# **CLI Reference Guide**

*Unified Services Router*

D-Link Corporation Copyright © 2014.

[http://www.dlink.com](http://www.dlink.com/)

### **CLI Reference Guide DSR-500/500N/1000/1000N Unified Services Router Version 2.00**

Copyright © 2014

#### **Copyright Notice**

This publication, including all photographs, illustrations and software, is protected under international copyright laws, with all rights reserved. Neither this manual, nor any of the material contained herein, may be reproduced without written consent of the author.

#### **Disclaimer**

The information in this document is subject to change without notice. The manufacturer makes no representations or warranties with respect to the contents hereof and specifically disclaim any implied warranties of merchantability or fitness for any particular purpose. The manufacturer reserves the right to revise this publication and to make changes from time to time in the content hereof without obligation of the manufacturer to notify any person of such revision or changes.

#### **Limitations of Liability**

UNDER NO CIRCUMSTANCES SHALL D-LINK OR ITS SUPPLIERS BE LIABLE FOR DAMAGES OF ANY CHARACTER (E.G. DAMAGES FOR LOSS OF PROFIT, SOFTWARE RESTORATION, WORK STOPPAGE, LOSS OF SAVED DATA OR ANY OTHER COMMERCIAL DAMAGES OR LOSSES) RESULTING FROM THE APPLICATION OR IMPROPER USE OF THE D-LINK PRODUCT OR FAILURE OF THE PRODUCT, EVEN IF D-LINK IS INFORMED OF THE POSSIBILITY OF SUCH DAMAGES. FURTHERMORE, D-LINK WILL NOT BE LIABLE FOR THIRD-PARTY CLAIMS AGAINST CUSTOMER FOR LOSSES OR DAMAGES. D-LINK WILL IN NO EVENT BE LIABLE FOR ANY DAMAGES IN EXCESS OF THE AMOUNT D-LINK RECEIVED FROM THE END-USER FOR THE PRODUCT.

## **Table of Contents**

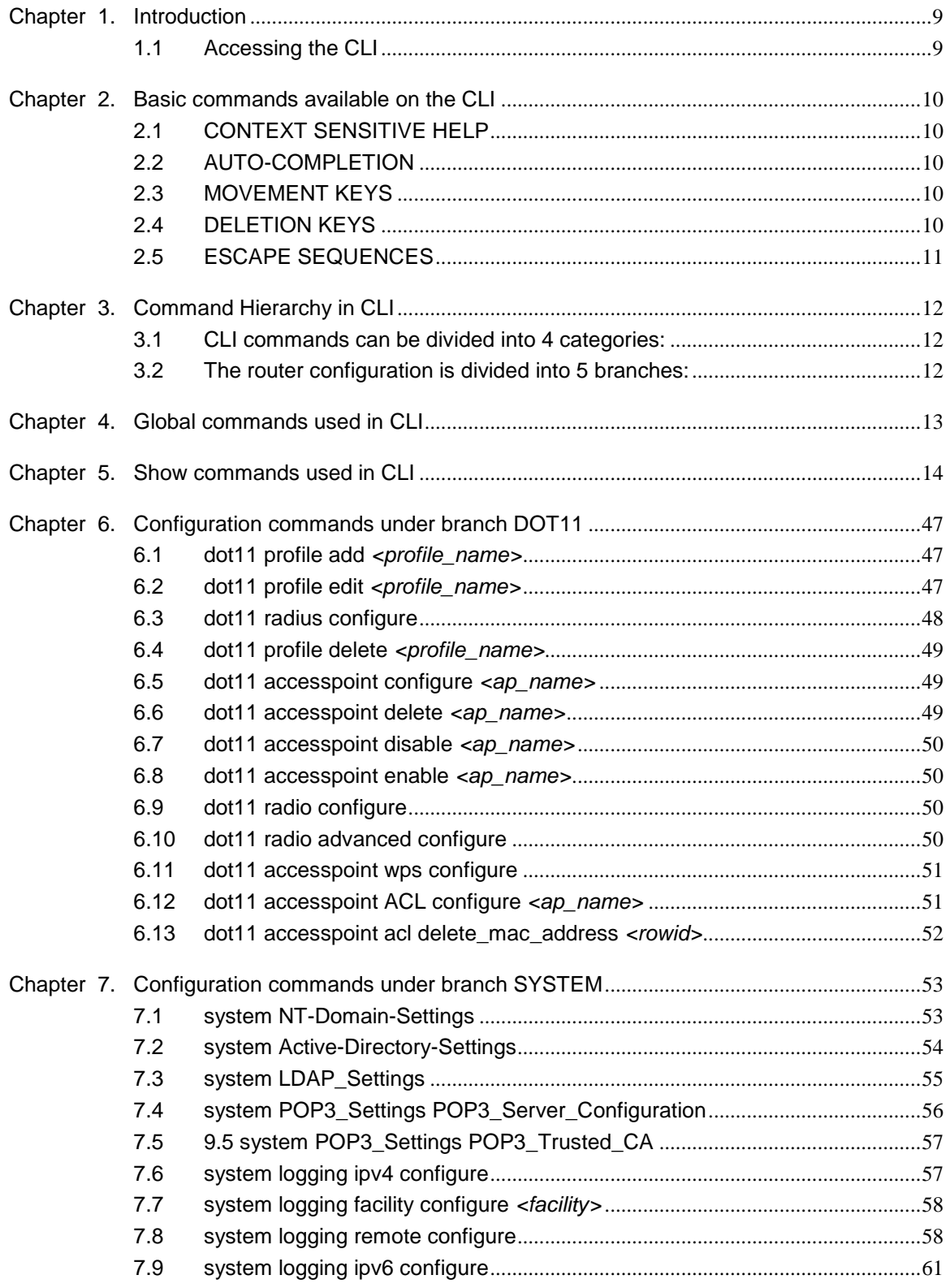

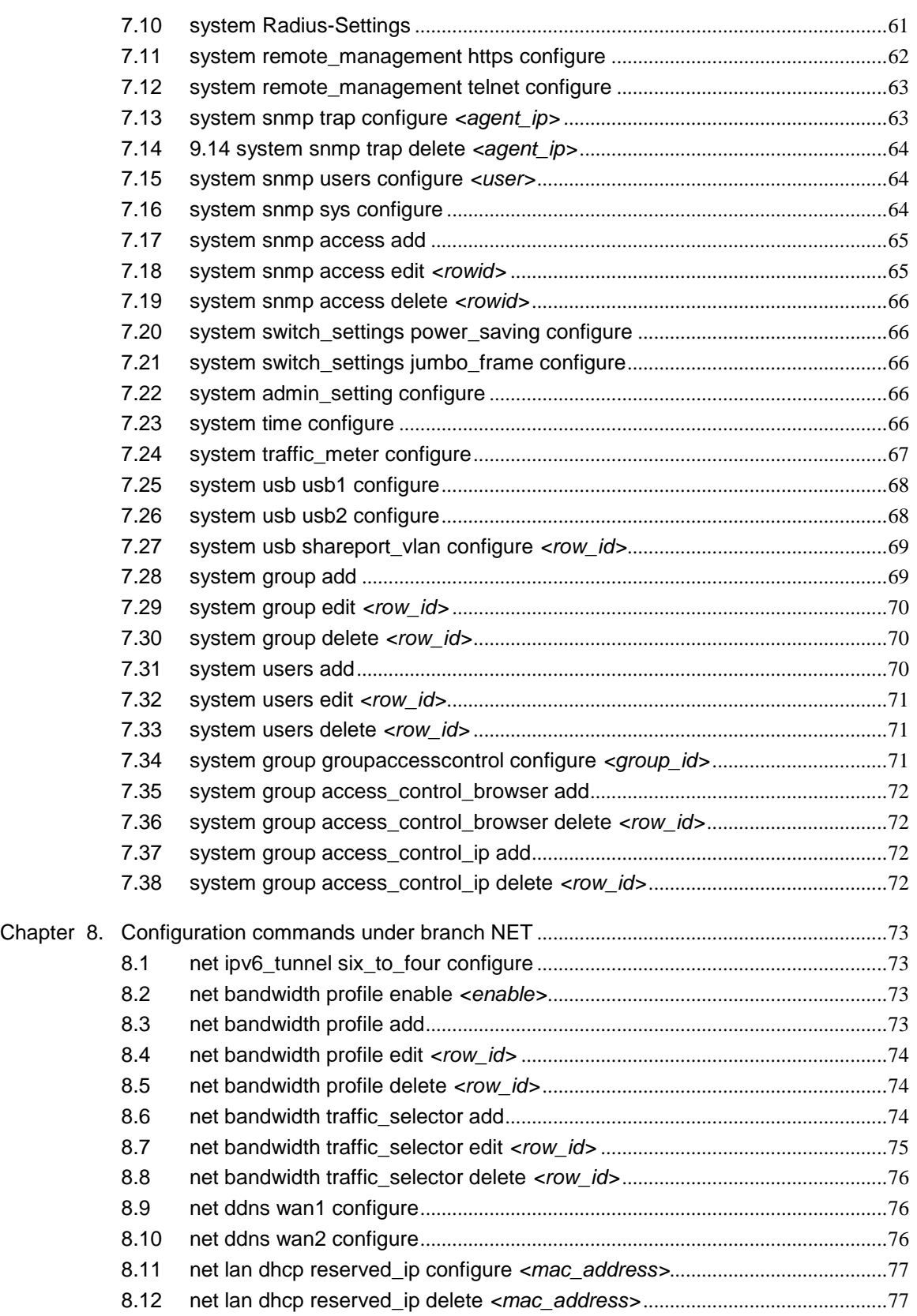

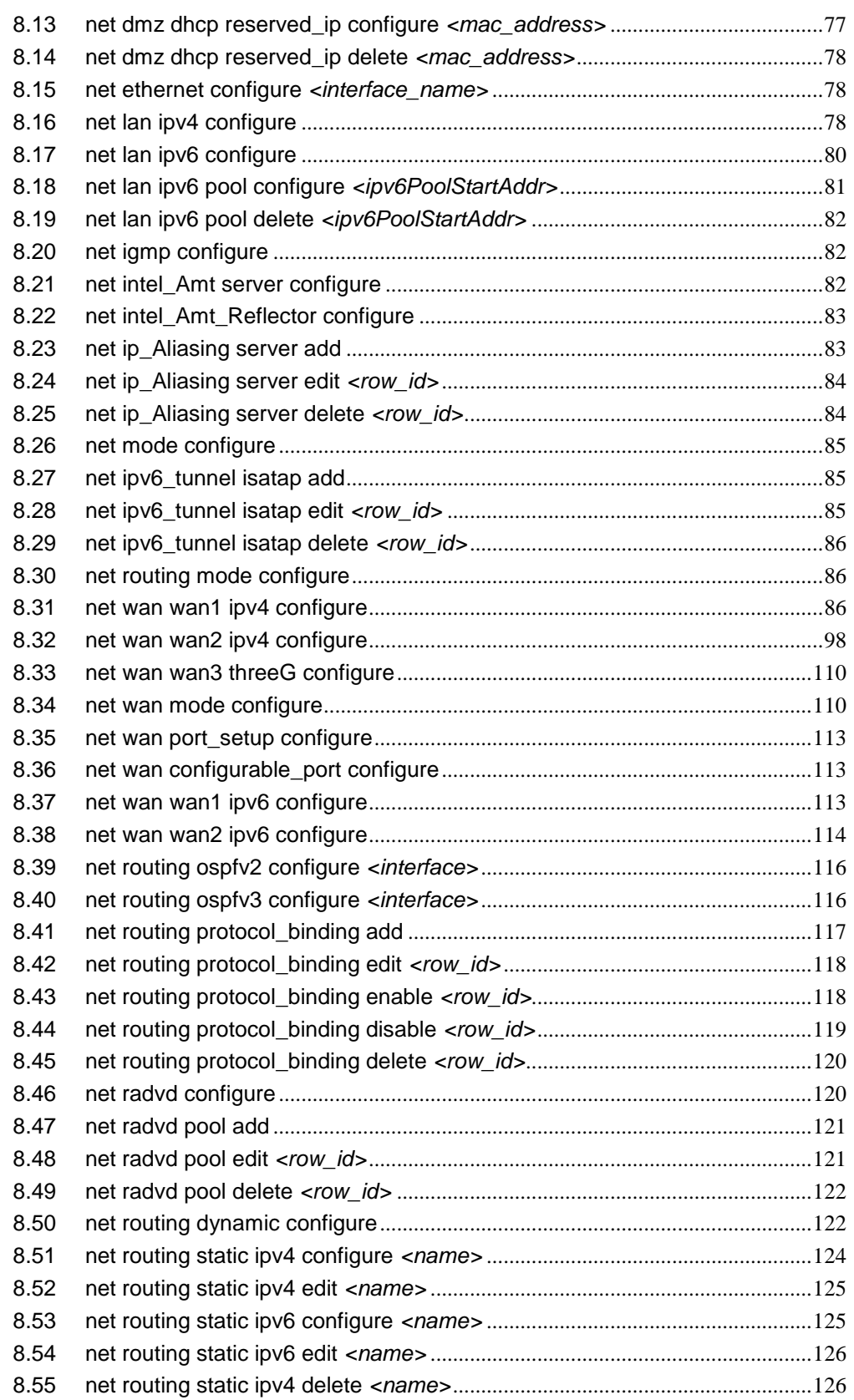

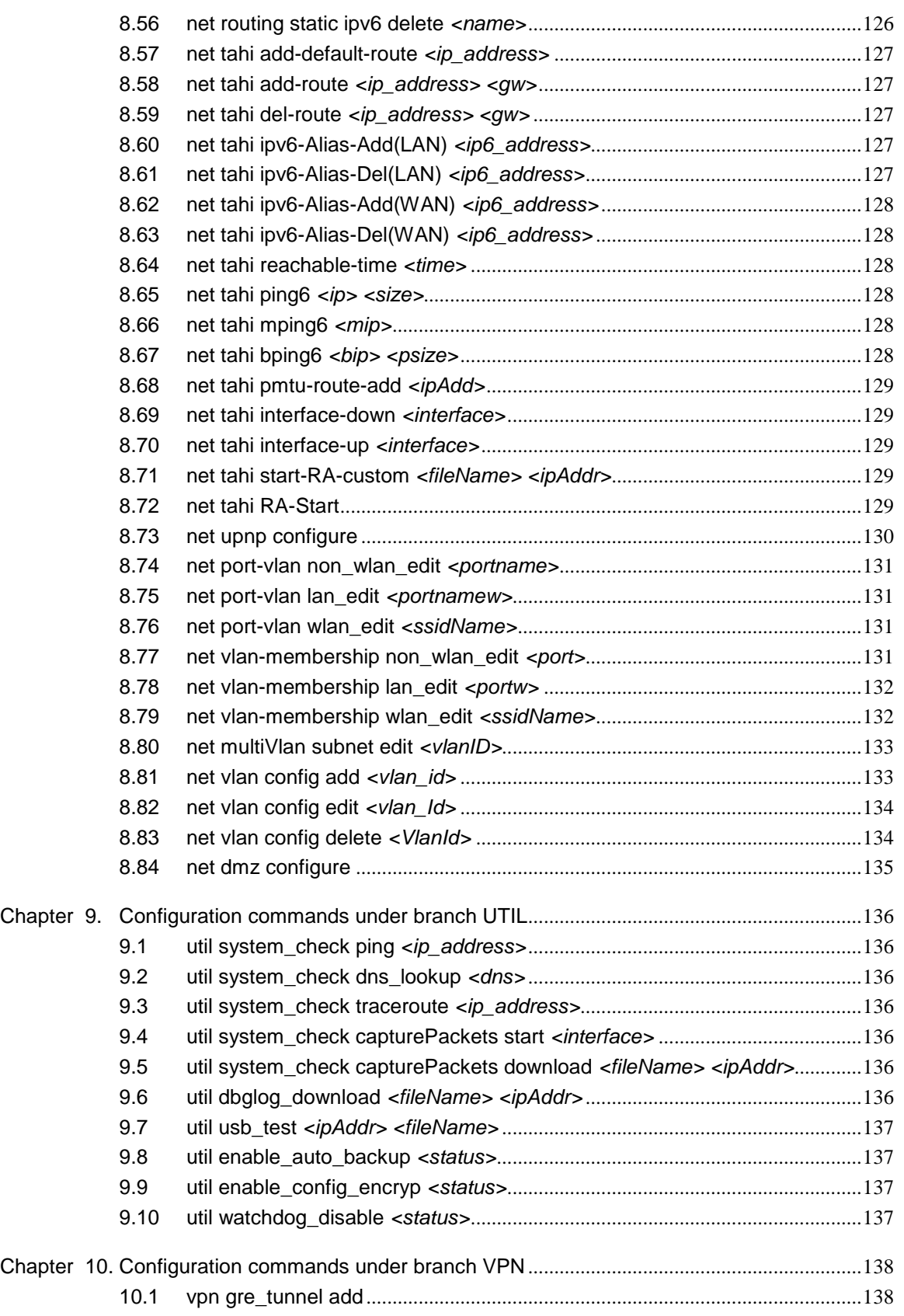

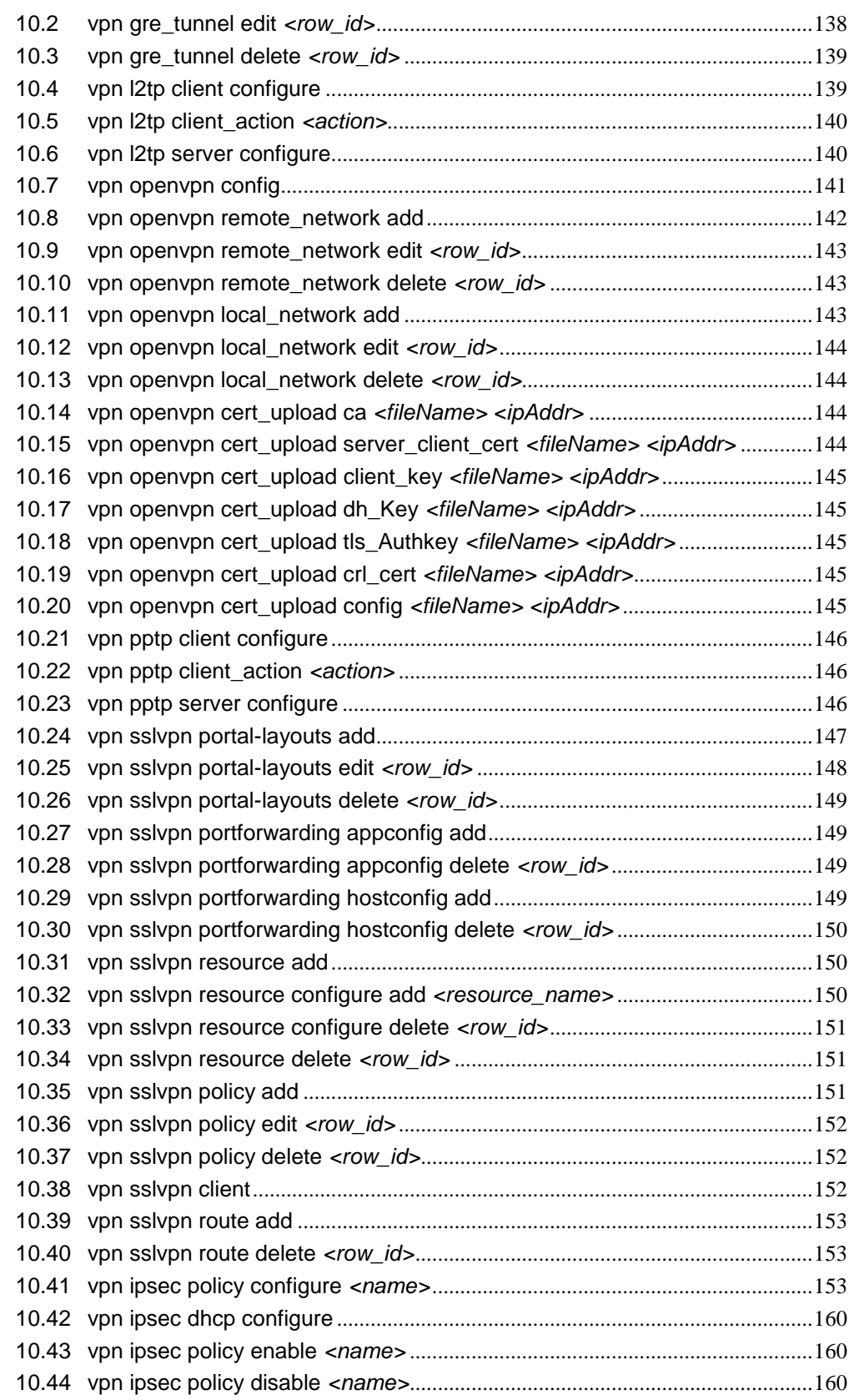

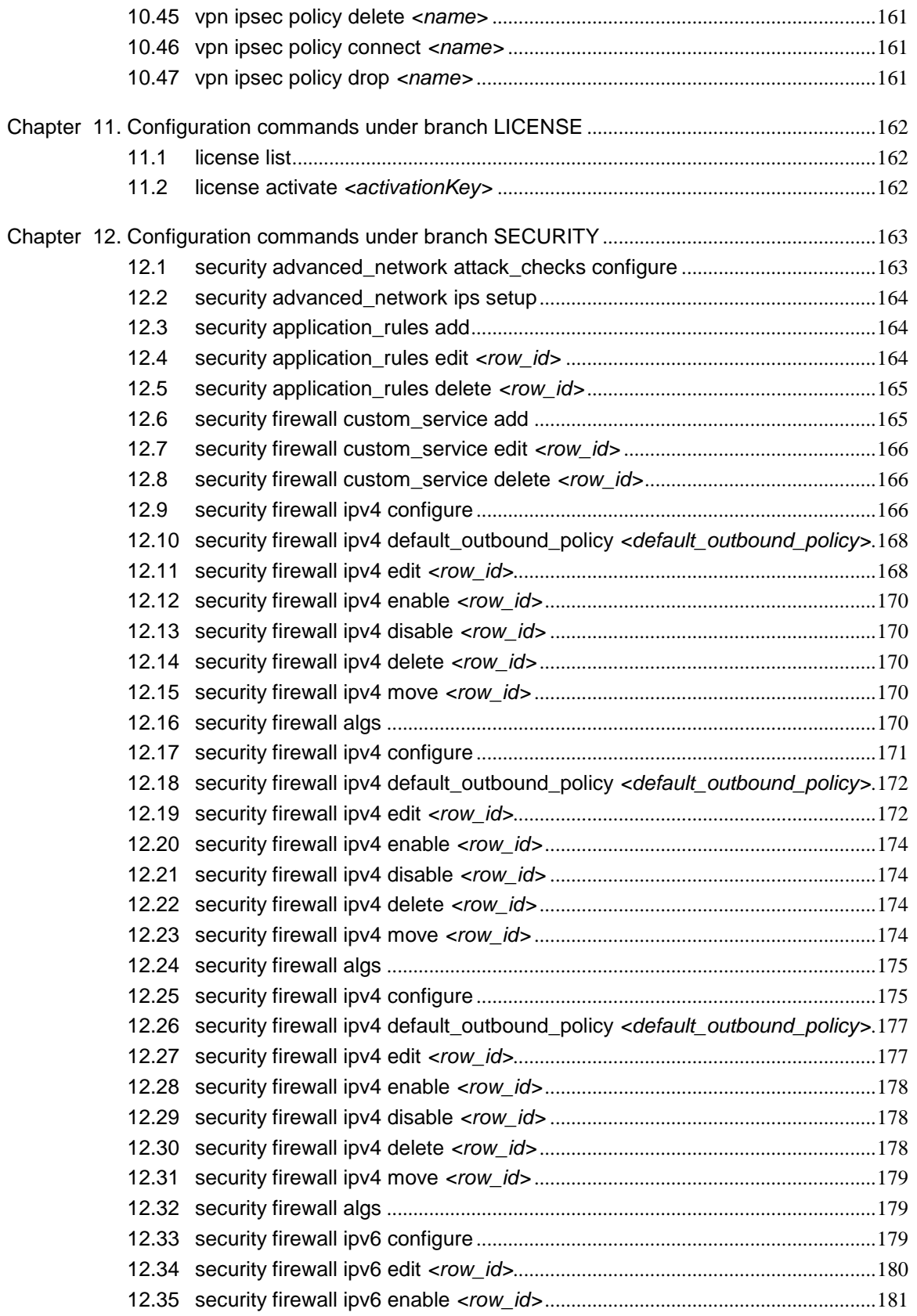

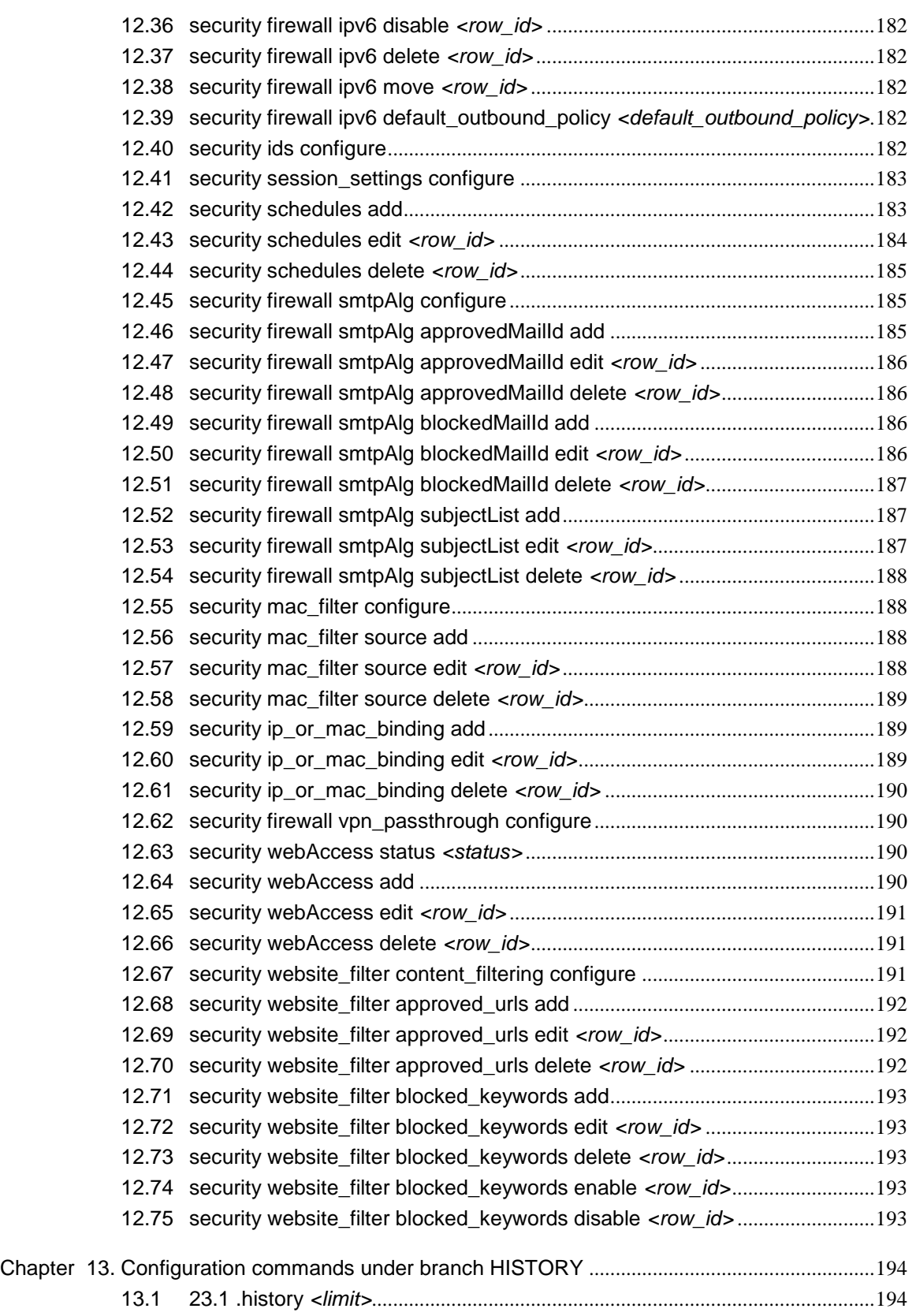

# <span id="page-9-0"></span>**Chapter 1. Introduction**

This document describes the command line interface (CLI) for managing D-Link's DSR-1000N/1000/500N/500 series of routers.

The CLI user requires advanced knowledge about the configuration of the system and should be used only by those users who are familiar with CLI-based configuration.

Note that the following features in the DSR Unified Services Router cannot be managed by the CLI:

- Firmware Upgrade
- Configuration Backup / Restore
- Certificate Generate / Upload
- Power Savings mode configuration
- System Dashboard / Resource Utilization

Please access the web browser based UI of the DSR router for managing these features.

### <span id="page-9-1"></span>**1.1 Accessing the CLI**

The CLI can be accessed by logging in with the same user credentials as used to access the web browser based UI.

\*\*\*\*\*\*\*\*\*\*\*\*\*\*\*\*\*\*\*\*\*\*\*\*\*\*\*\*\*\*\*\*\*\*\*\*\*\*\*\*\*\*\*\*

Welcome to the DSR Command Line Interface

\*\*\*\*\*\*\*\*\*\*\*\*\*\*\*\*\*\*\*\*\*\*\*\*\*\*\*\*\*\*\*\*\*\*\*\*\*\*\*\*\*\*\*\*

D-Link DSR>

*Note: D-Link DSR> is* the *CLI prompt.* 

*Wireless related commands are available on DSR-1000N and DSR-500N only.*

# <span id="page-10-0"></span>**Chapter 2. Basic commands available on the CLI**

## <span id="page-10-1"></span>**2.1 CONTEXT SENSITIVE HELP**

[?] - Display context sensitive help. This is either a list of possible command completions with summaries, or the full syntax of the current command. A subsequent repeat of this key, when a command has been resolved, will display a detailed reference.

## <span id="page-10-2"></span>**2.2 AUTO-COMPLETION**

The following keys both perform auto-completion for the current command line. If the command prefix is not unique a subsequent repeat of the key will display possible completions.

[enter] - Auto-completes, syntax-checks then executes a command. If there is a

syntax error then offending part of the command line will be highlighted and explained.

 [space] - Auto-completes, or if the command is already resolved, inserts a space.

## <span id="page-10-3"></span>**2.3 MOVEMENT KEYS**

- $\bullet$  [CTRL-A] Move to the start of the line.
- $\bullet$  [CTRL-E] Move to the end of the line.
- $\bullet$  [up] Move to the previous command line held in history.
- [down] Move to the next command line held in history.
- [left] Move the insertion point left one character.
- [right] Move the insertion point right one character.

## <span id="page-10-4"></span>**2.4 DELETION KEYS**

- [CTRL-C] Delete the whole line.
- [CTRL-D] Delete the character to the right on the insertion point.
- [CTRL-K] Delete all the characters to the right of the insertion point.
- [Backspace] Delete the character to the left of the insertion point.

## <span id="page-11-0"></span>**2.5ESCAPE SEQUENCES**

- !! Substitute the last command line.
- !N Substitute the Nth command line (absolute as per 'history' command).
- !-N Substitute the command line entered N lines before (relative).

# <span id="page-12-0"></span>**Chapter 3. Command Hierarchy in CLI**

## <span id="page-12-1"></span>**3.1 CLI commands can be divided into 4 categories:**

- Global commands
- Show commands
- Utility commands
- Configuration commands

### <span id="page-12-2"></span>**3.2 The router configuration is divided into 5 branches:**

- Net: Network Settings
- Security: Security Settings
- System: Admin Settings
- Dot11: Wireless Settings
- Vpn: VPN Settings
- Radius: RADIUS Settings

# <span id="page-13-0"></span>**Chapter 4. Global commands used in CLI**

- .exit: Exit this session
- .help: Display an overview of the CLI syntax
- .top: Return to the default mode
- .reboot: Reboot the system.
- .history: Display the current session's command line history. Number of commands in history list can be controlled by setting limit argument; by default it is unbounded.

# <span id="page-14-0"></span>**Chapter 5. Show commands used in CLI**

The show commands for all the above mentioned branches are outlined in this section.

The command show activeDirectory-serverCheck ? at the CLI prompt would give the description of all the show commands in the branch activeDirectory-serverCheck , which is as follows:

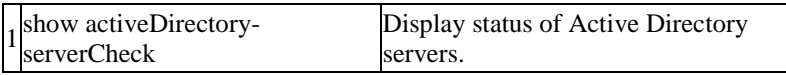

The command show LDAP-Settings ? at the CLI prompt would give the description of all the show commands in the branch LDAP-Settings , which is as follows:

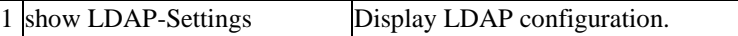

The command show POP3-Trusted-CA ? at the CLI prompt would give the description of all the show commands in the branch POP3-Trusted-CA , which is as follows:

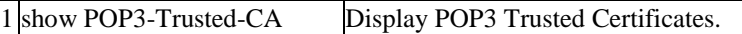

The command show Radius-Settings ? at the CLI prompt would give the description of all the show commands in the branch Radius-Settings , which is as follows:

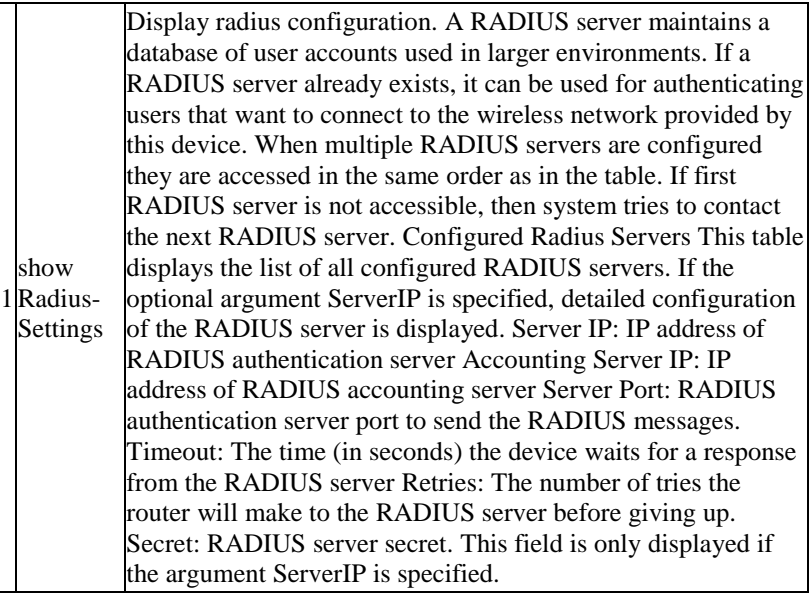

The command show dot11 ? at the CLI prompt would give the description of all the show commands in the branch dot11 , which is as follows:

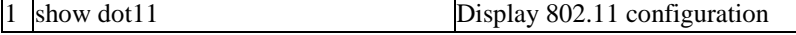

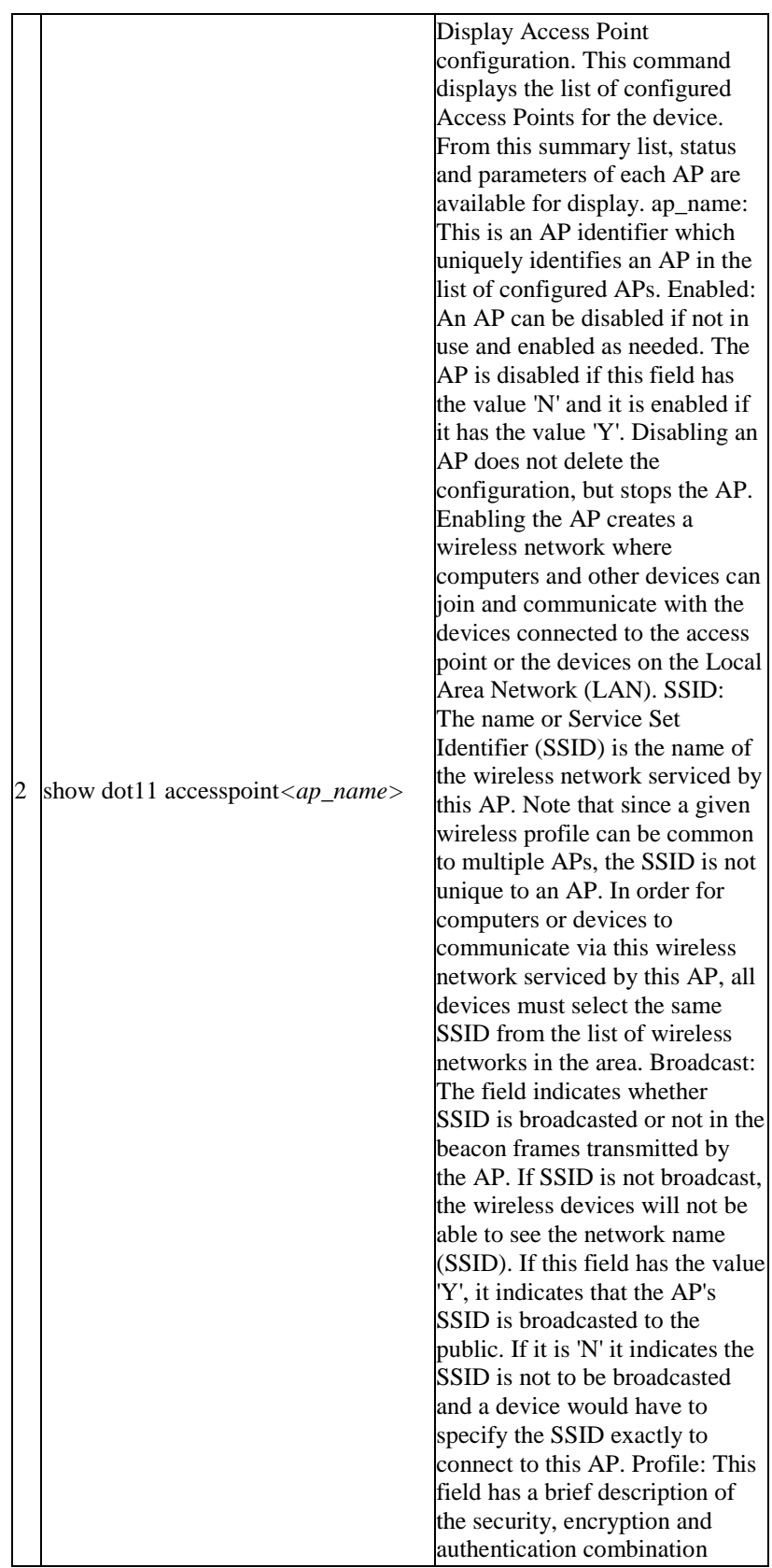

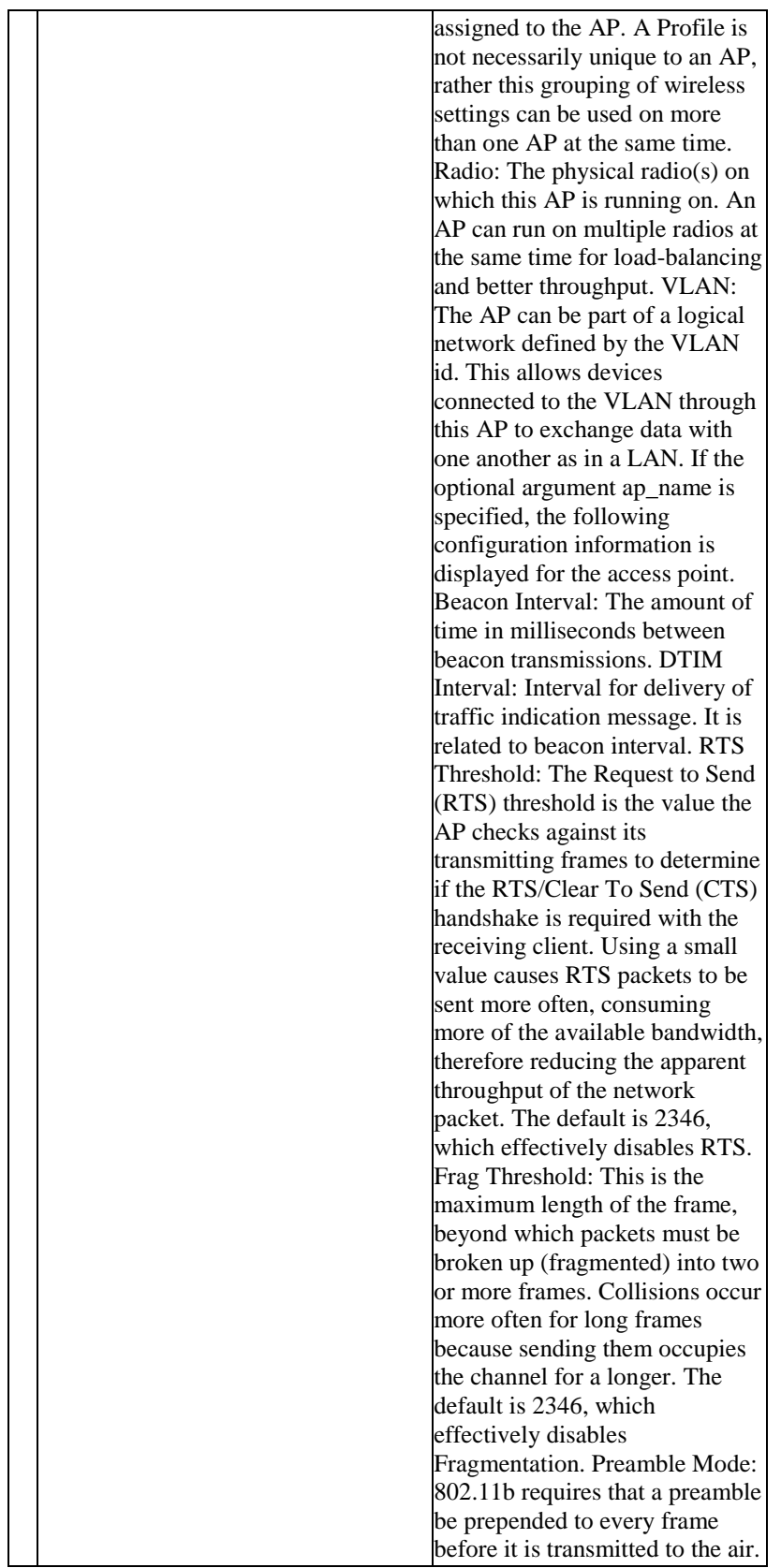

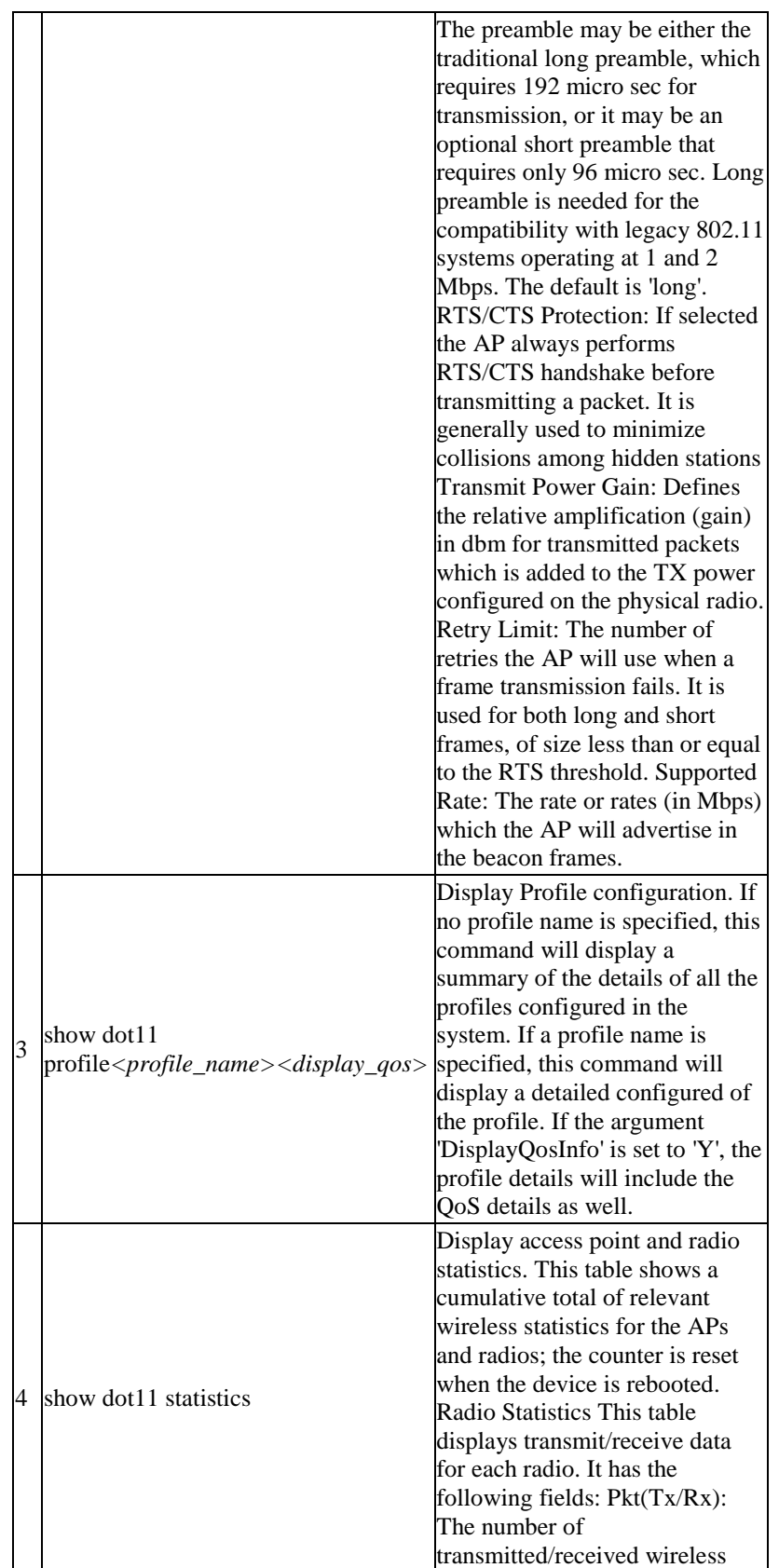

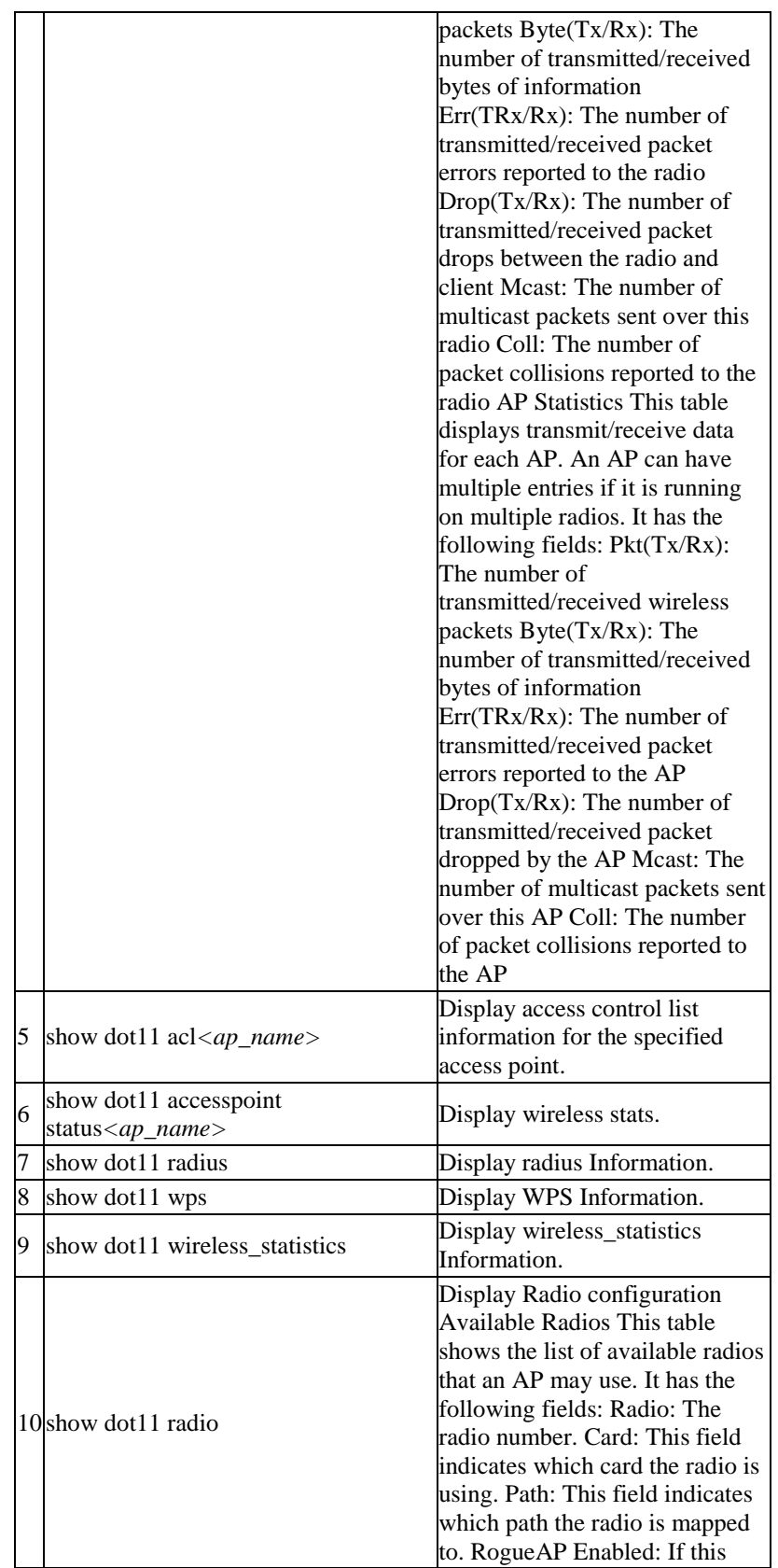

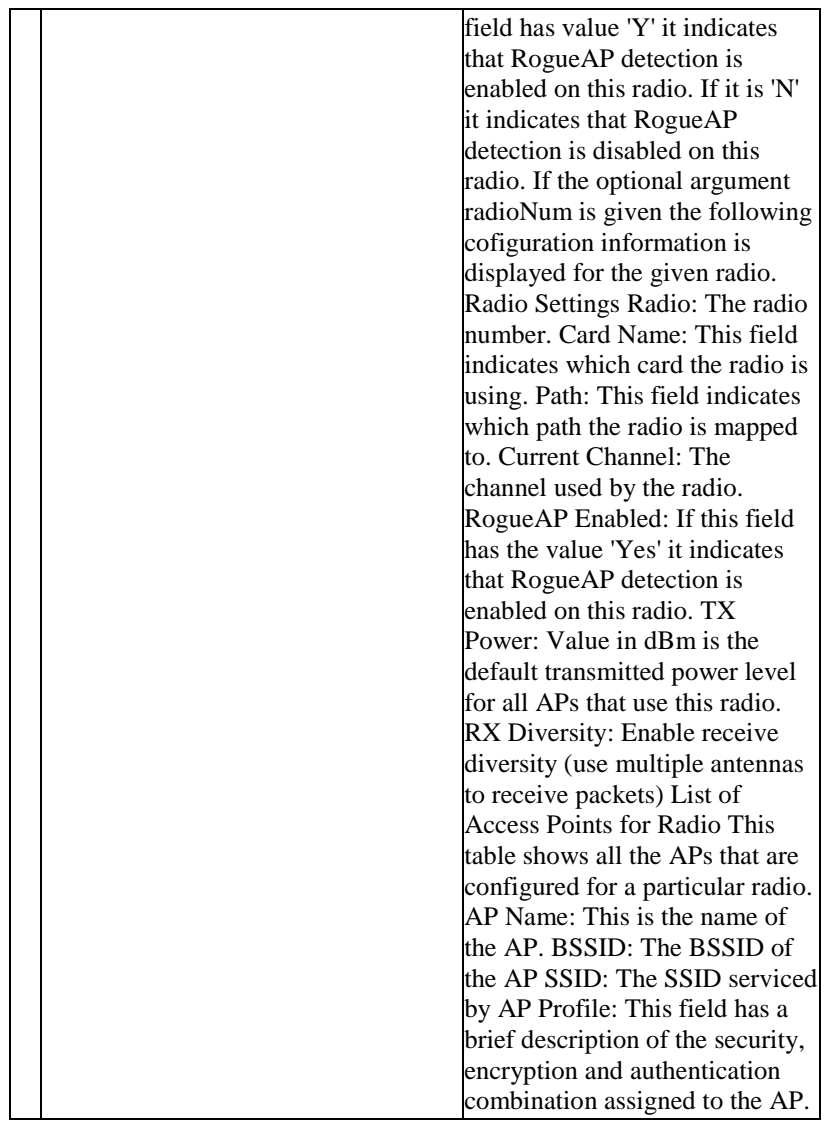

The command show system ? at the CLI prompt would give the description of all the show commands in the branch system , which is as follows:

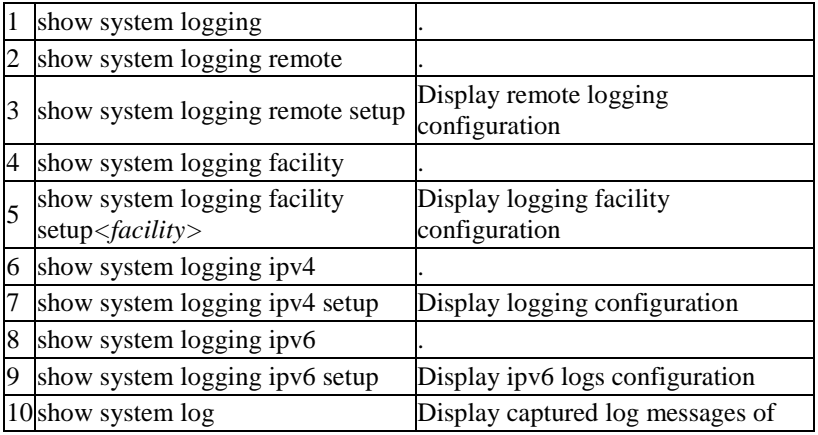

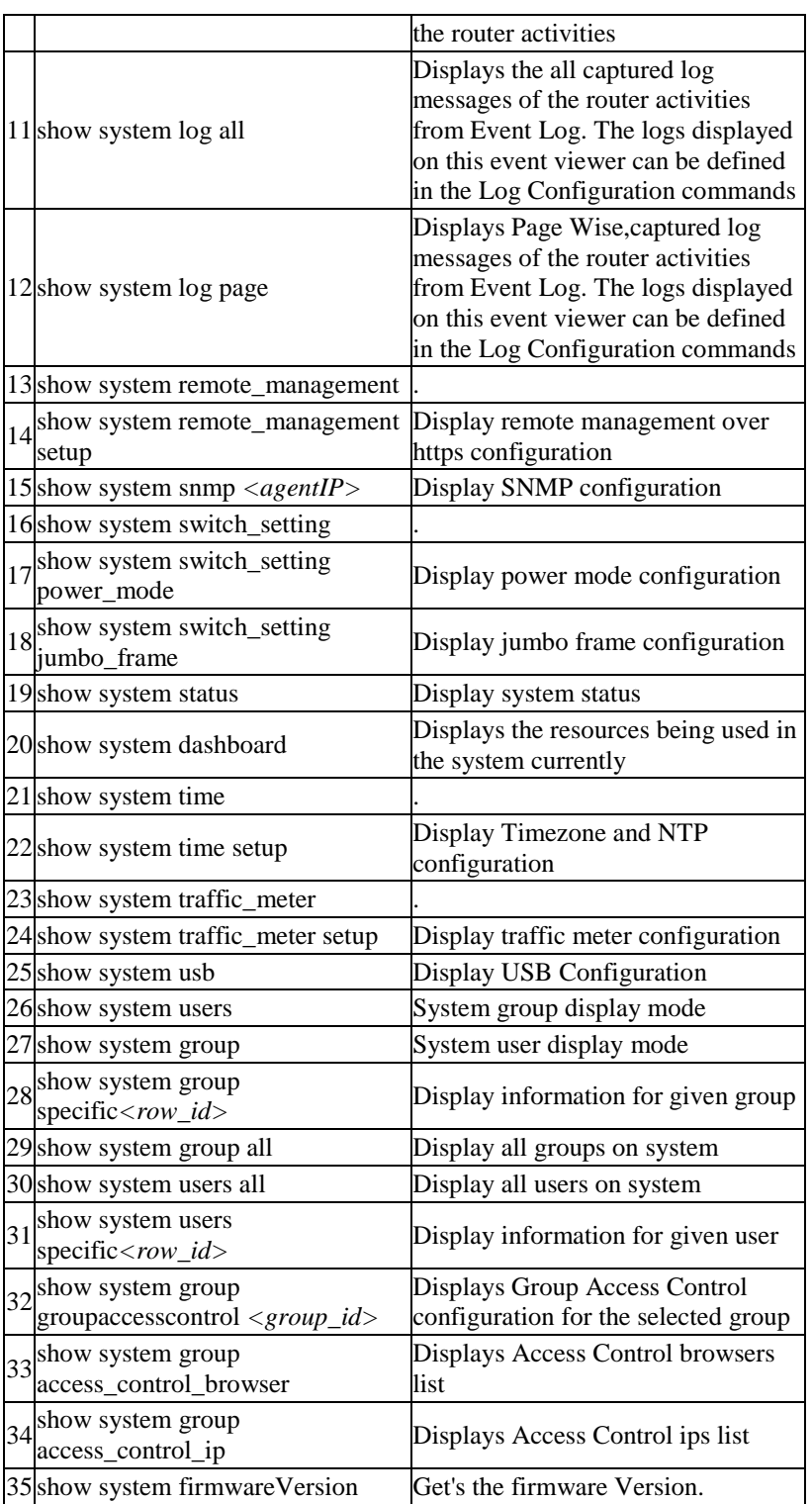

The command show net ? at the CLI prompt would give the description of all the show commands in the branch net , which is as follows:

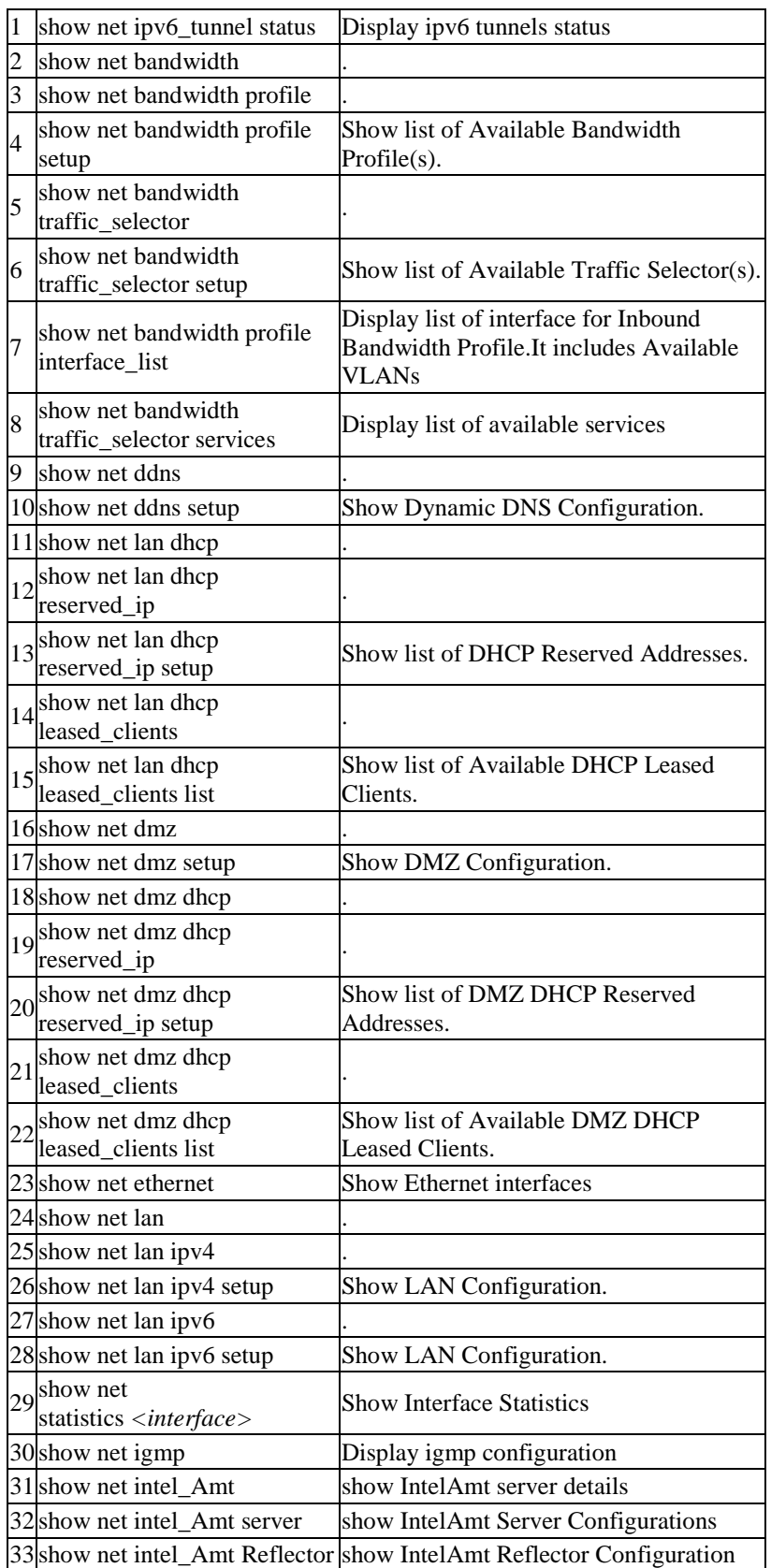

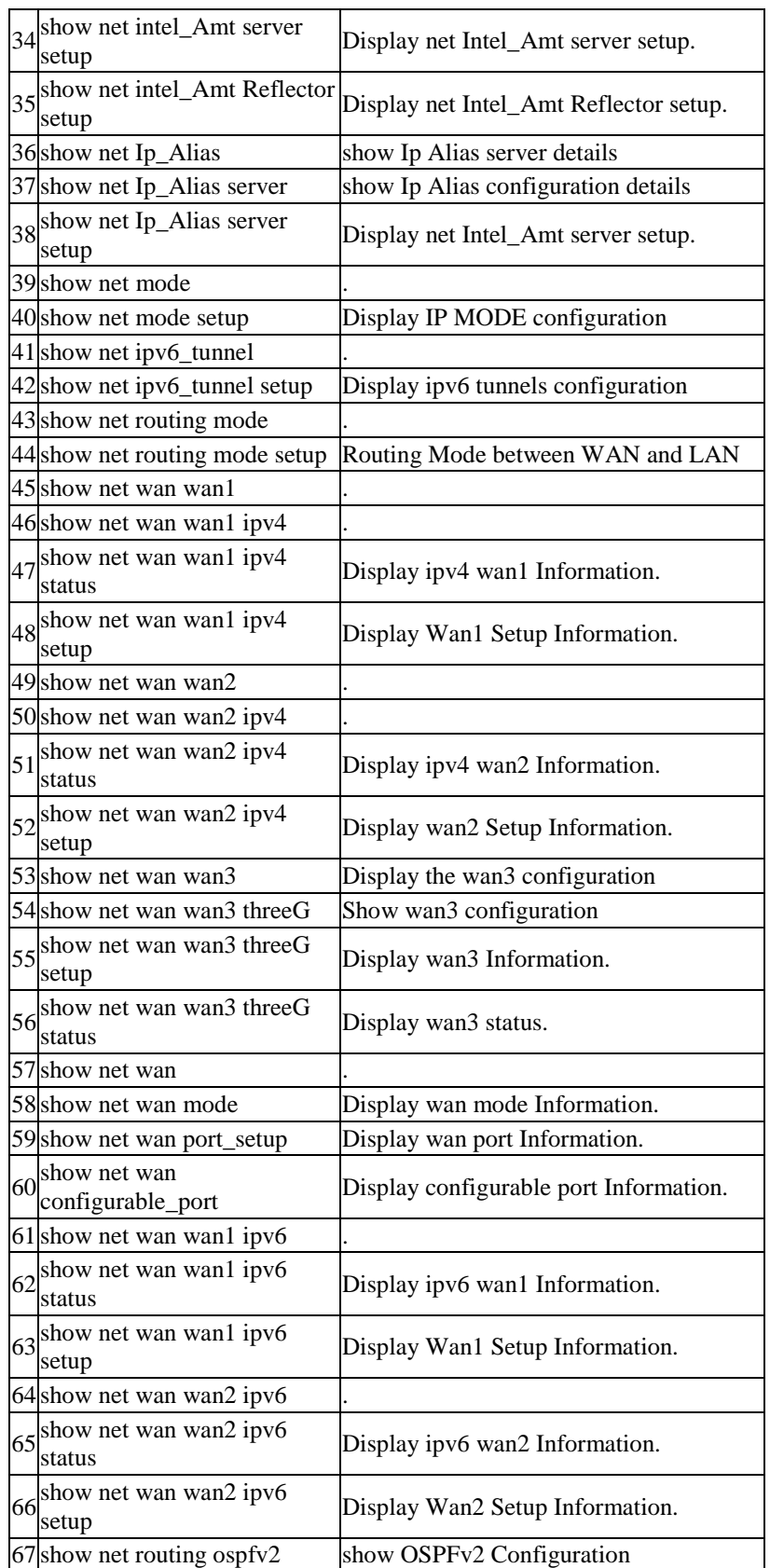

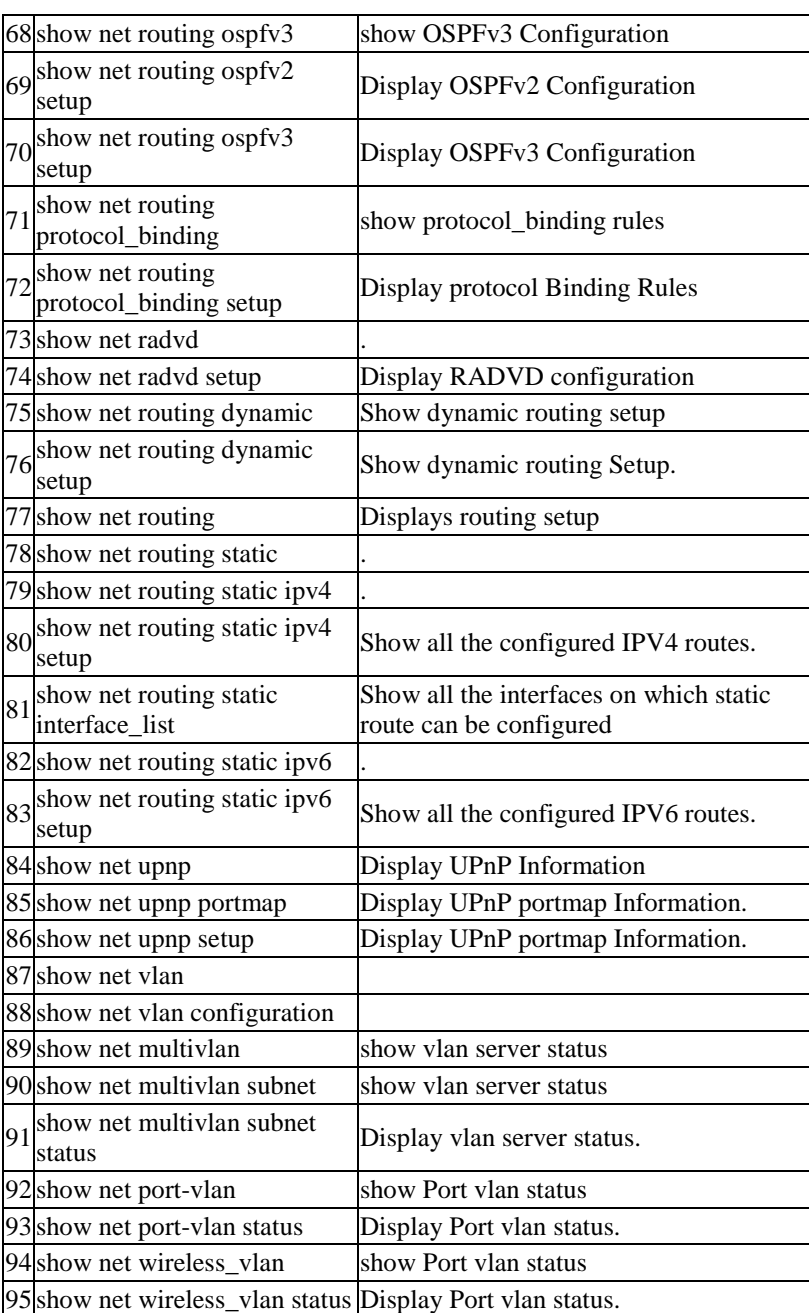

The command show Radius-serverCheck ? at the CLI prompt would give the description of all the show commands in the branch Radius-serverCheck , which is as follows:

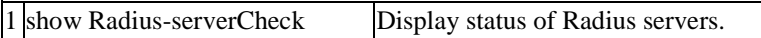

The command show NT-Domain-Settings ? at the CLI prompt would give the description of all the show commands in the branch NT-Domain-Settings , which is as follows:

1 show NT-Domain-Settings Display NT Domain configuration.

The command show POP3-Settings ? at the CLI prompt would give the description of all the show commands in the branch POP3-Settings , which is as follows:

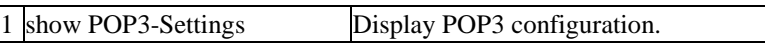

The command show pop3-serverCheck ? at the CLI prompt would give the description of all the show commands in the branch pop3-serverCheck , which is as follows:

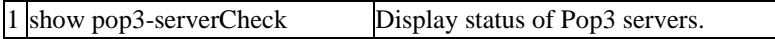

The command show Active-Directory-Settings ? at the CLI prompt would give the description of all the show commands in the branch Active-Directory-Settings , which is as follows:

show Active-Directory-Settings Display Active Directory configuration.

The command show vpn ? at the CLI prompt would give the description of all the show commands in the branch vpn , which is as follows:

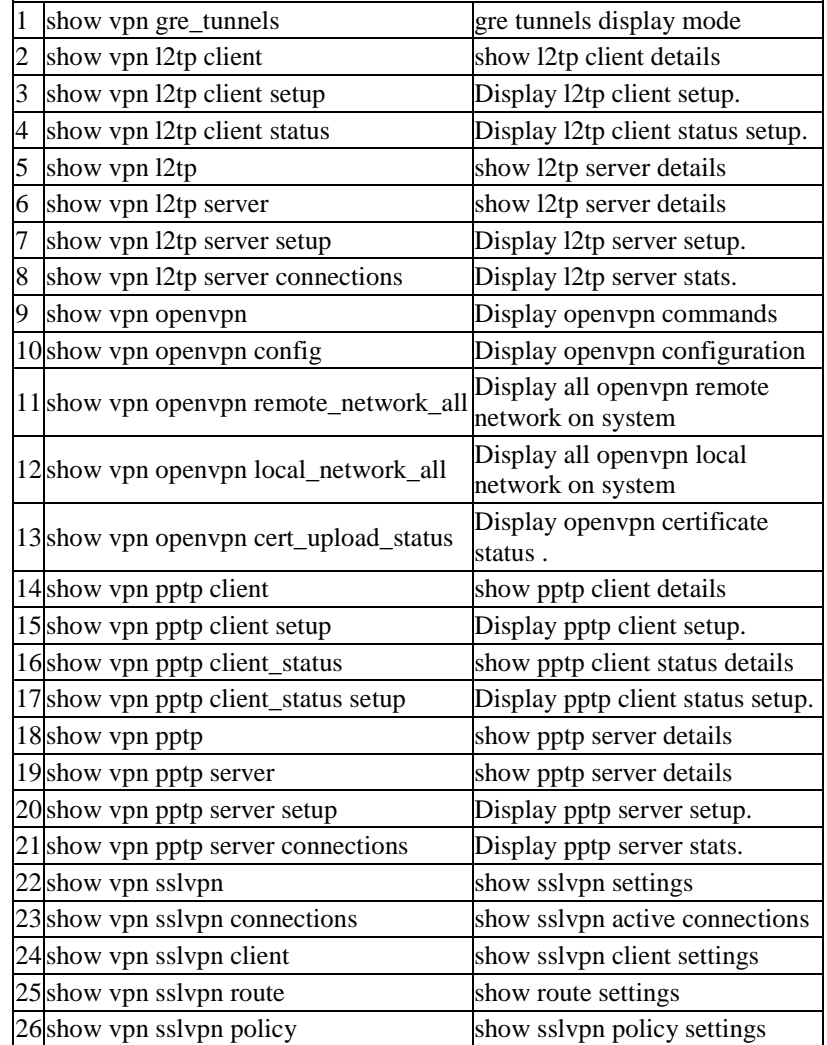

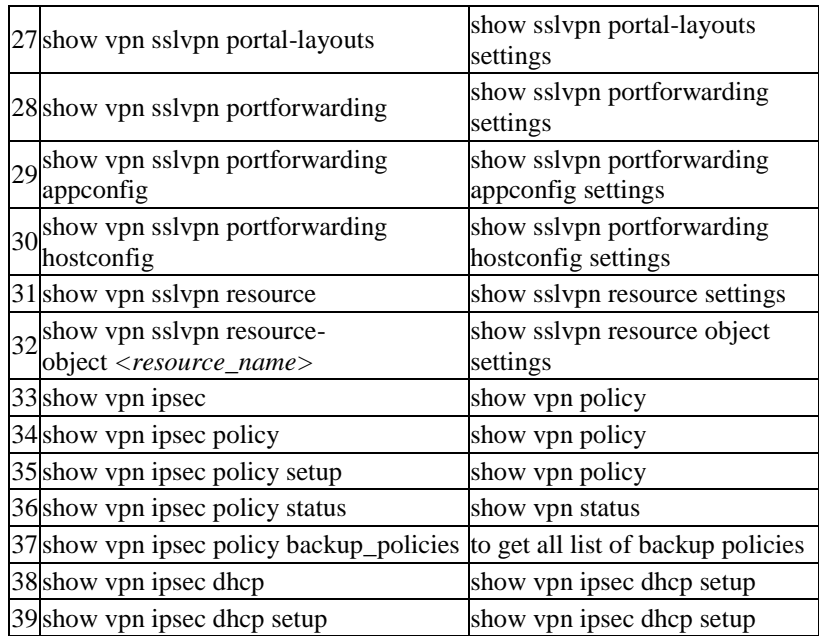

The command show ntDomain-serverCheck ? at the CLI prompt would give the description of all the show commands in the branch ntDomain-serverCheck , which is as follows:

1 show ntDomain-serverCheck Display status of NT Domain servers.

The command show security ? at the CLI prompt would give the description of all the show commands in the branch security , which is as follows:

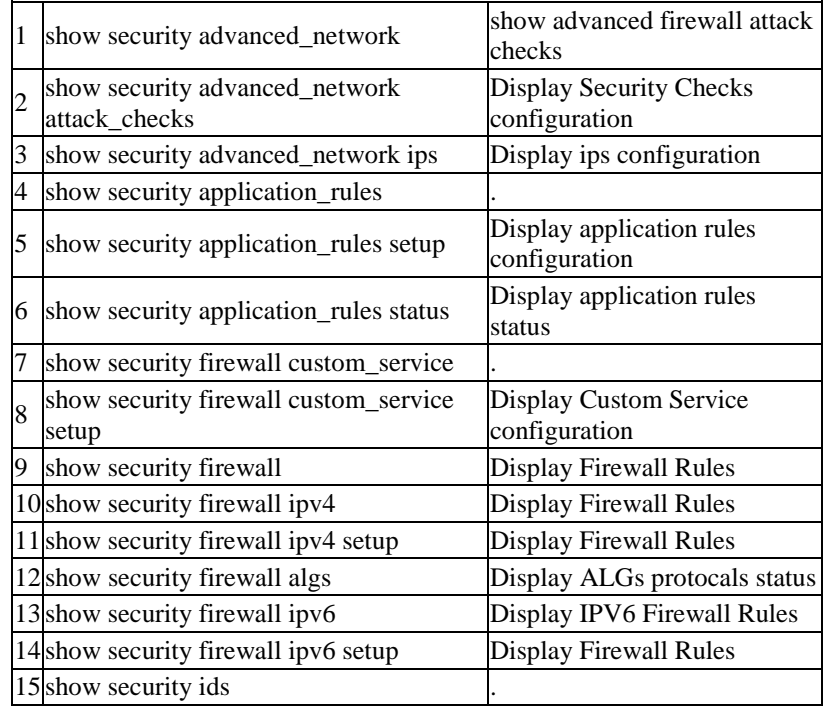

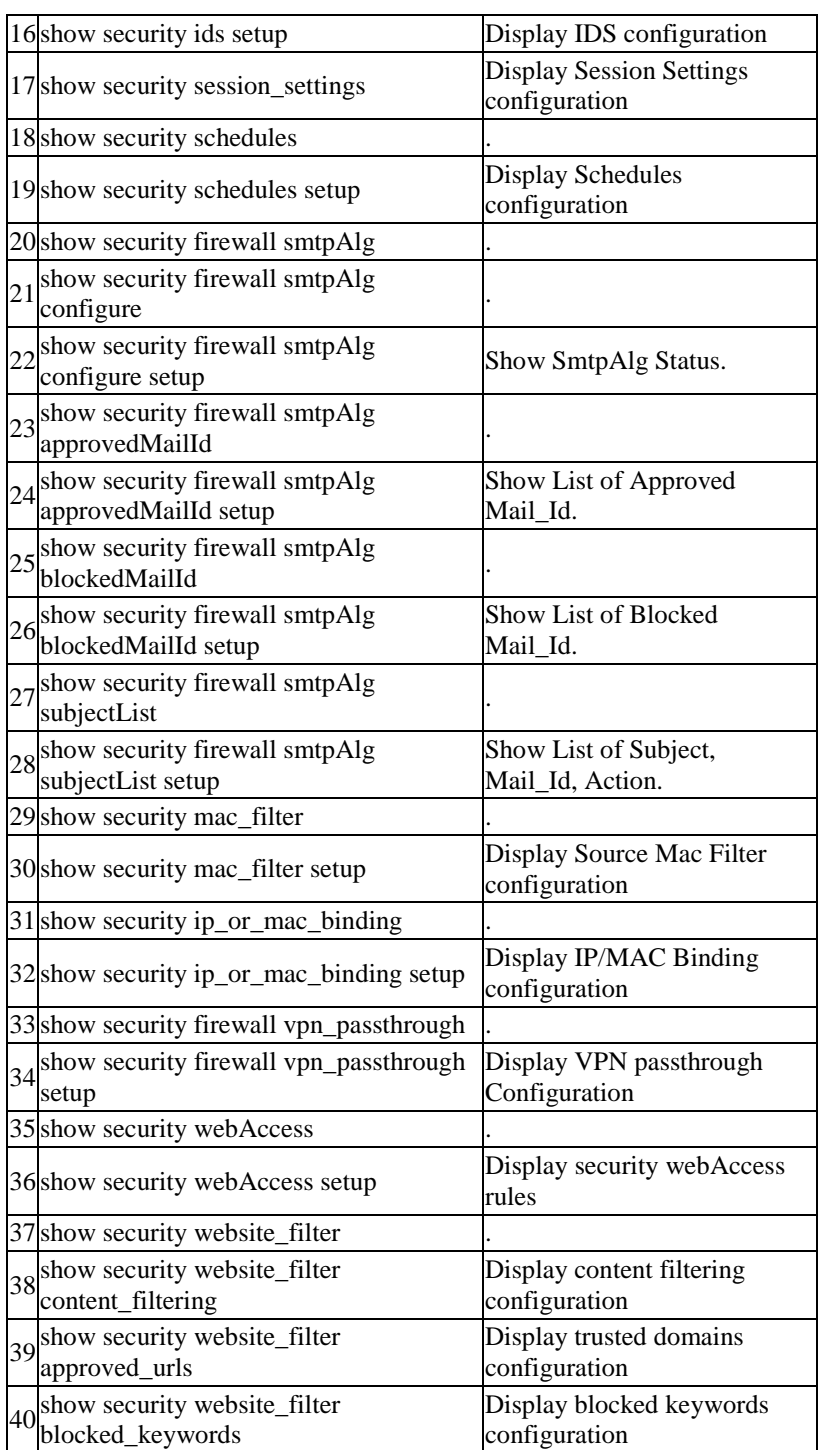

The command show ldap-serverCheck ? at the CLI prompt would give the description of all the show commands in the branch ldap-serverCheck , which is as follows:

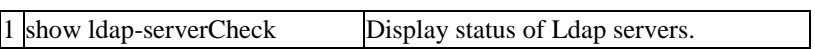

The command help ? at the CLI prompt would give the description of all the configuration commands in the branch help , which is as follows:

1 .help Display an overview of the CLI syntax

The command reboot ? at the CLI prompt would give the description of all the configuration commands in the branch reboot , which is as follows:

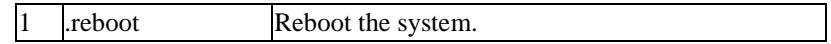

The command dot11 ? at the CLI prompt would give the description of all the configuration commands in the branch dot11 , which is as follows:

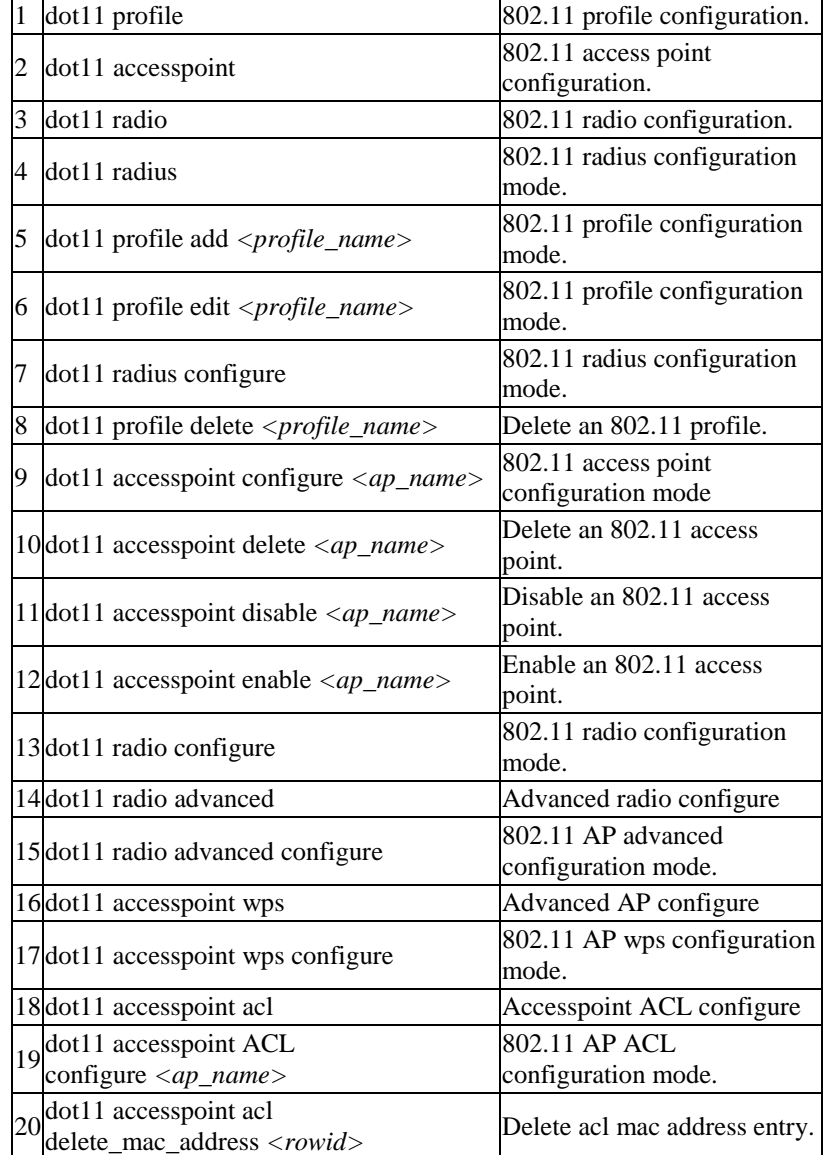

 $\blacksquare$ 

The command top ? at the CLI prompt would give the description of all the configuration commands in the branch top , which is as follows:

1 .top Return to the default mode

The command system ? at the CLI prompt would give the description of all the configuration commands in the branch system , which is as follows:

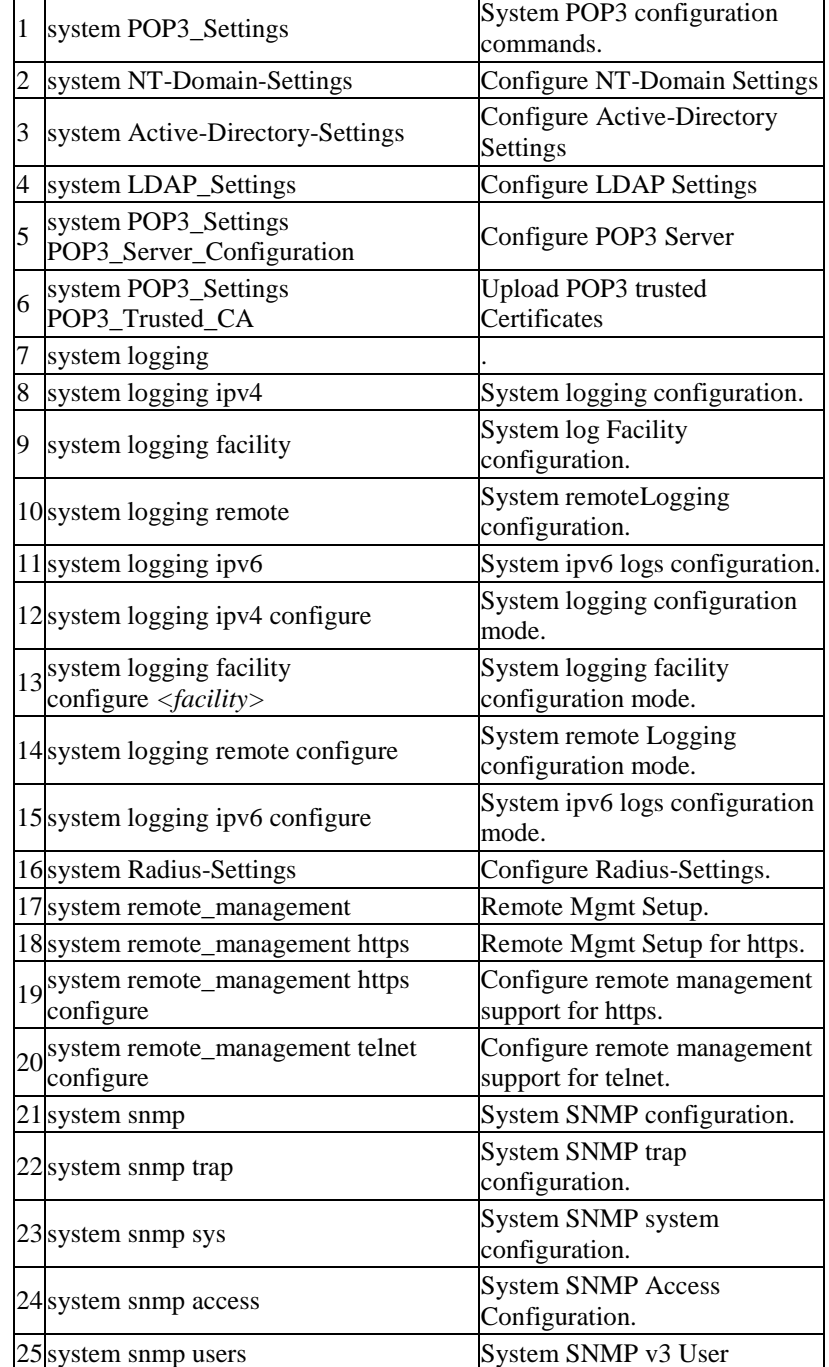

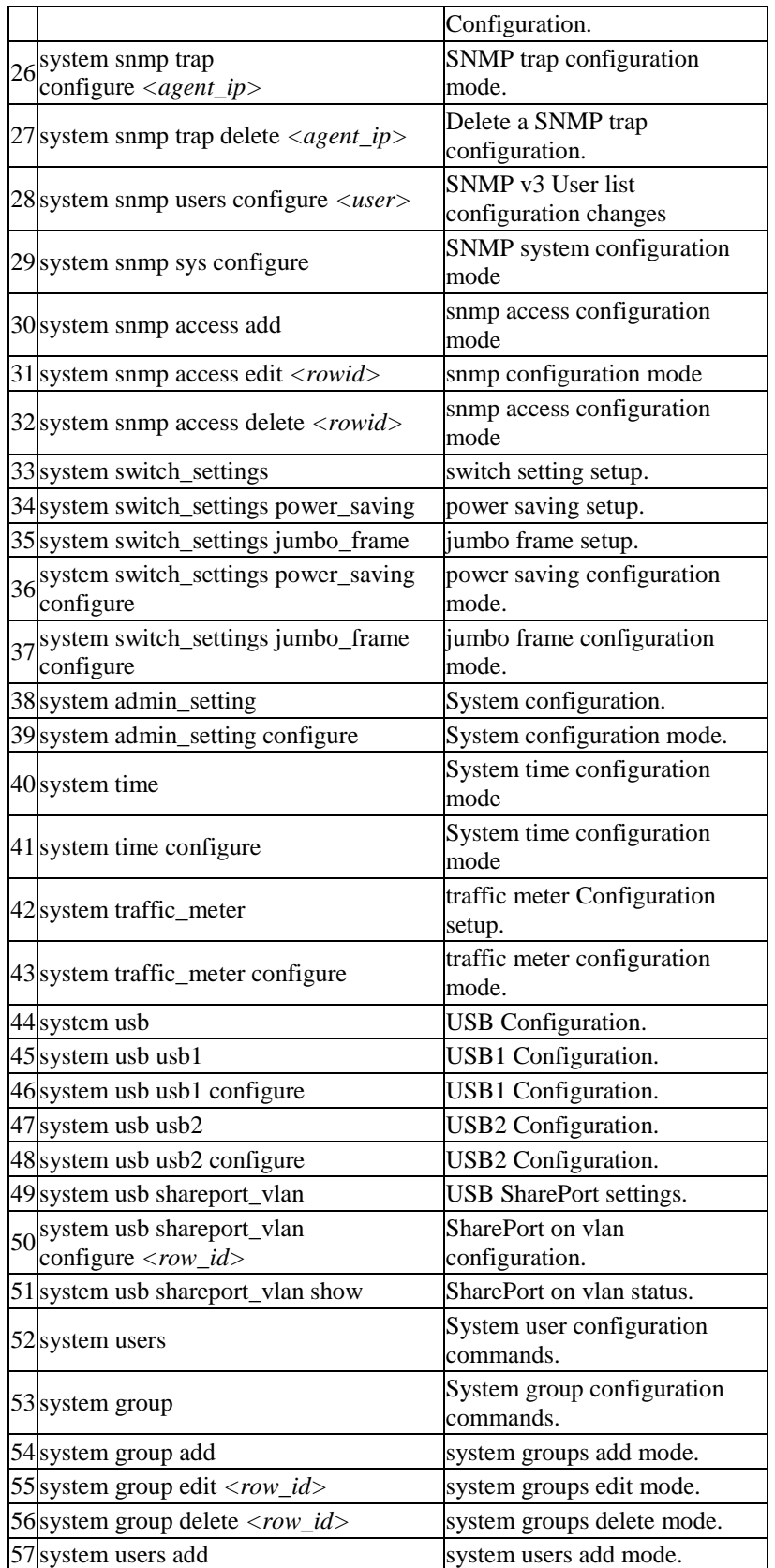

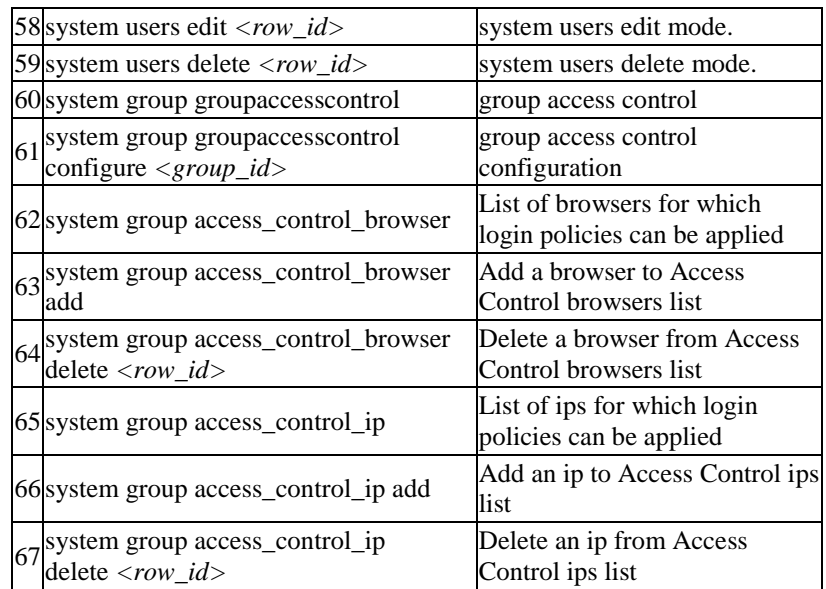

The command exit ? at the CLI prompt would give the description of all the configuration commands in the branch exit , which is as follows:

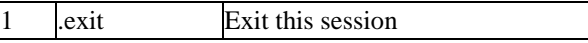

The command net ? at the CLI prompt would give the description of all the configuration commands in the branch net , which is as follows:

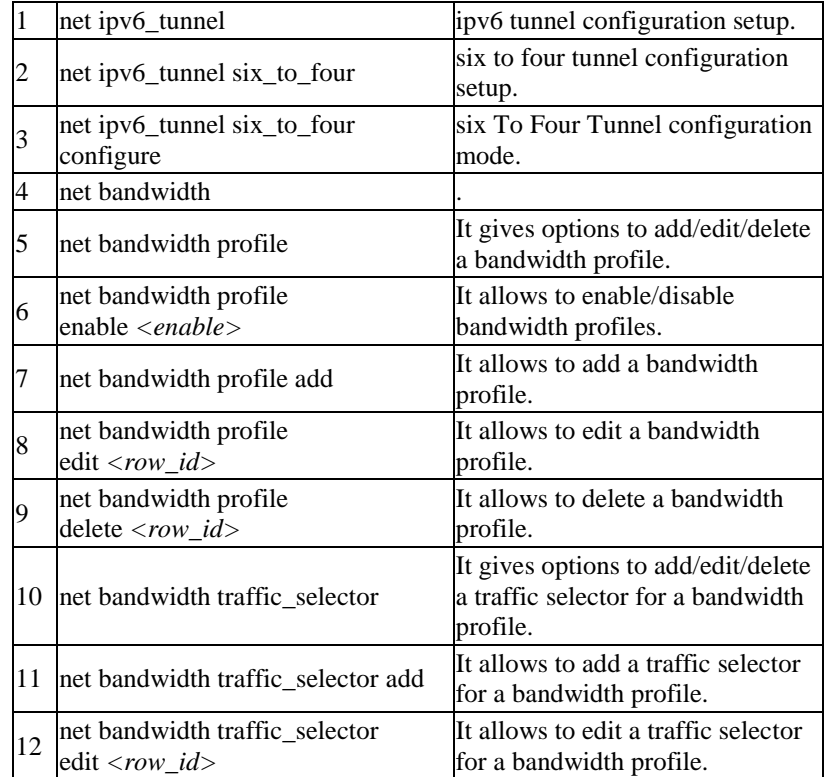

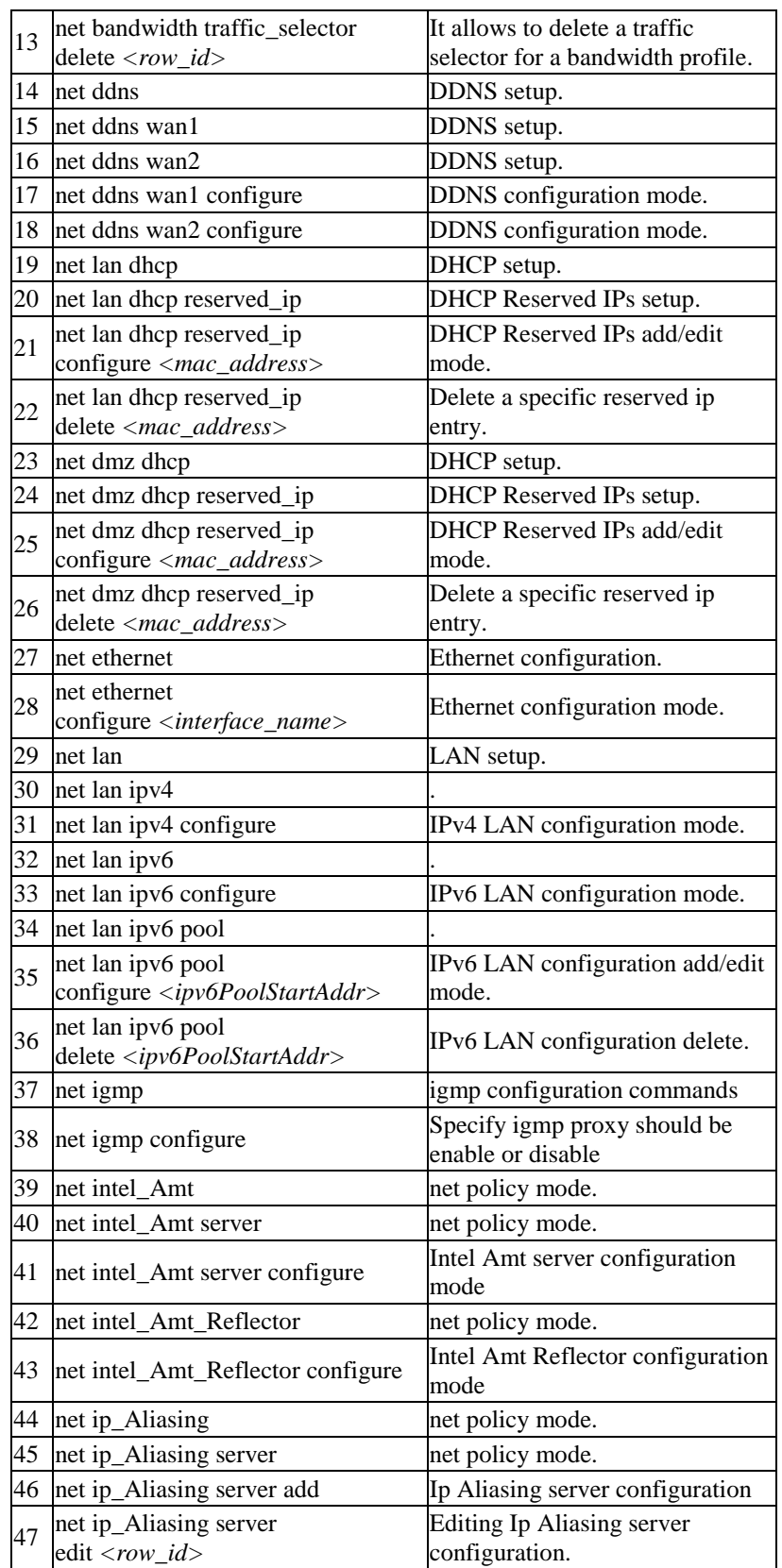

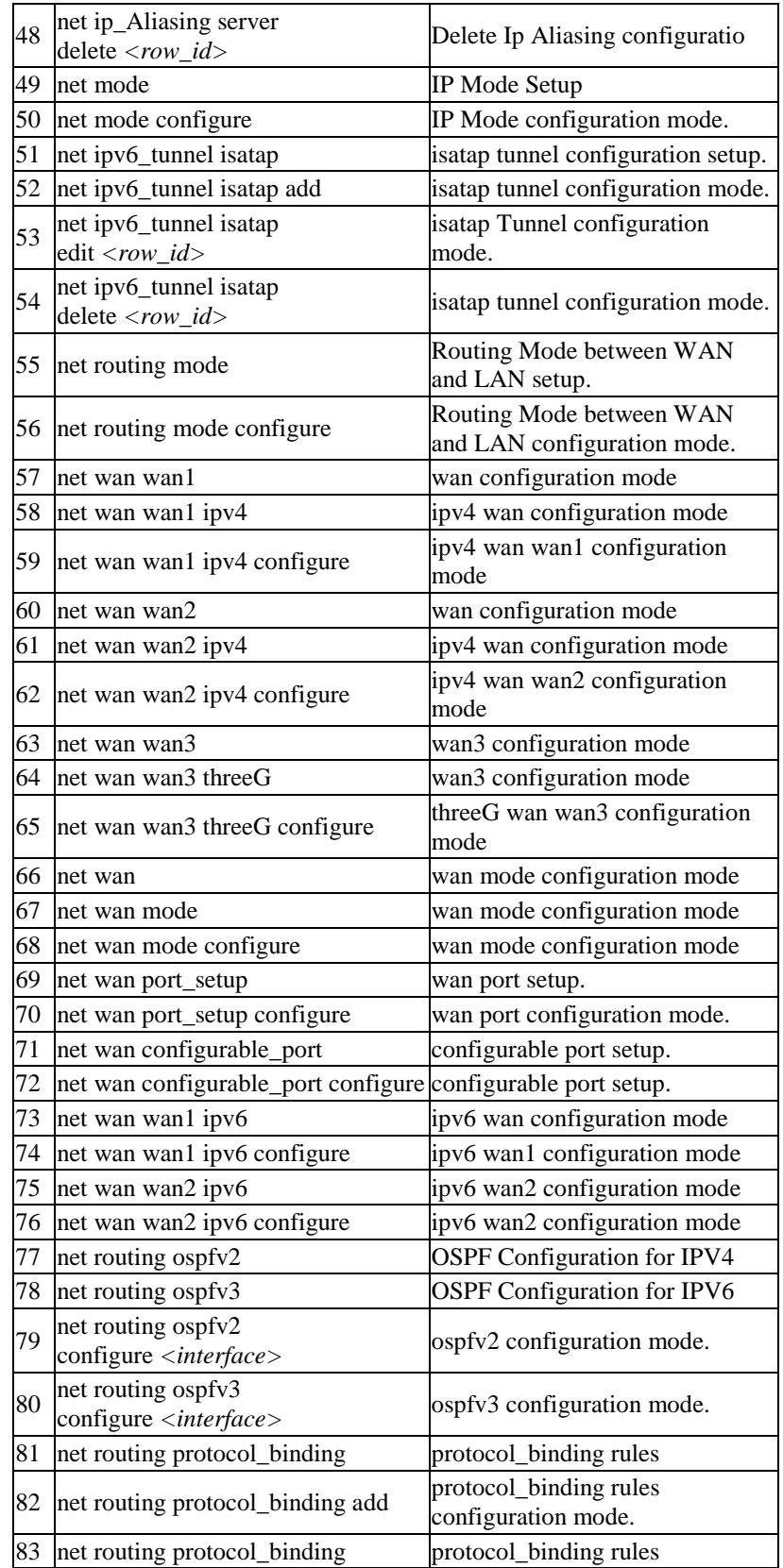

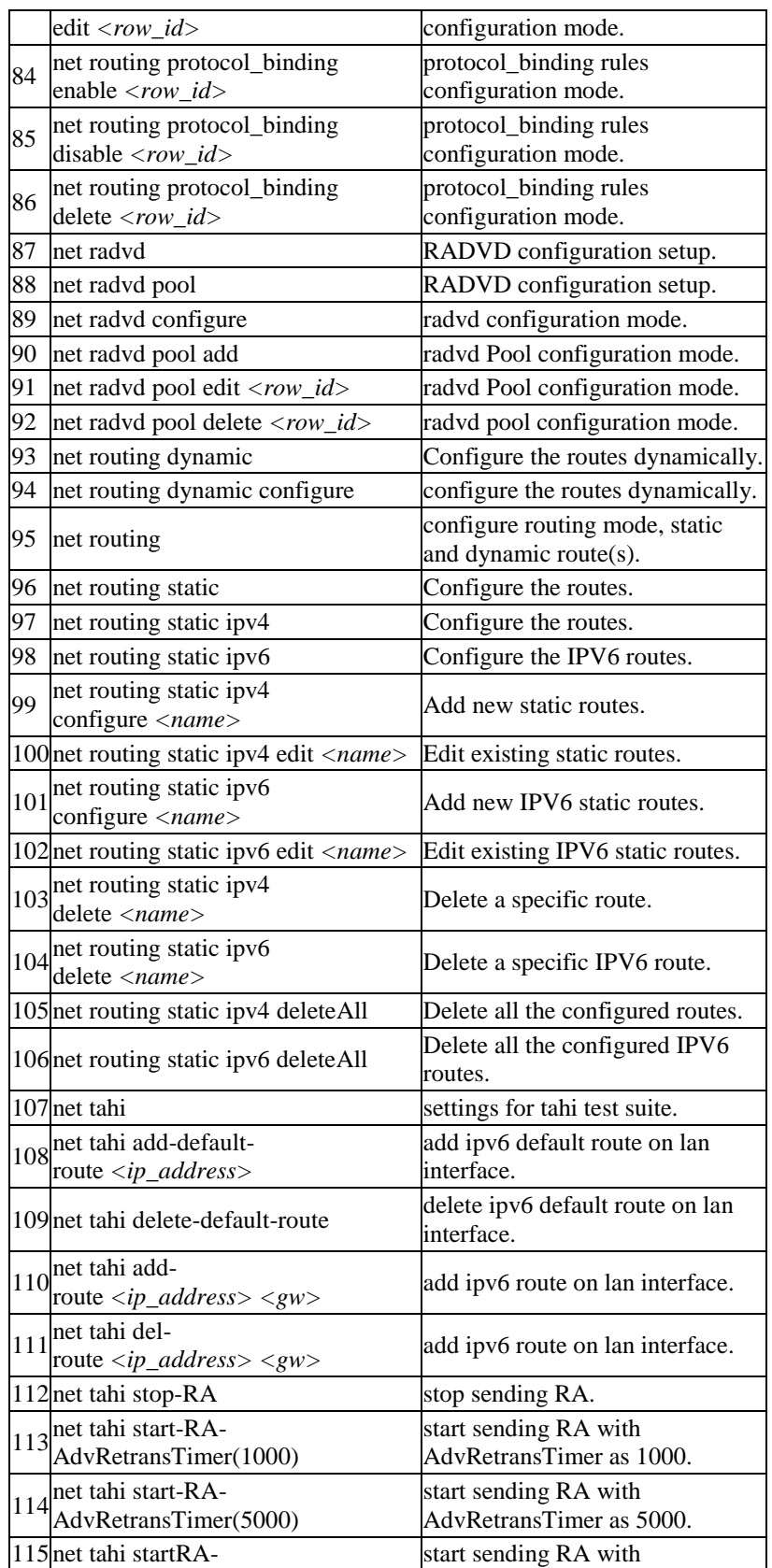

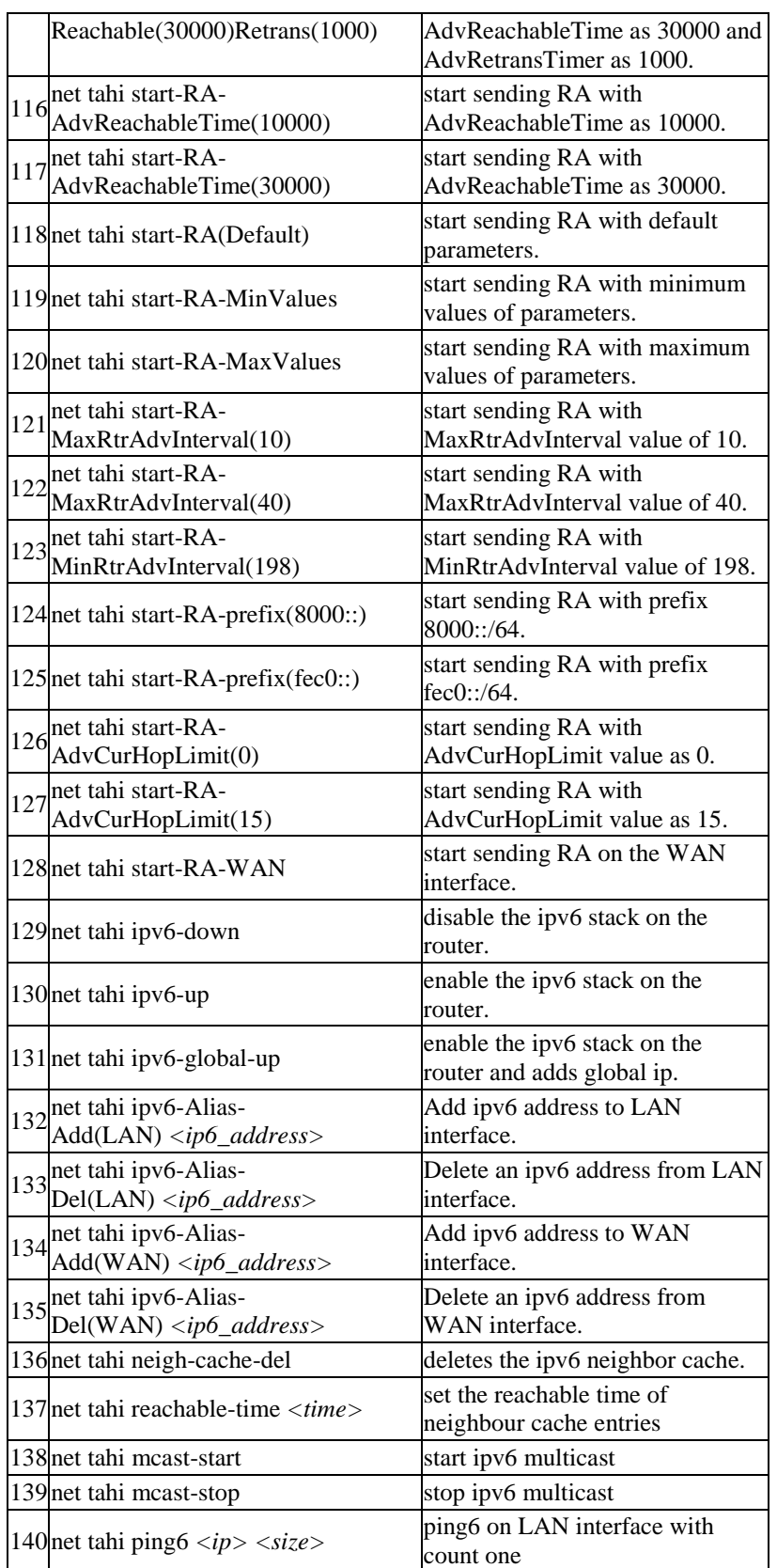

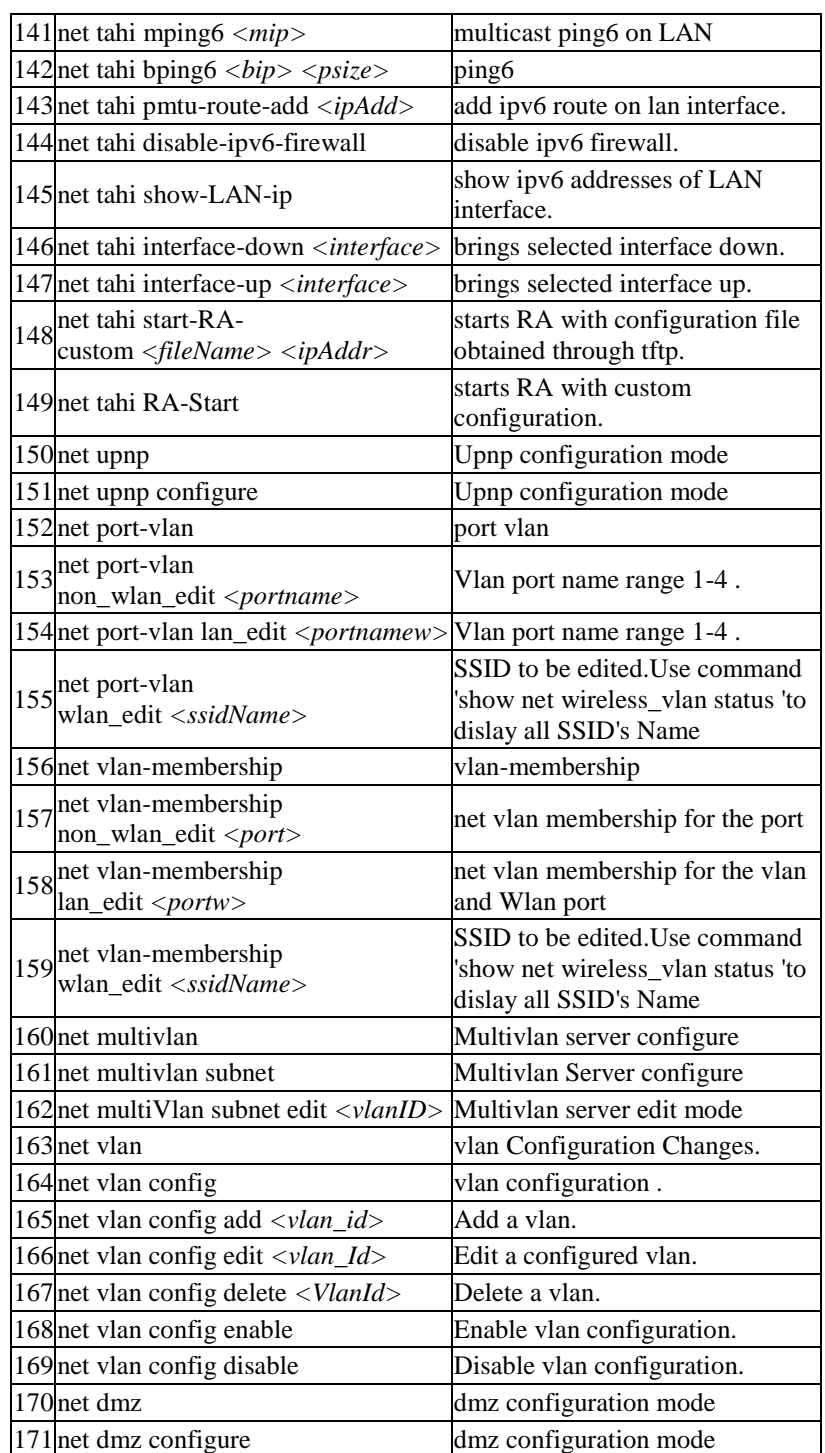

The command util ? at the CLI prompt would give the description of all the configuration commands in the branch util , which is as follows:

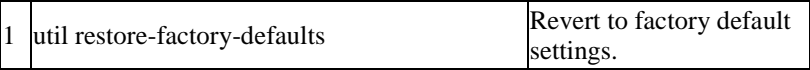
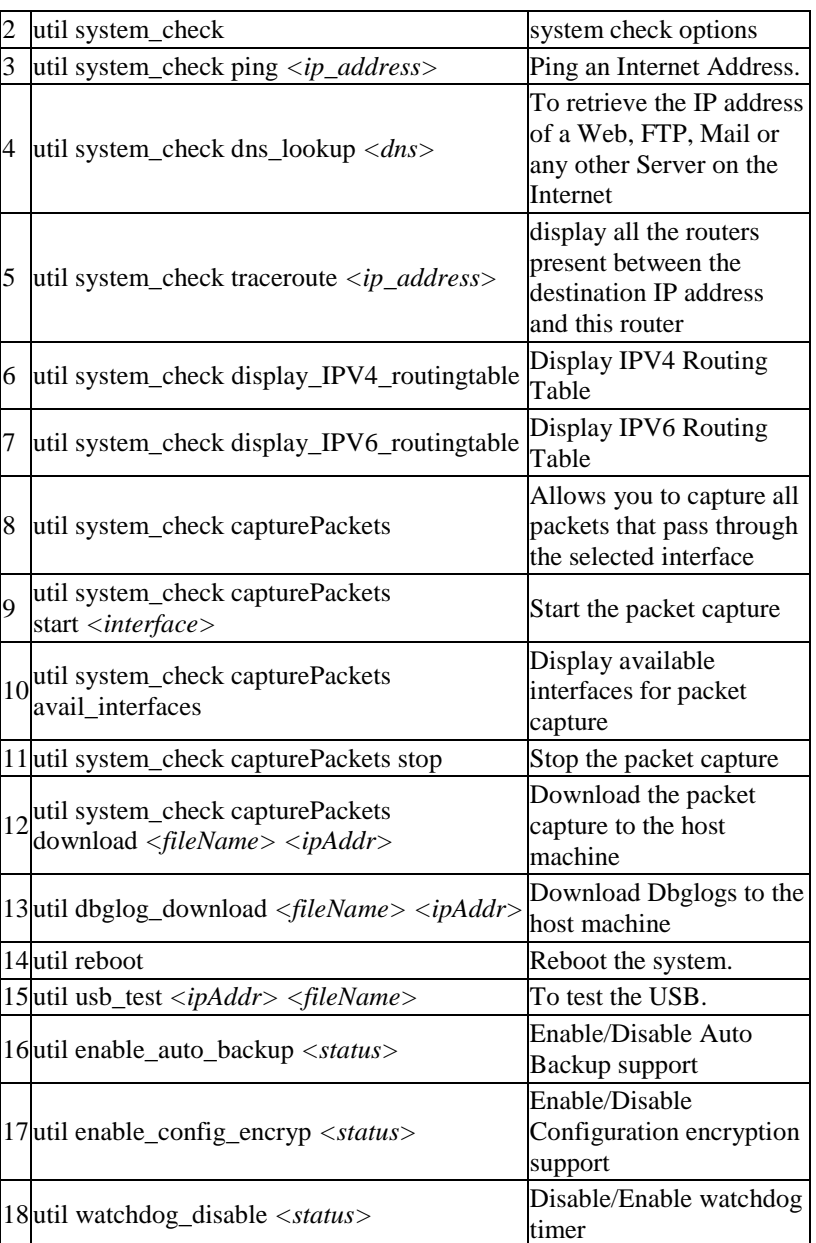

The command vpn ? at the CLI prompt would give the description of all the configuration commands in the branch vpn , which is as follows:

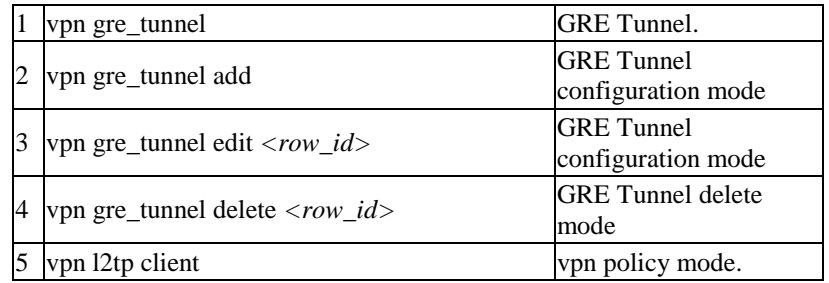

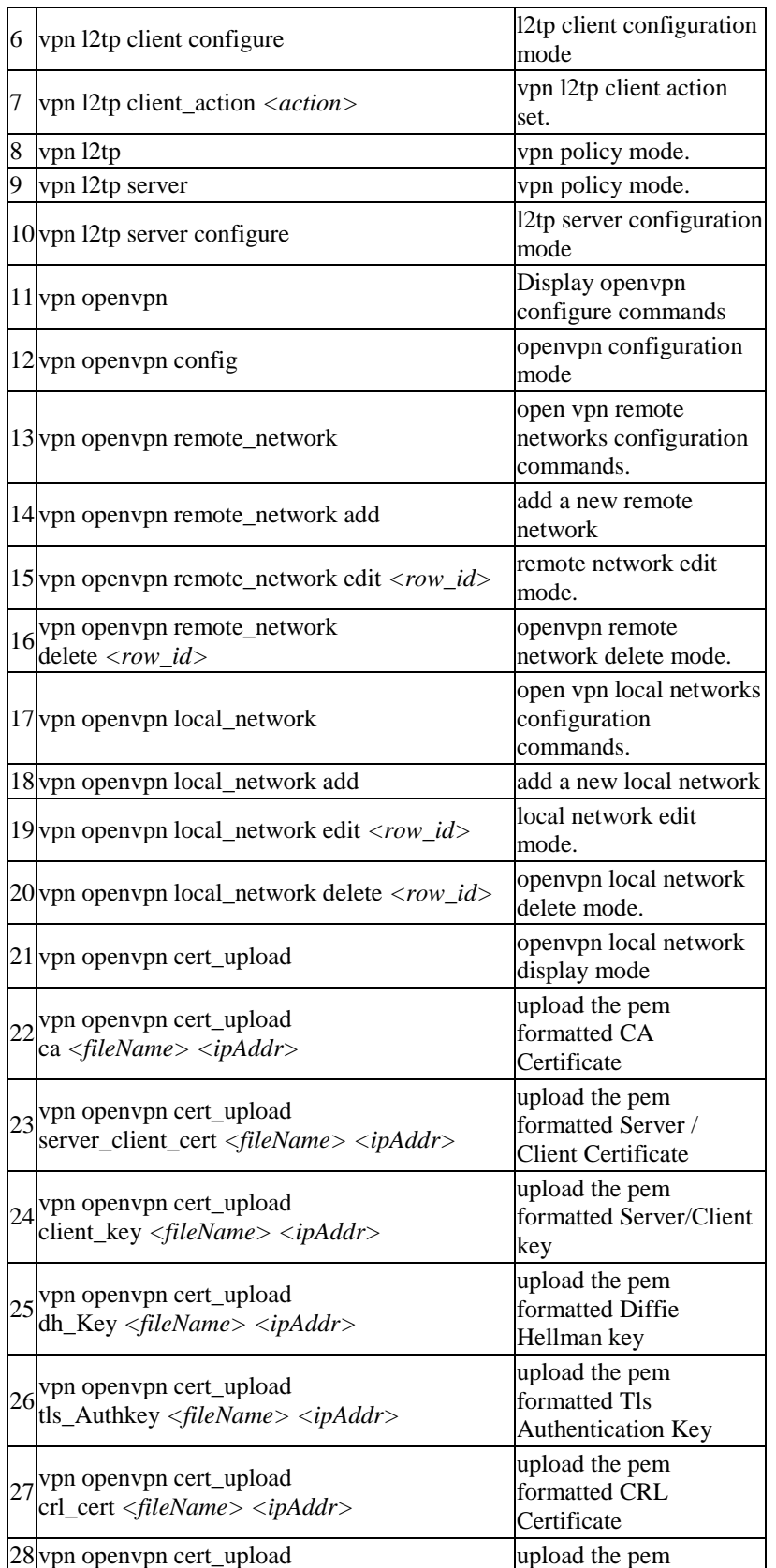

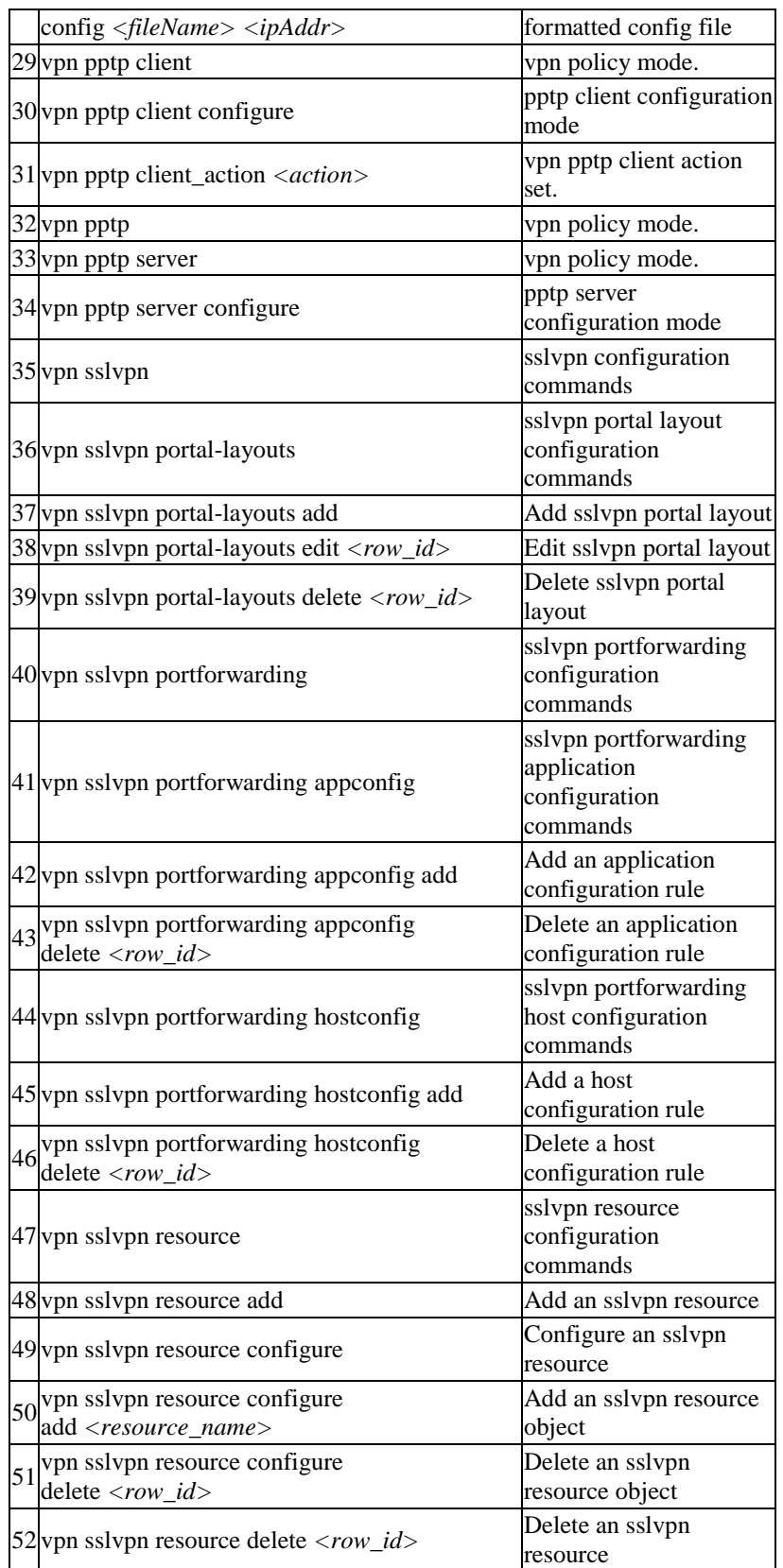

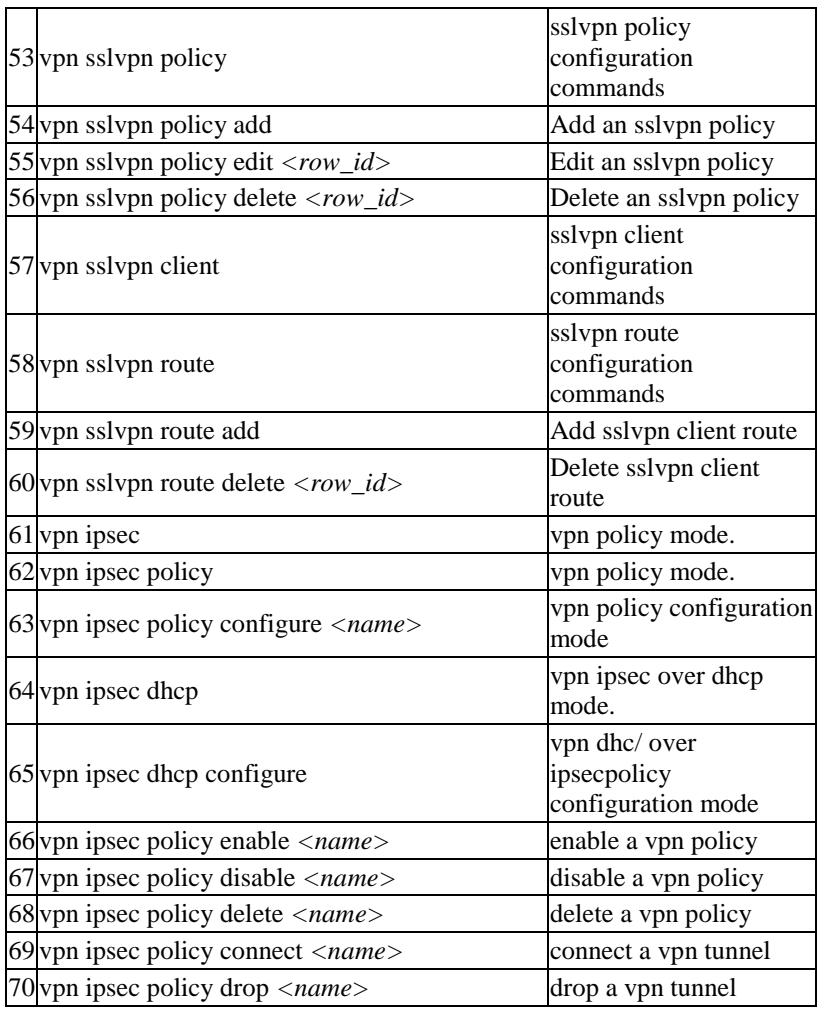

The command license ? at the CLI prompt would give the description of all the configuration commands in the branch license , which is as follows:

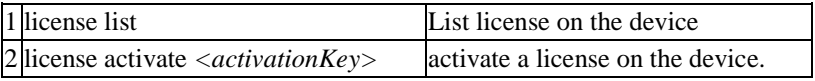

The command security ? at the CLI prompt would give the description of all the configuration commands in the branch security , which is as follows:

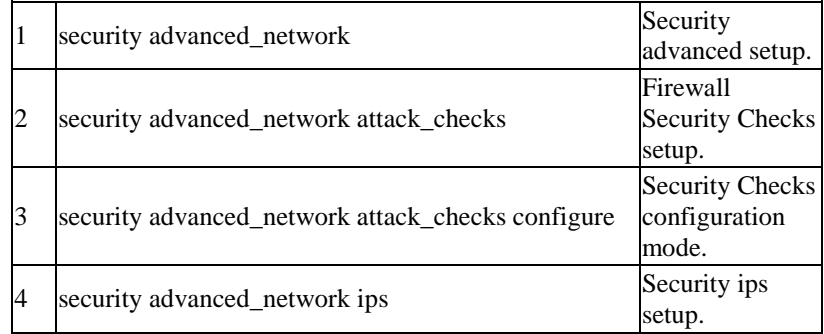

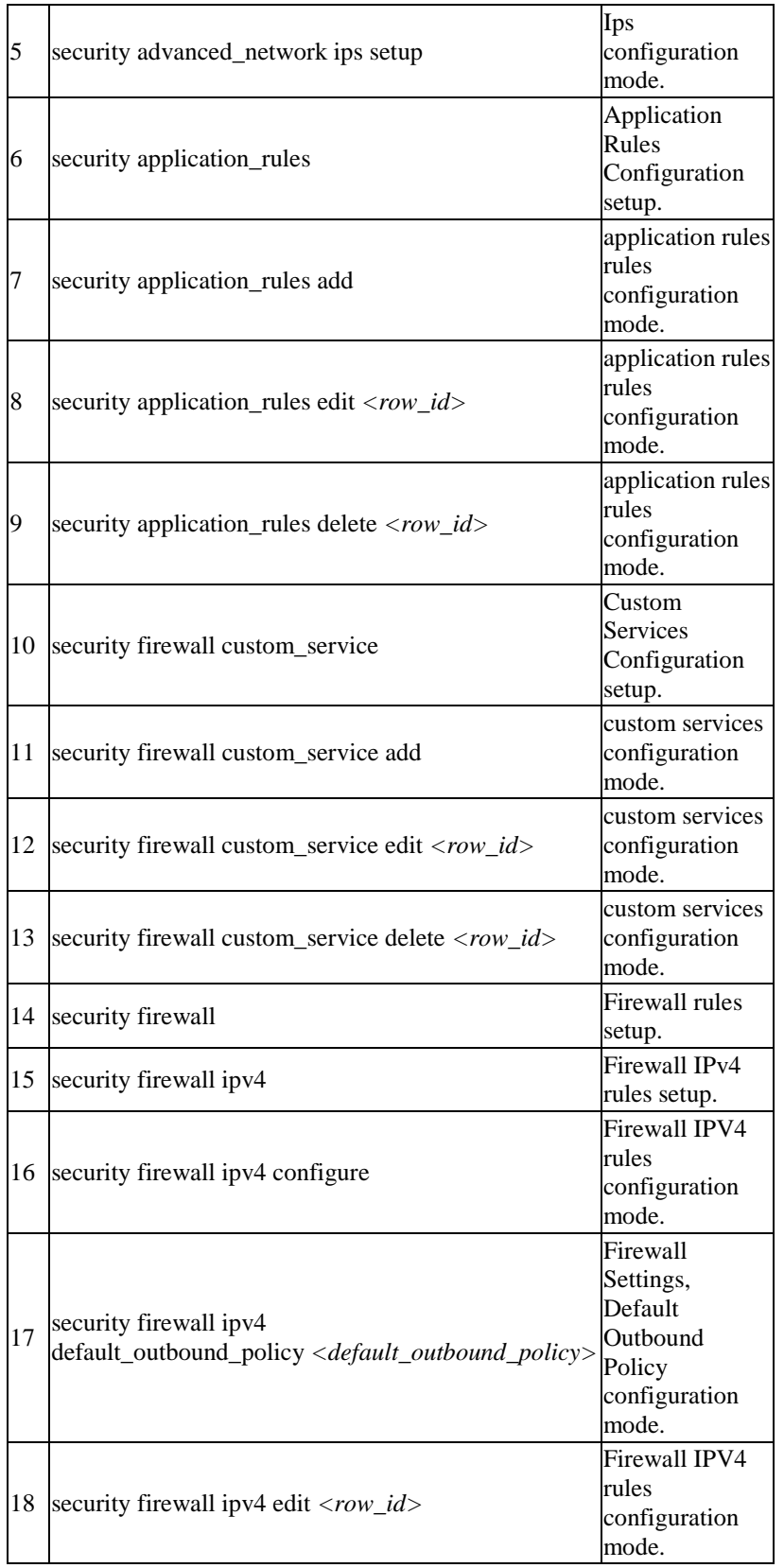

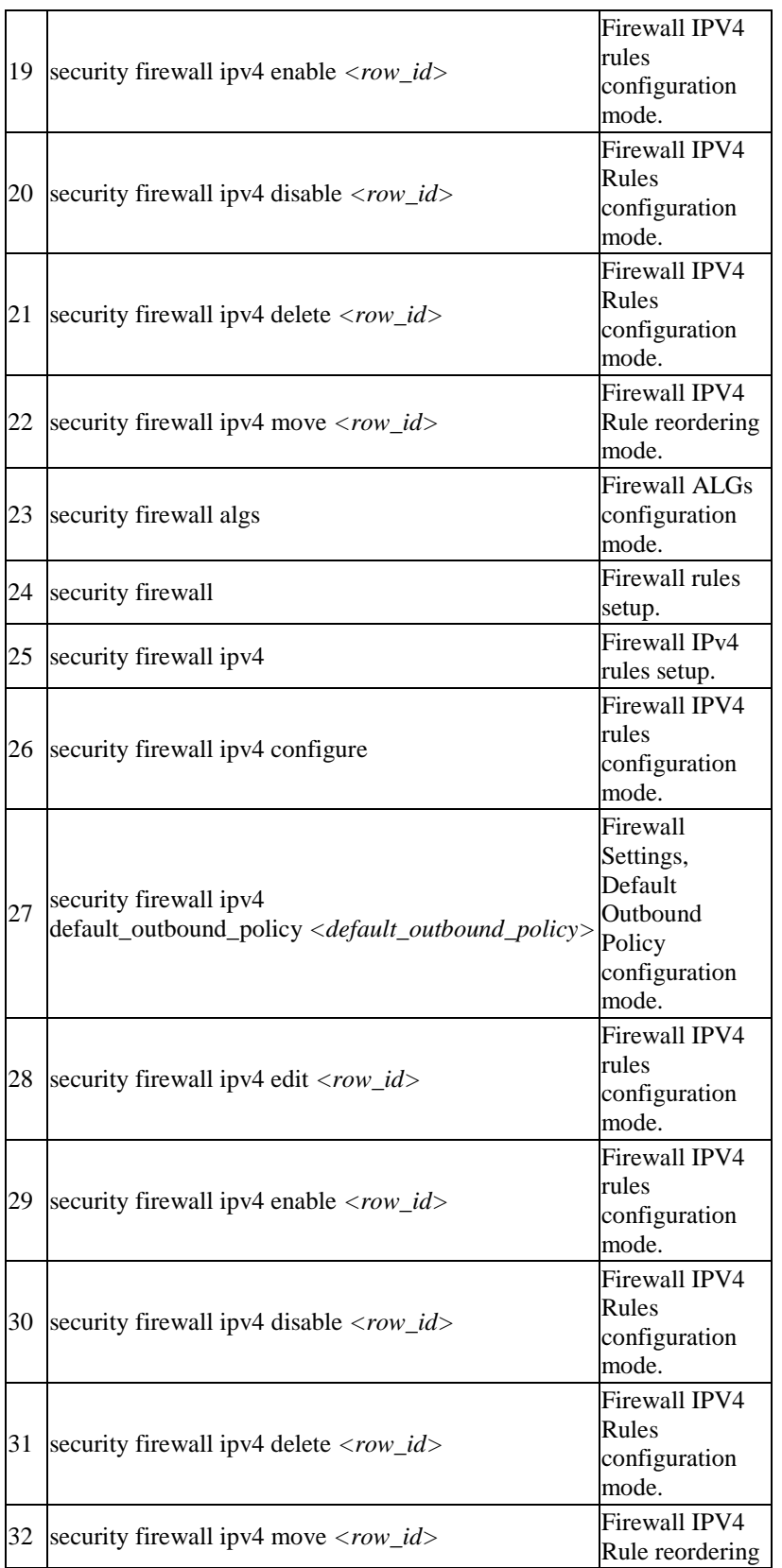

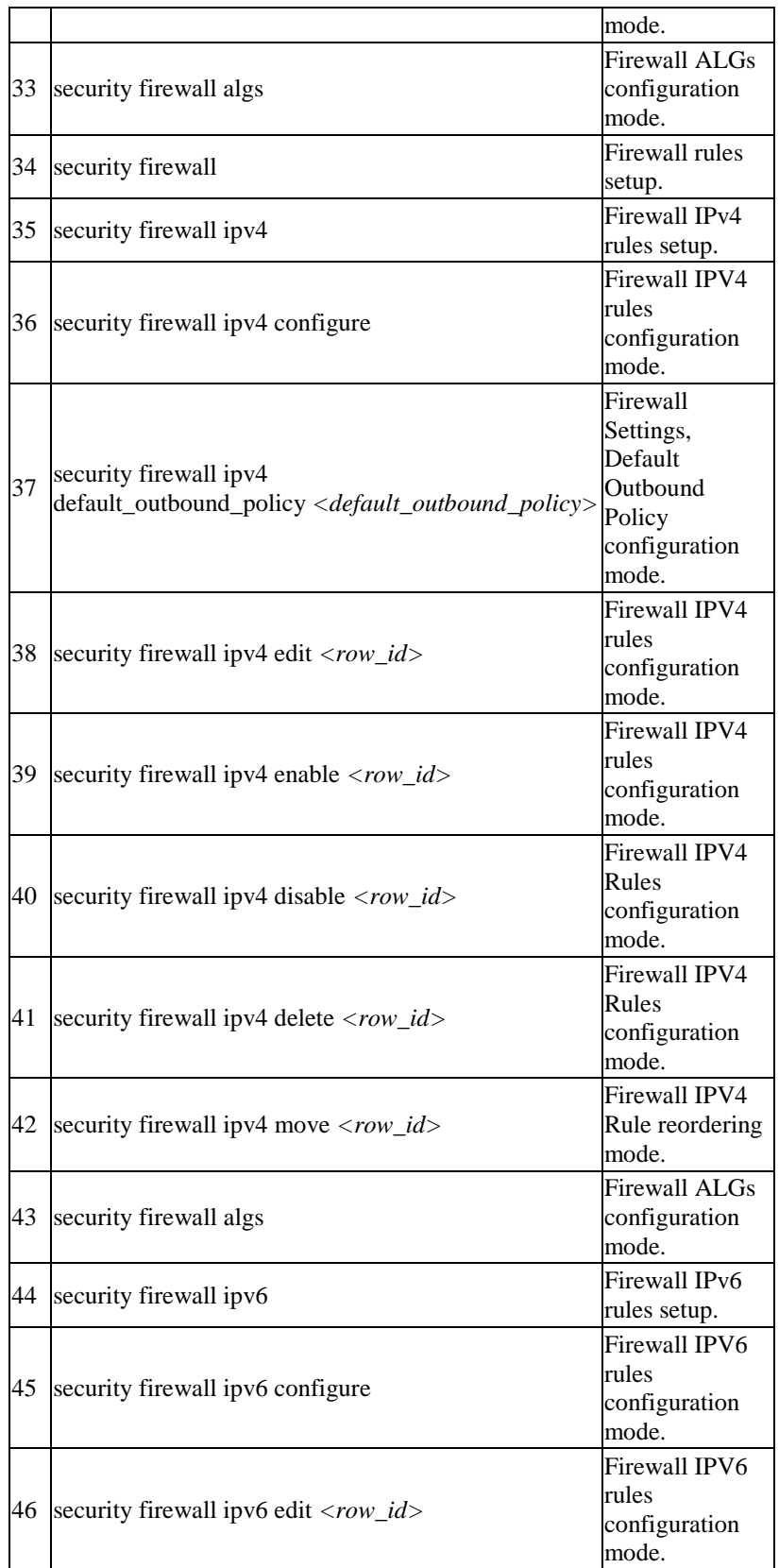

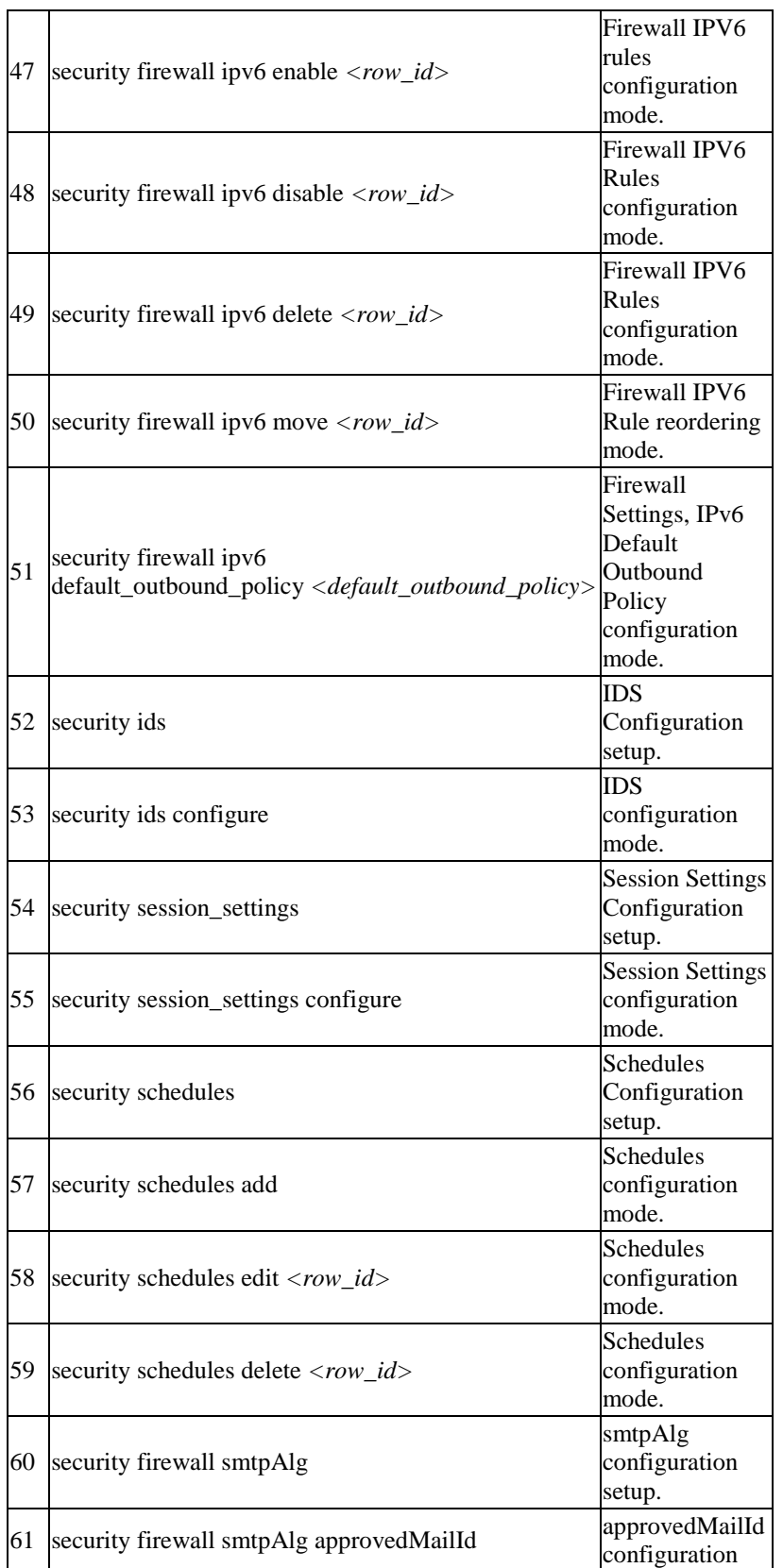

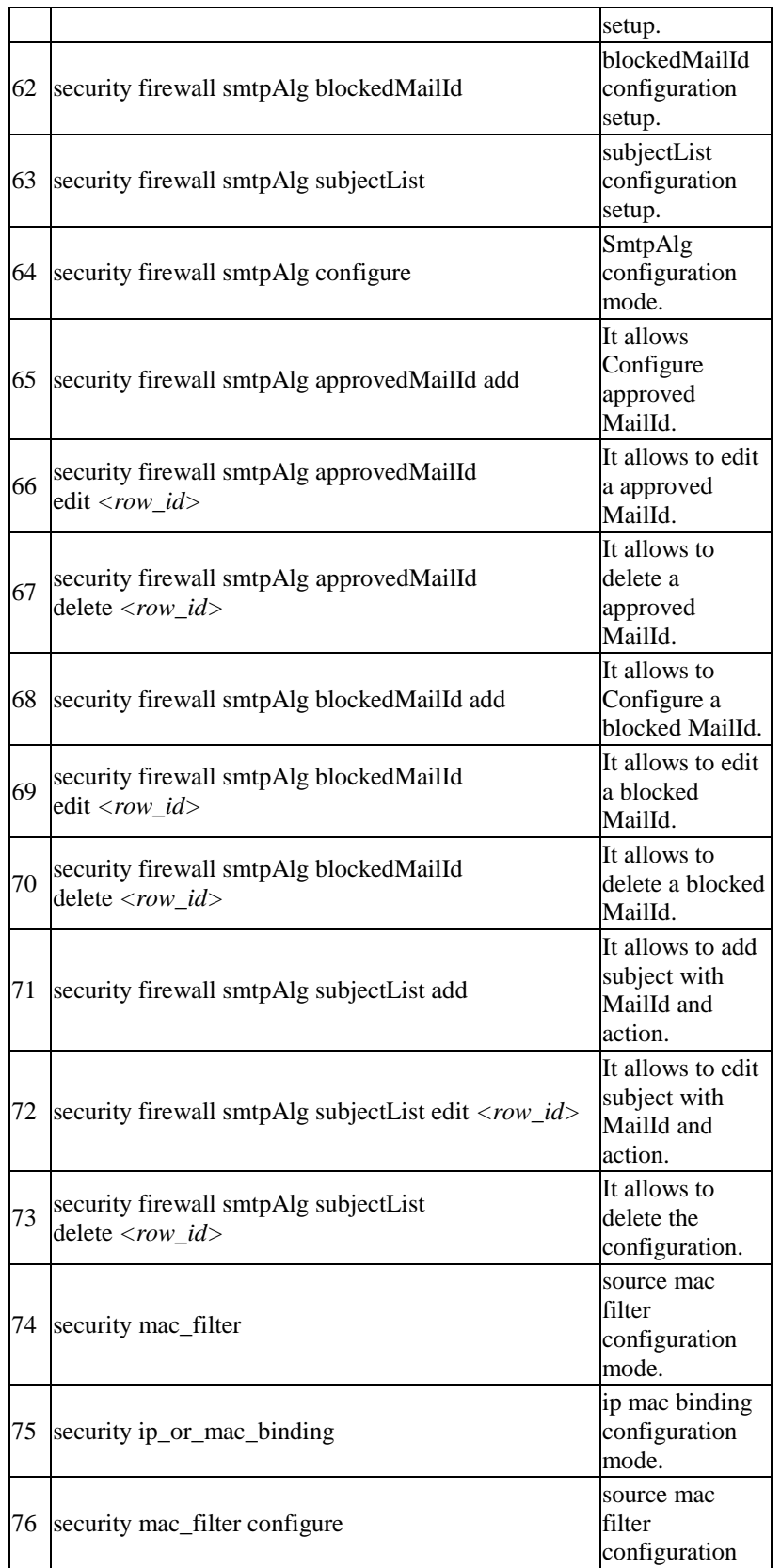

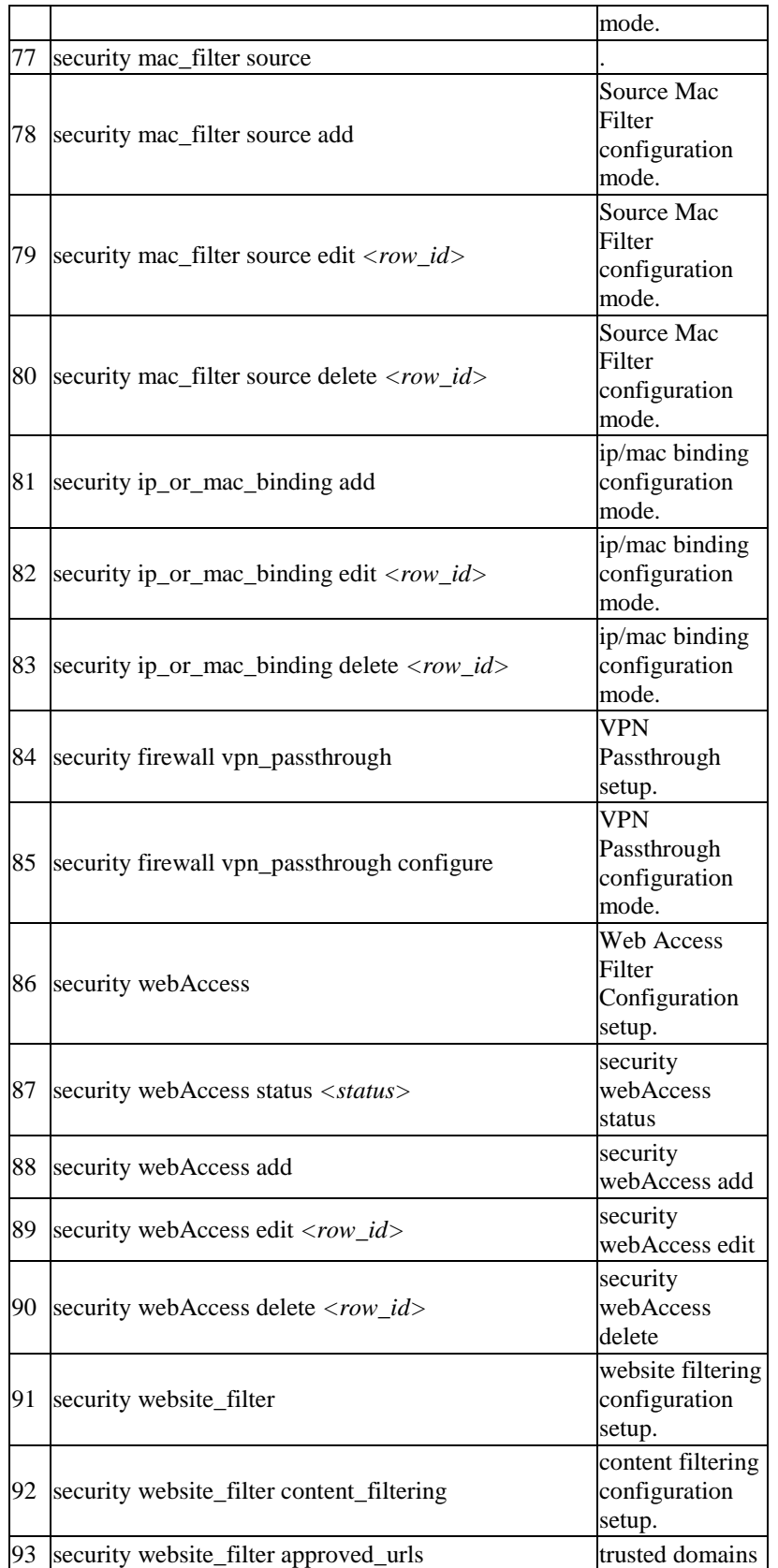

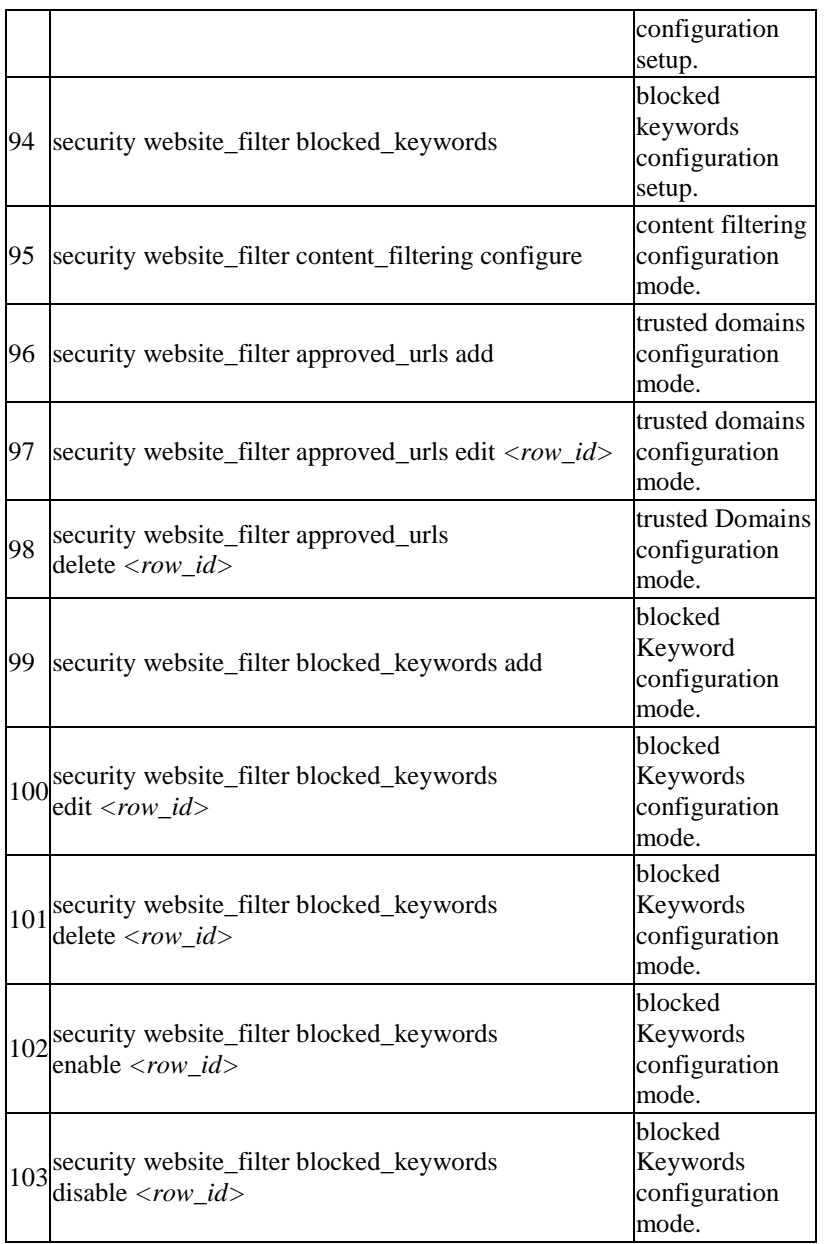

The command history ? at the CLI prompt would give the description of all the configuration commands in the branch history , which is as follows:

1 .history *<limit>* Display the current session's command line history

# **Chapter 6. Configuration commands under branch DOT11**

#### **6.1 dot11 profile add** *<profile\_name>*

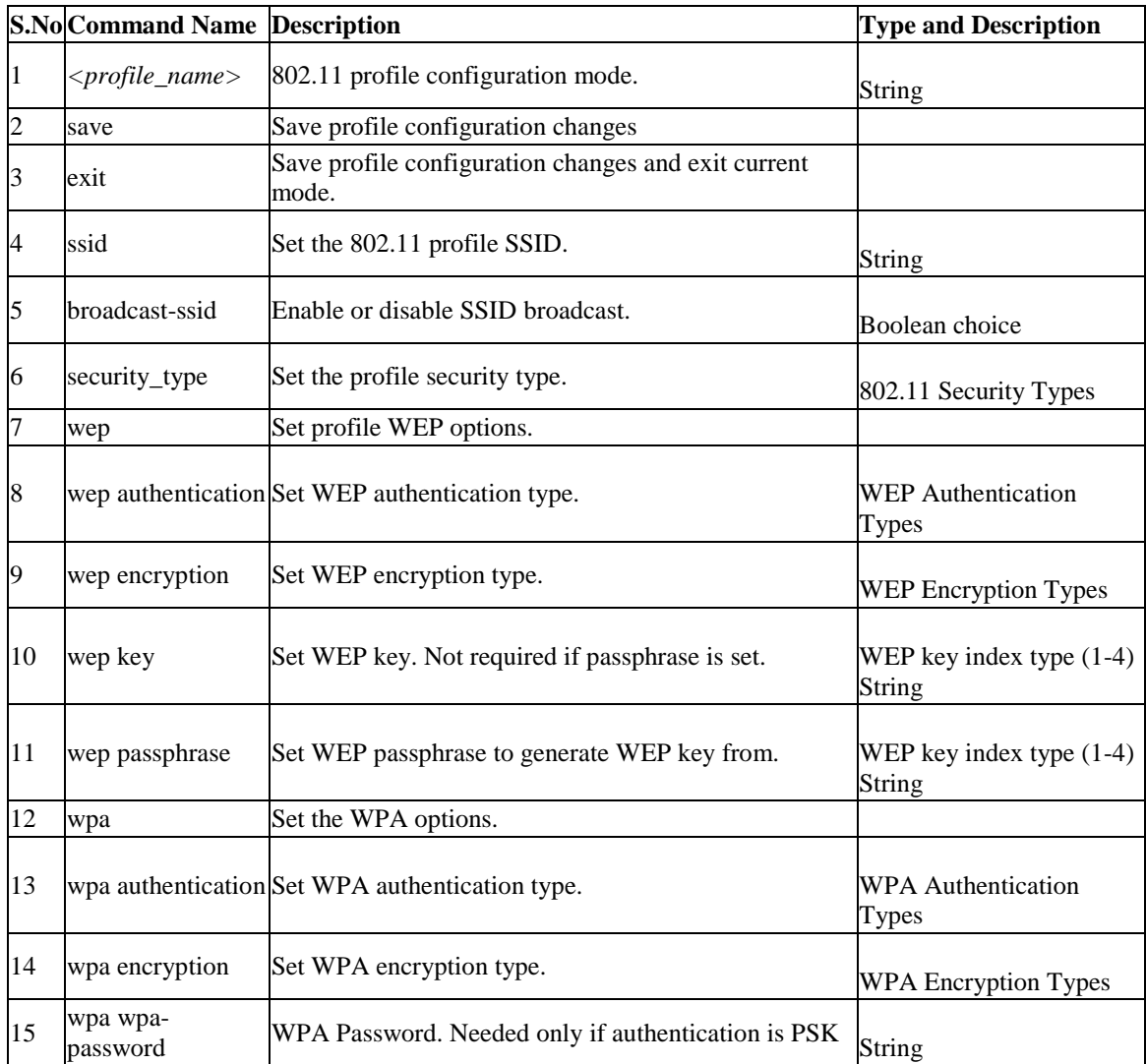

#### **6.2 dot11 profile edit** *<profile\_name>*

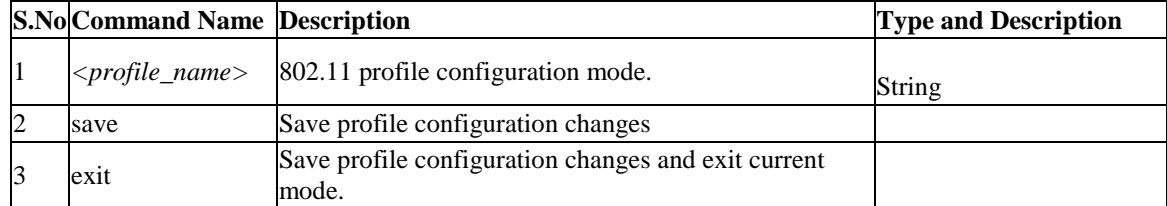

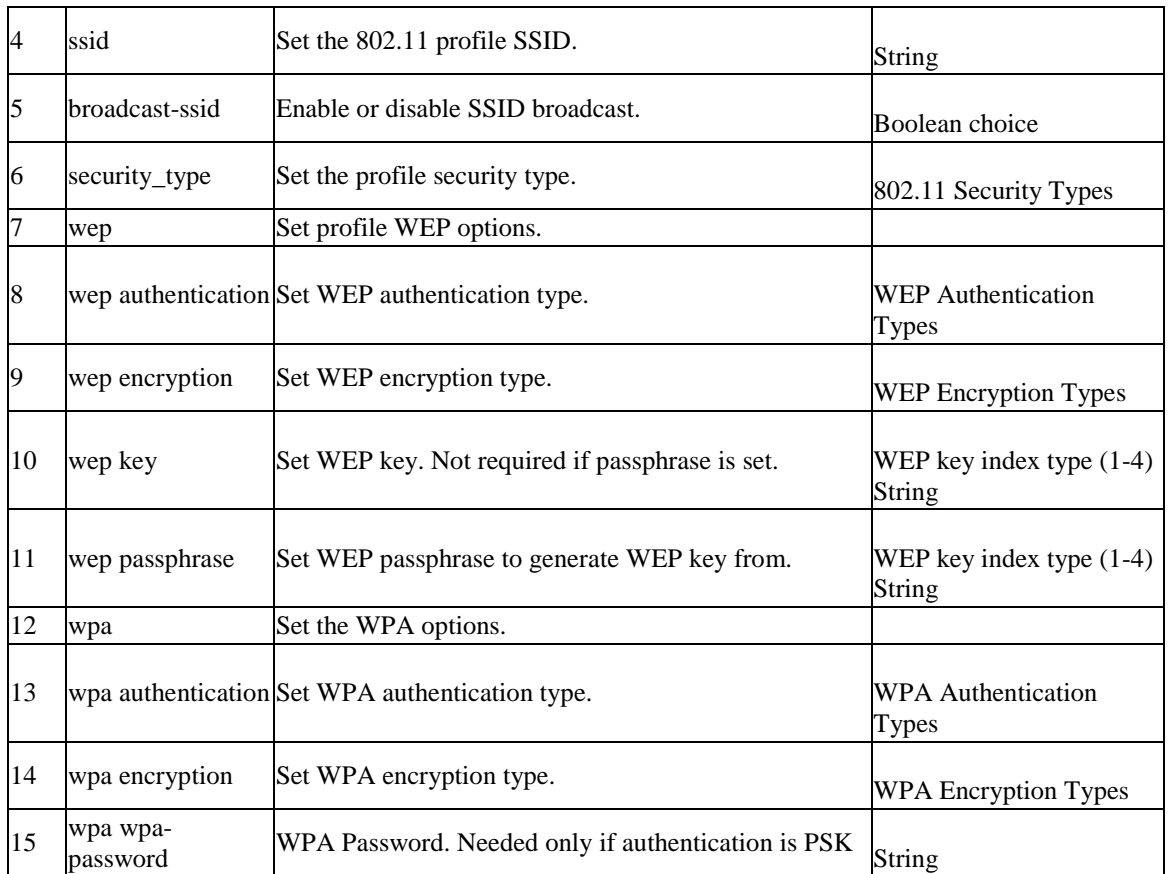

# **6.3 dot11 radius configure**

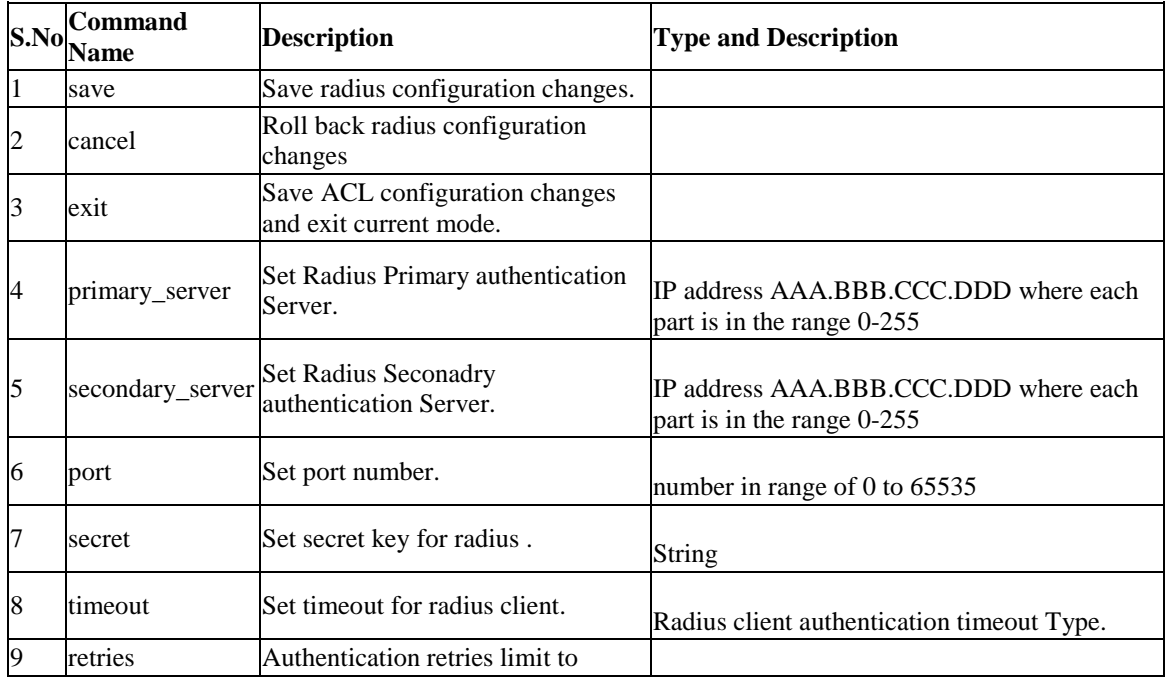

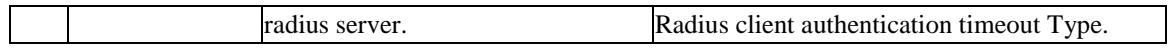

#### **6.4 dot11 profile delete** *<profile\_name>*

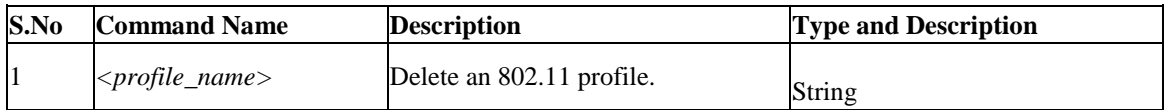

#### **6.5 dot11 accesspoint configure** *<ap\_name>*

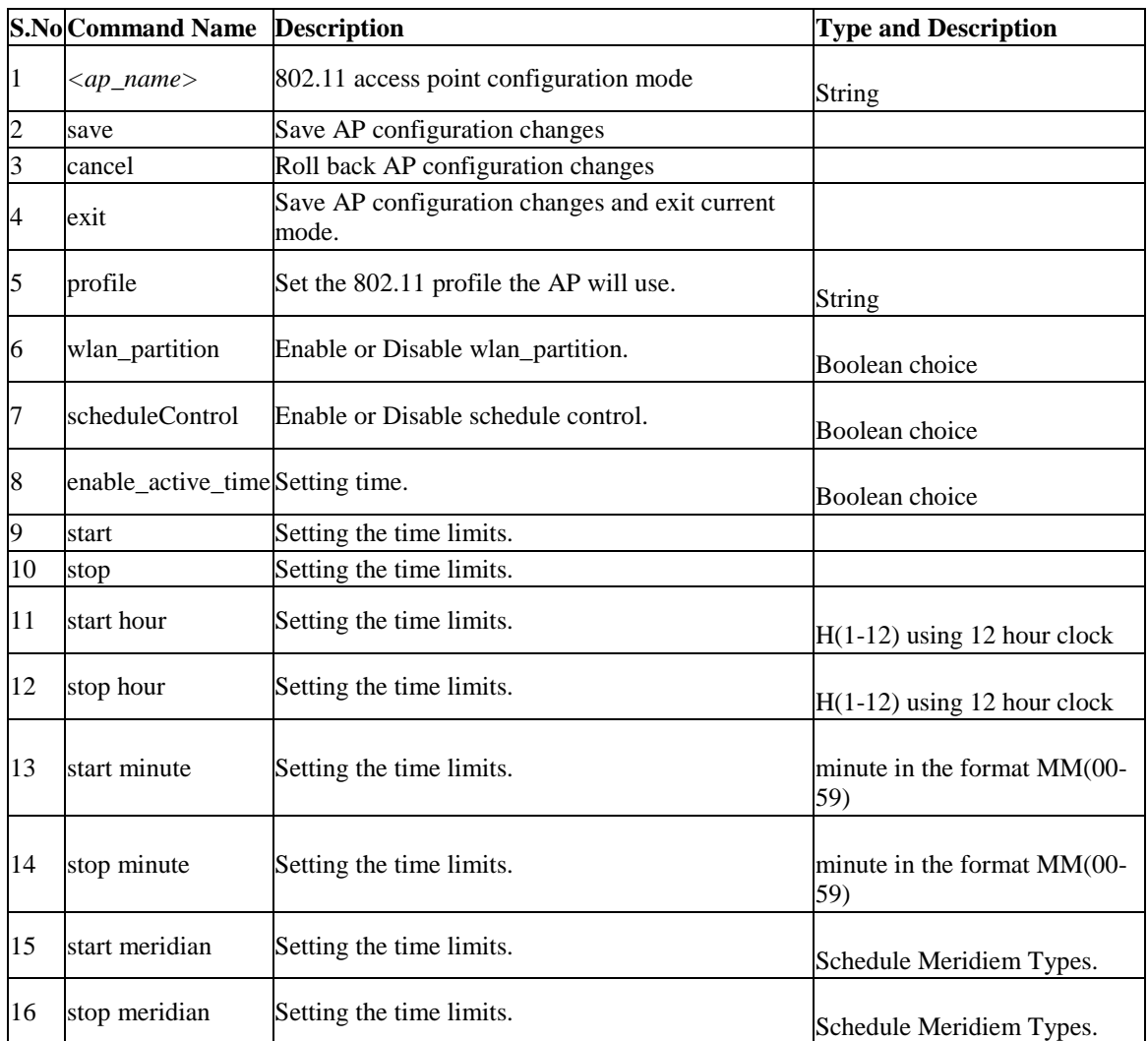

#### **6.6 dot11 accesspoint delete** *<ap\_name>*

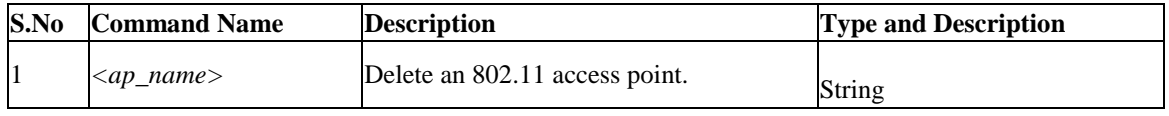

#### **6.7 dot11 accesspoint disable** *<ap\_name>*

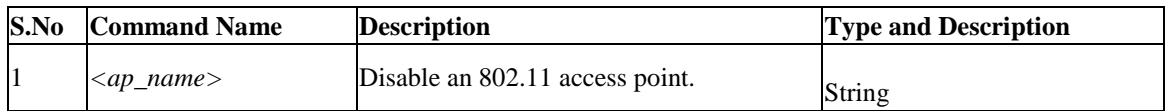

#### **6.8 dot11 accesspoint enable** *<ap\_name>*

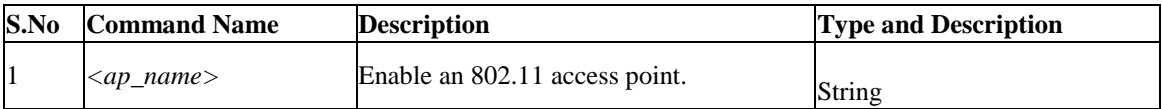

# **6.9 dot11 radio configure**

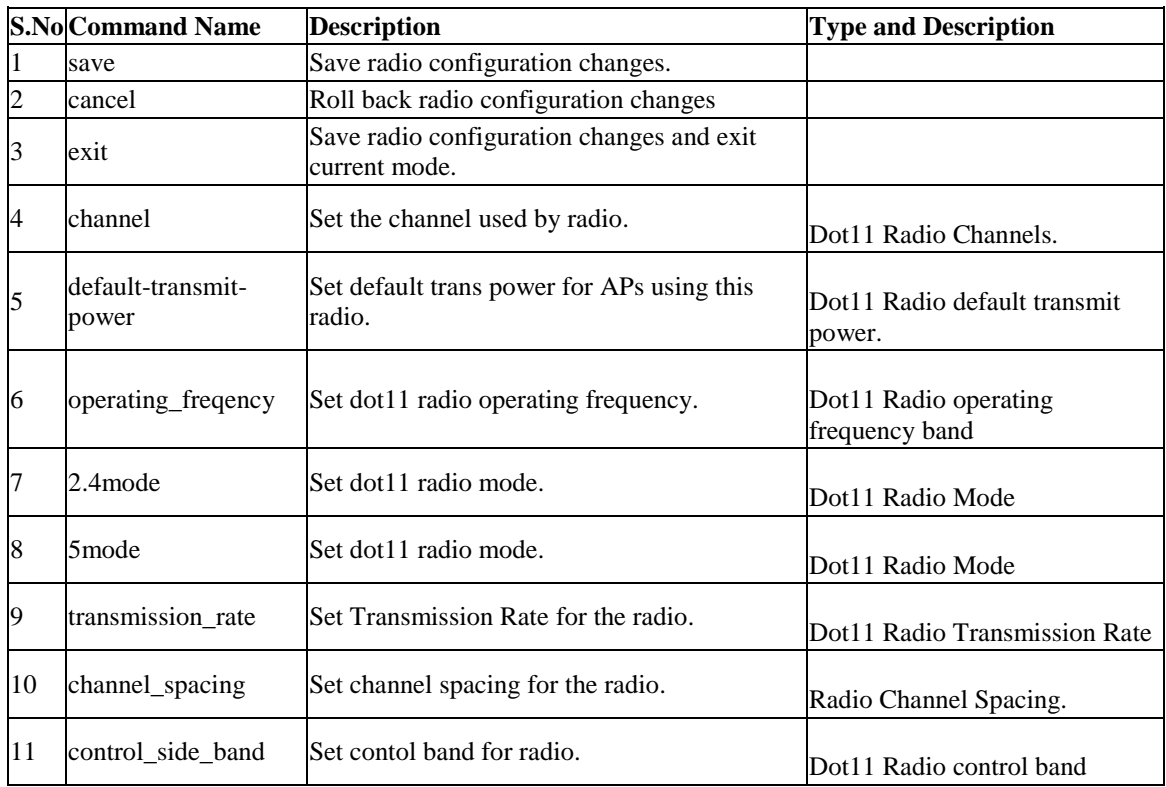

#### **6.10 dot11 radio advanced configure**

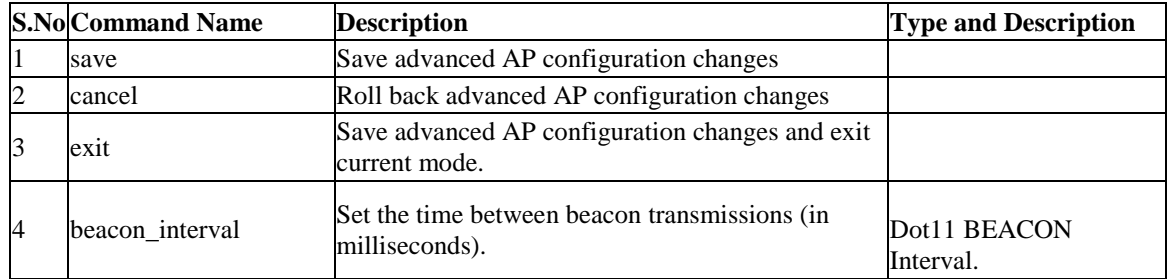

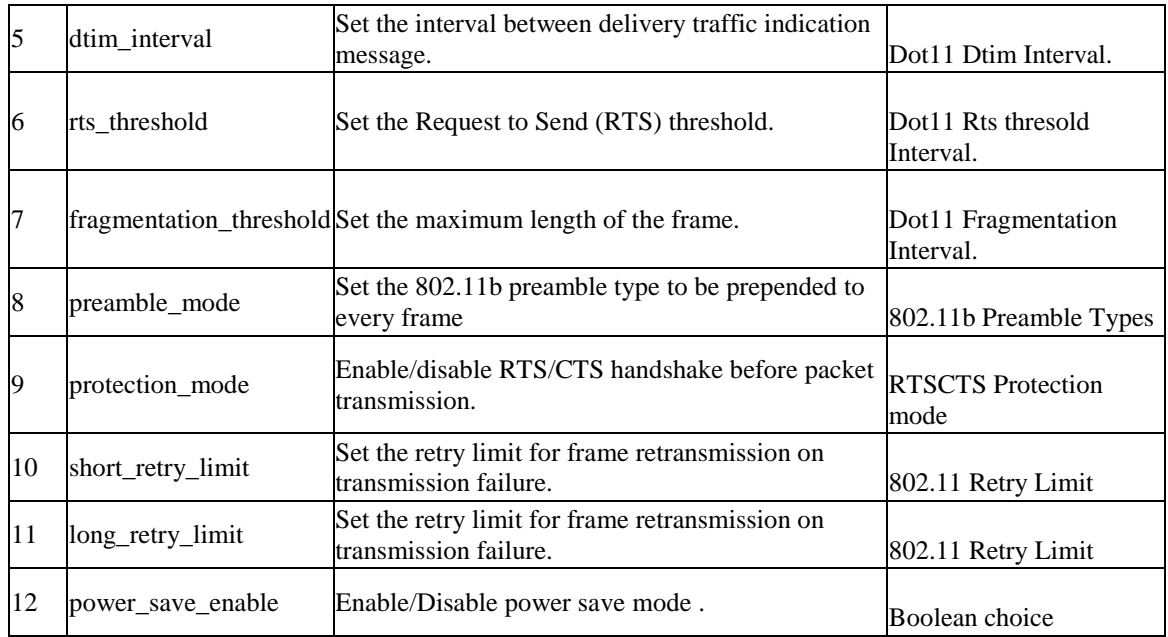

## **6.11 dot11 accesspoint wps configure**

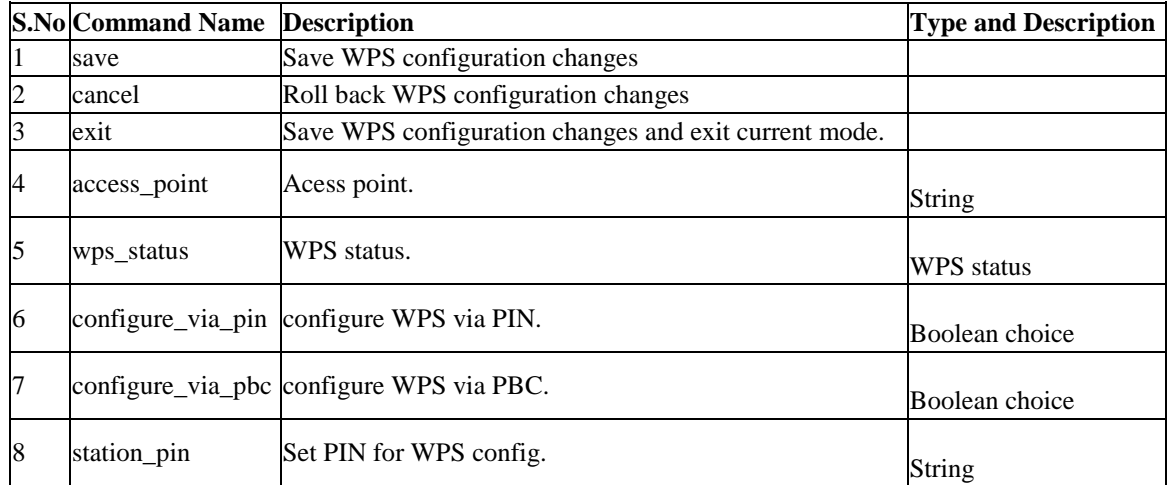

#### **6.12 dot11 accesspoint ACL configure** *<ap\_name>*

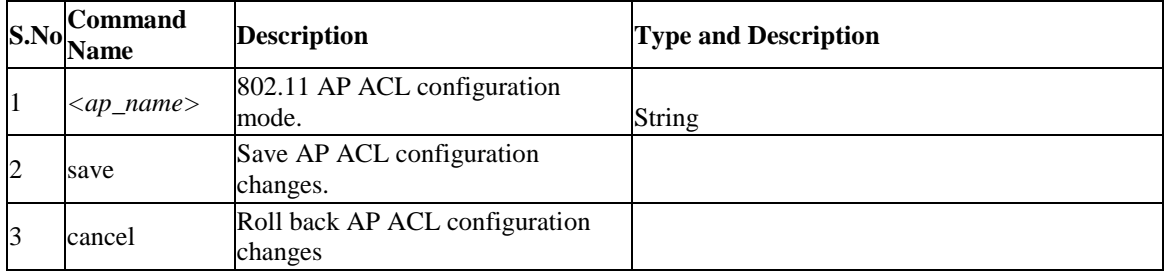

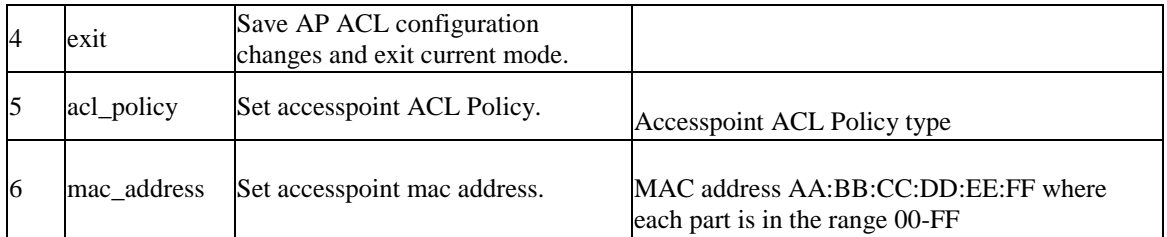

### **6.13 dot11 accesspoint acl delete\_mac\_address** *<rowid>*

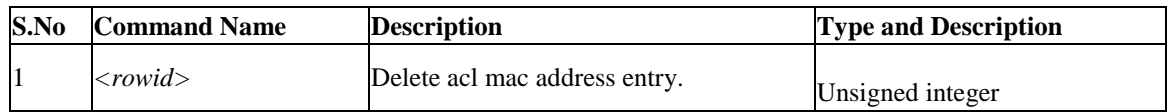

# **Chapter 7. Configuration commands under branch SYSTEM**

## **7.1 system NT-Domain-Settings**

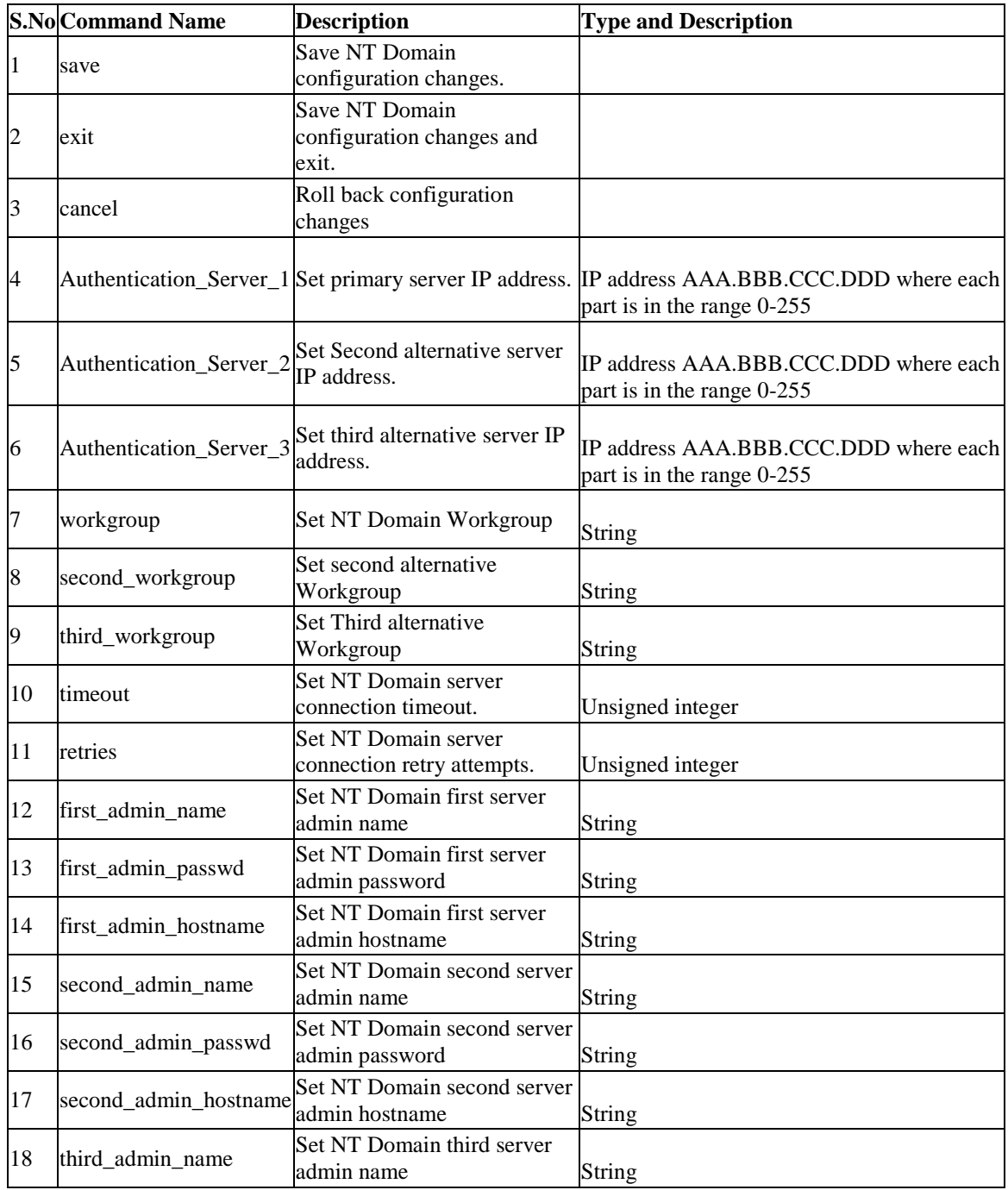

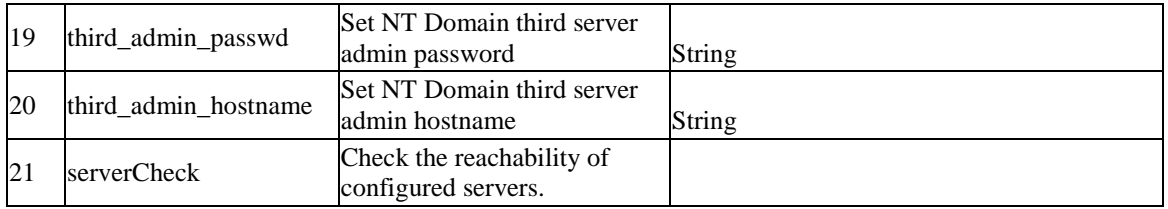

# **7.2 system Active-Directory-Settings**

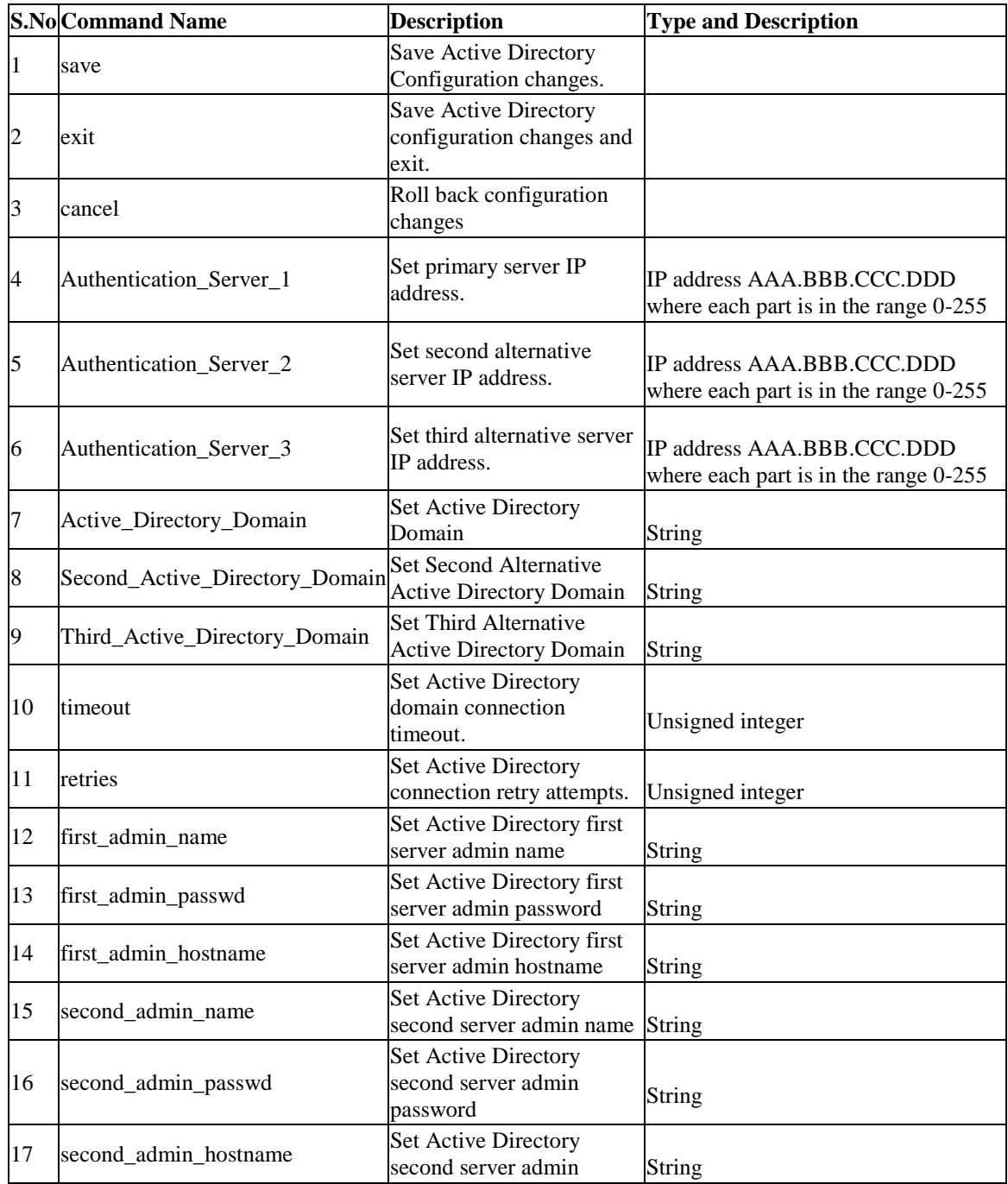

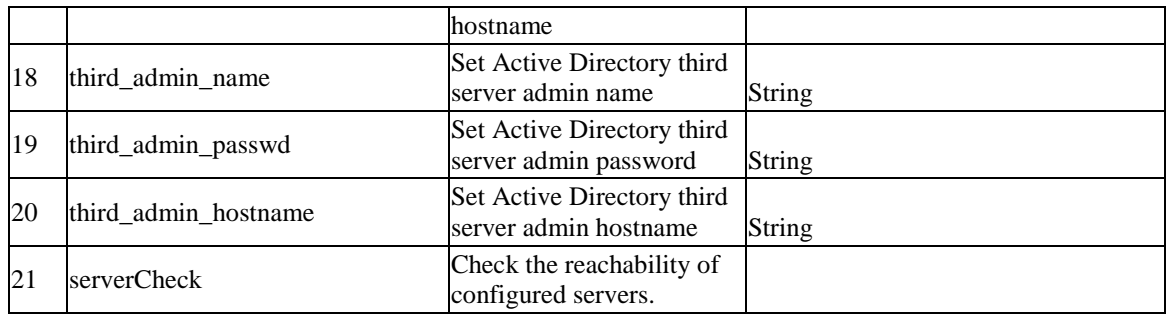

# **7.3 system LDAP\_Settings**

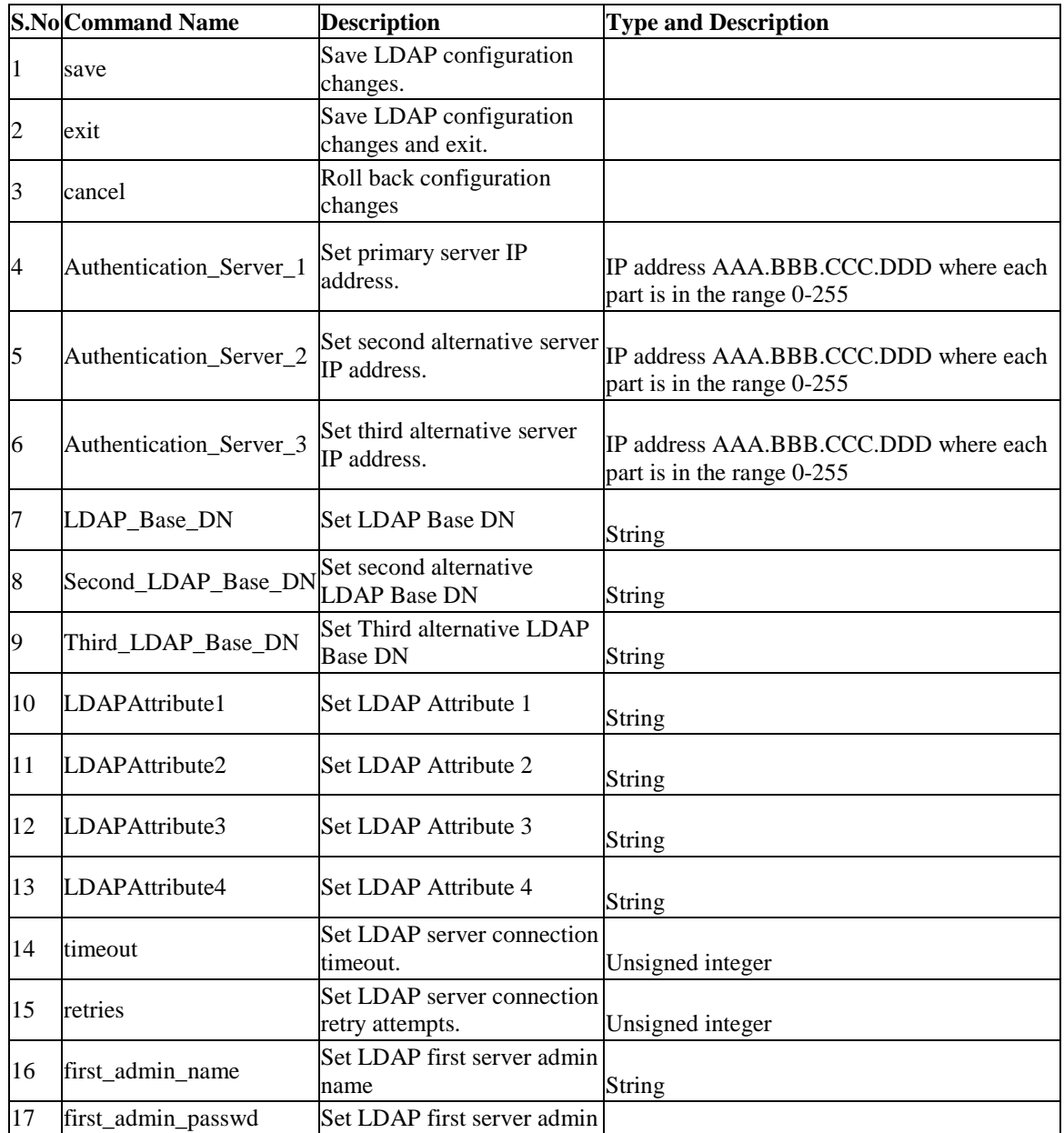

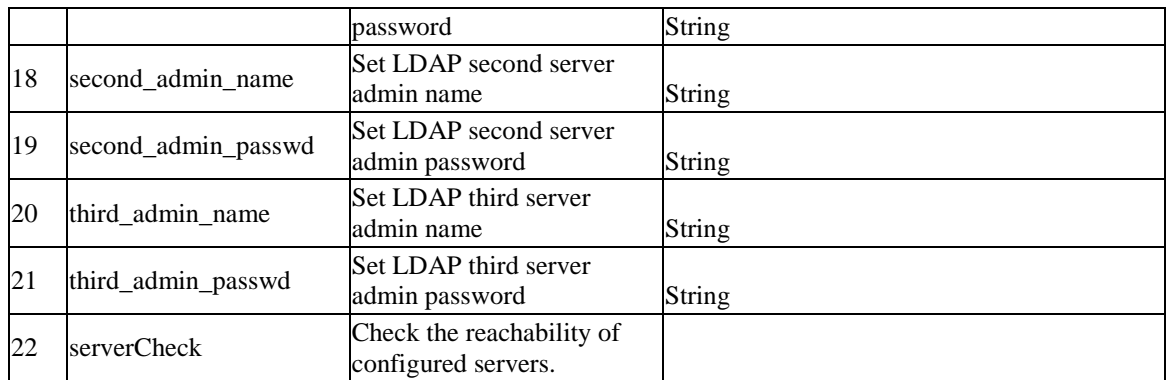

# **7.4 system POP3\_Settings POP3\_Server\_Configuration**

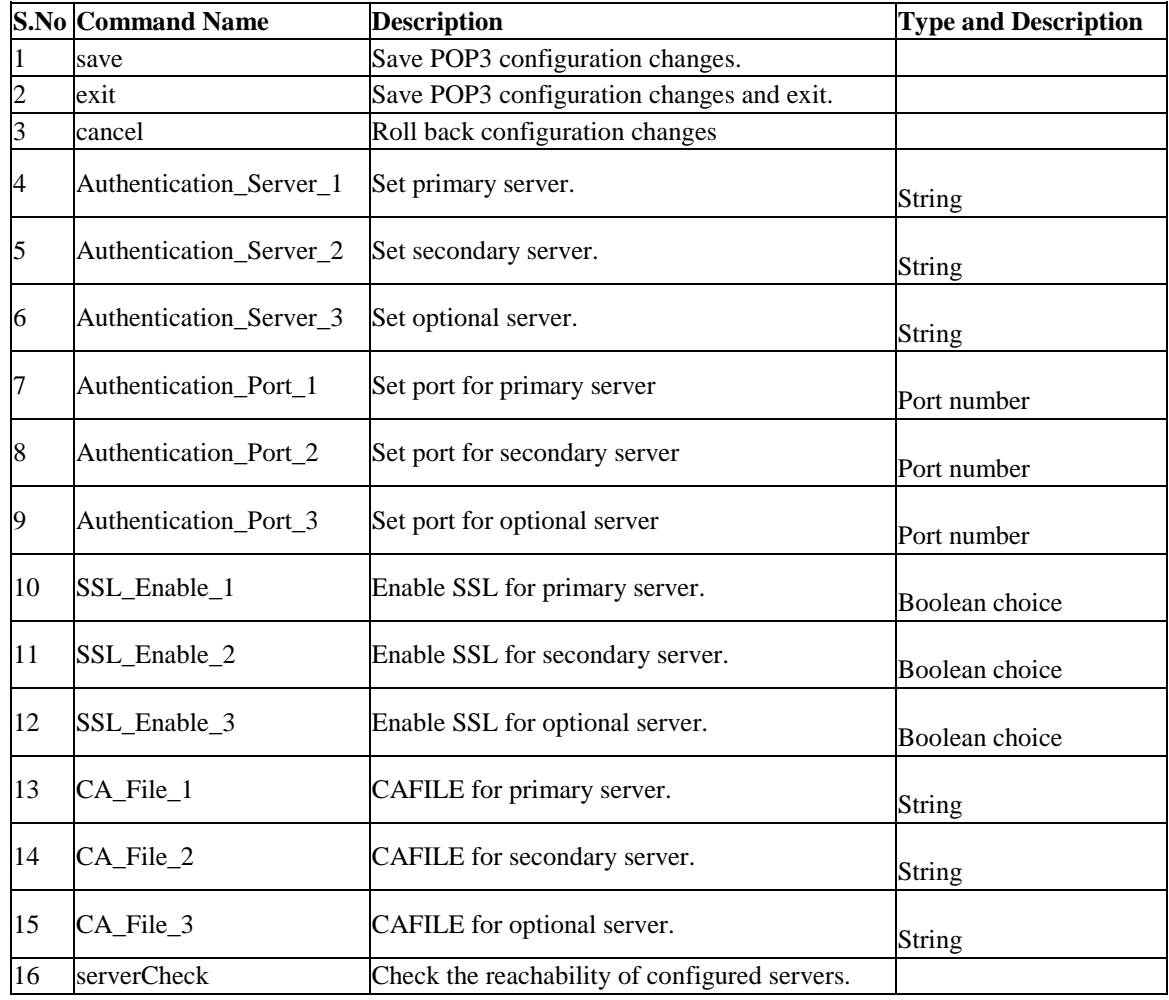

#### **7.5 9.5 system POP3\_Settings POP3\_Trusted\_CA**

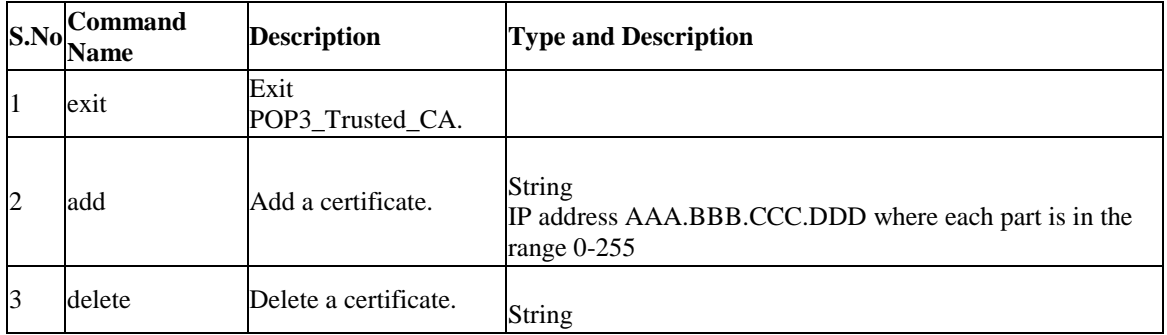

# **7.6 system logging ipv4 configure**

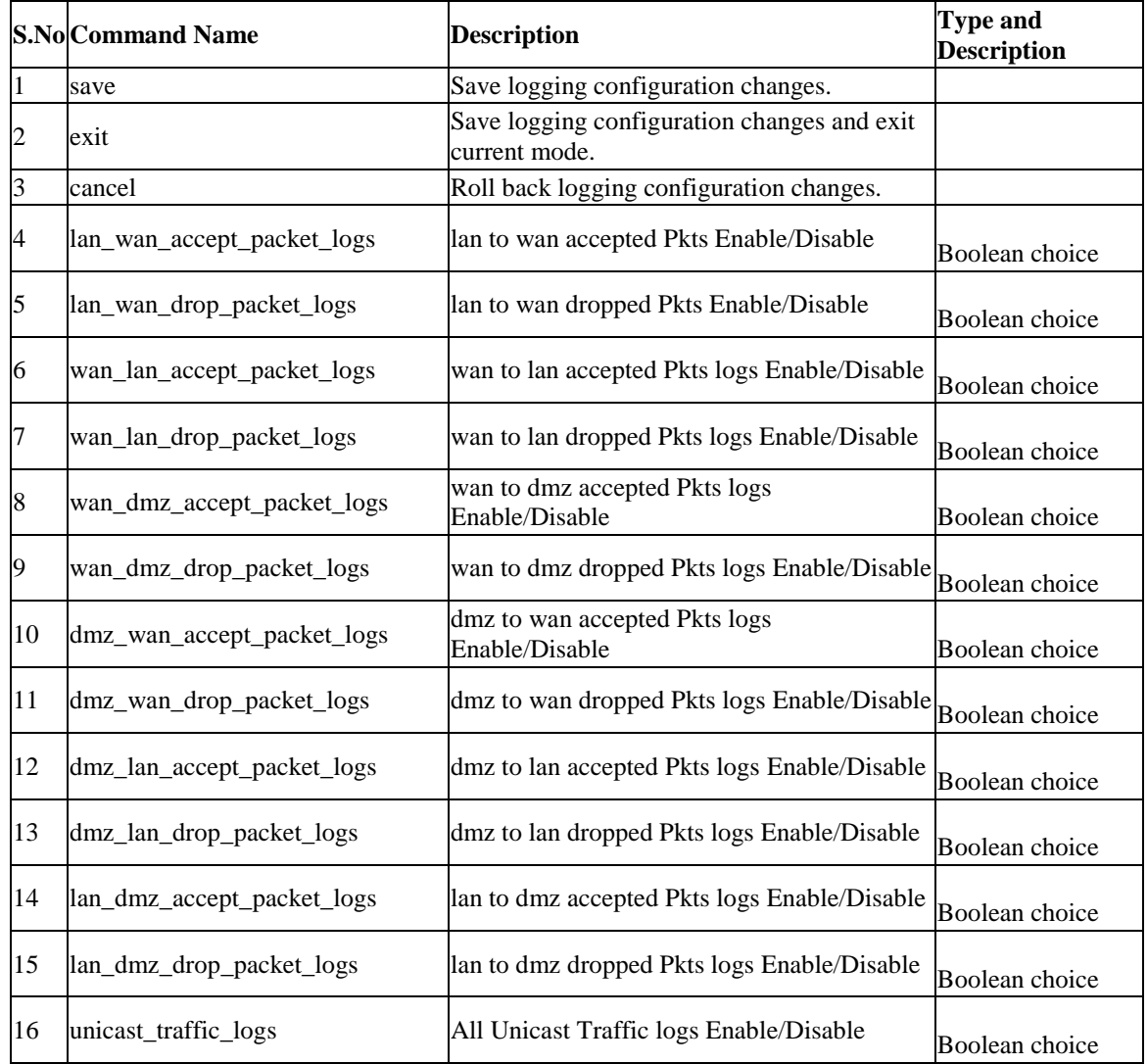

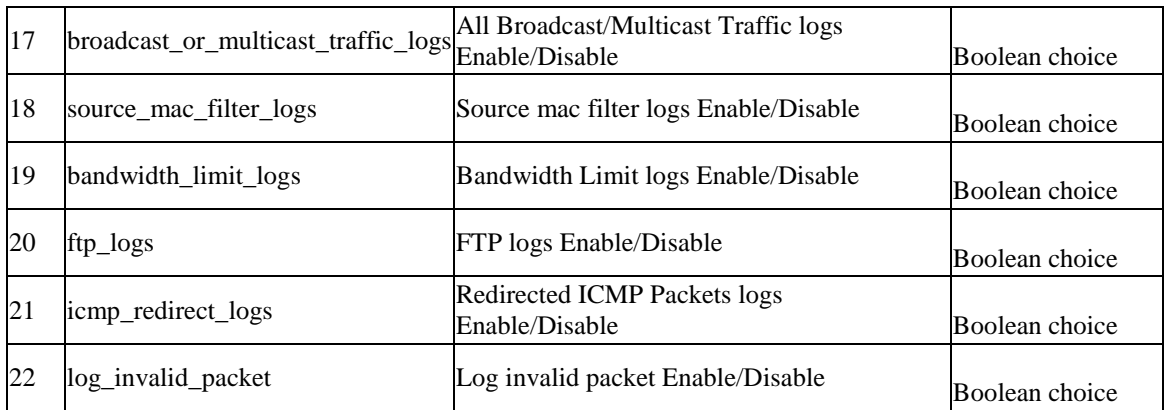

# **7.7 system logging facility configure** *<facility>*

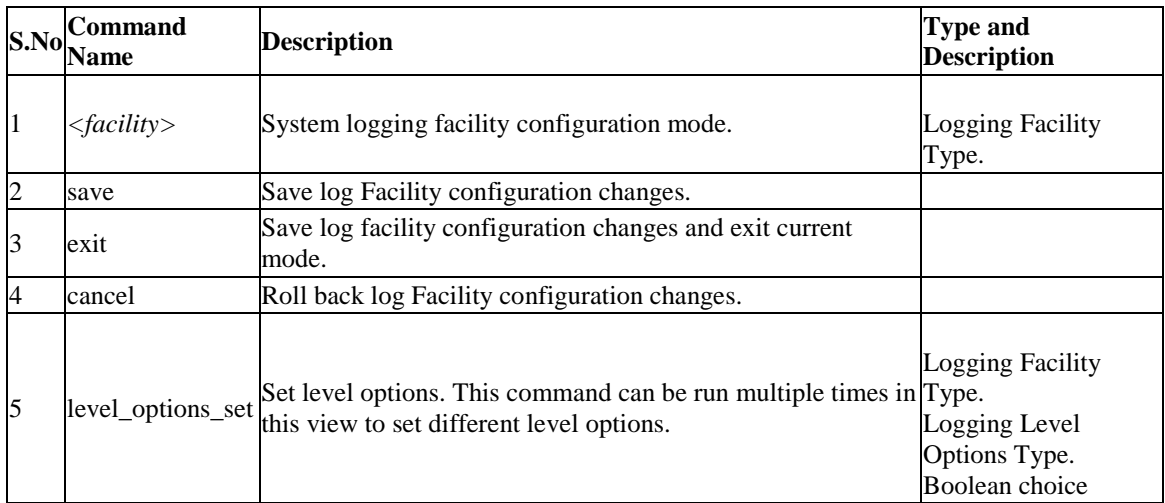

# **7.8 system logging remote configure**

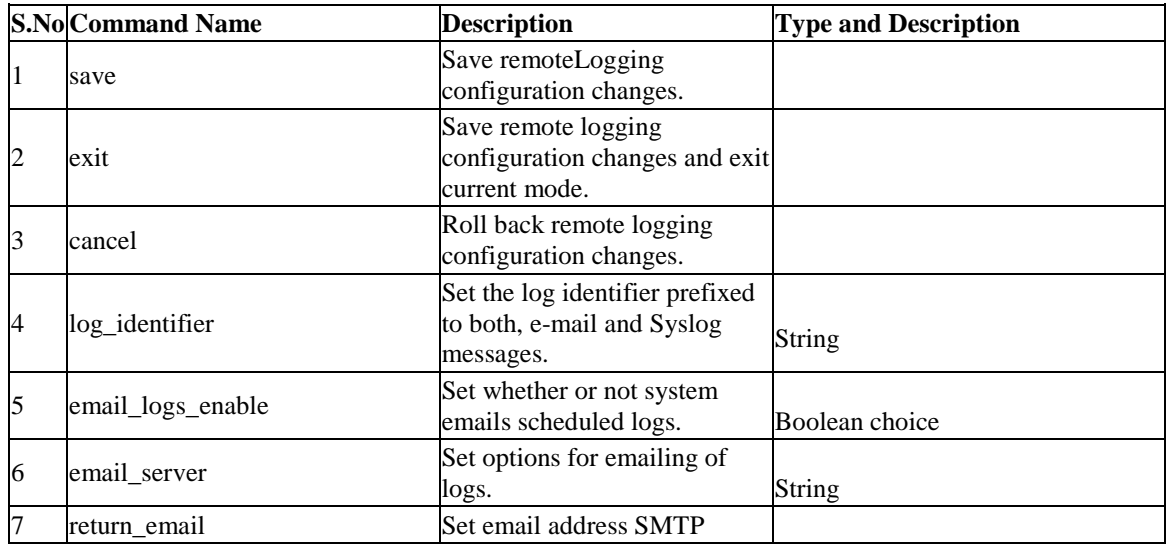

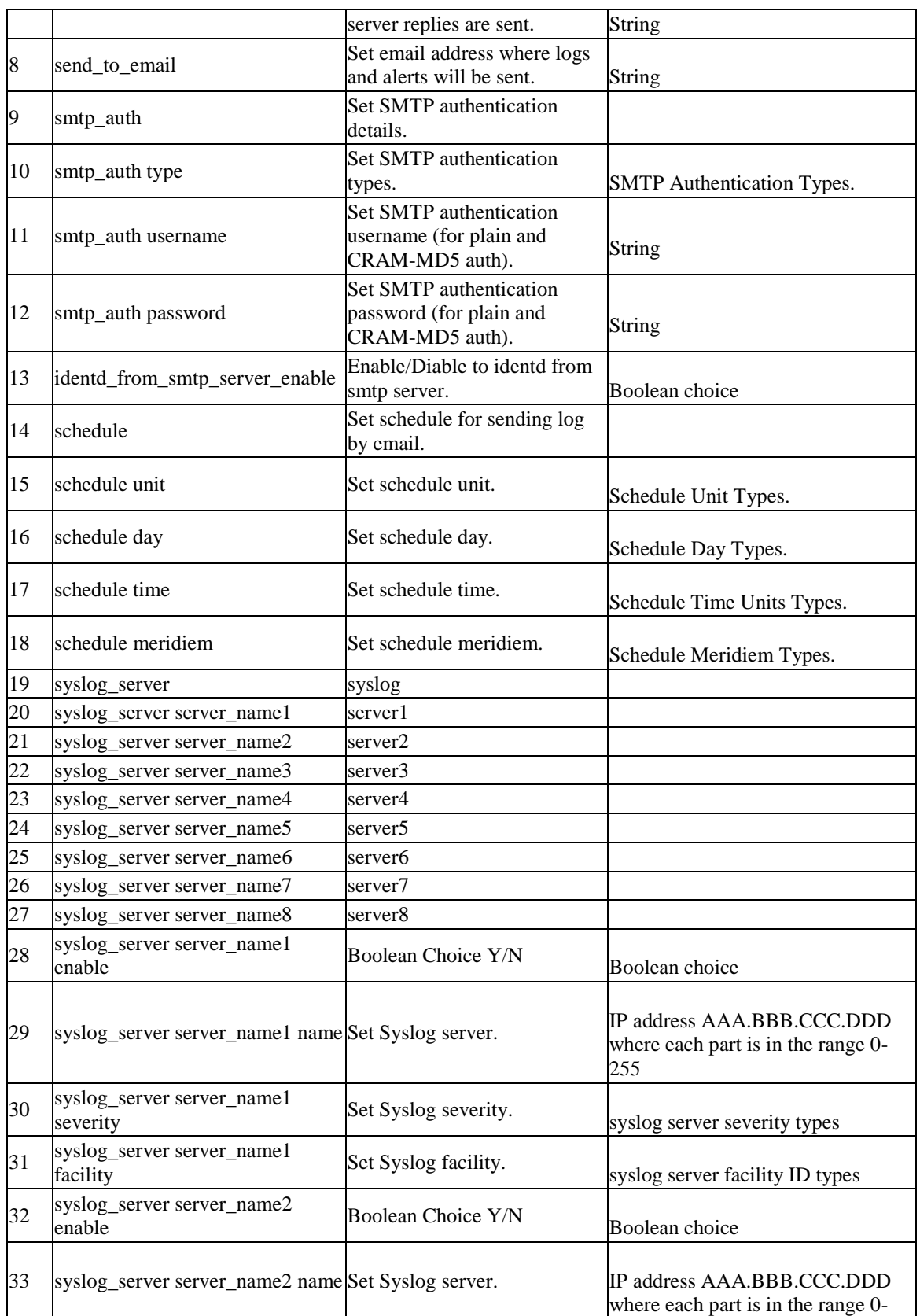

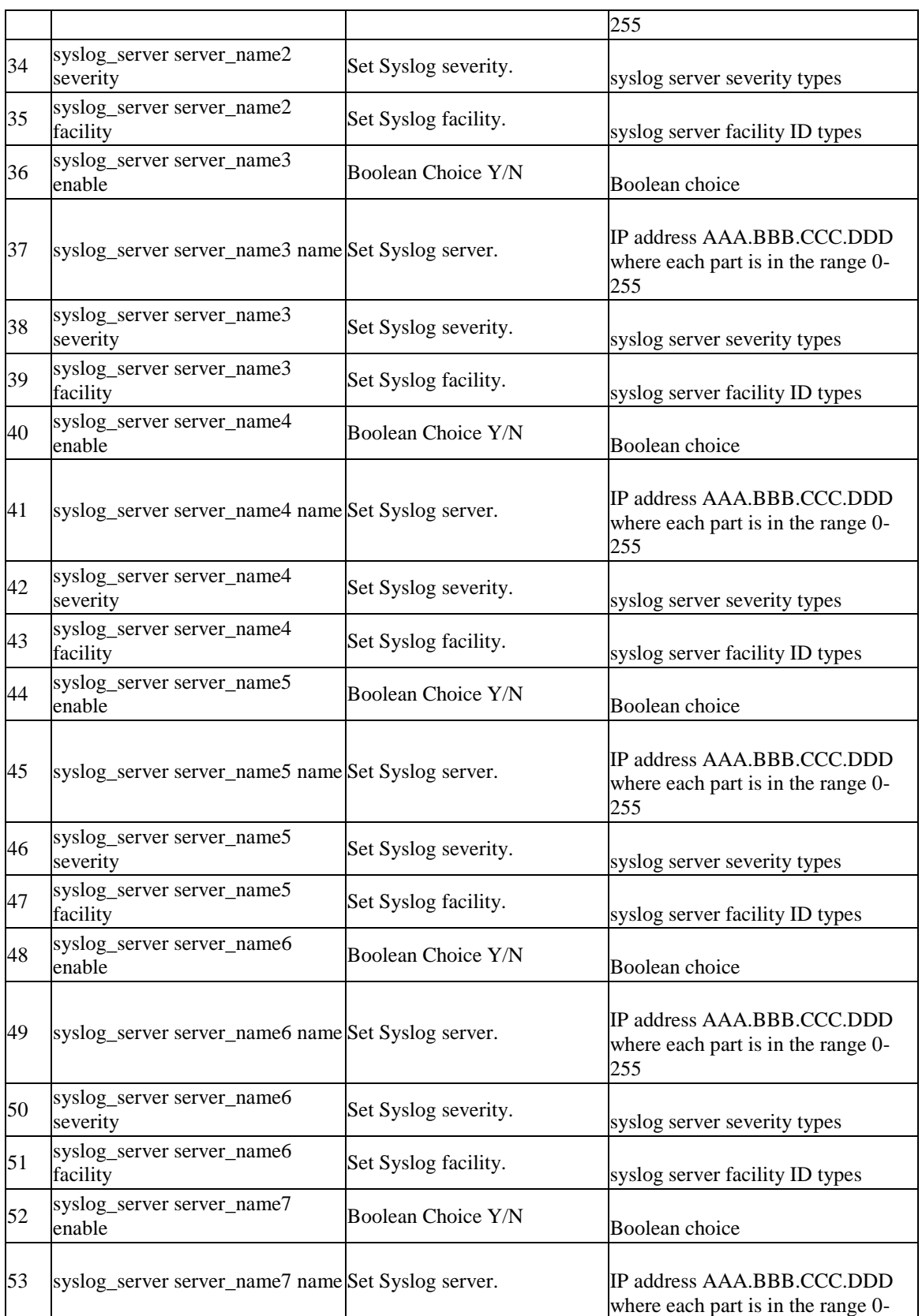

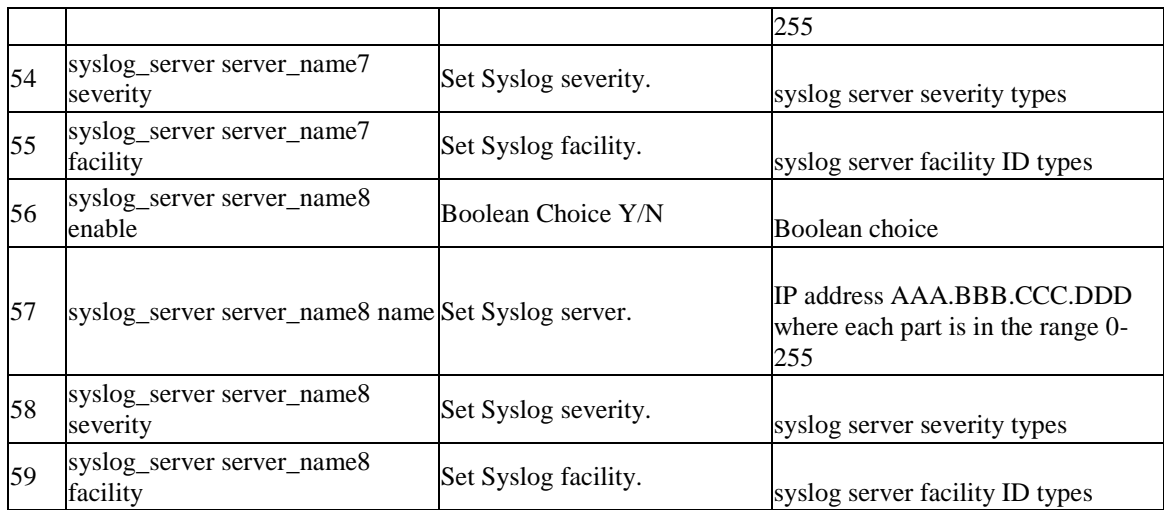

# **7.9 system logging ipv6 configure**

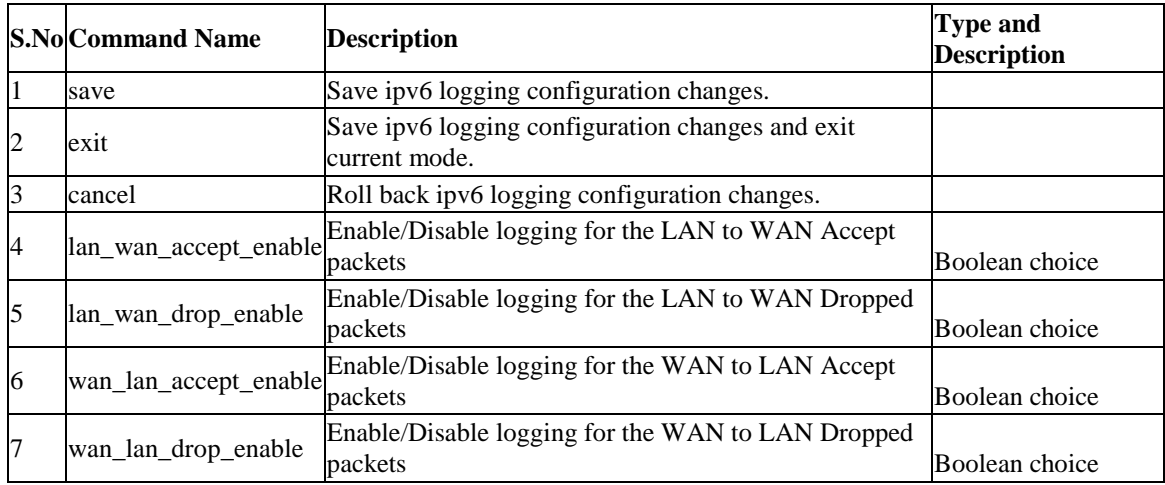

# **7.10 system Radius-Settings**

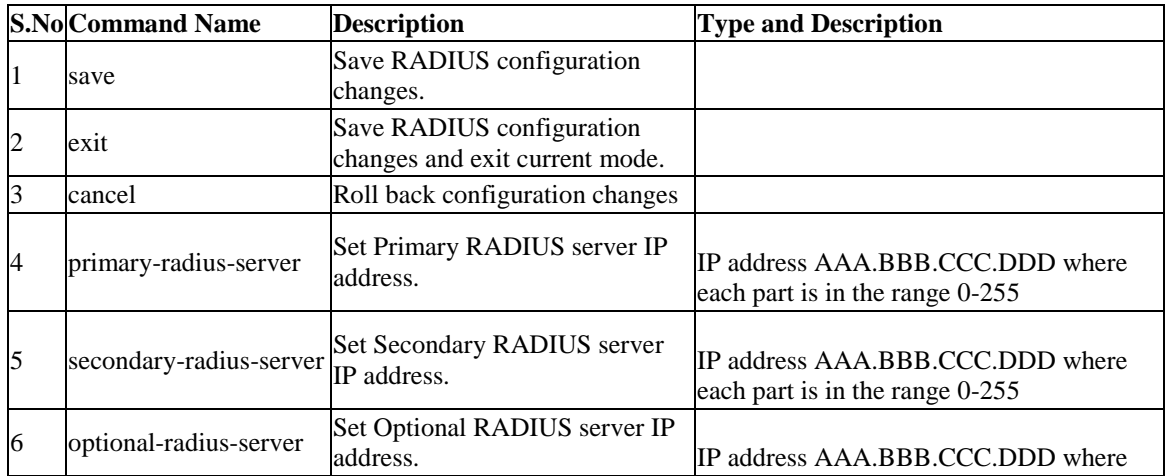

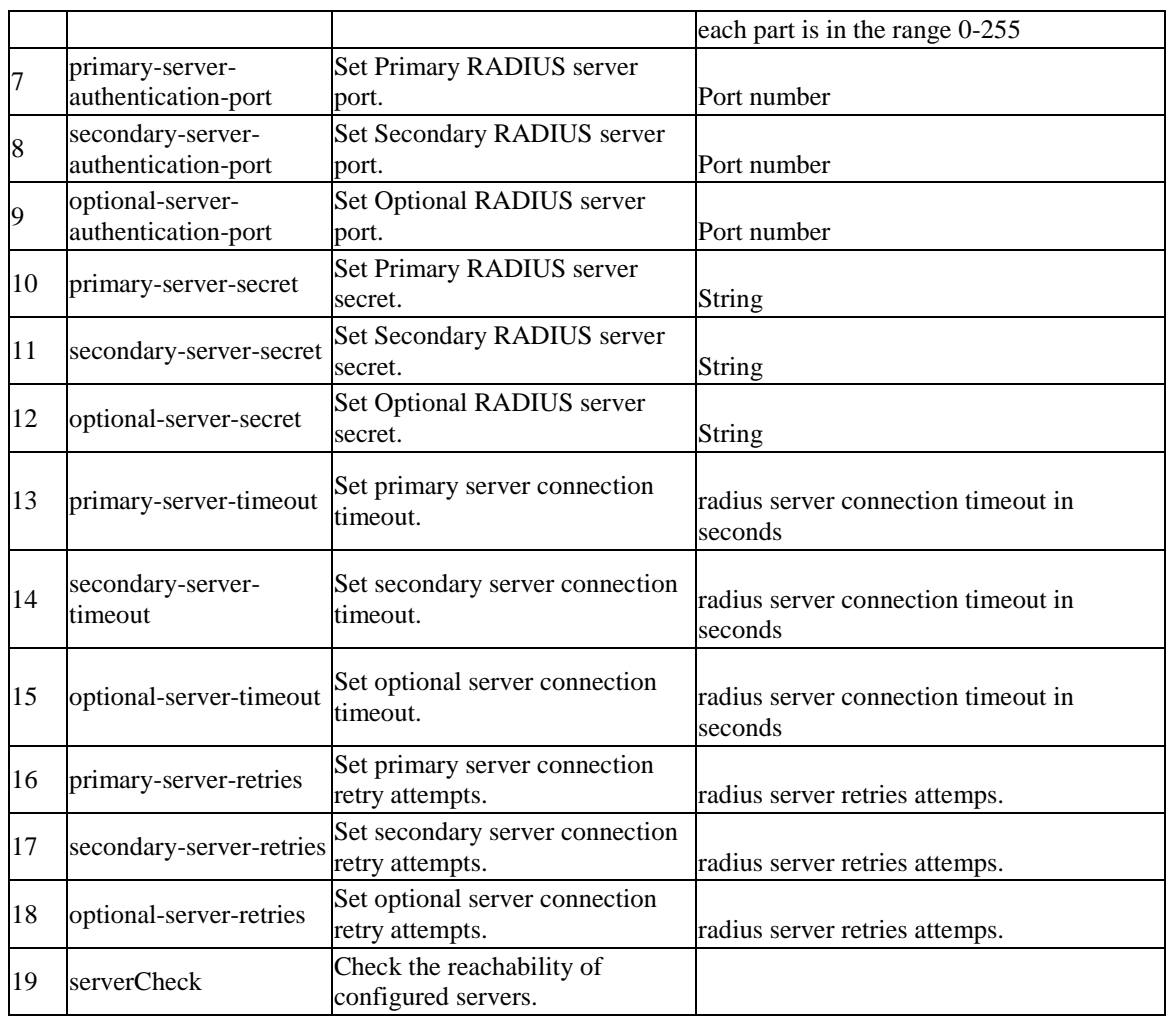

#### **7.11 system remote\_management https configure**

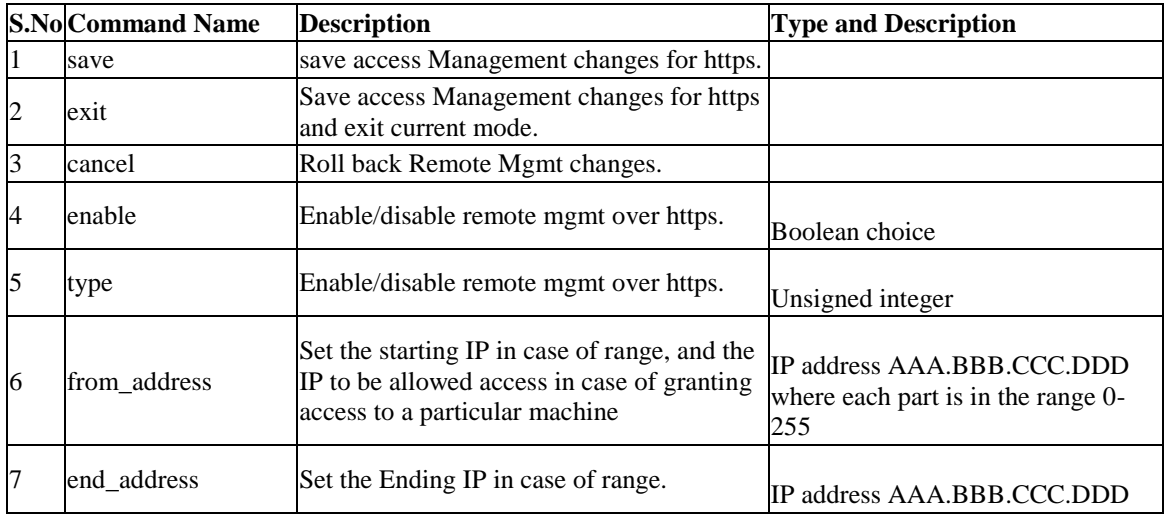

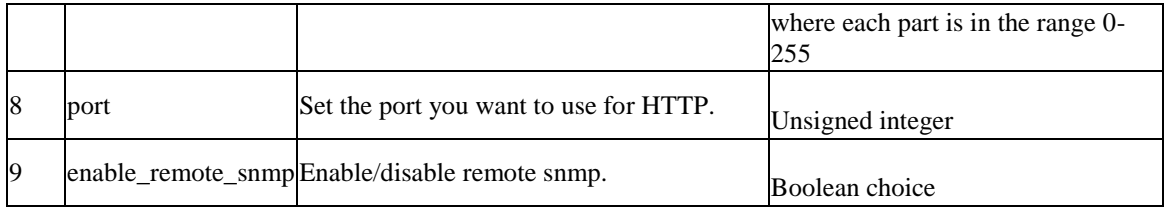

#### **7.12 system remote\_management telnet configure**

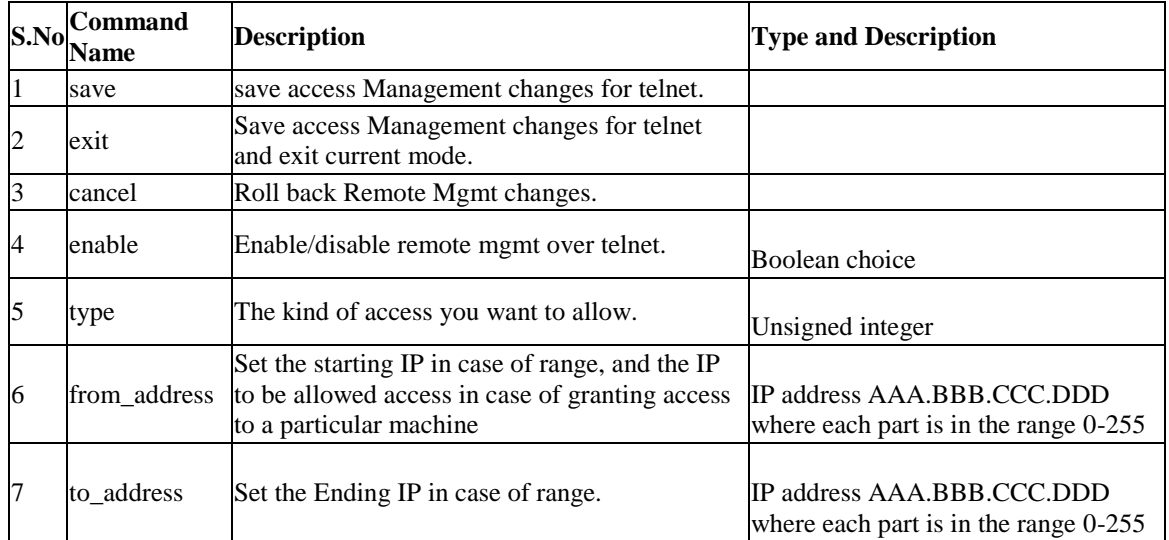

# **7.13 system snmp trap configure** *<agent\_ip>*

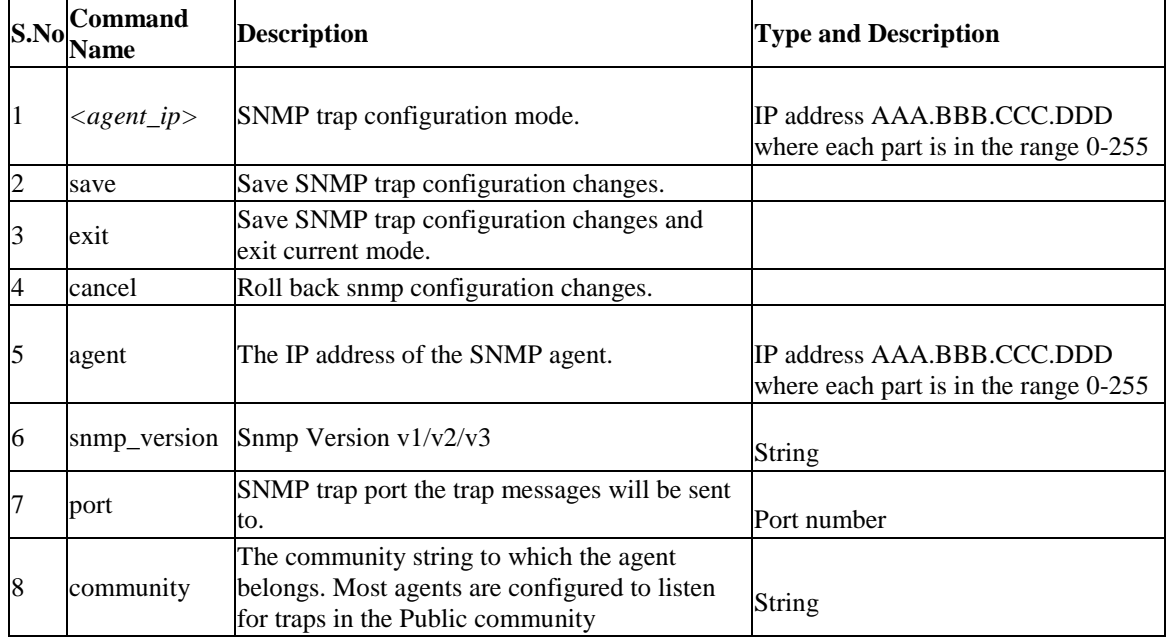

# **7.14 9.14 system snmp trap delete** *<agent\_ip>*

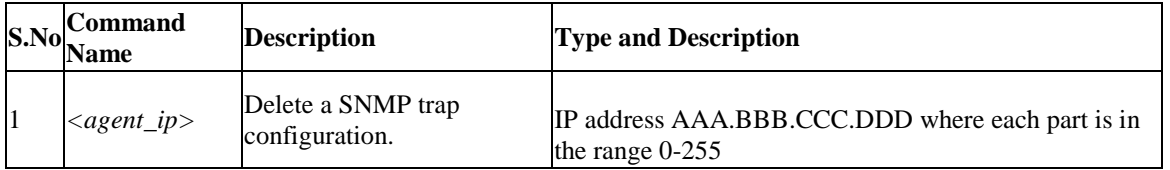

### **7.15 system snmp users configure** *<user>*

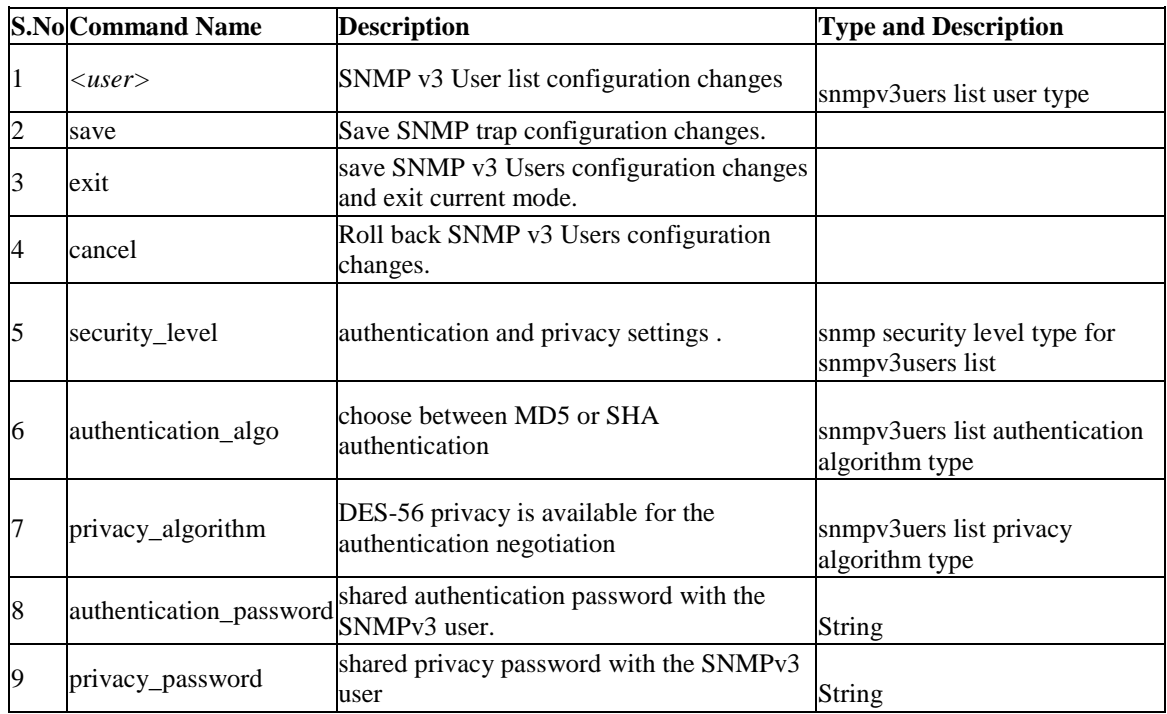

## **7.16 system snmp sys configure**

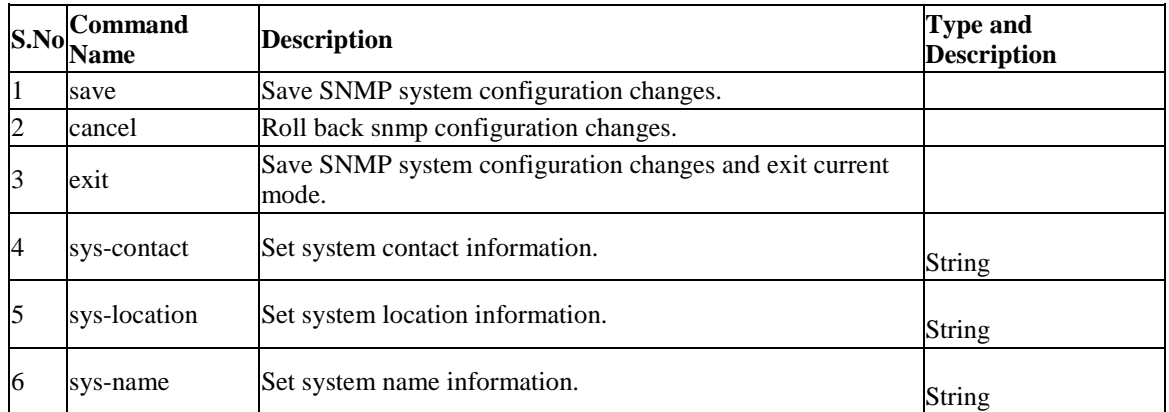

#### **7.17 system snmp access add**

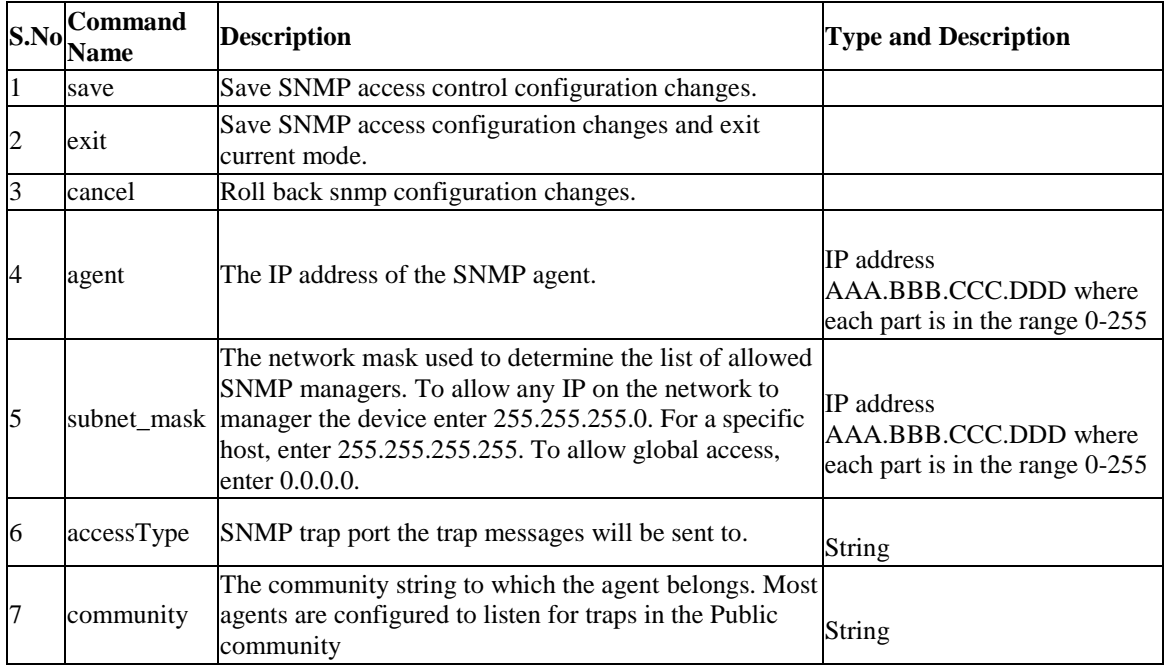

# **7.18 system snmp access edit** *<rowid>*

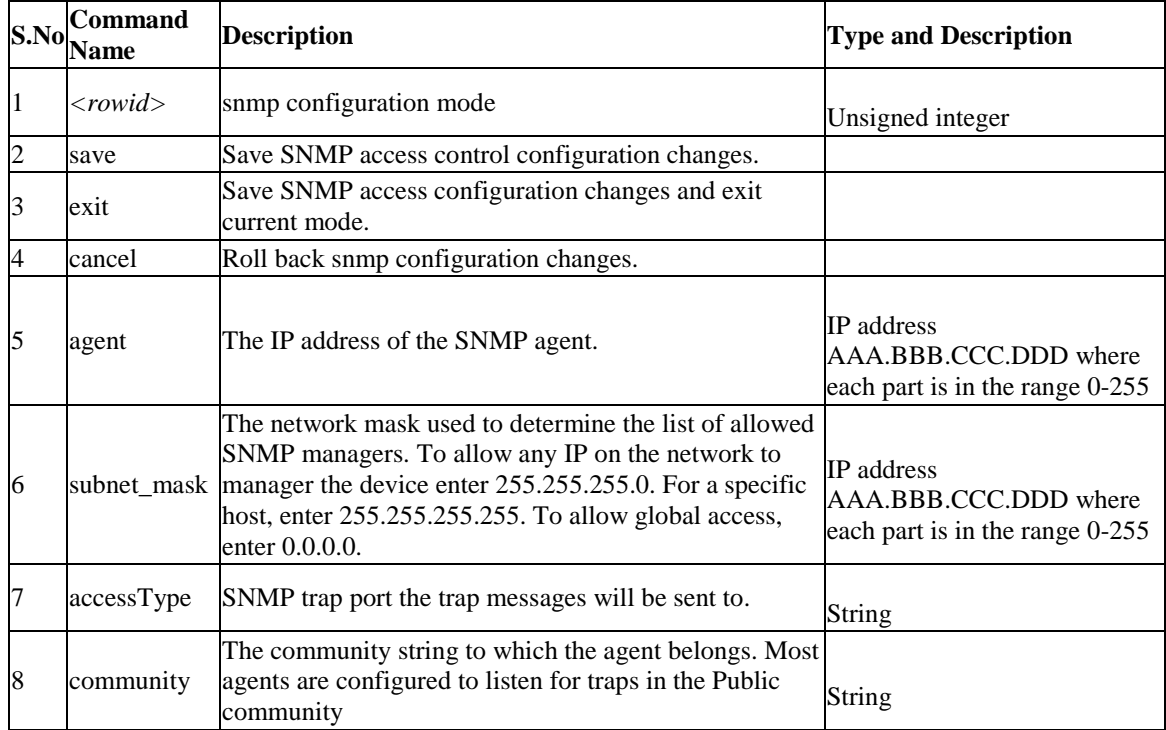

#### **7.19 system snmp access delete** *<rowid>*

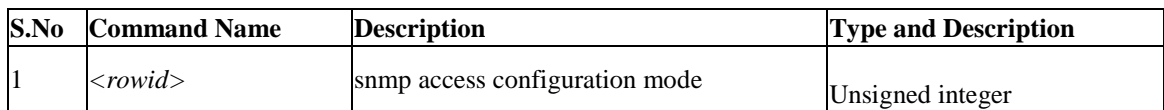

### **7.20 system switch\_settings power\_saving configure**

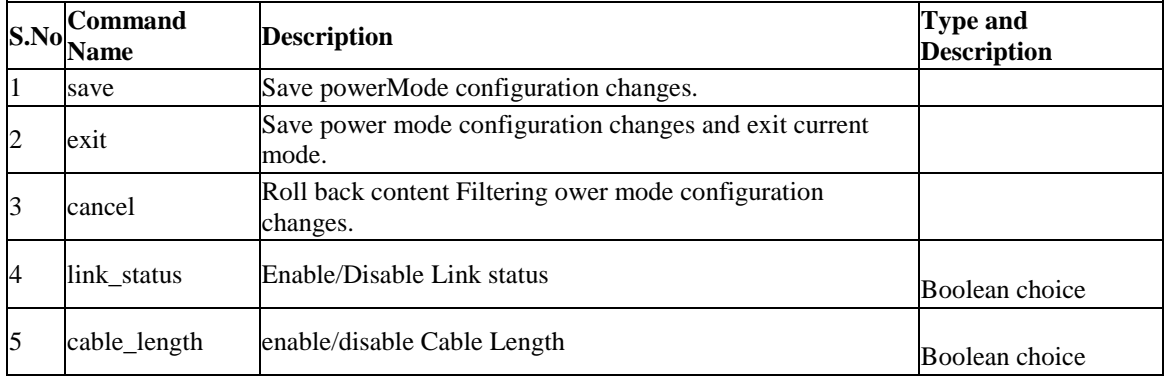

#### **7.21 system switch\_settings jumbo\_frame configure**

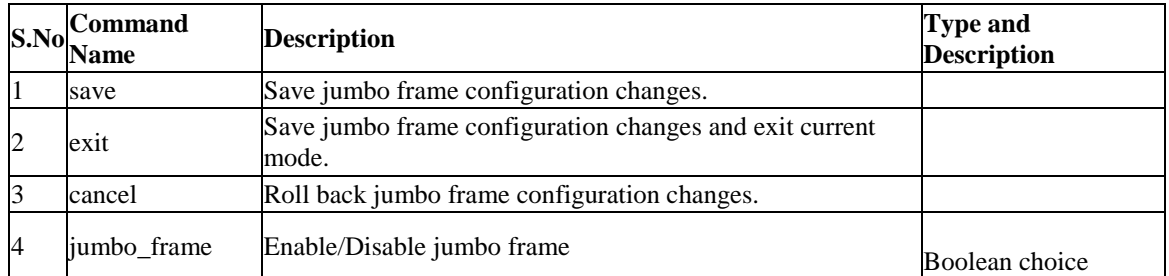

## **7.22 system admin\_setting configure**

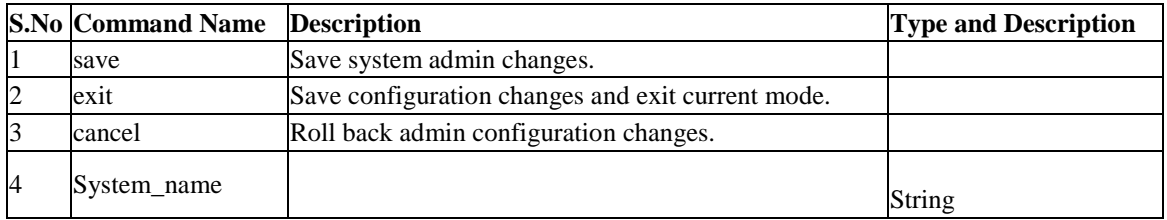

# **7.23 system time configure**

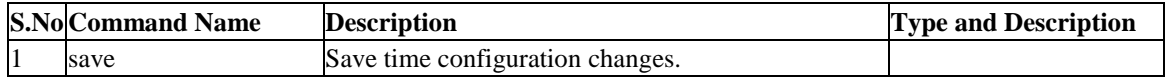

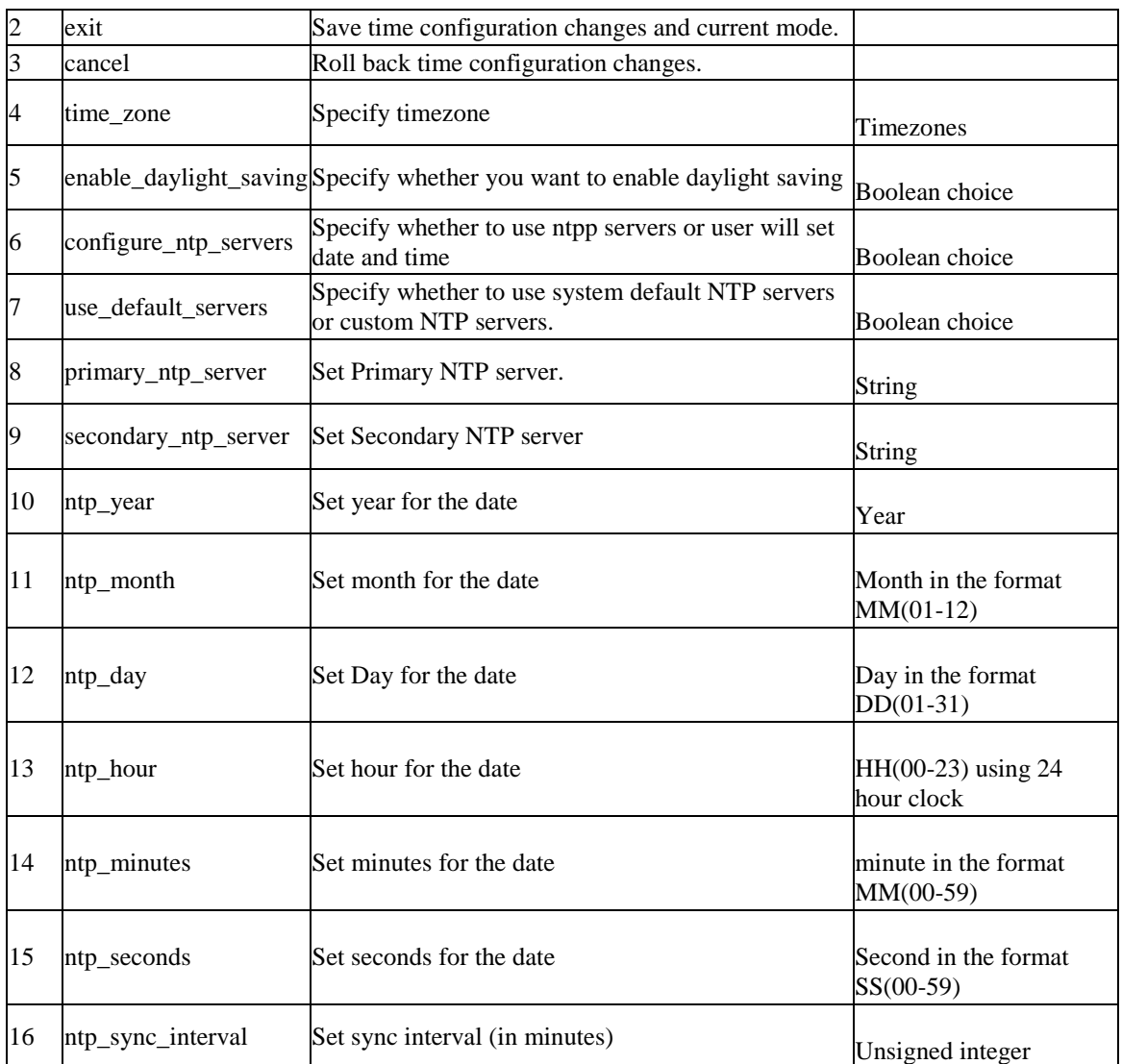

# **7.24 system traffic\_meter configure**

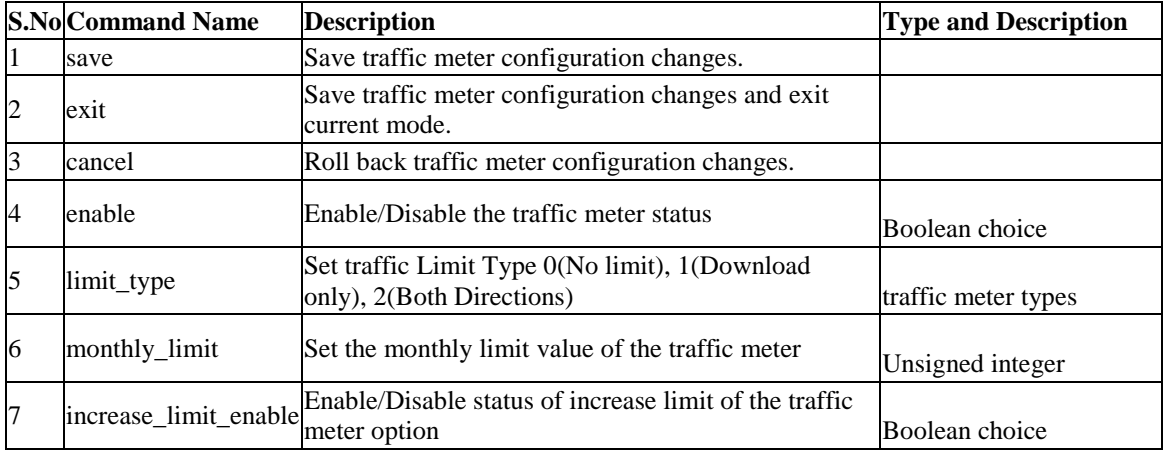

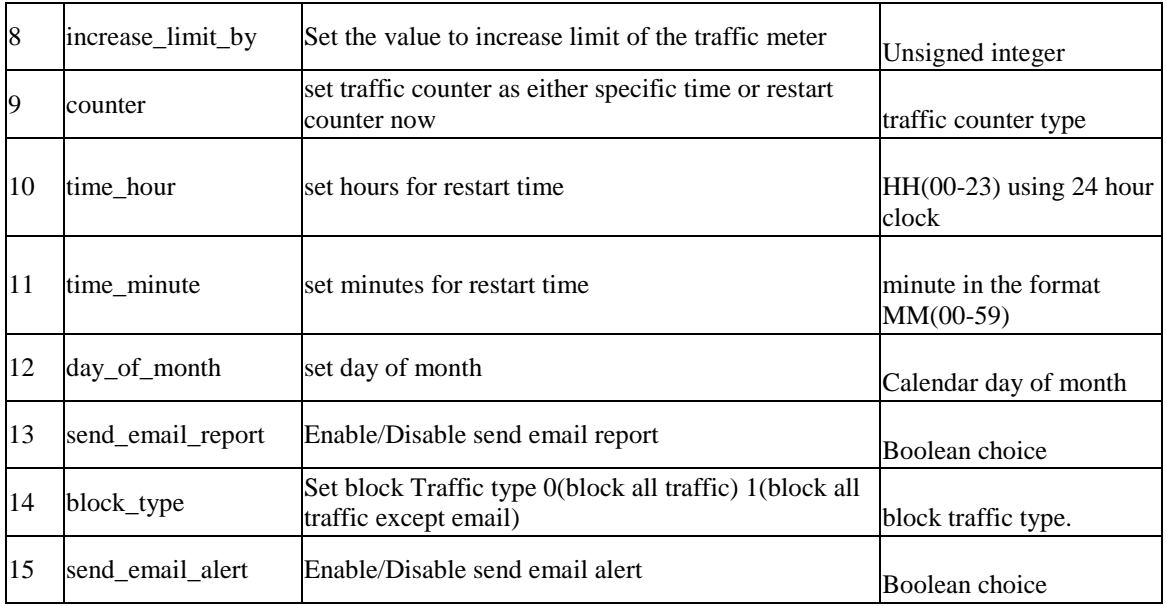

#### **7.25 system usb usb1 configure**

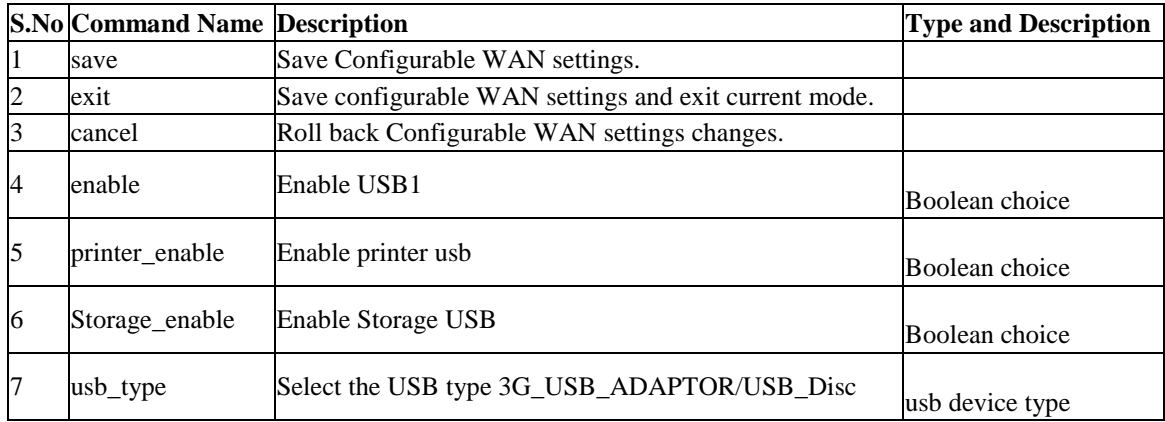

# **7.26 system usb usb2 configure**

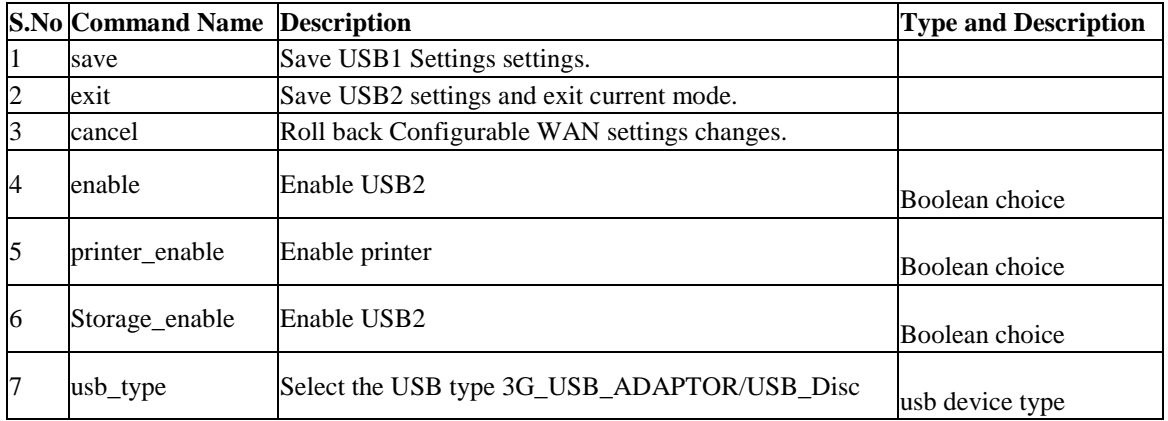

#### **7.27 system usb shareport\_vlan configure** *<row\_id>*

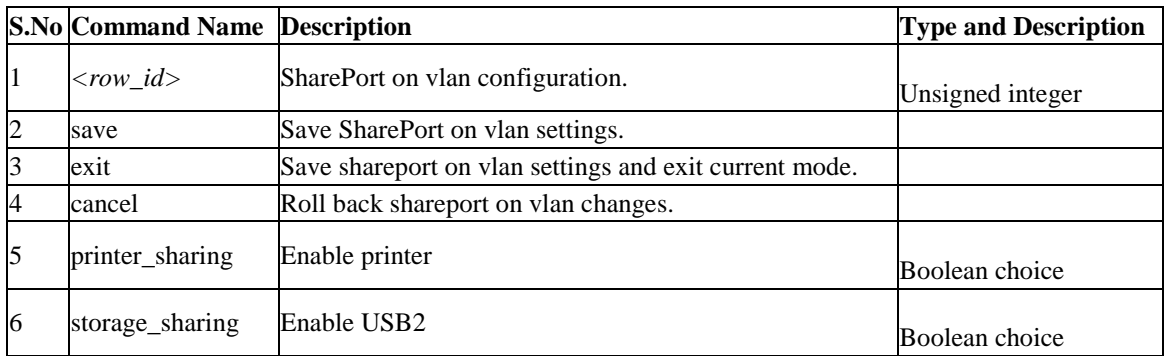

### **7.28 system group add**

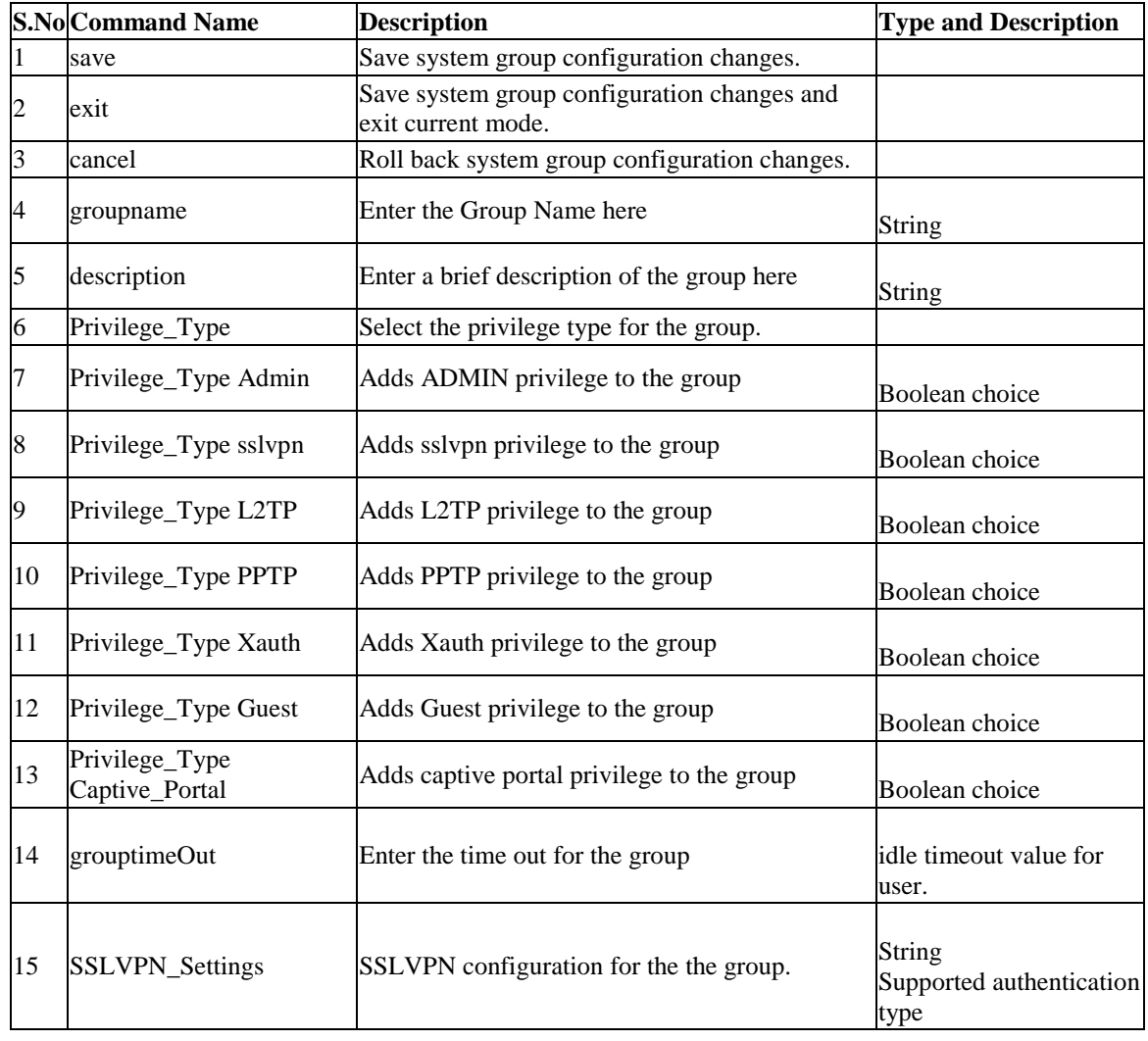

## **7.29 system group edit** *<row\_id>*

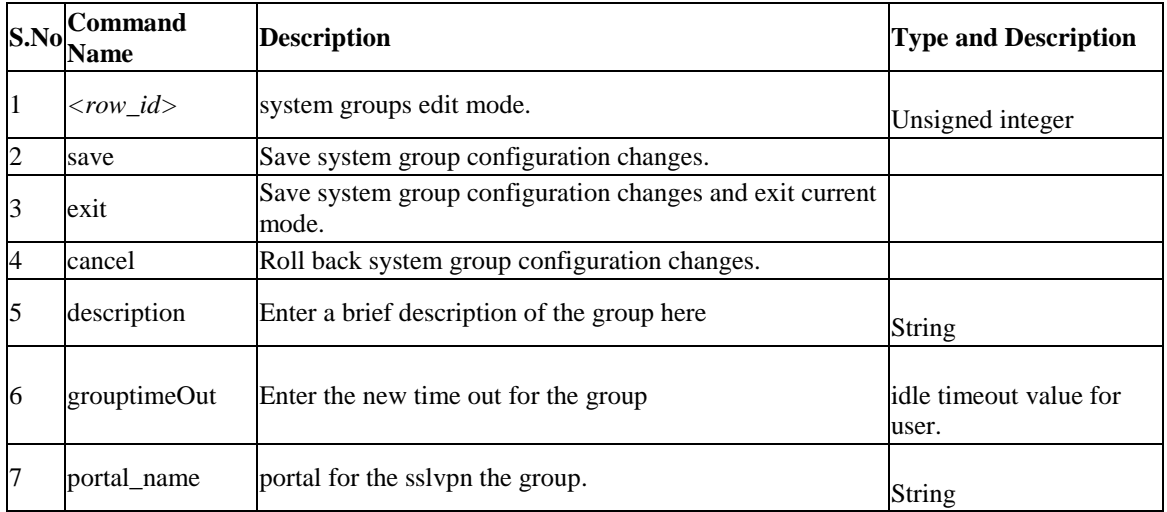

#### **7.30 system group delete** *<row\_id>*

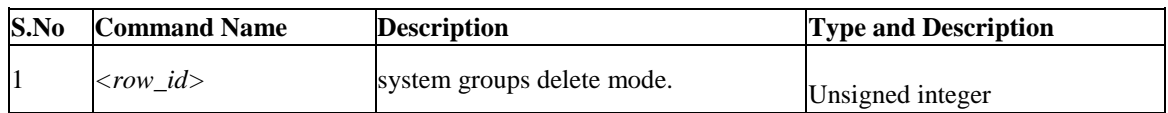

# **7.31 system users add**

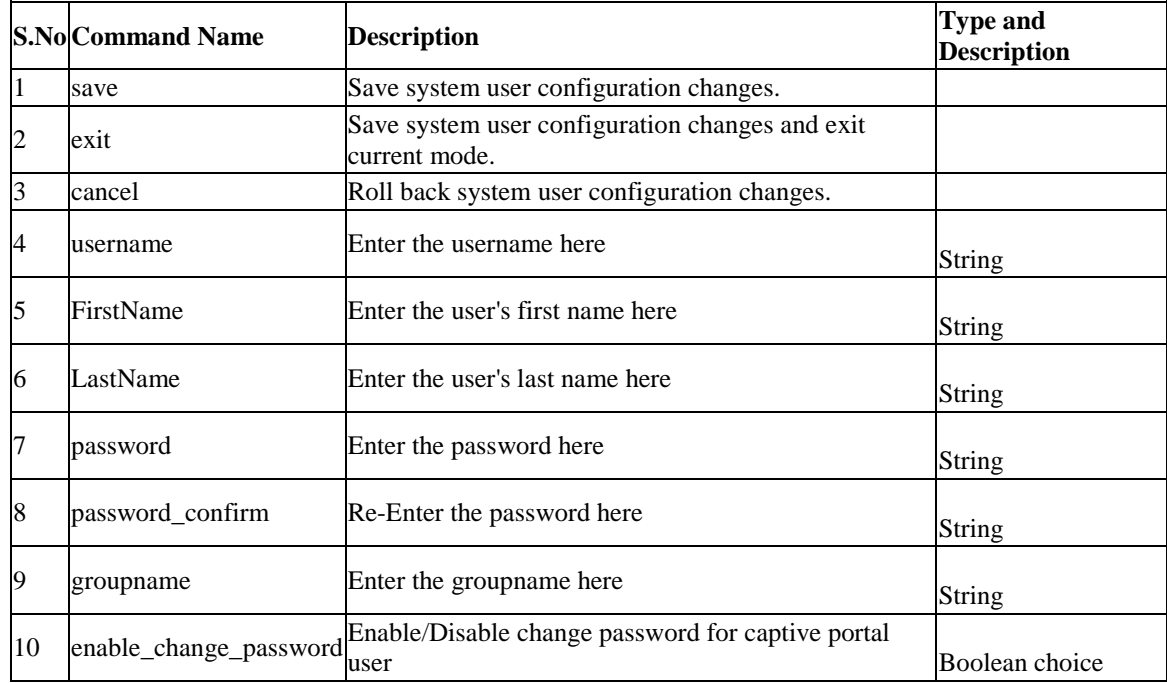

#### **7.32 system users edit** *<row\_id>*

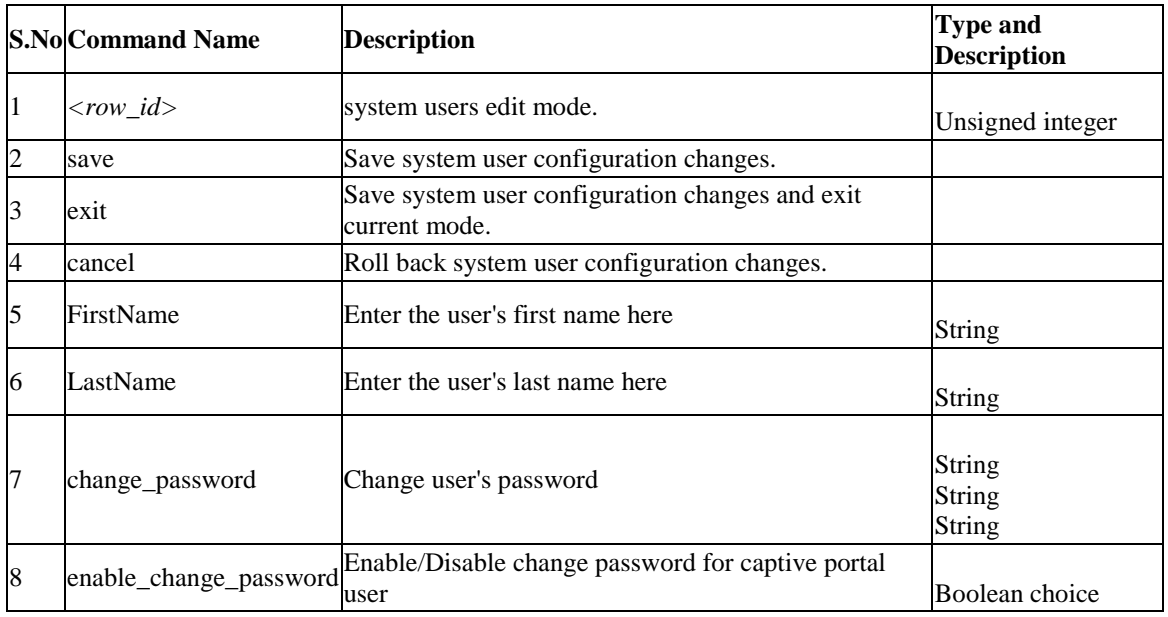

### **7.33 system users delete** *<row\_id>*

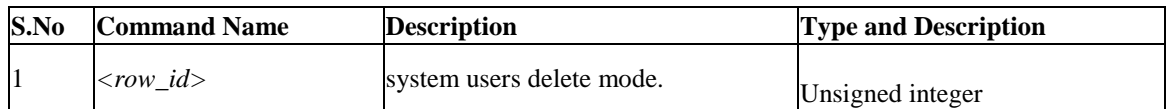

#### **7.34 system group groupaccesscontrol configure** *<group\_id>*

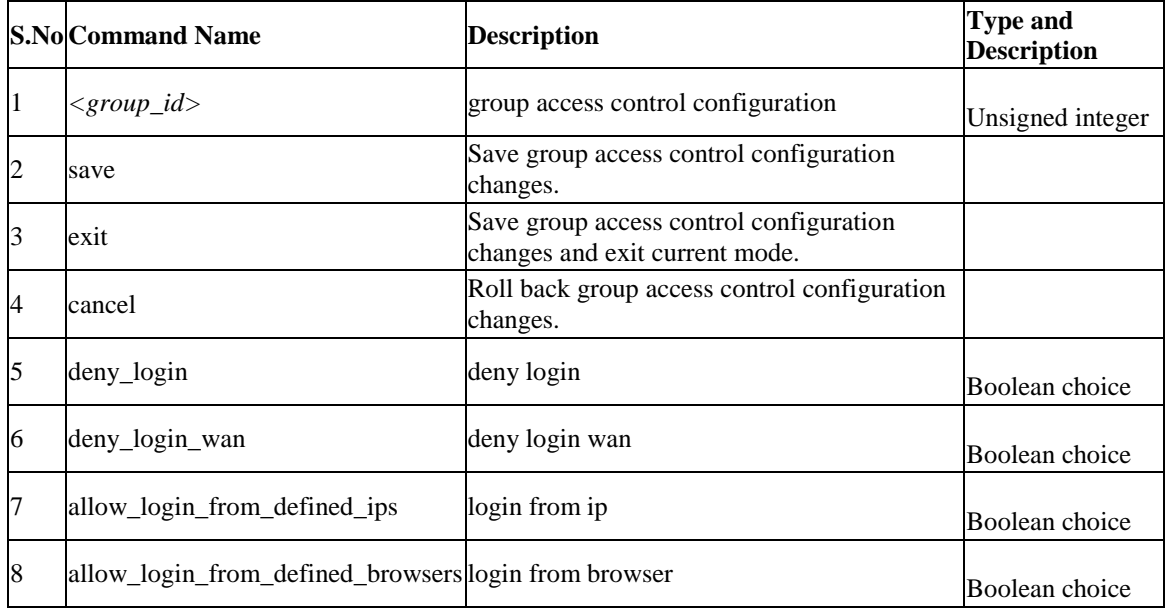
#### **7.35 system group access\_control\_browser add**

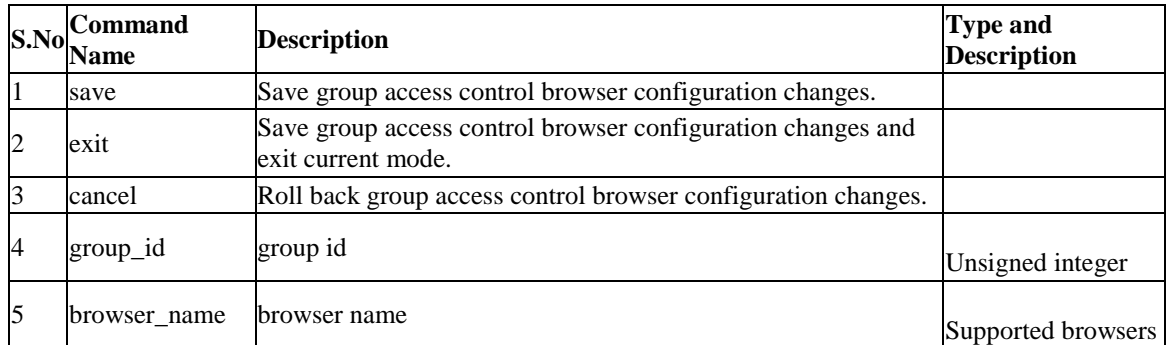

#### **7.36 system group access\_control\_browser delete** *<row\_id>*

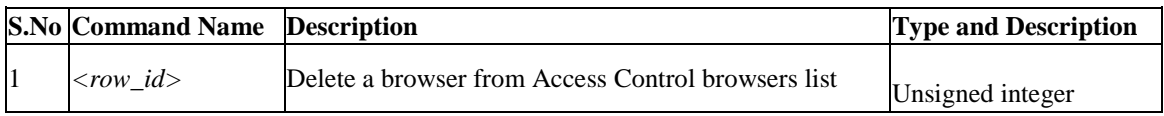

## **7.37 system group access\_control\_ip add**

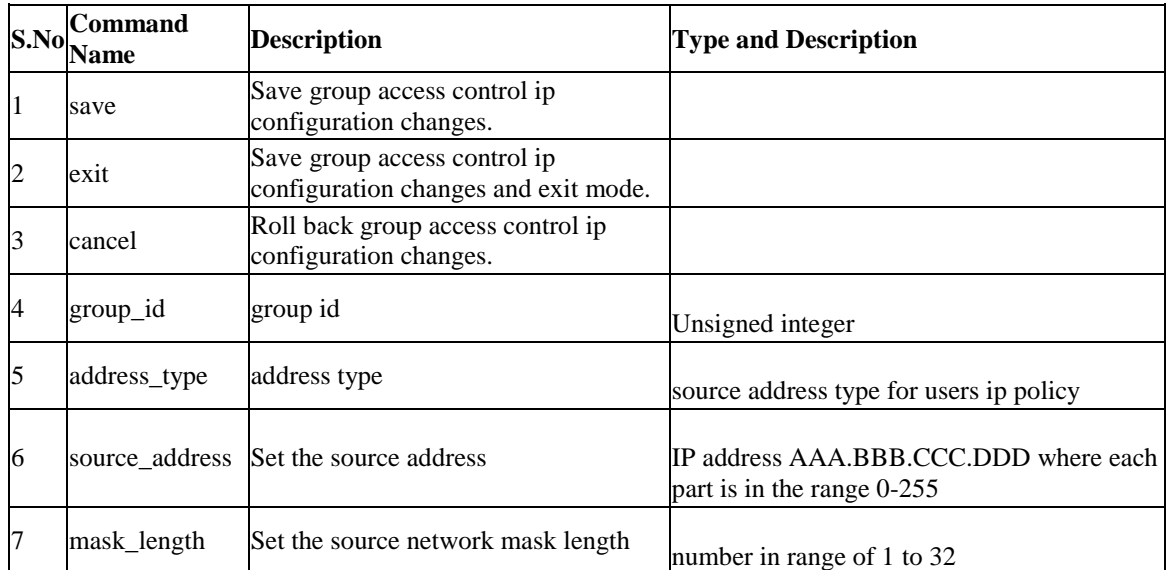

## **7.38 system group access\_control\_ip delete** *<row\_id>*

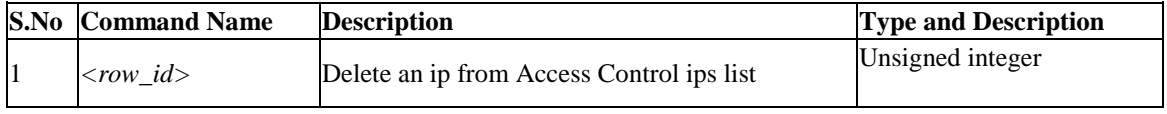

# **Chapter 8. Configuration commands under branch NET**

## **8.1 net ipv6\_tunnel six\_to\_four configure**

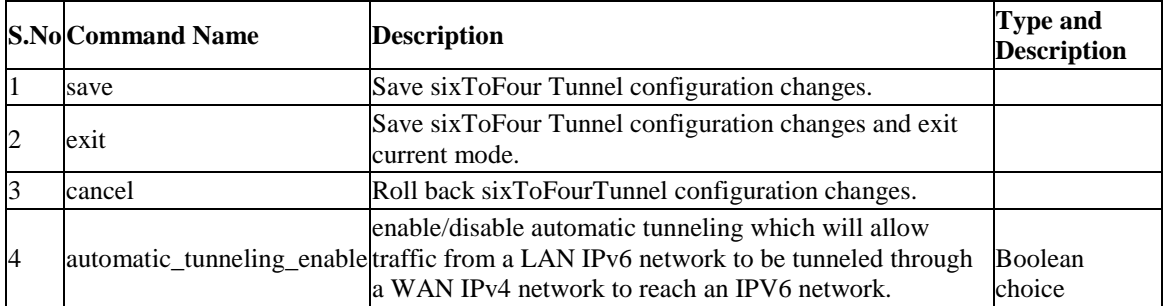

## **8.2 net bandwidth profile enable** *<enable>*

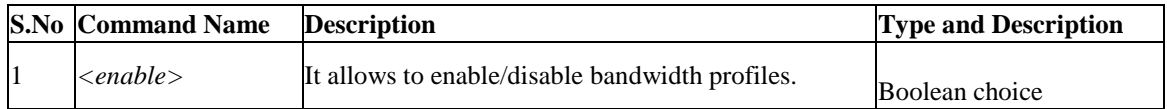

## **8.3 net bandwidth profile add**

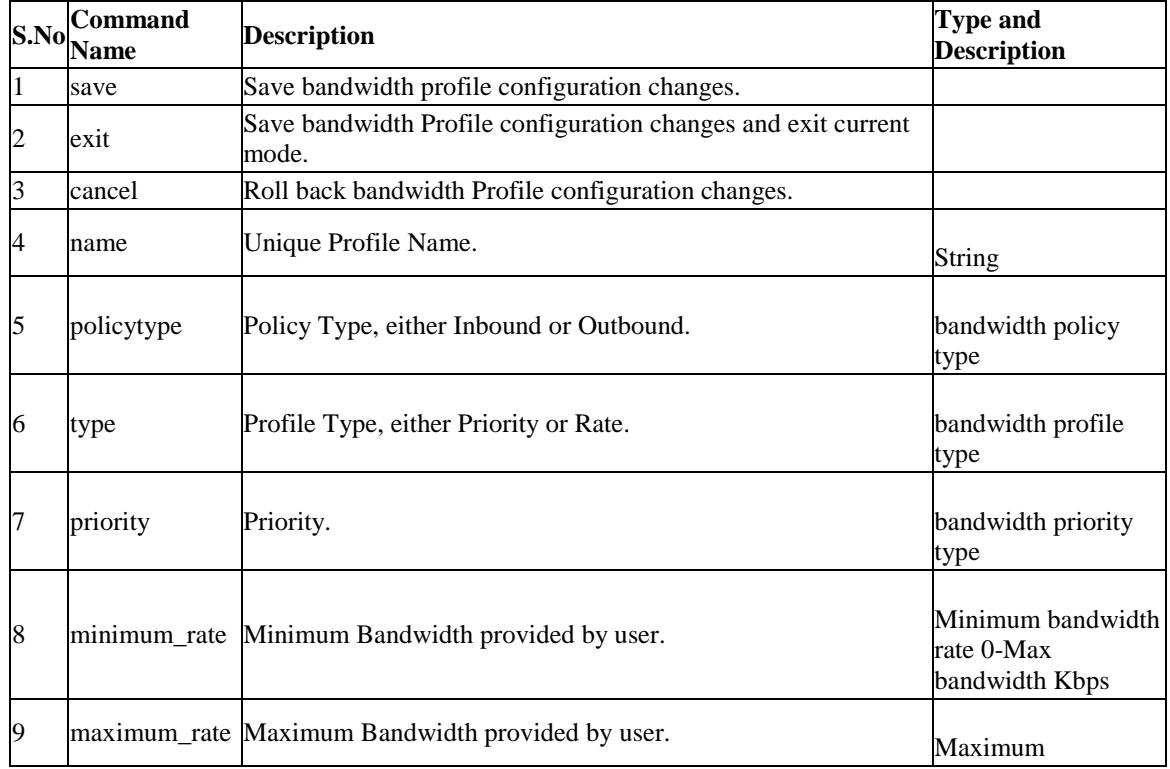

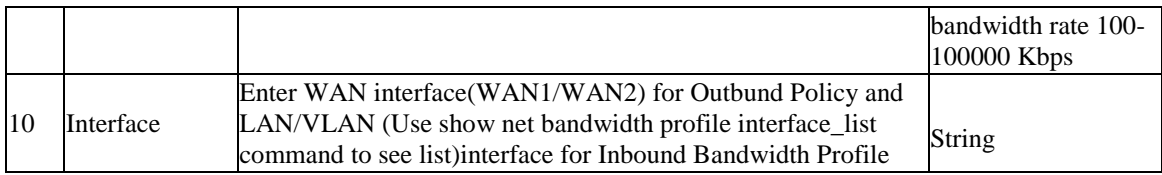

## **8.4 net bandwidth profile edit** *<row\_id>*

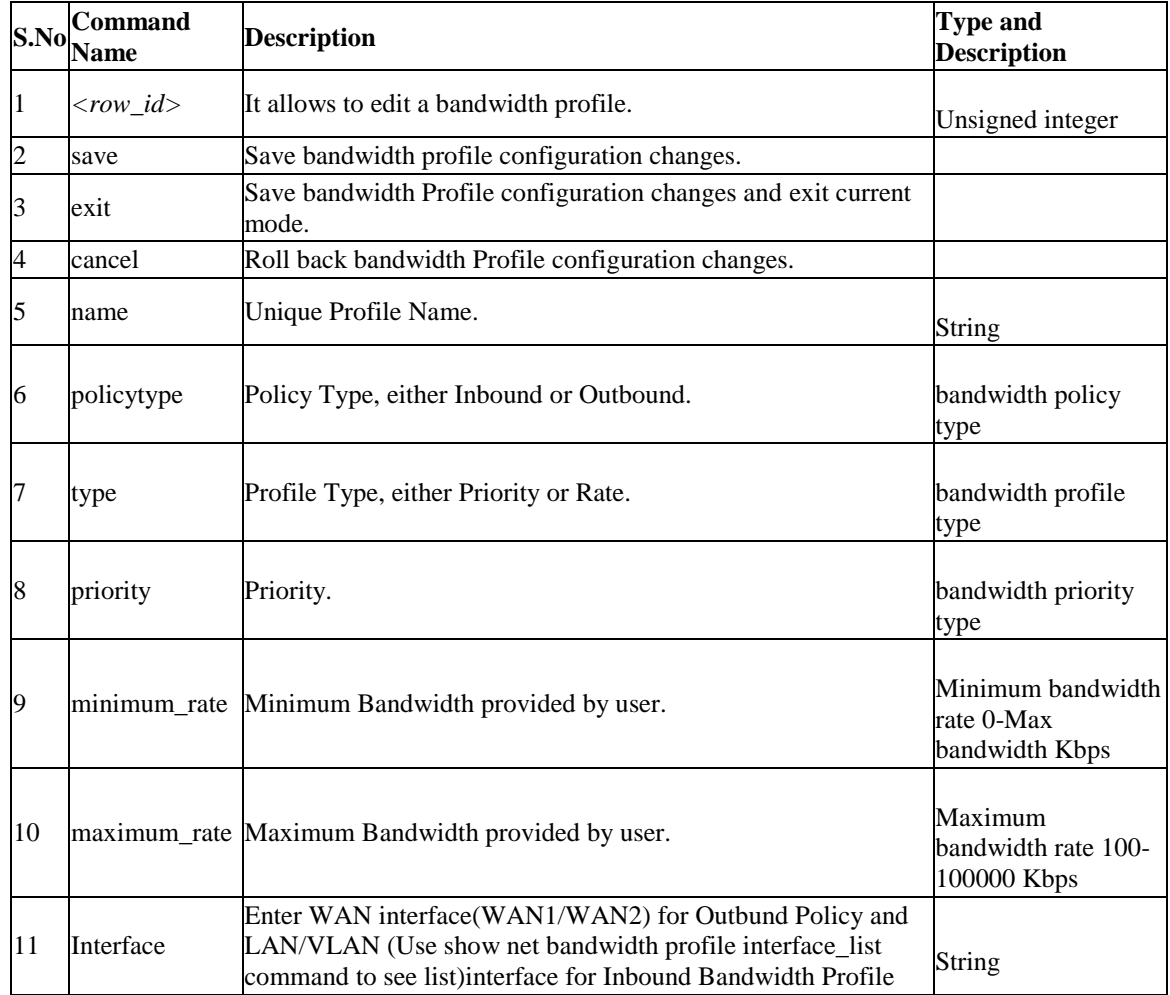

## **8.5 net bandwidth profile delete** *<row\_id>*

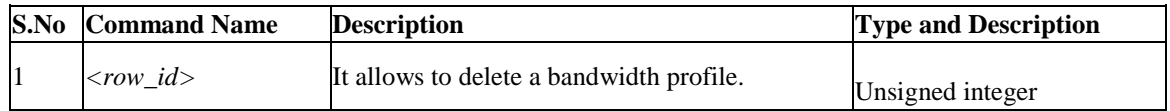

## **8.6 net bandwidth traffic\_selector add**

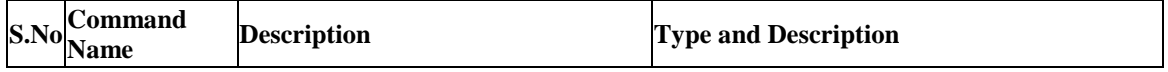

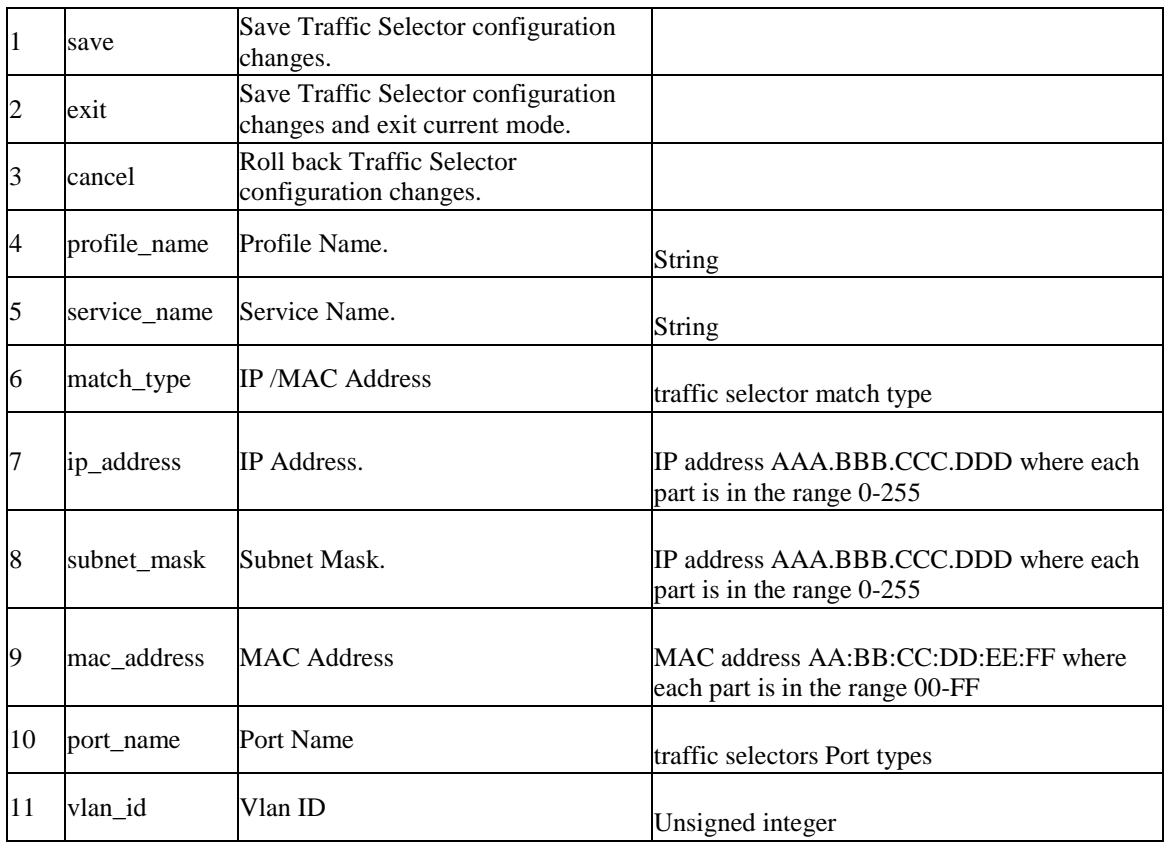

## **8.7 net bandwidth traffic\_selector edit** *<row\_id>*

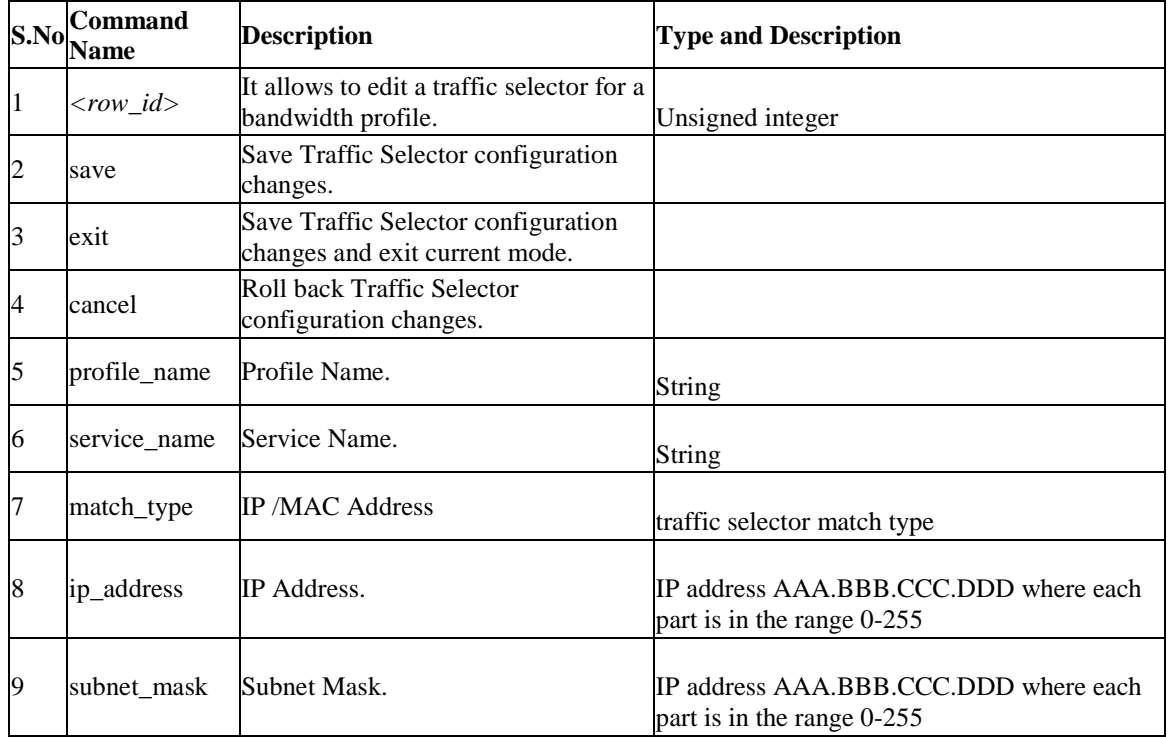

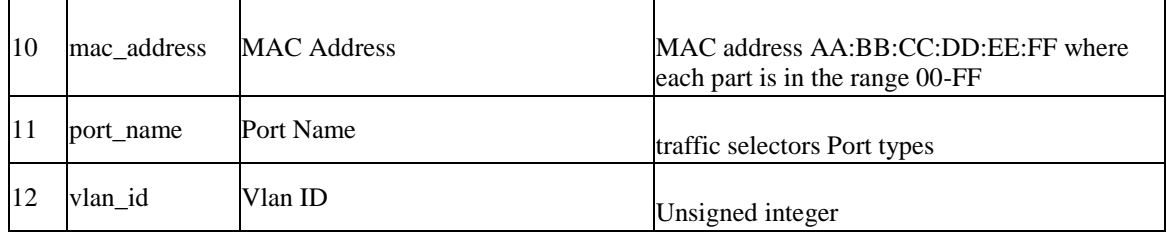

## **8.8 net bandwidth traffic\_selector delete** *<row\_id>*

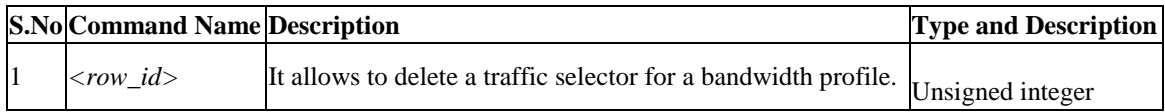

### **8.9 net ddns wan1 configure**

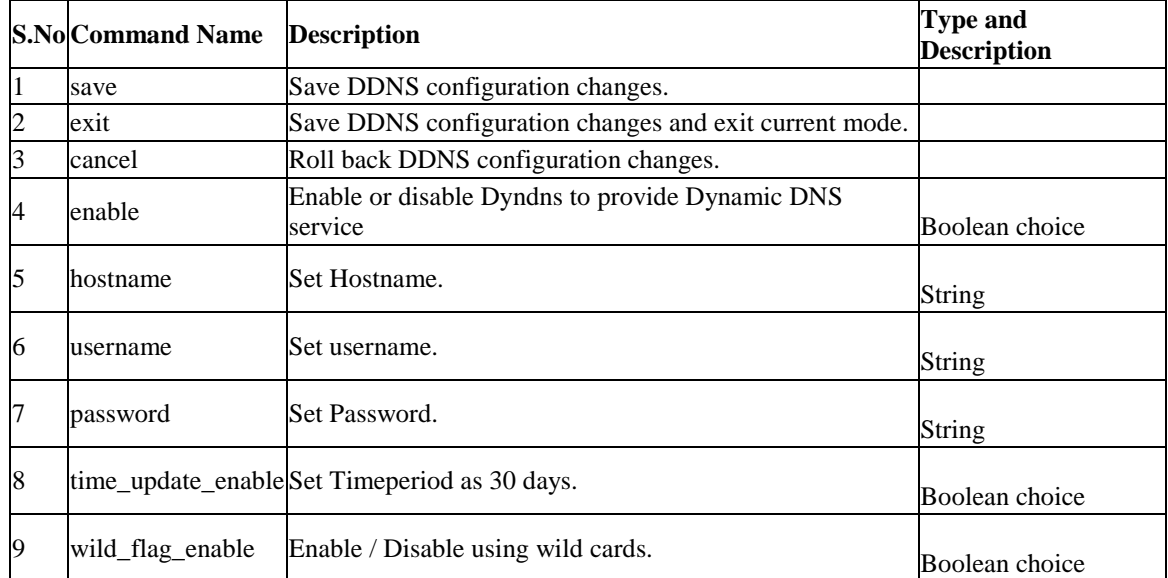

## **8.10 net ddns wan2 configure**

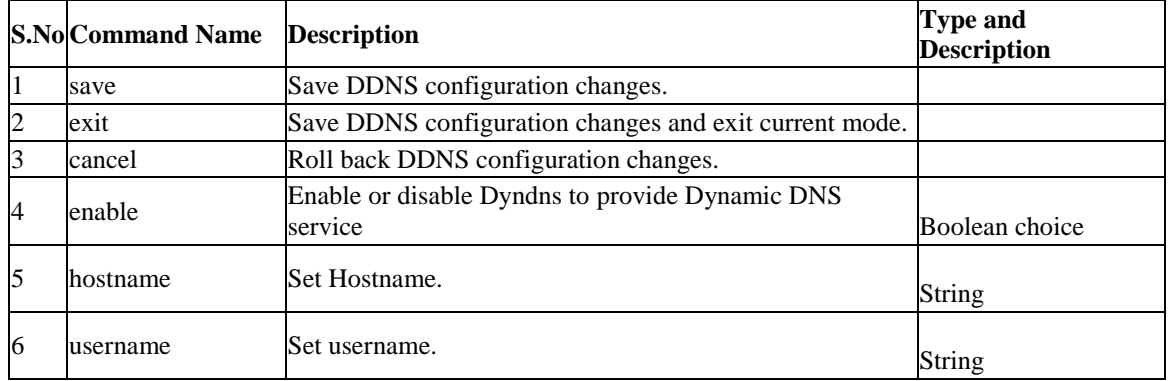

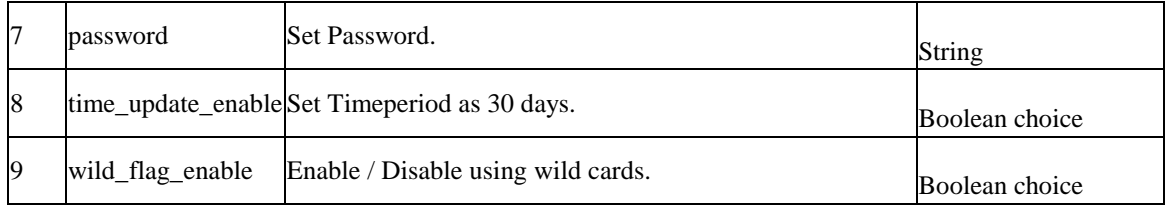

## **8.11 net lan dhcp reserved\_ip configure** *<mac\_address>*

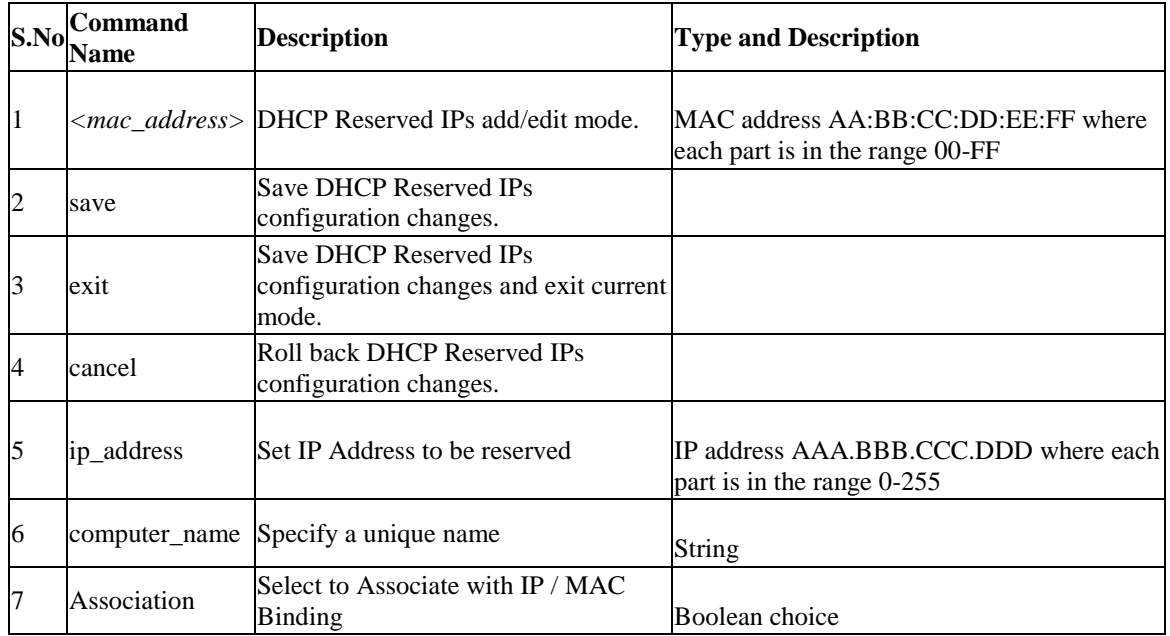

## **8.12 net lan dhcp reserved\_ip delete** *<mac\_address>*

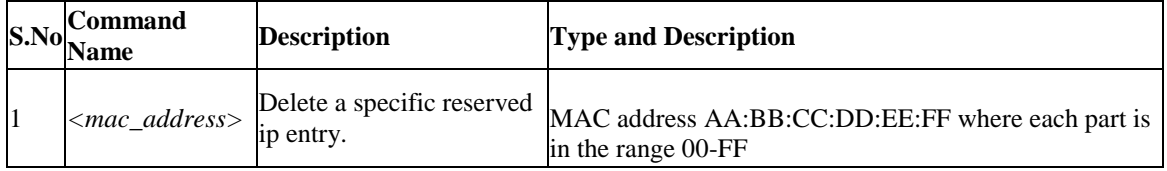

## **8.13 net dmz dhcp reserved\_ip configure** *<mac\_address>*

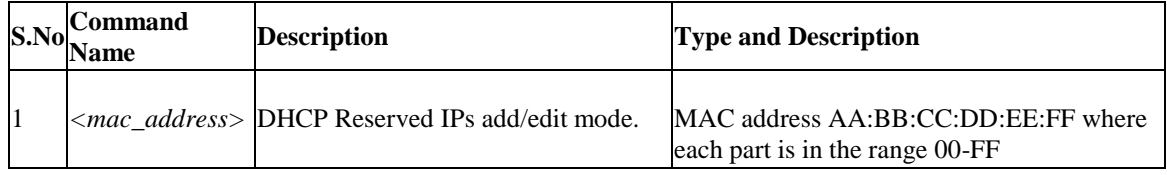

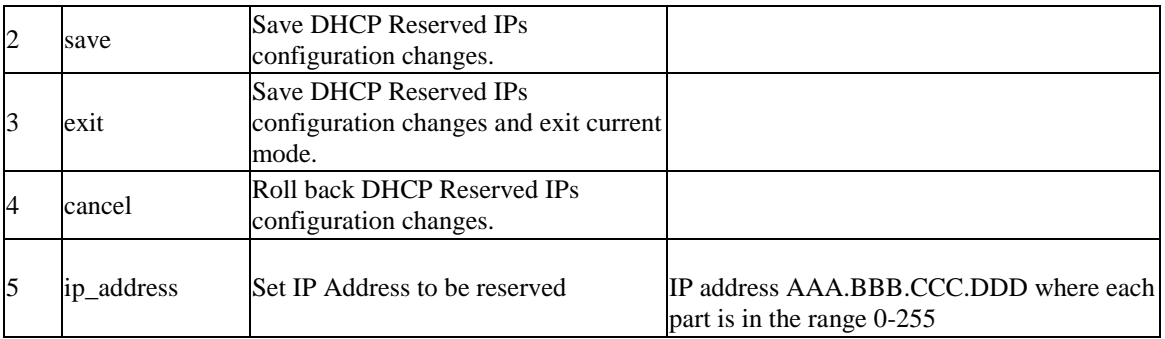

## **8.14 net dmz dhcp reserved\_ip delete** *<mac\_address>*

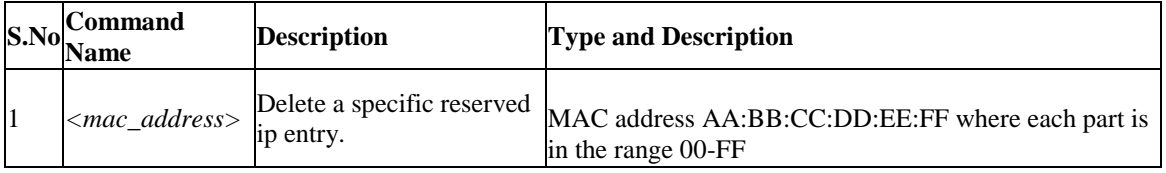

## **8.15 net ethernet configure** *<interface\_name>*

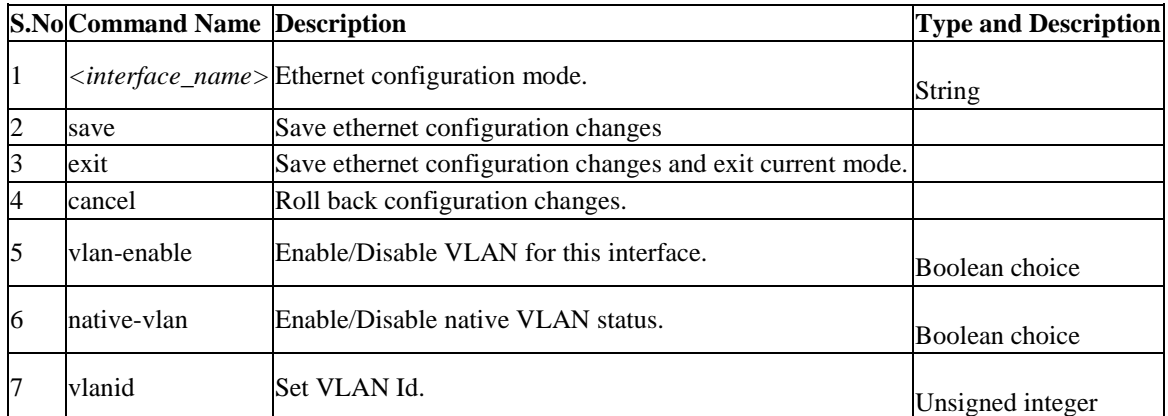

## **8.16 net lan ipv4 configure**

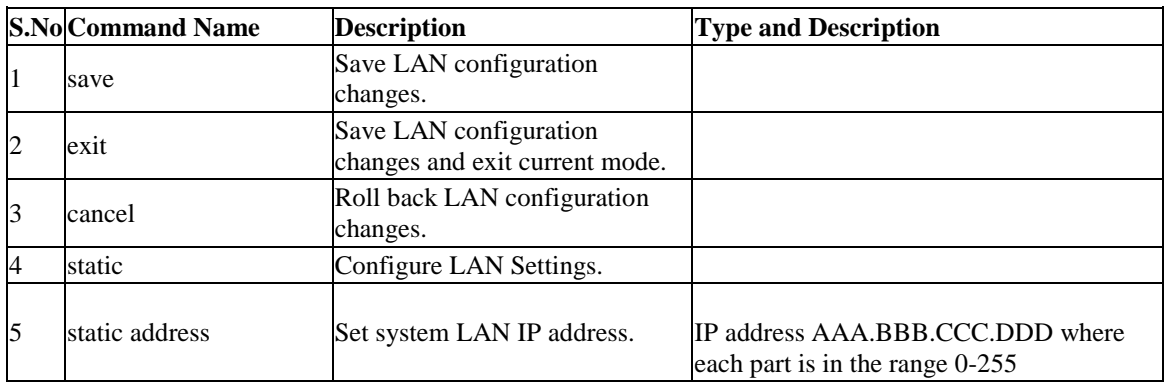

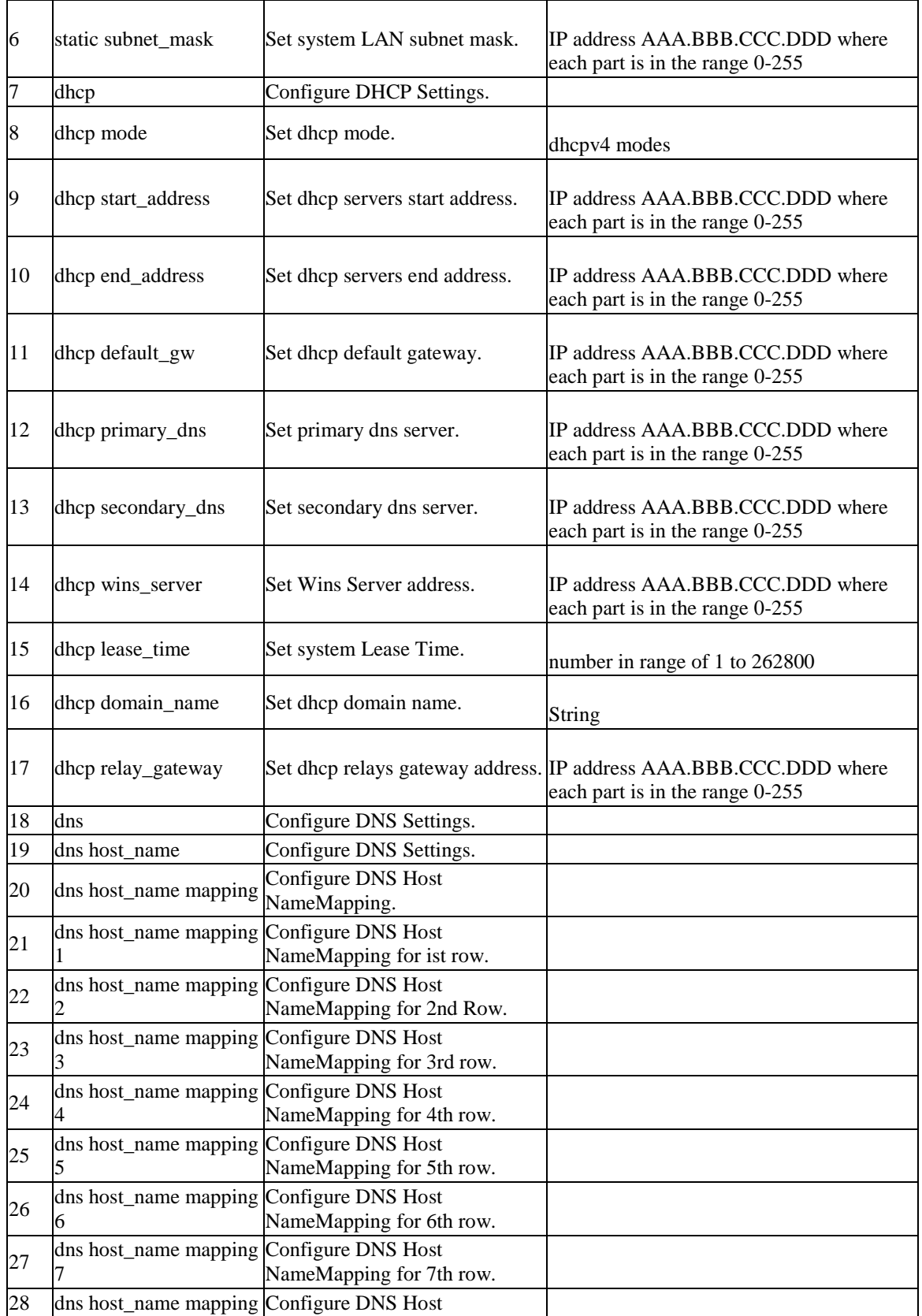

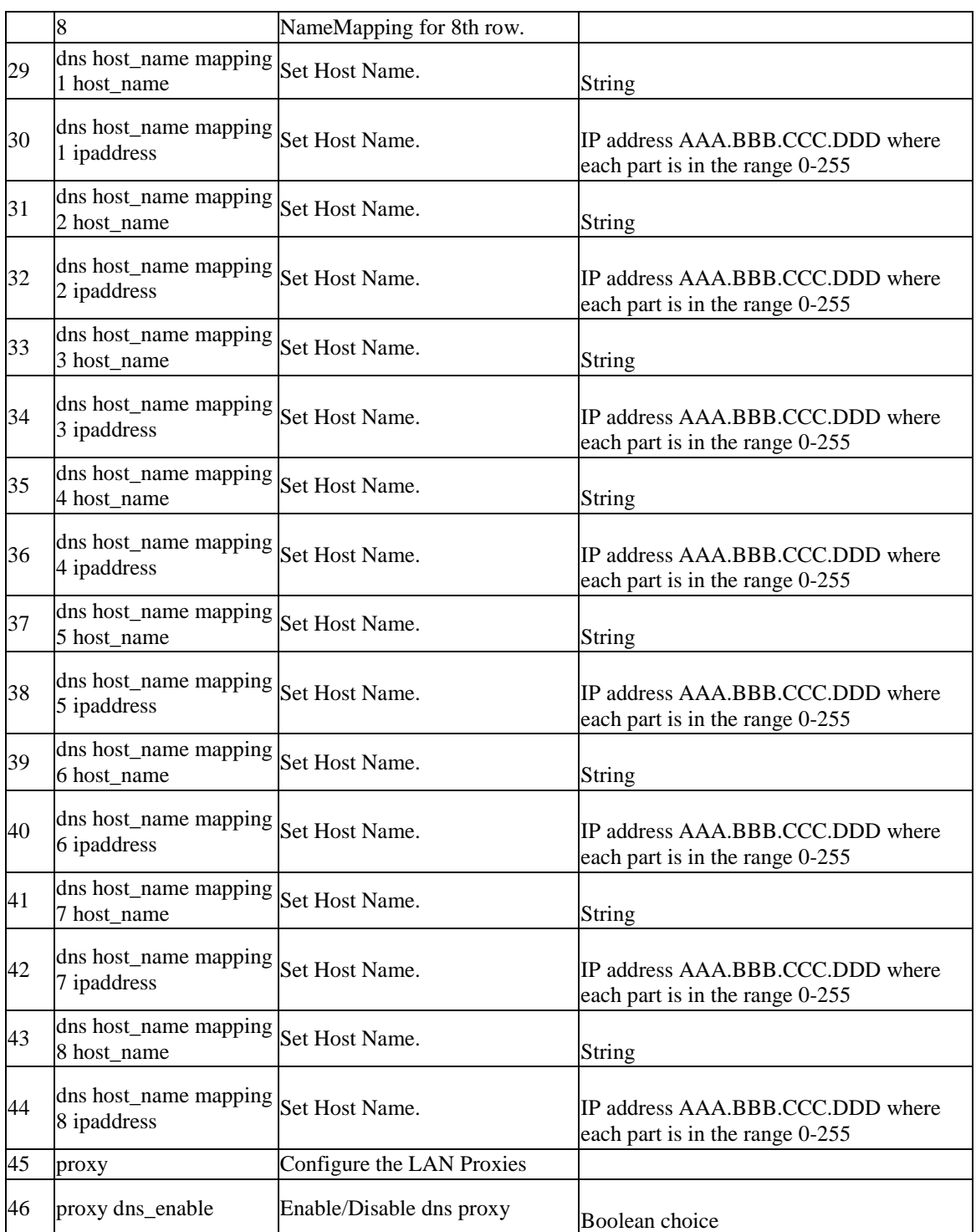

## **8.17 net lan ipv6 configure**

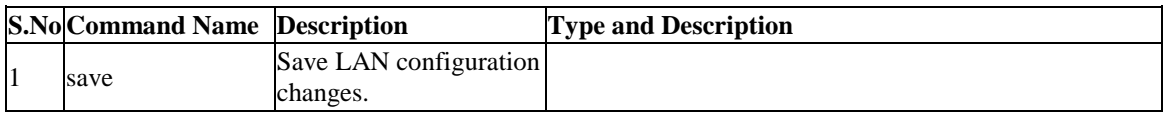

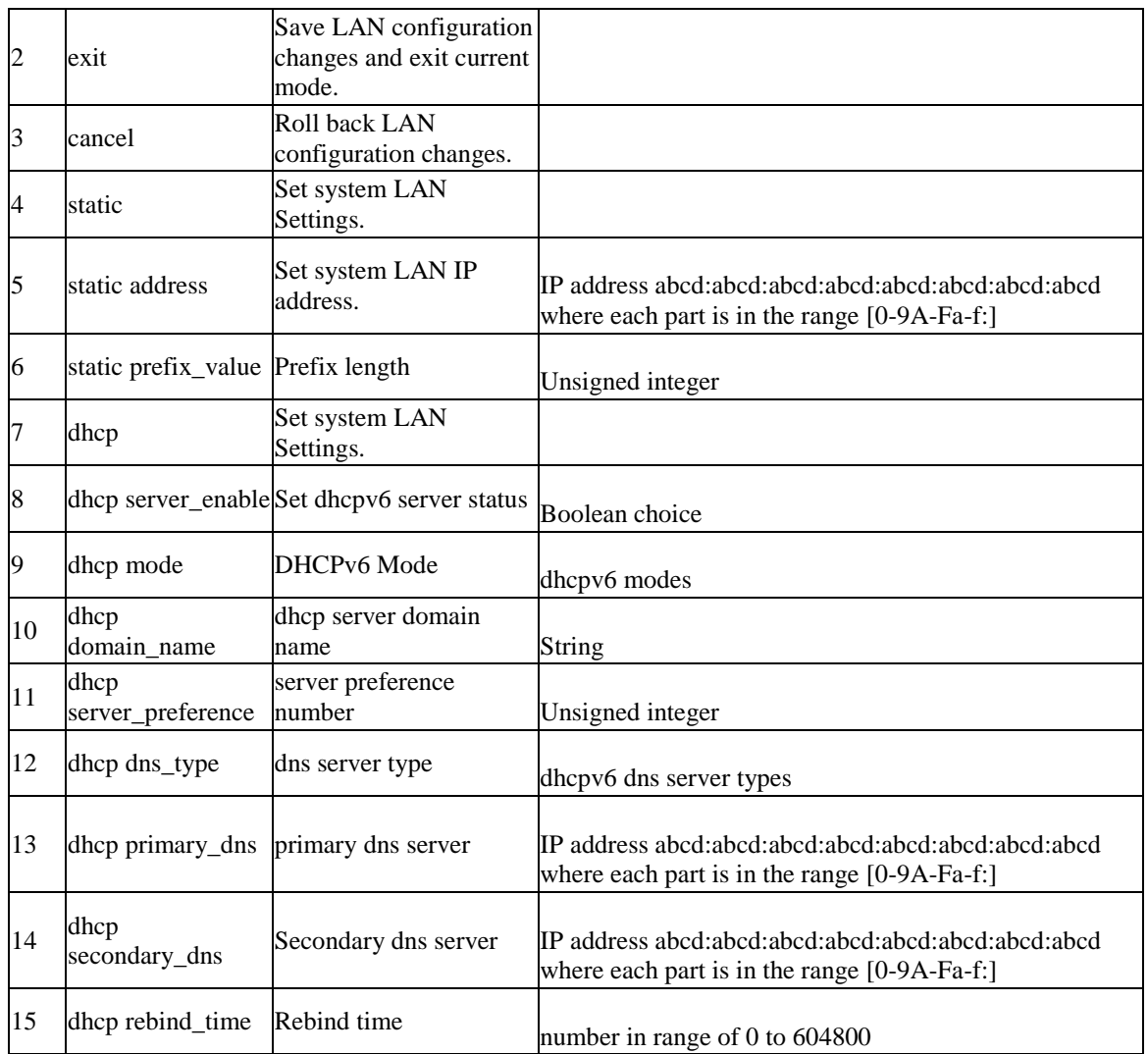

## **8.18 net lan ipv6 pool configure** *<ipv6PoolStartAddr>*

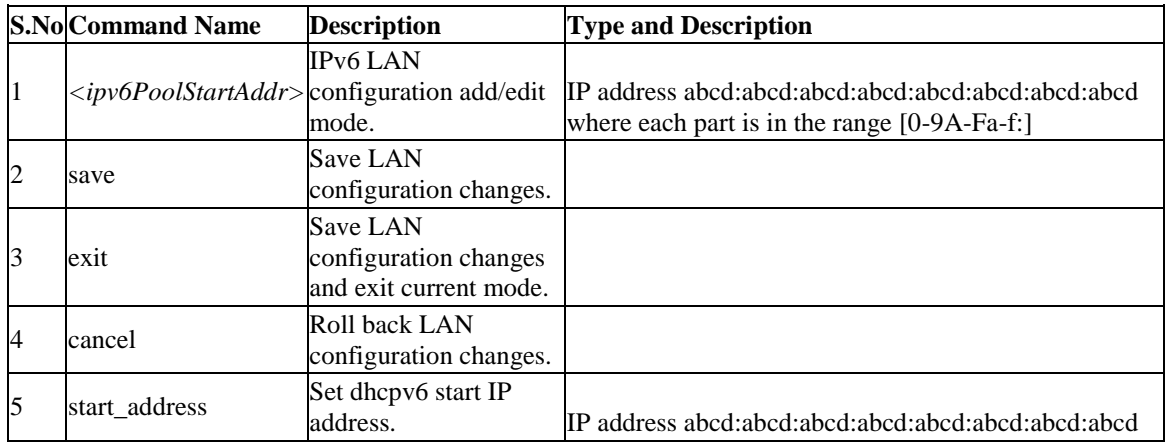

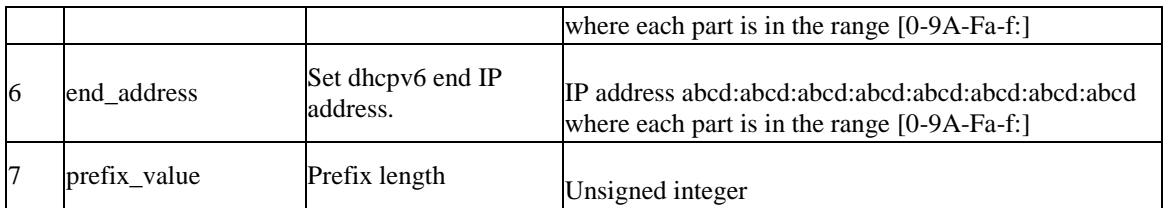

## **8.19 net lan ipv6 pool delete** *<ipv6PoolStartAddr>*

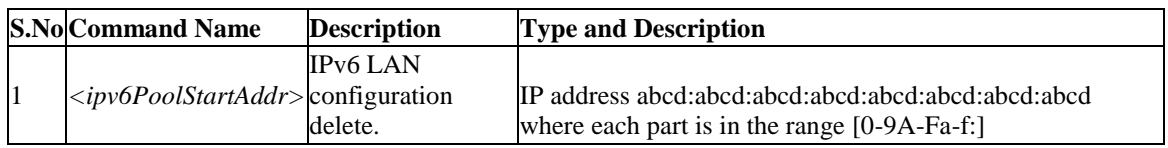

## **8.20 net igmp configure**

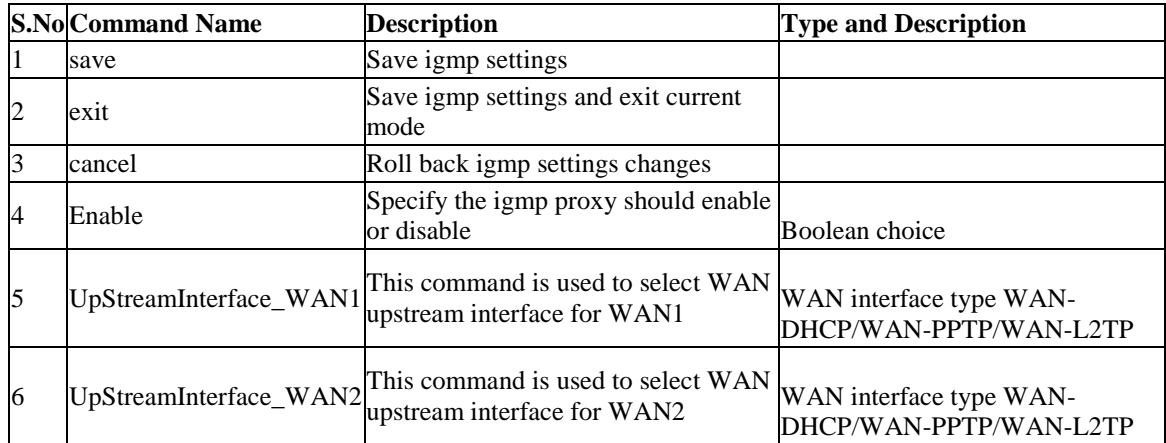

## **8.21 net intel\_Amt server configure**

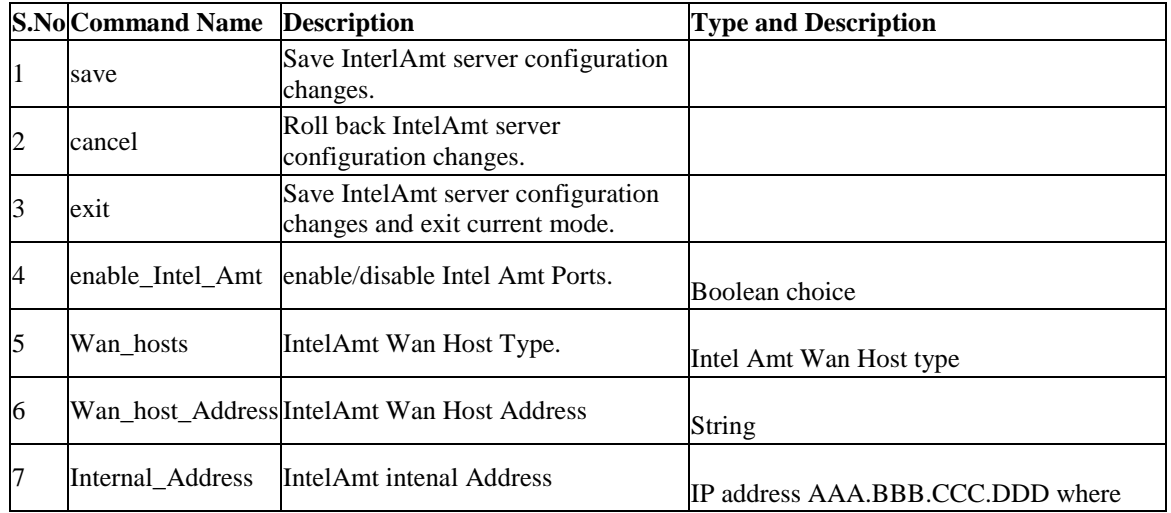

each part is in the range 0-255

## **8.22 net intel\_Amt\_Reflector configure**

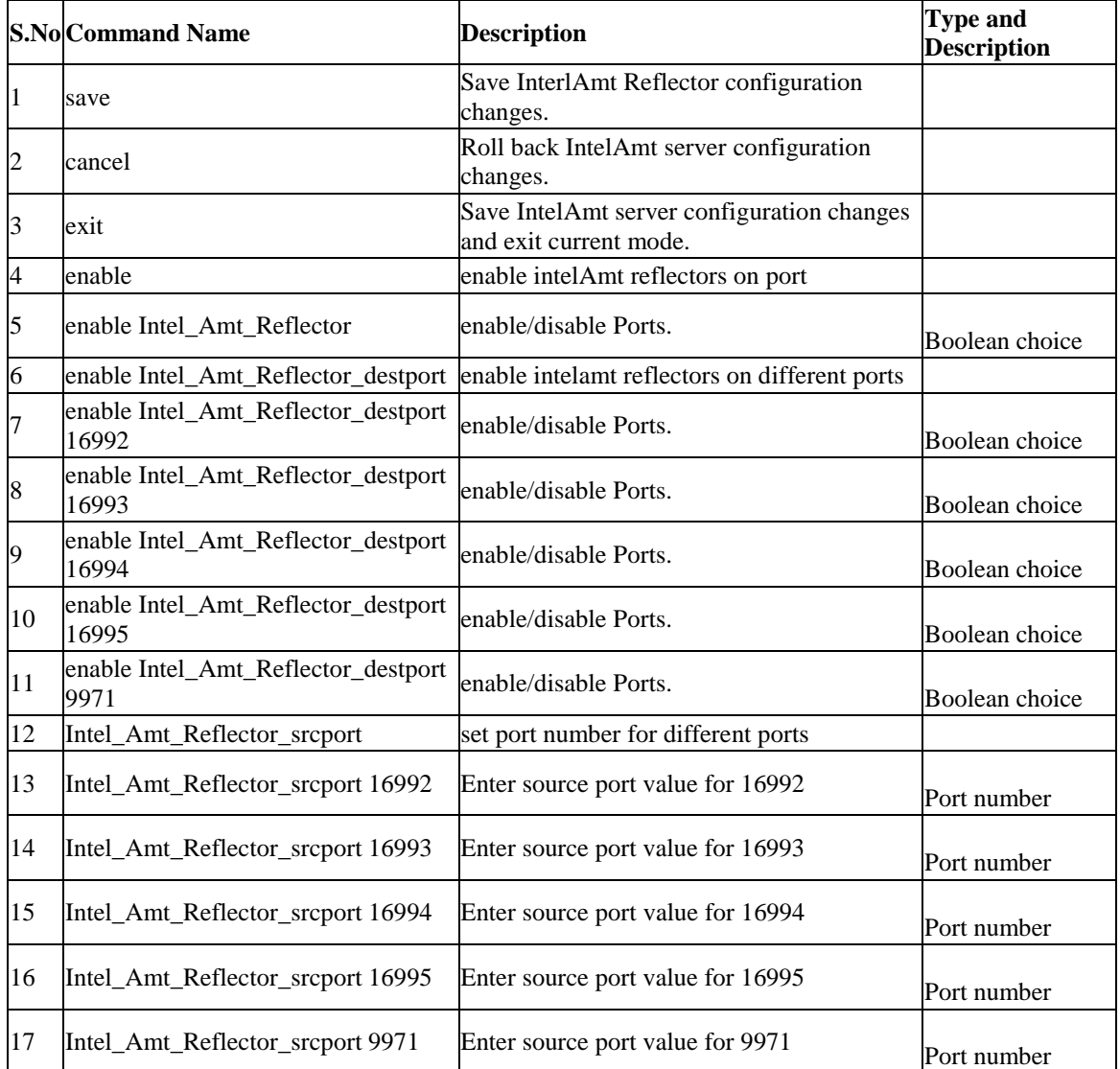

## **8.23 net ip\_Aliasing server add**

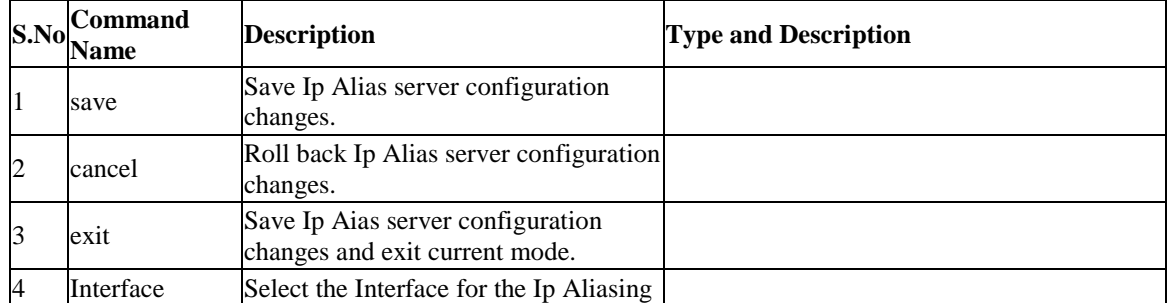

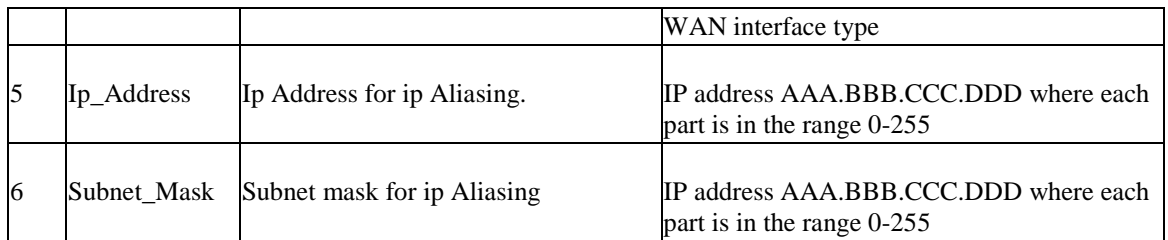

## **8.24 net ip\_Aliasing server edit** *<row\_id>*

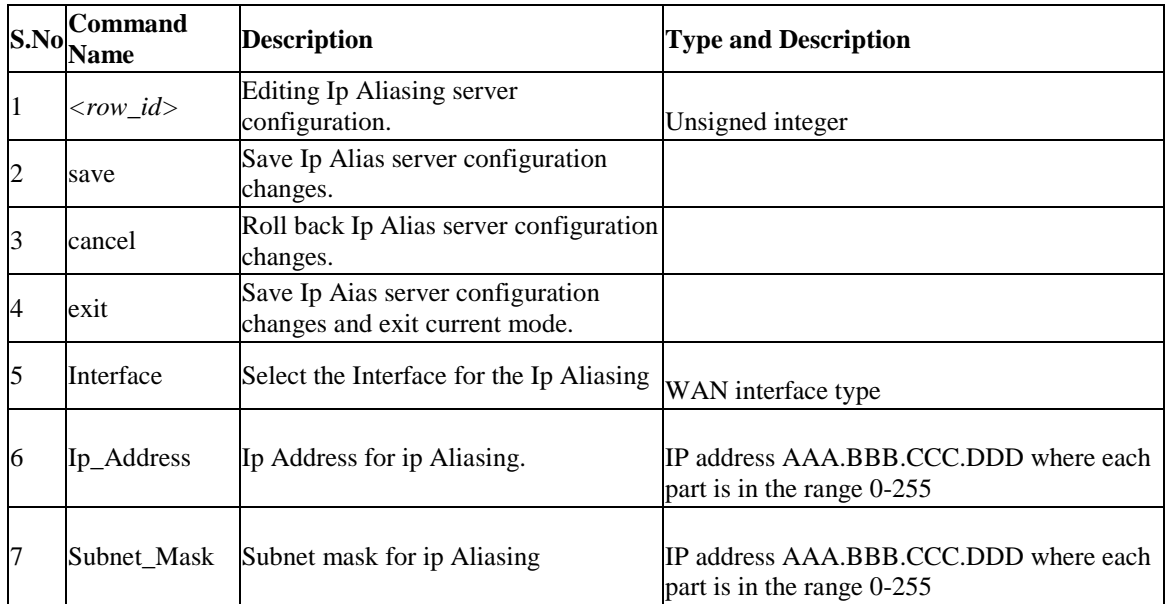

## **8.25 net ip\_Aliasing server delete** *<row\_id>*

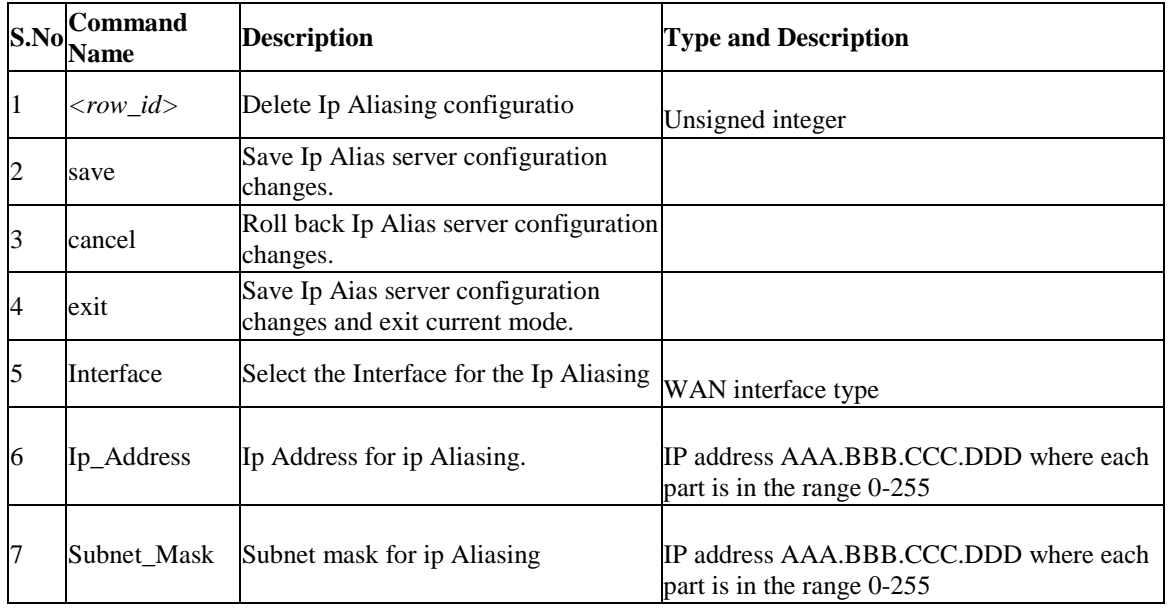

## **8.26 net mode configure**

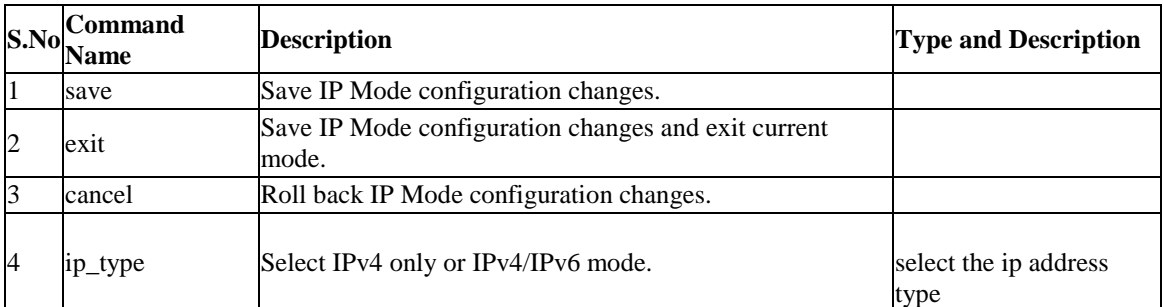

## **8.27 net ipv6\_tunnel isatap add**

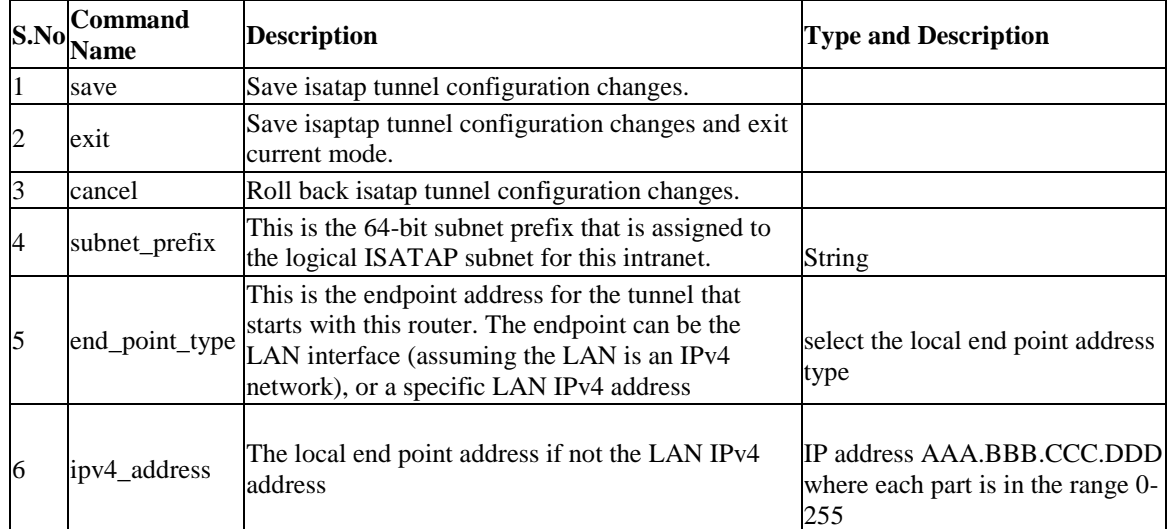

## **8.28 net ipv6\_tunnel isatap edit** *<row\_id>*

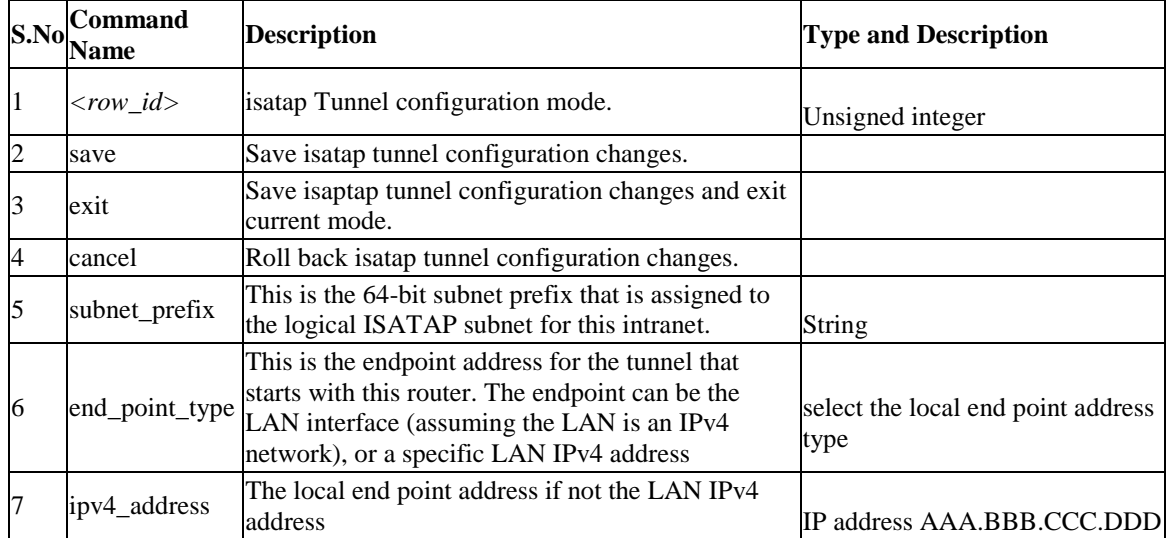

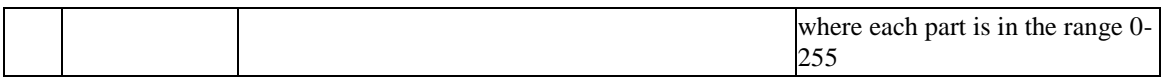

## **8.29 net ipv6\_tunnel isatap delete** *<row\_id>*

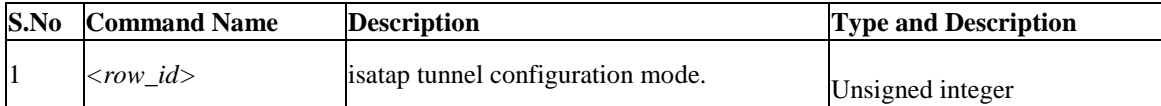

## **8.30 net routing mode configure**

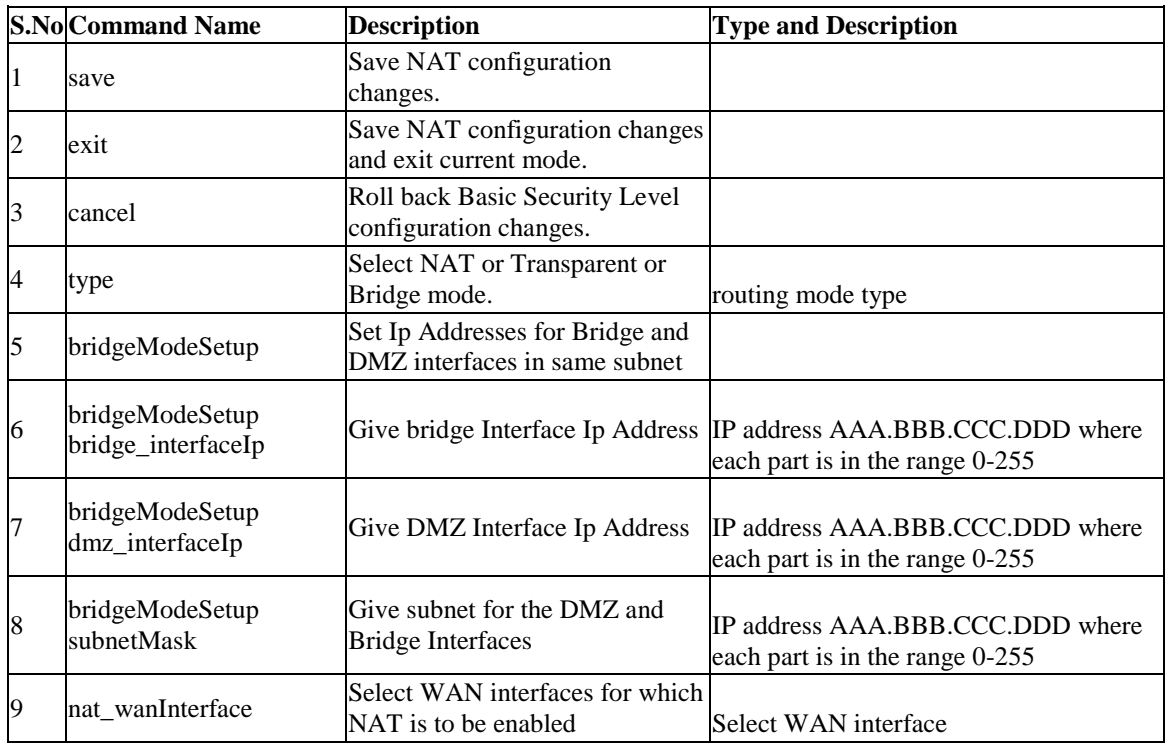

## **8.31 net wan wan1 ipv4 configure**

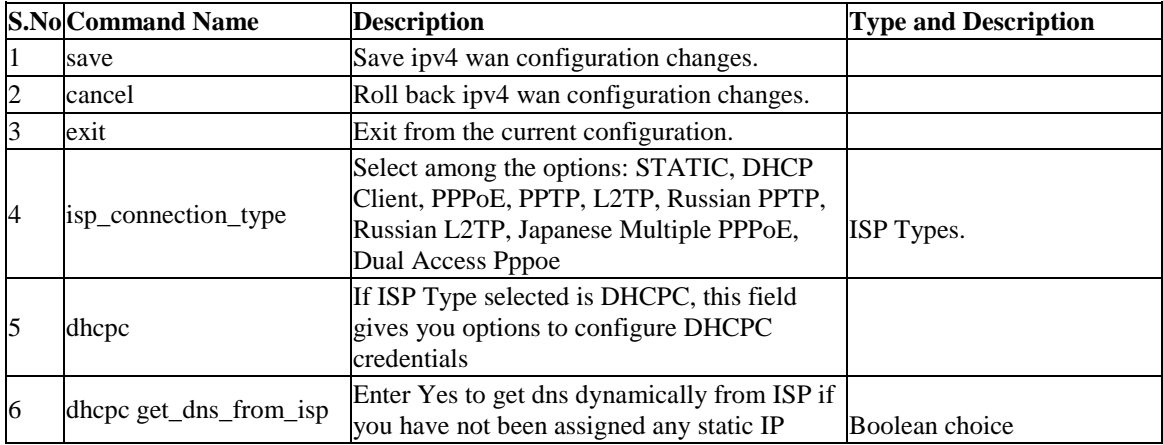

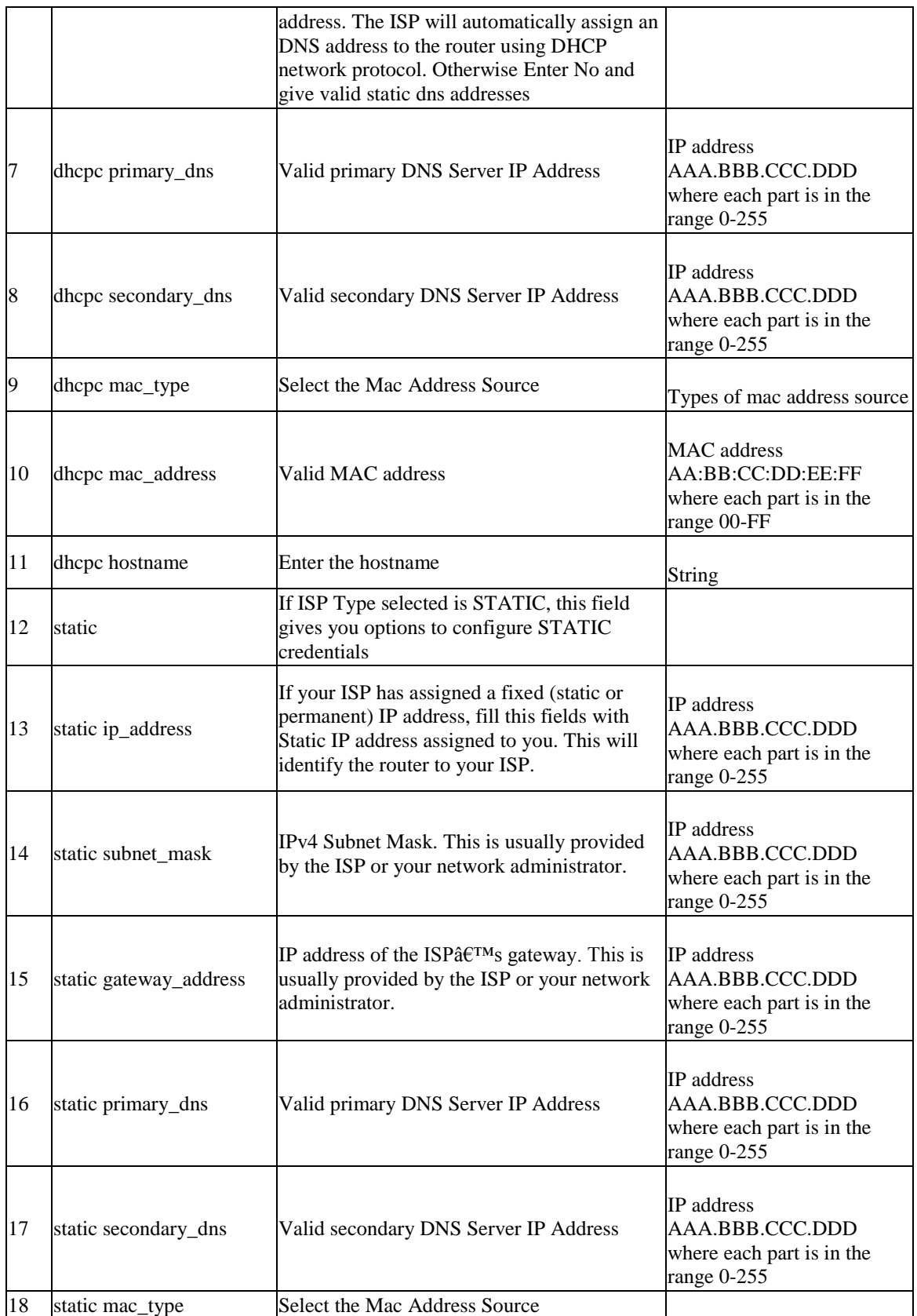

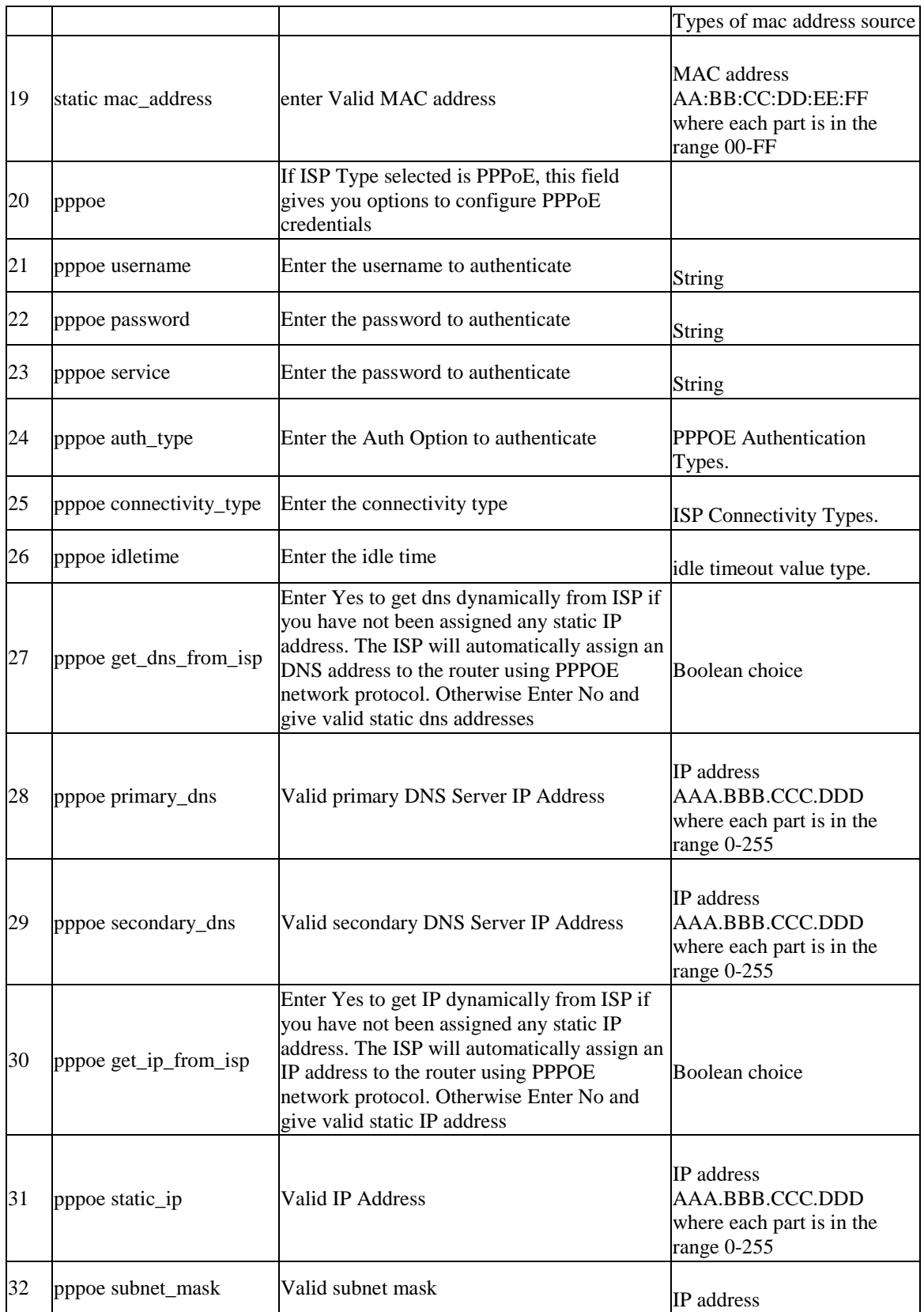

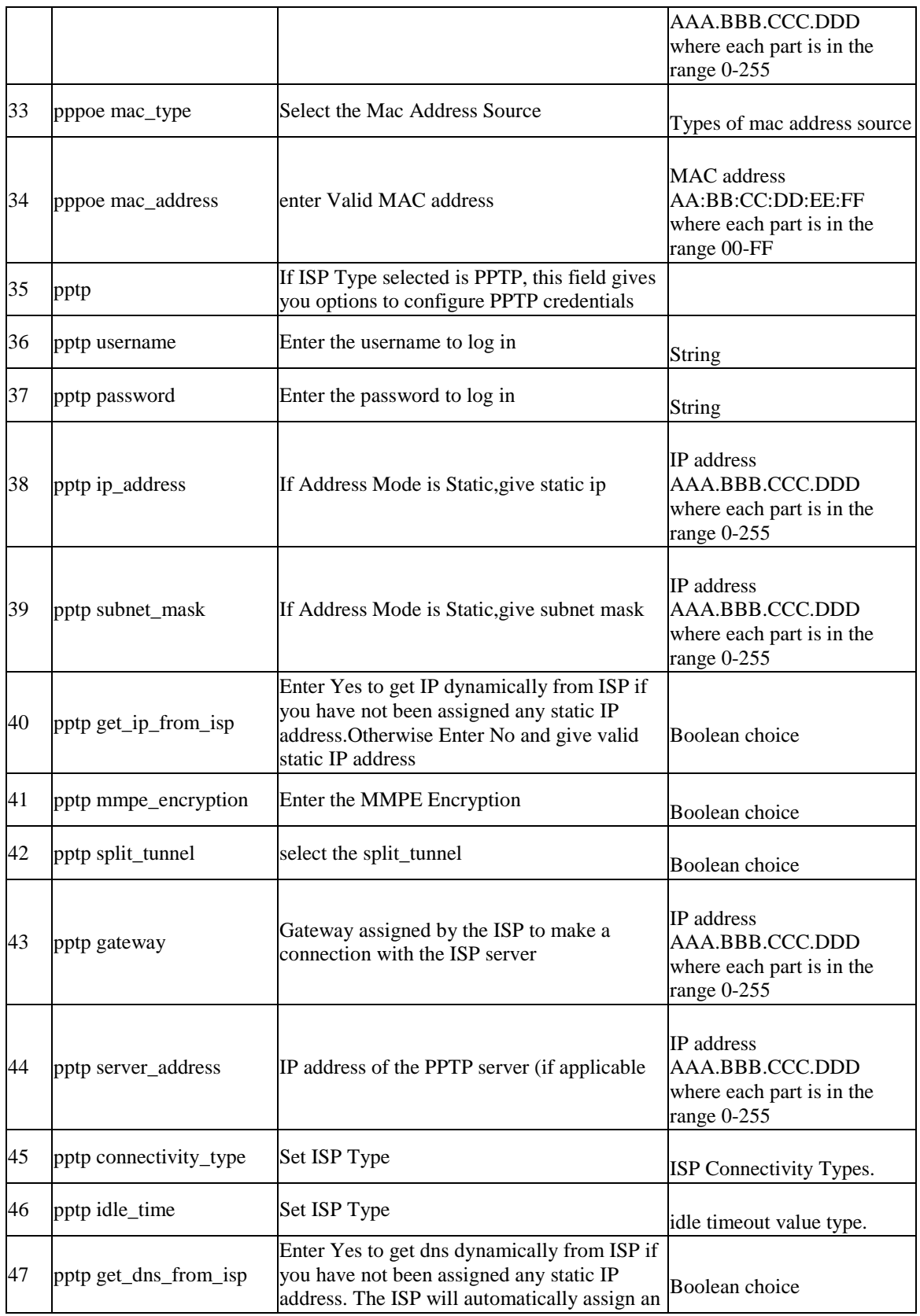

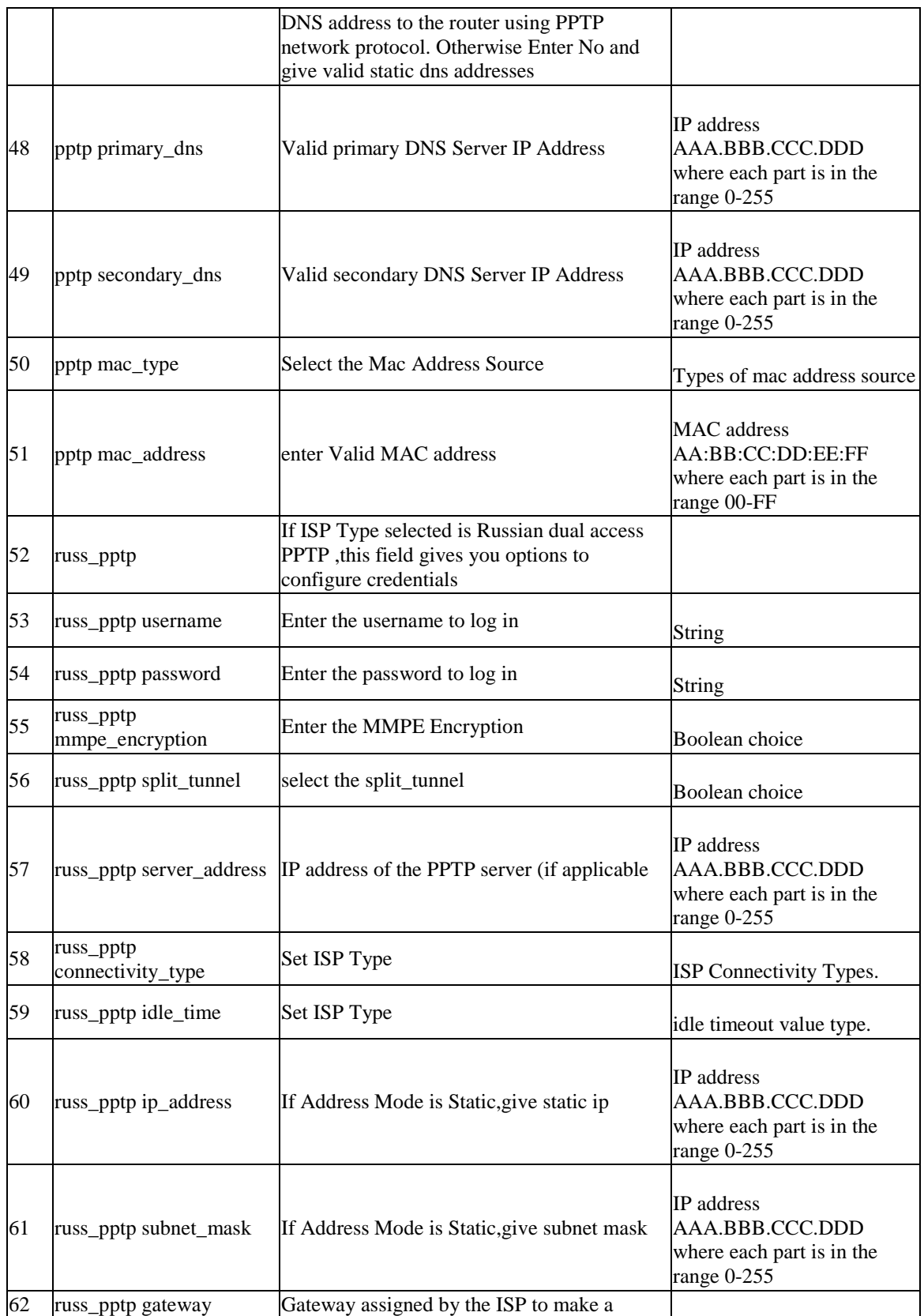

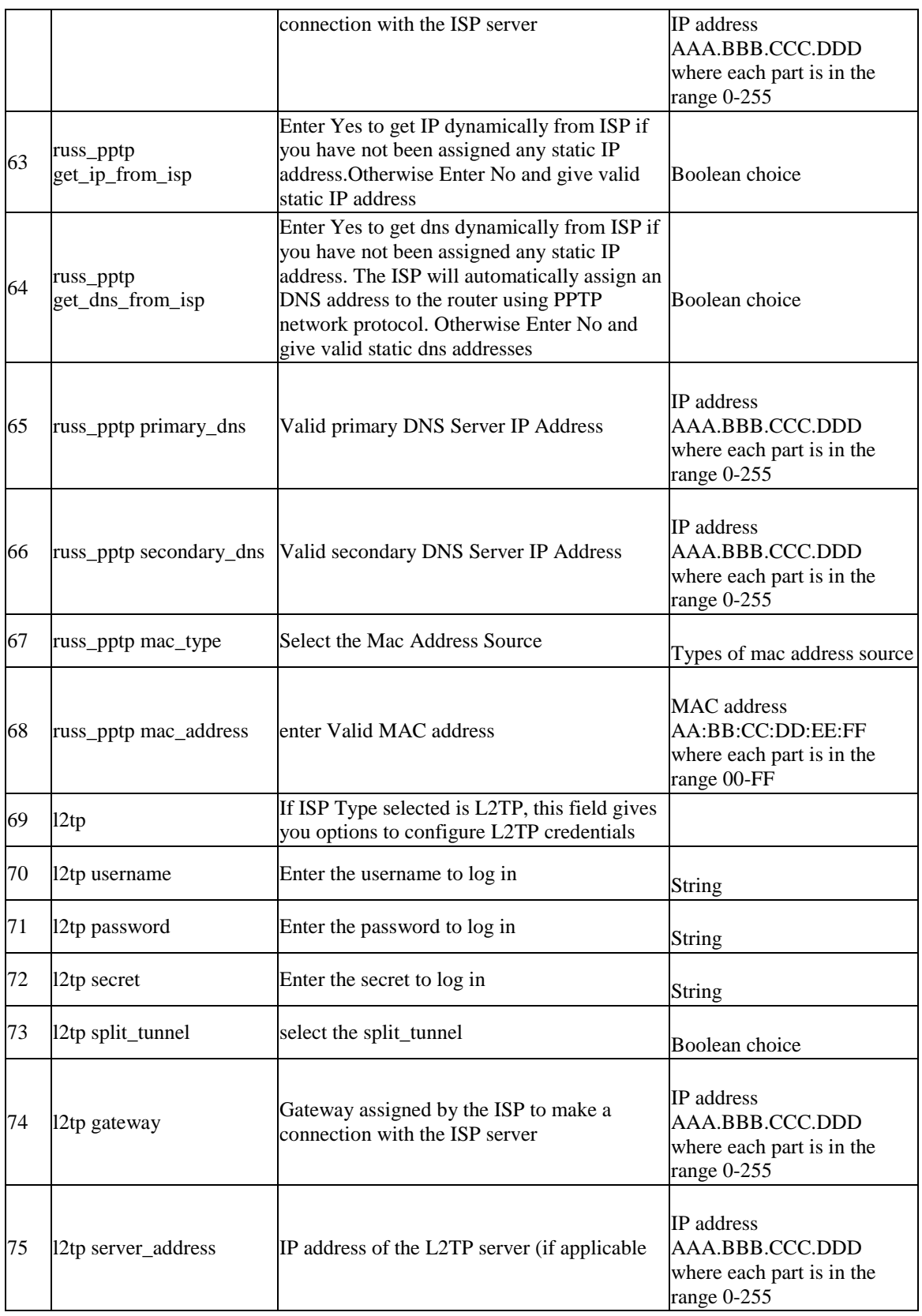

#### **Unified Services Router** CLI Reference Guide

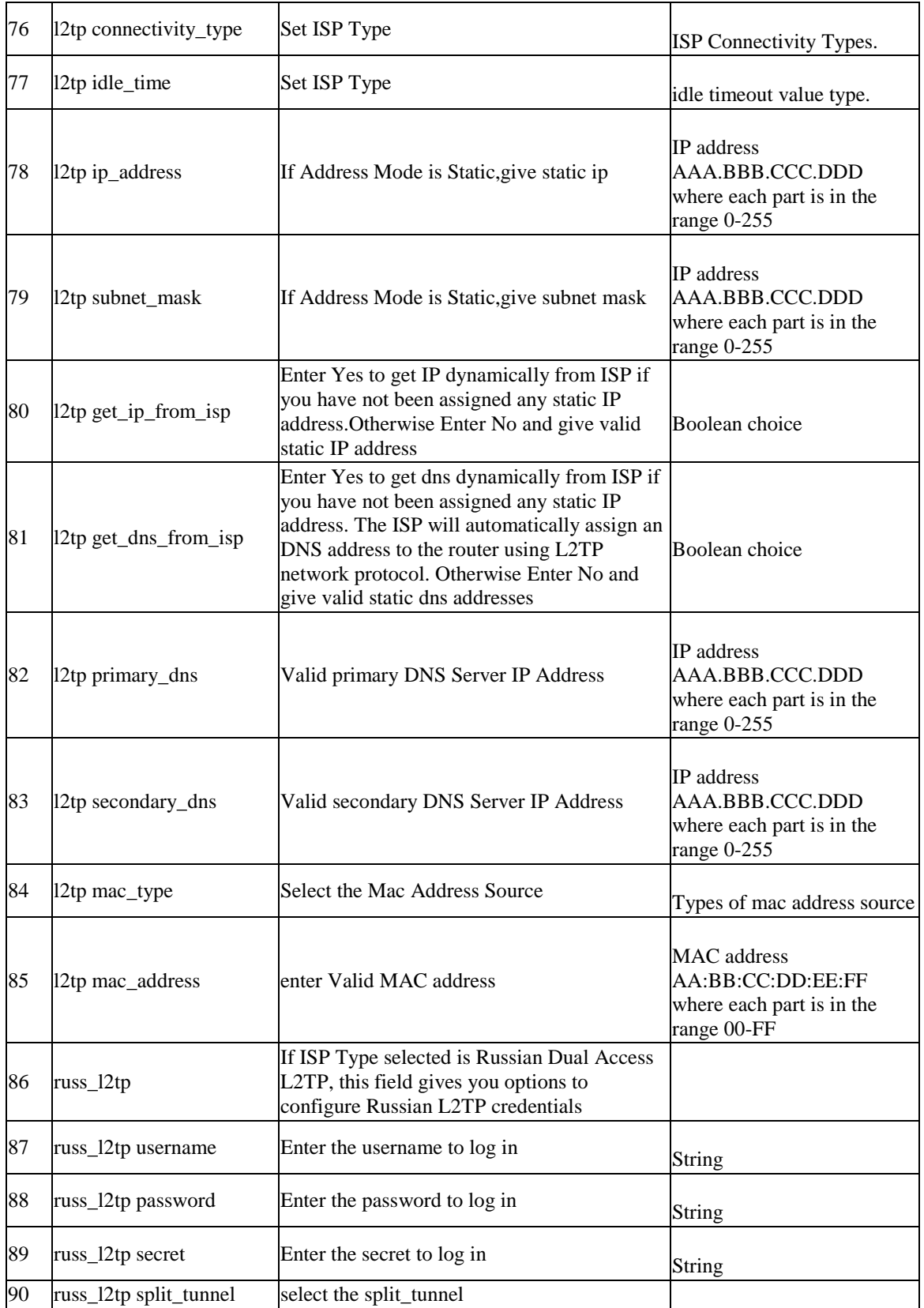

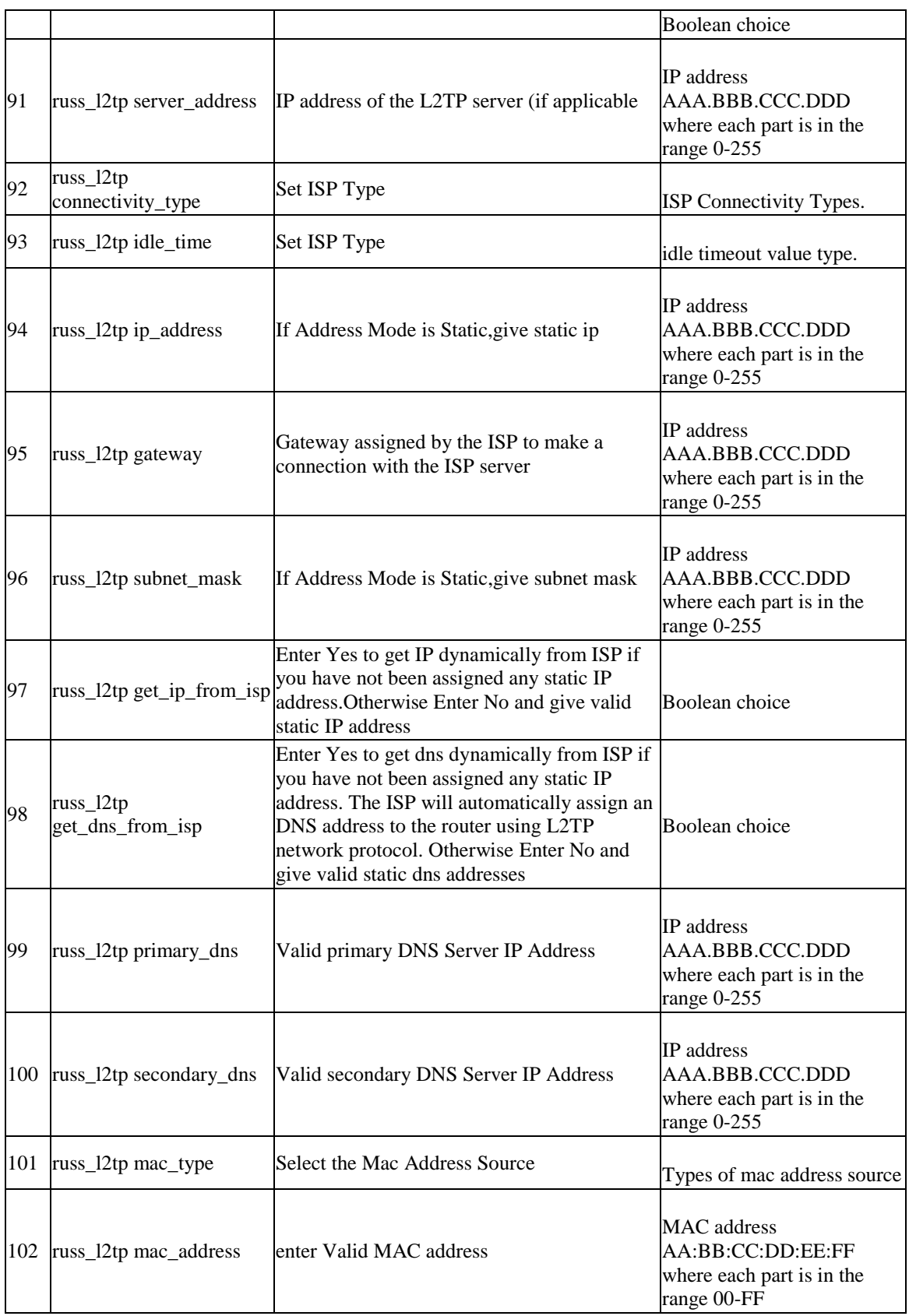

#### **Unified Services Router CLI Reference Guide**

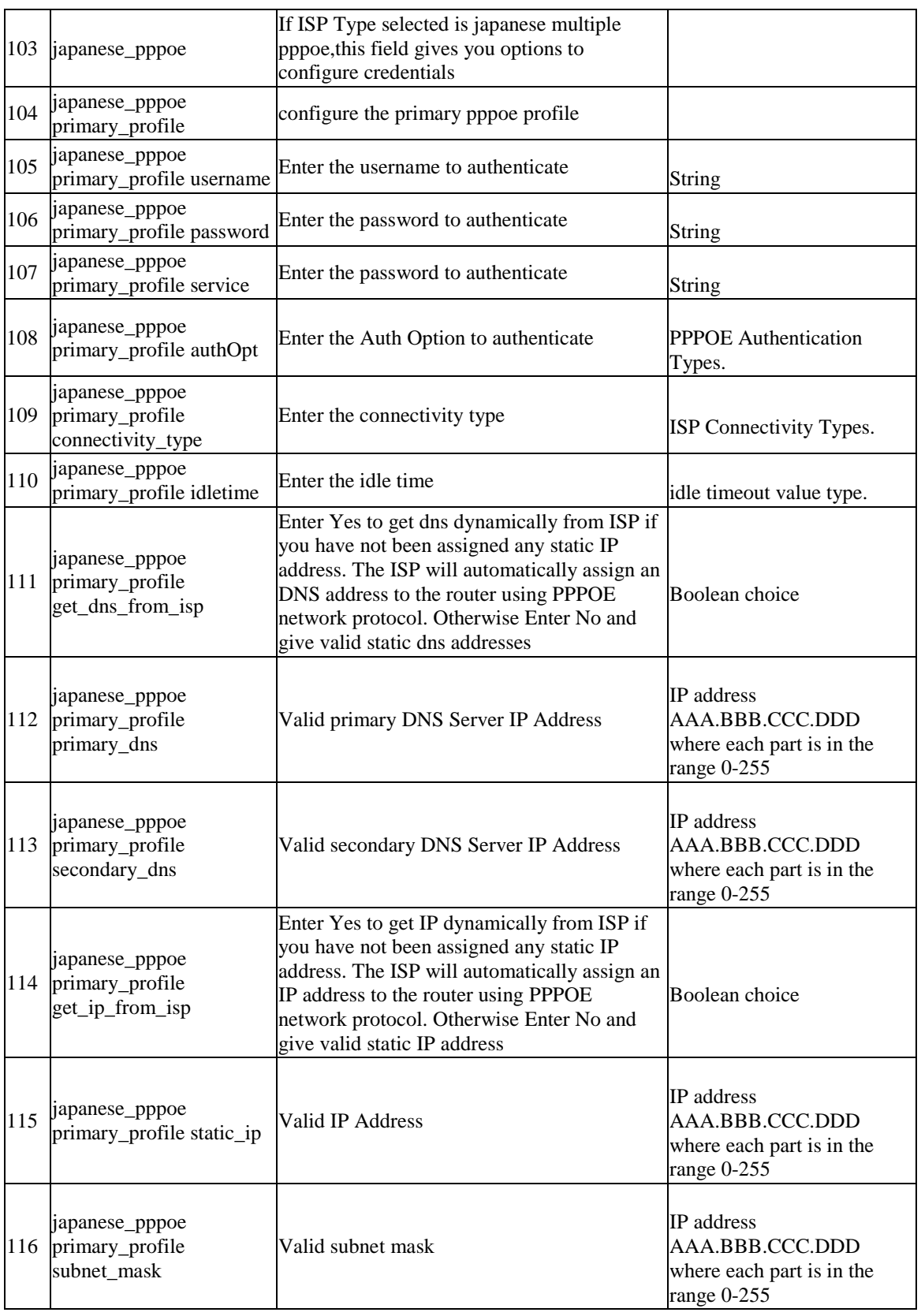

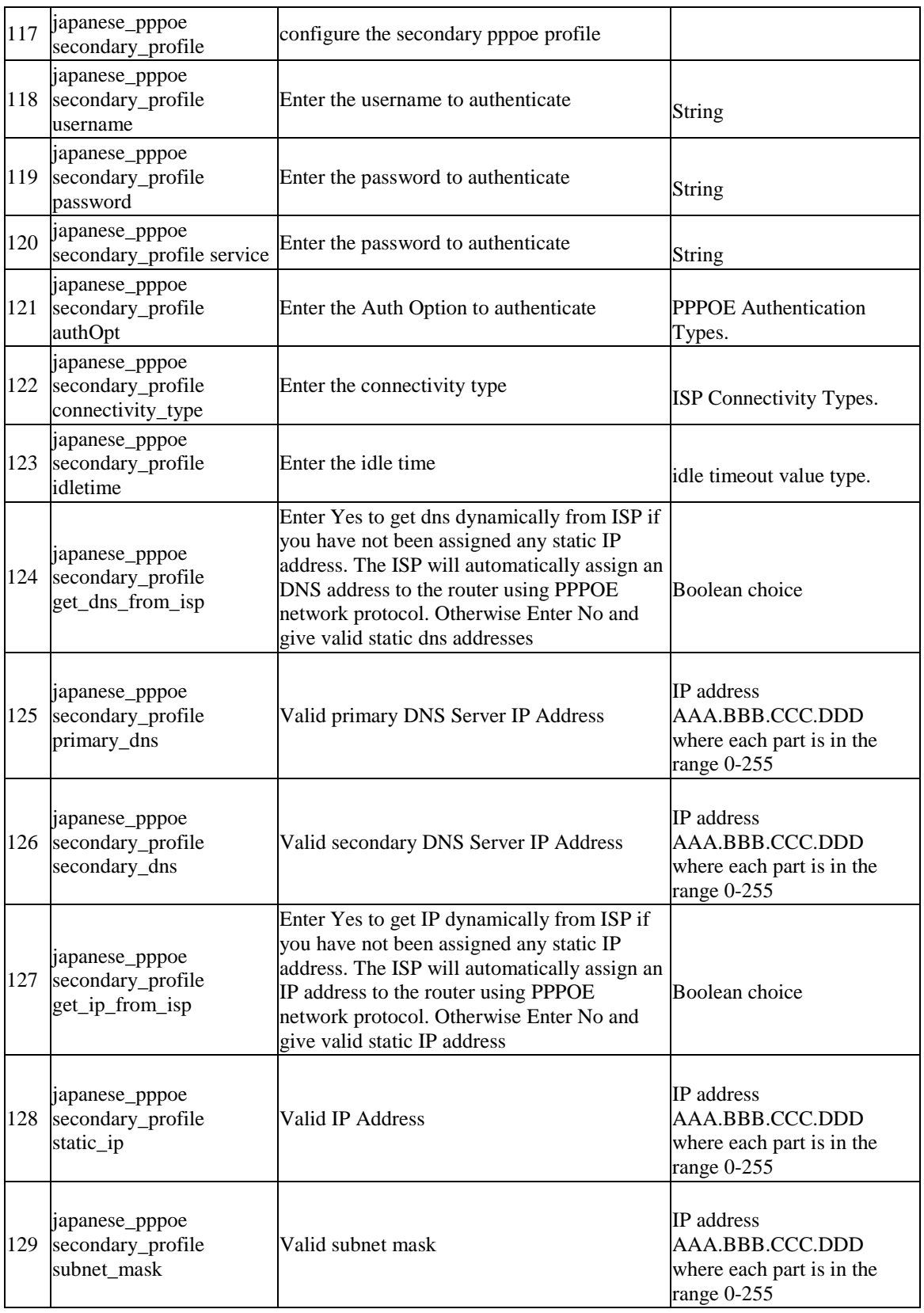

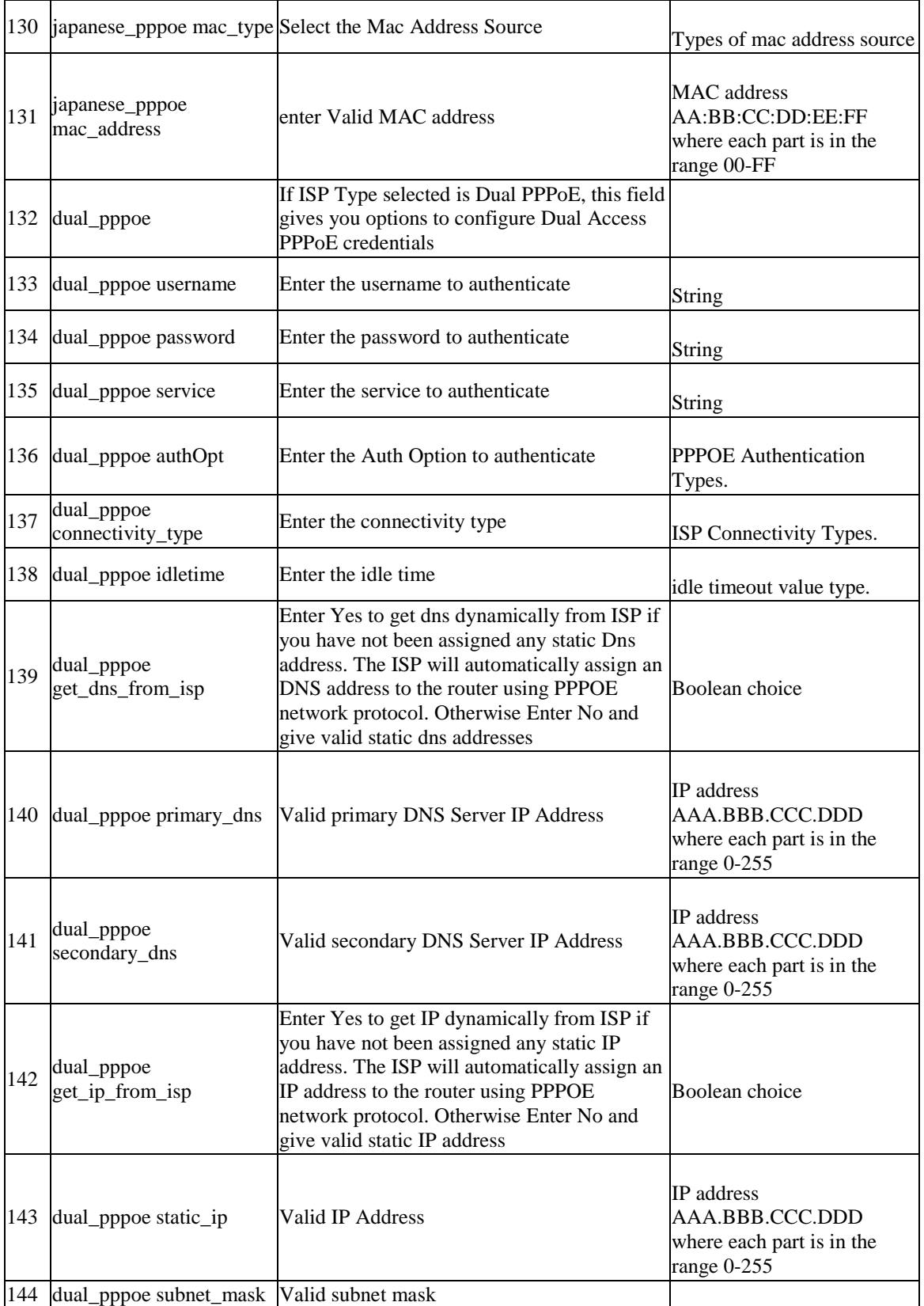

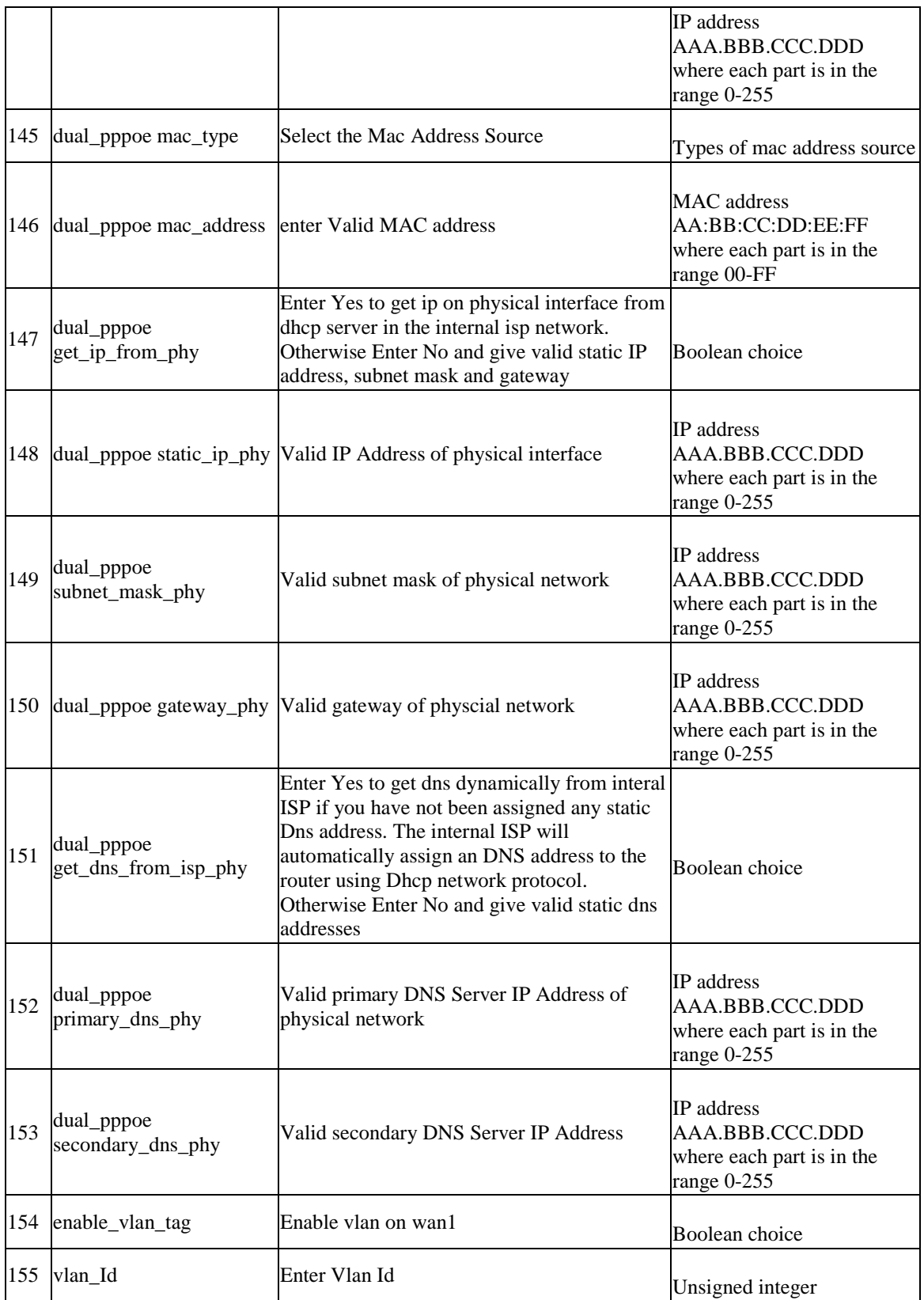

# **8.32 net wan wan2 ipv4 configure**

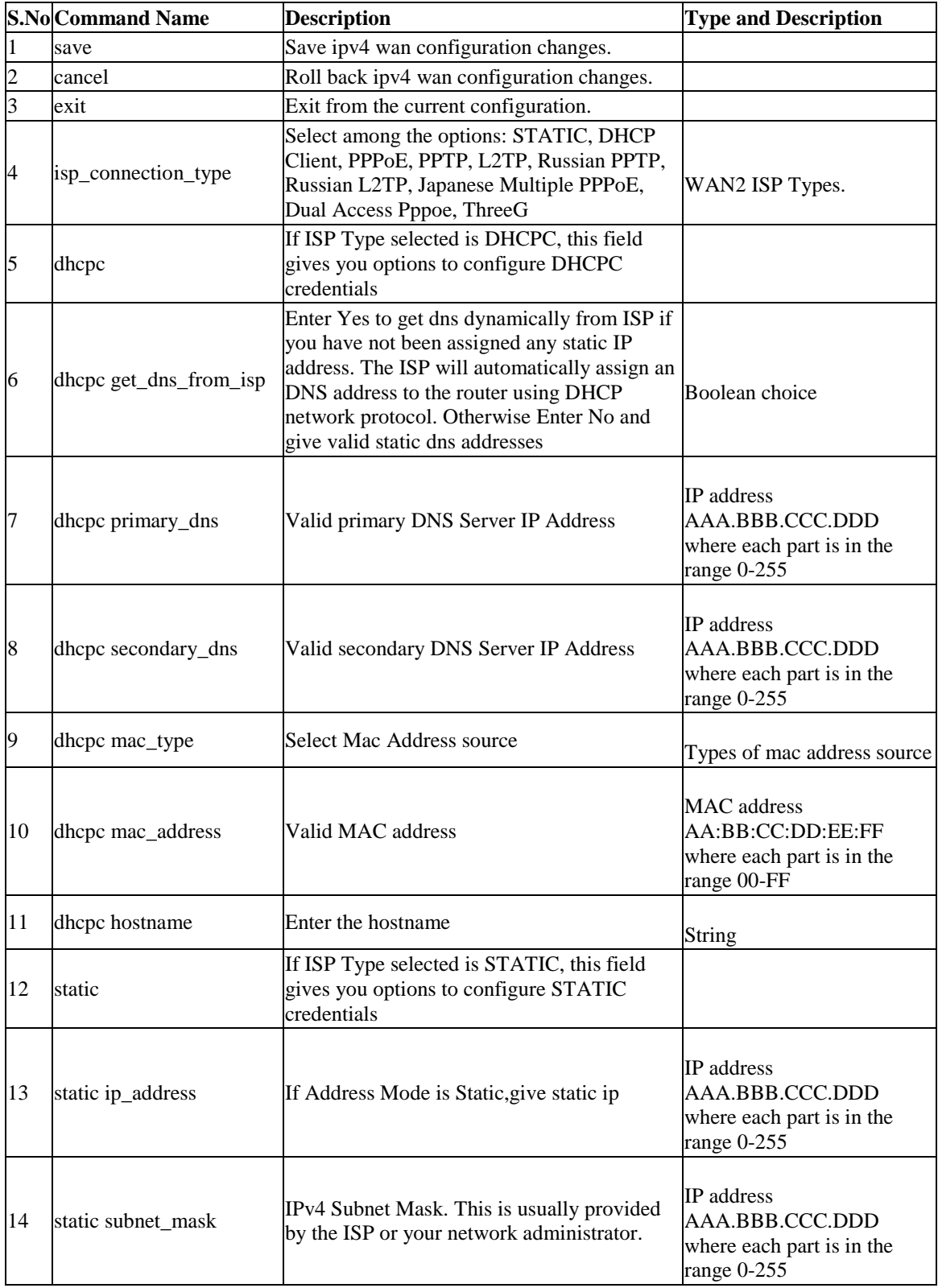

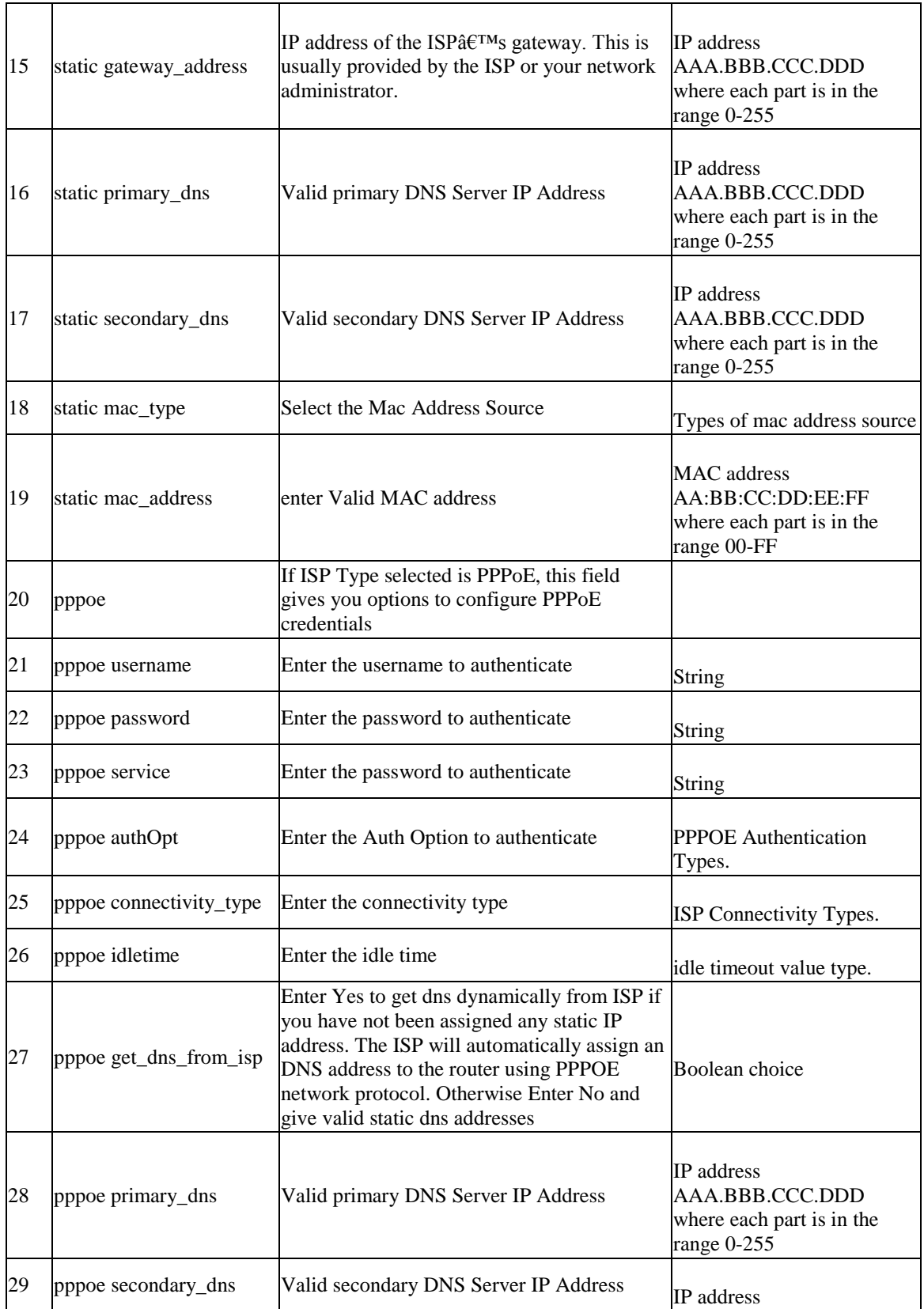

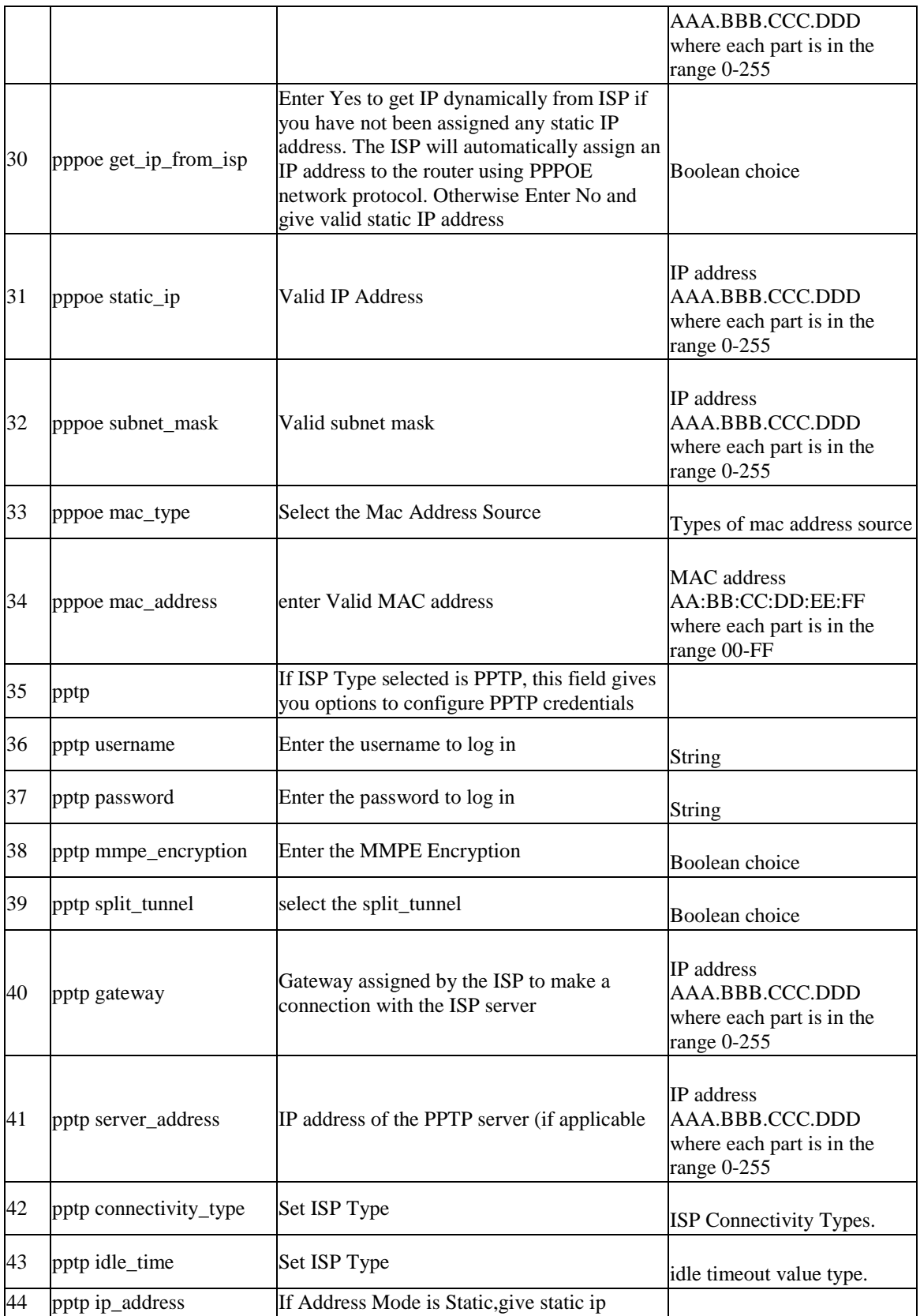

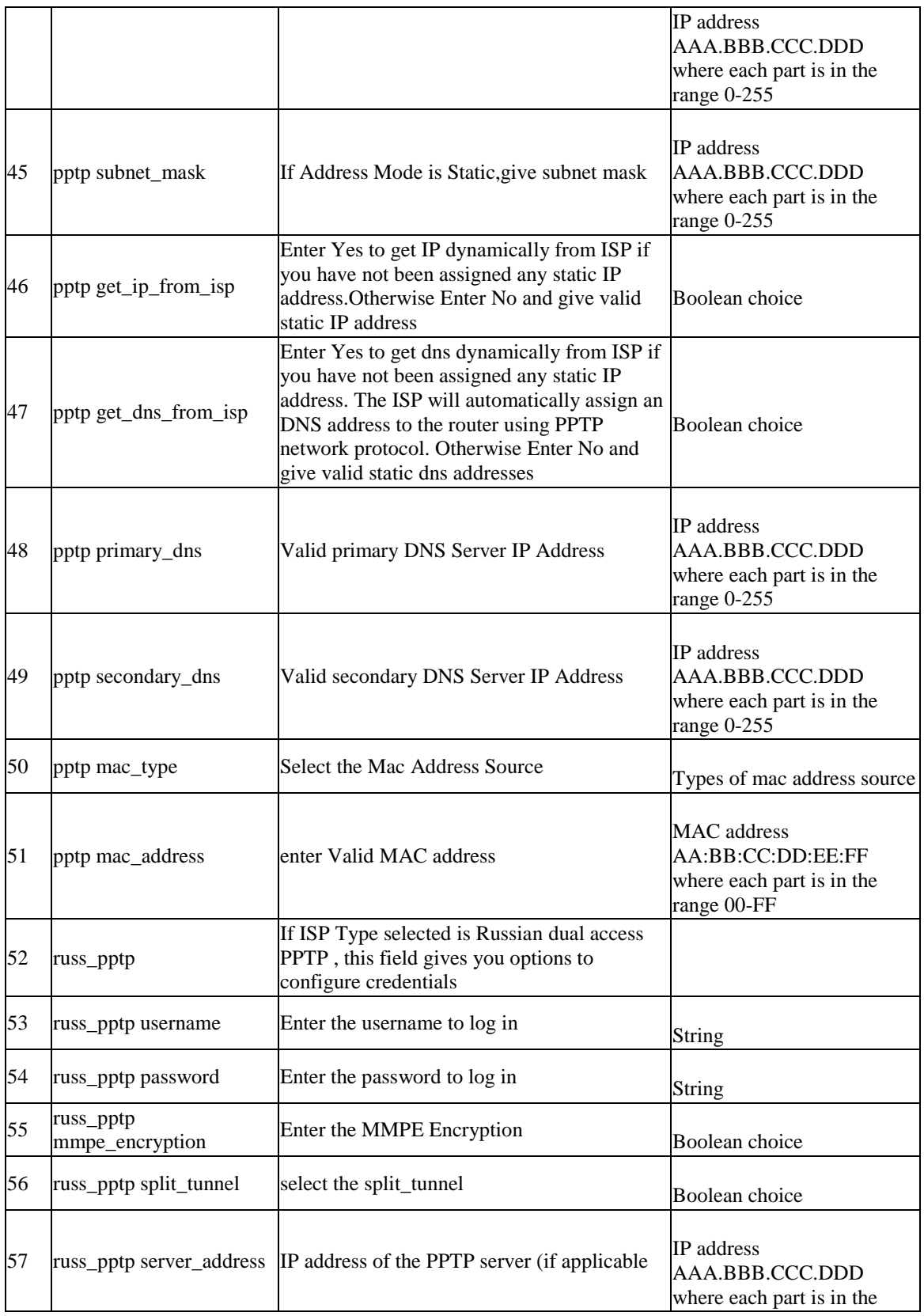

#### **Unified Services Router CLI Reference Guide**

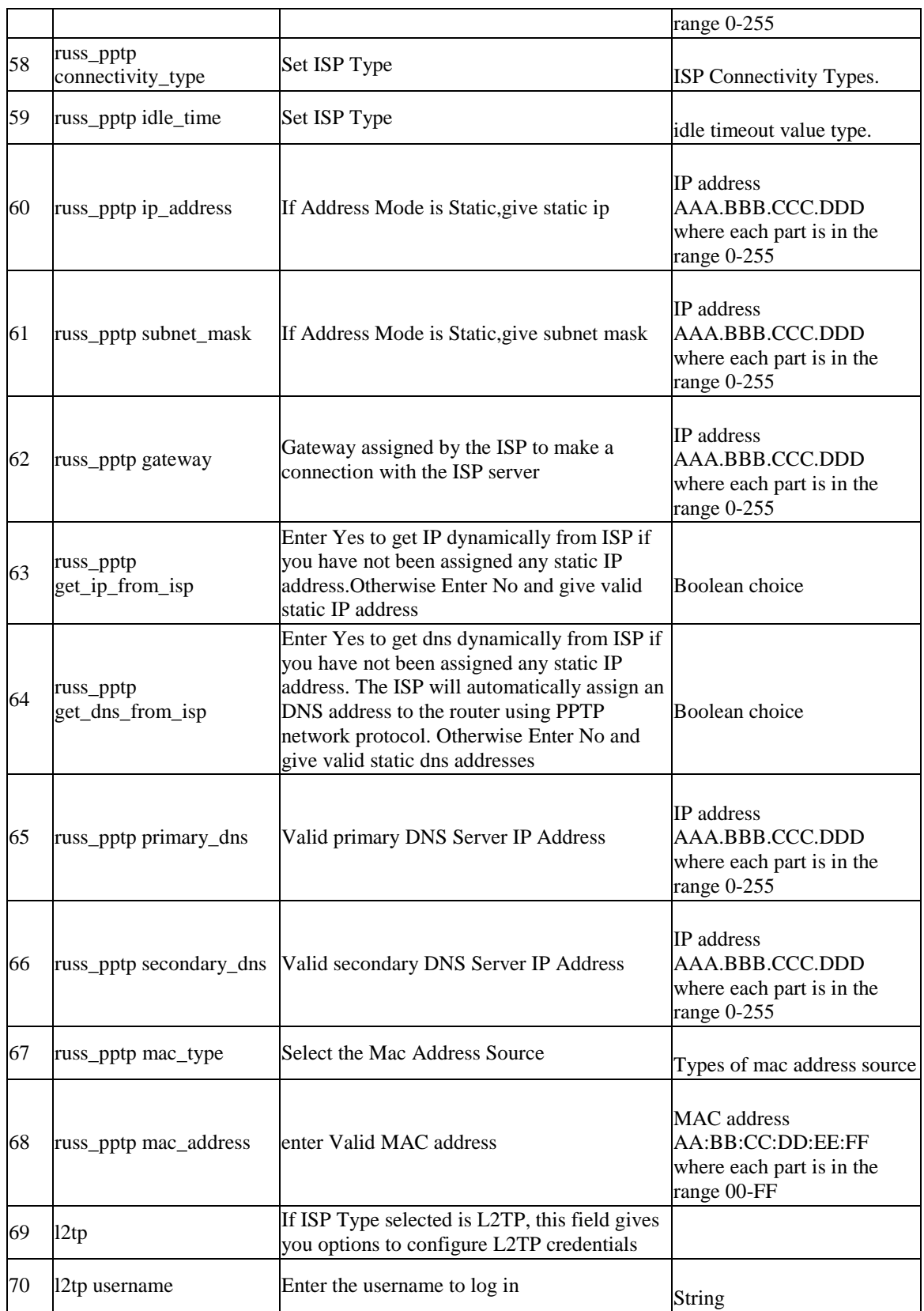

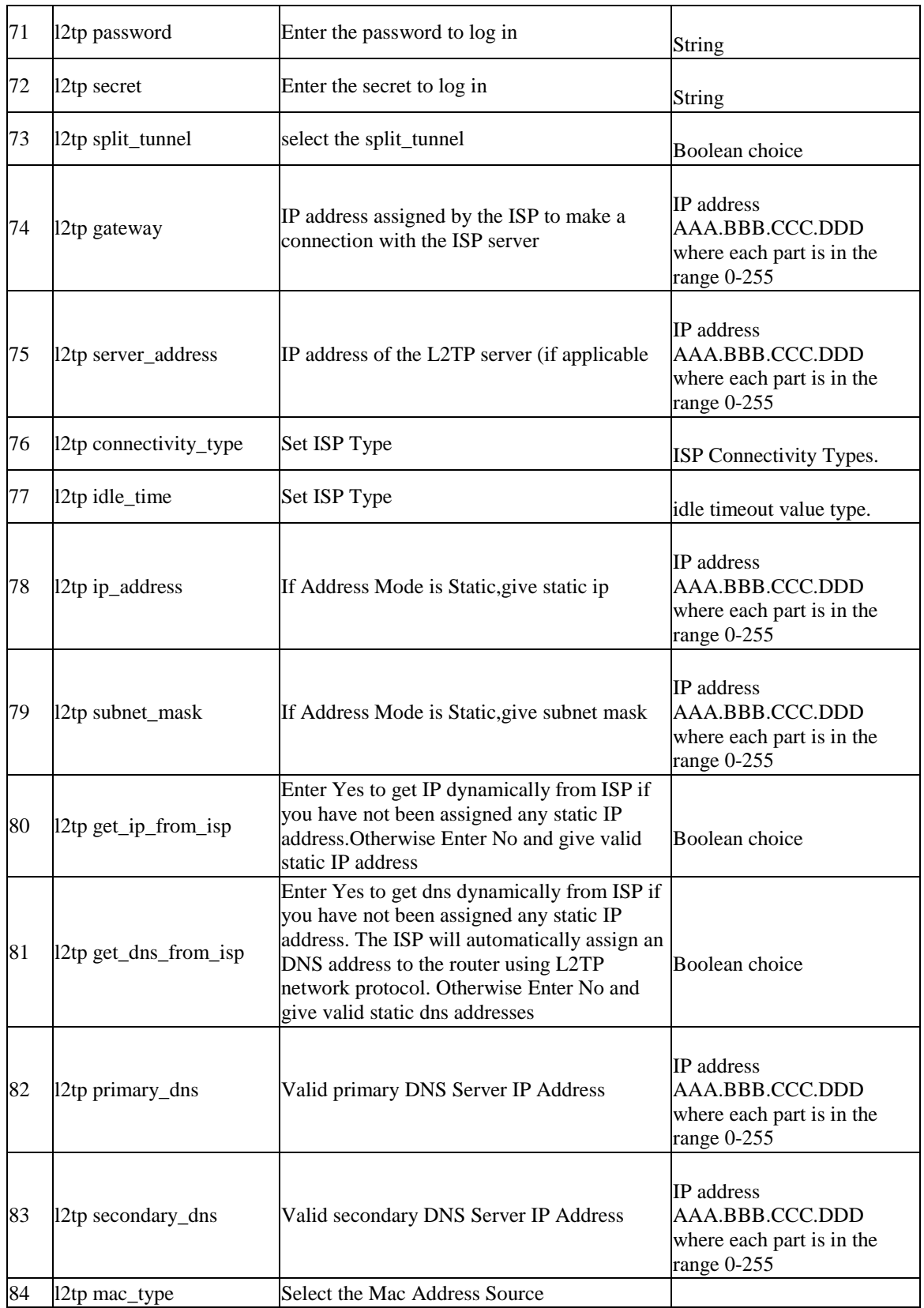

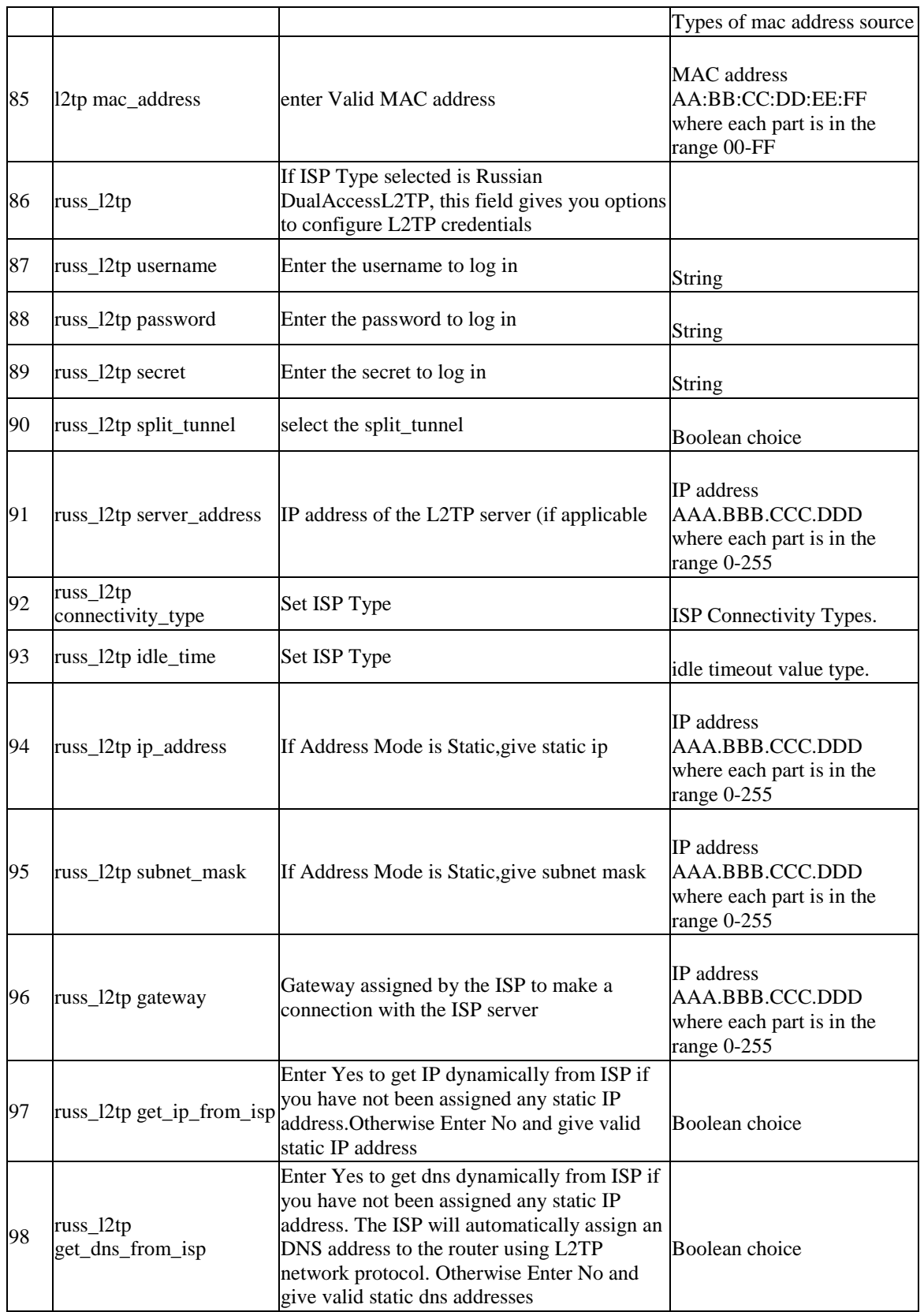

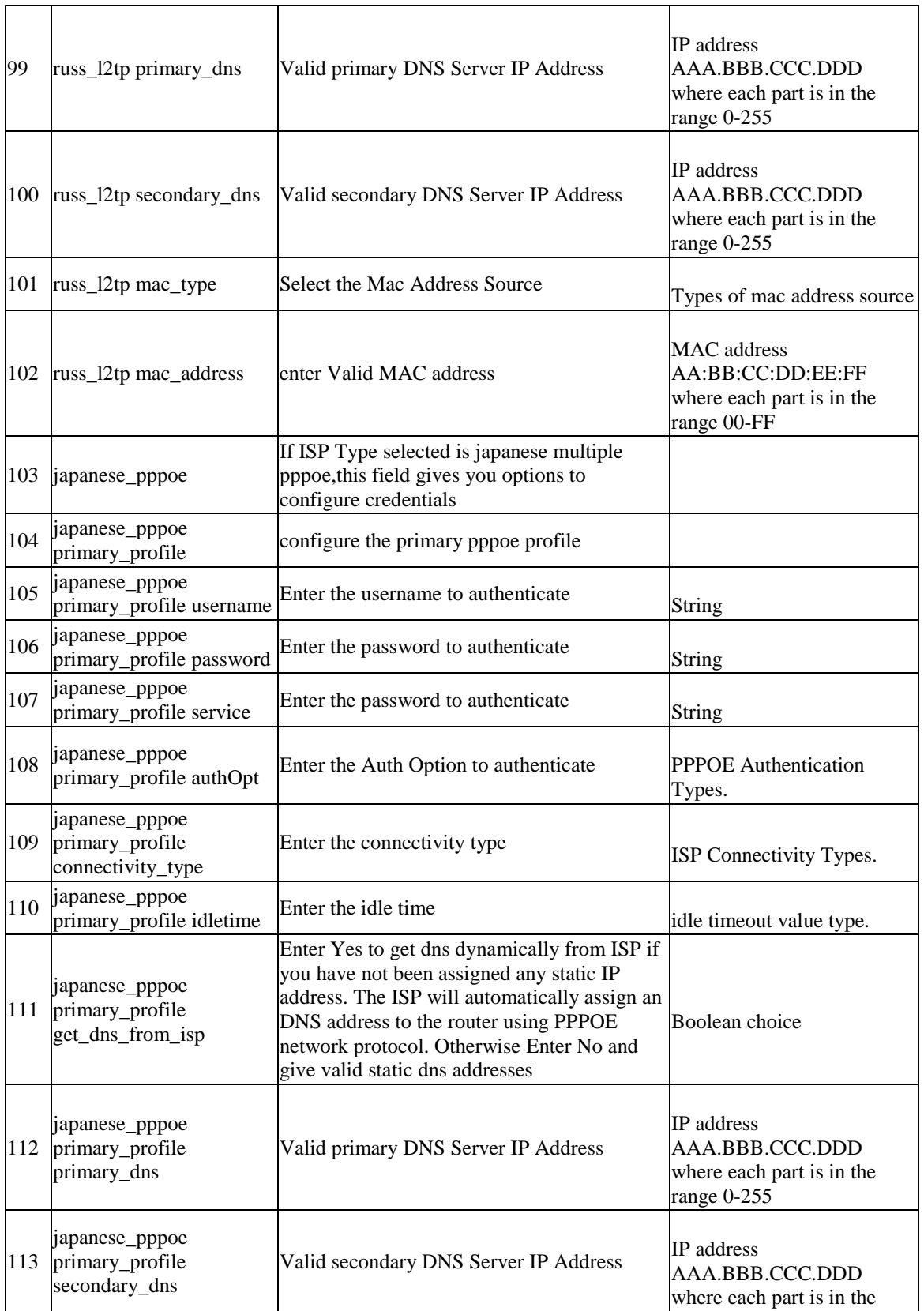

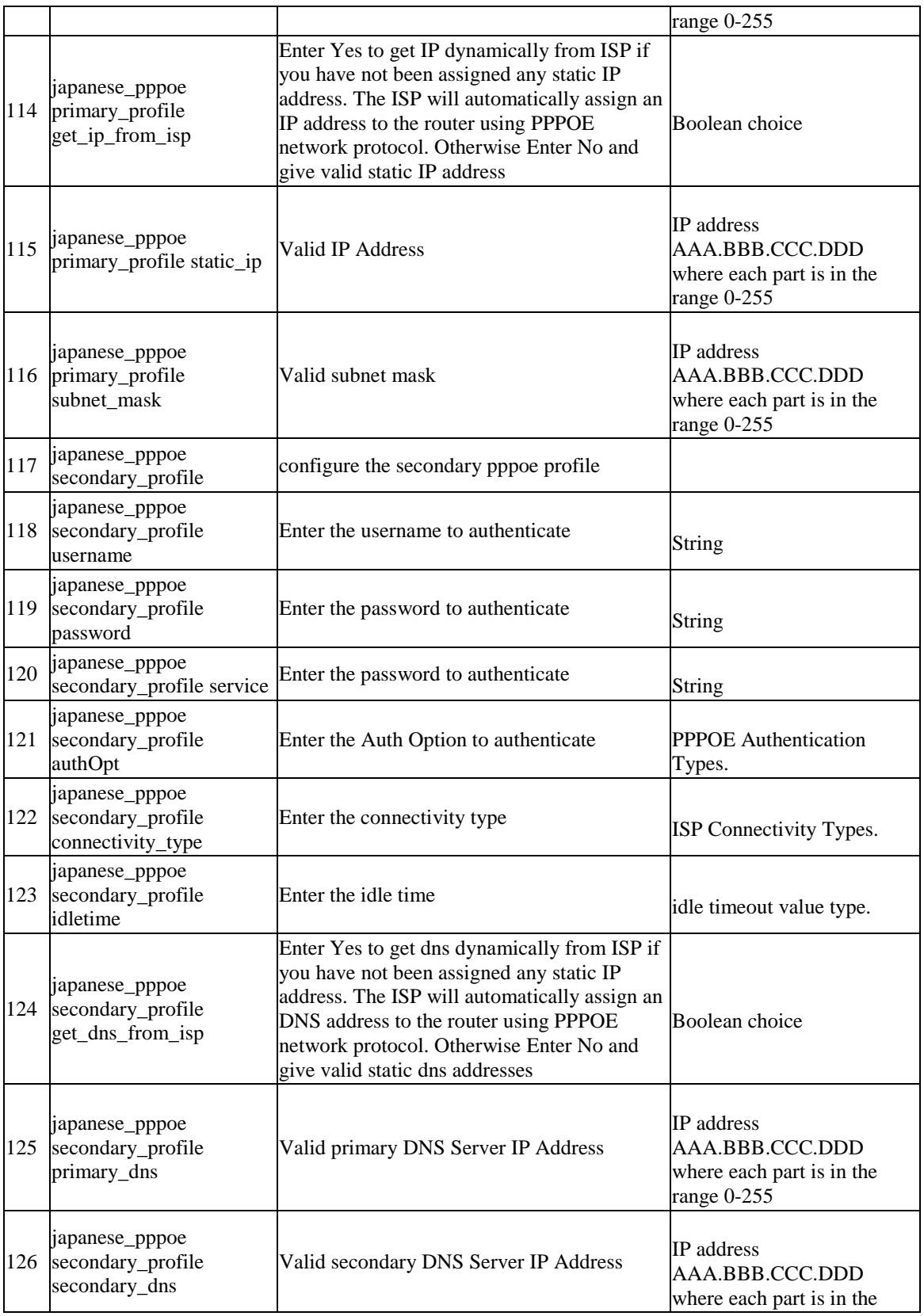

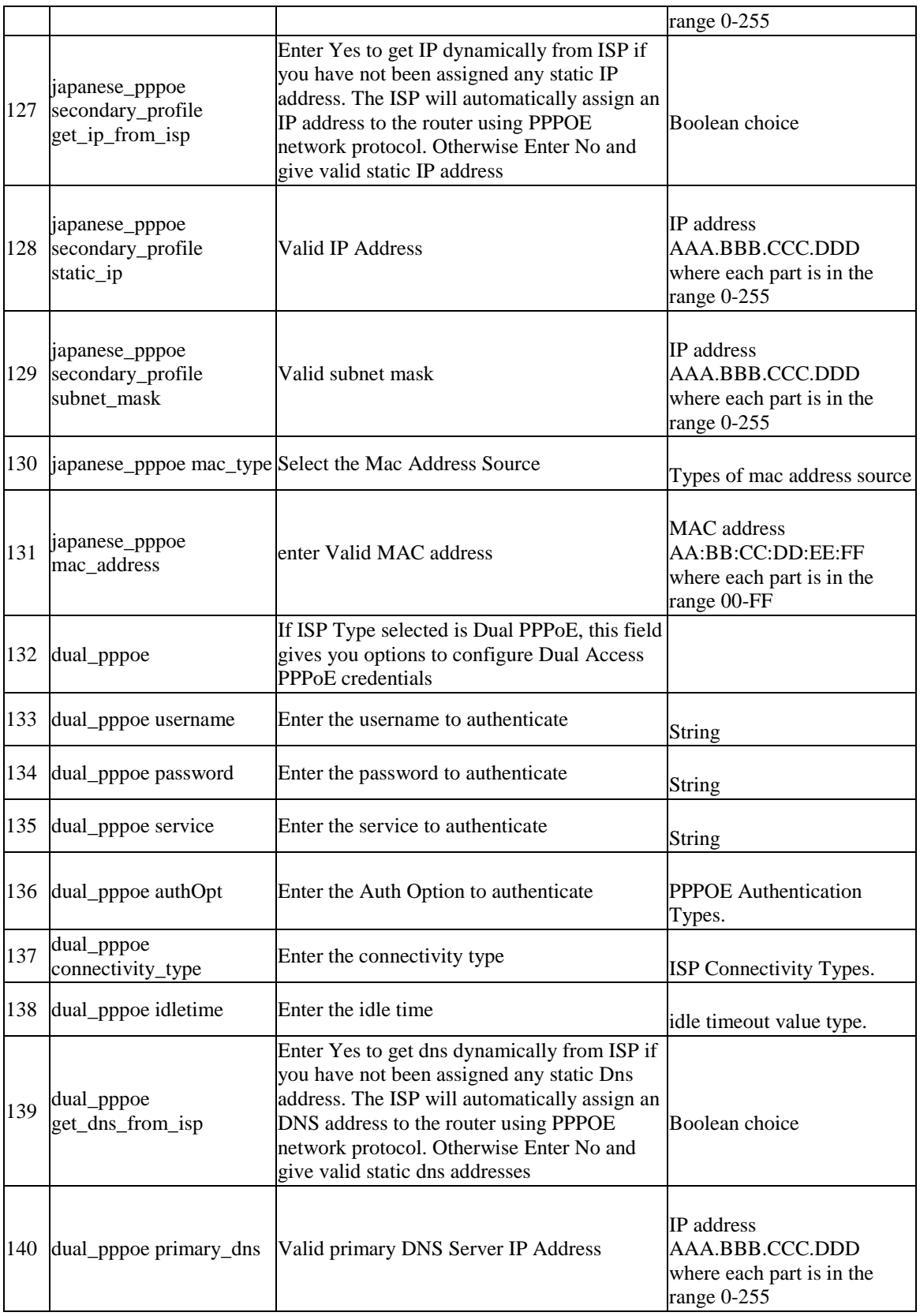
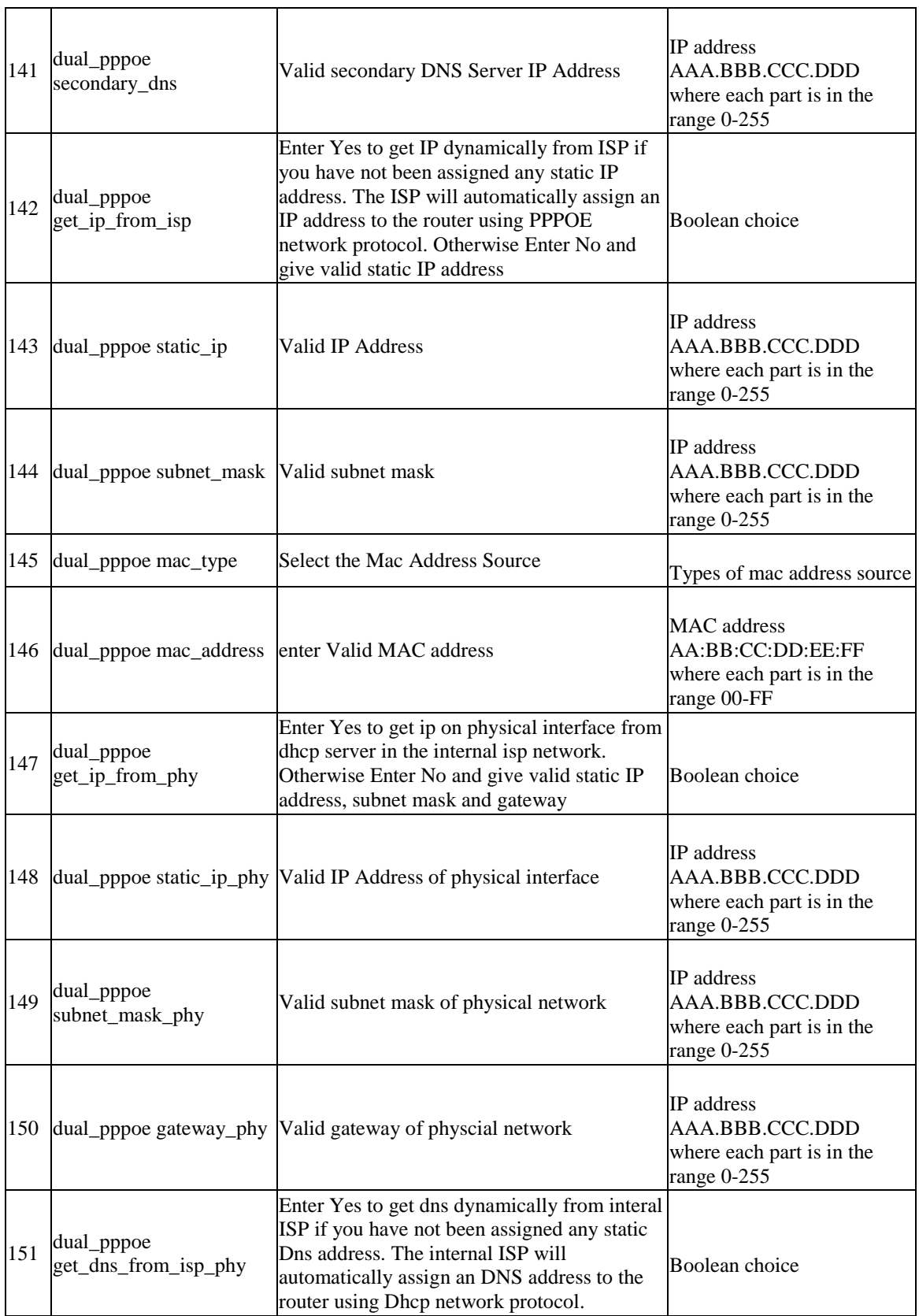

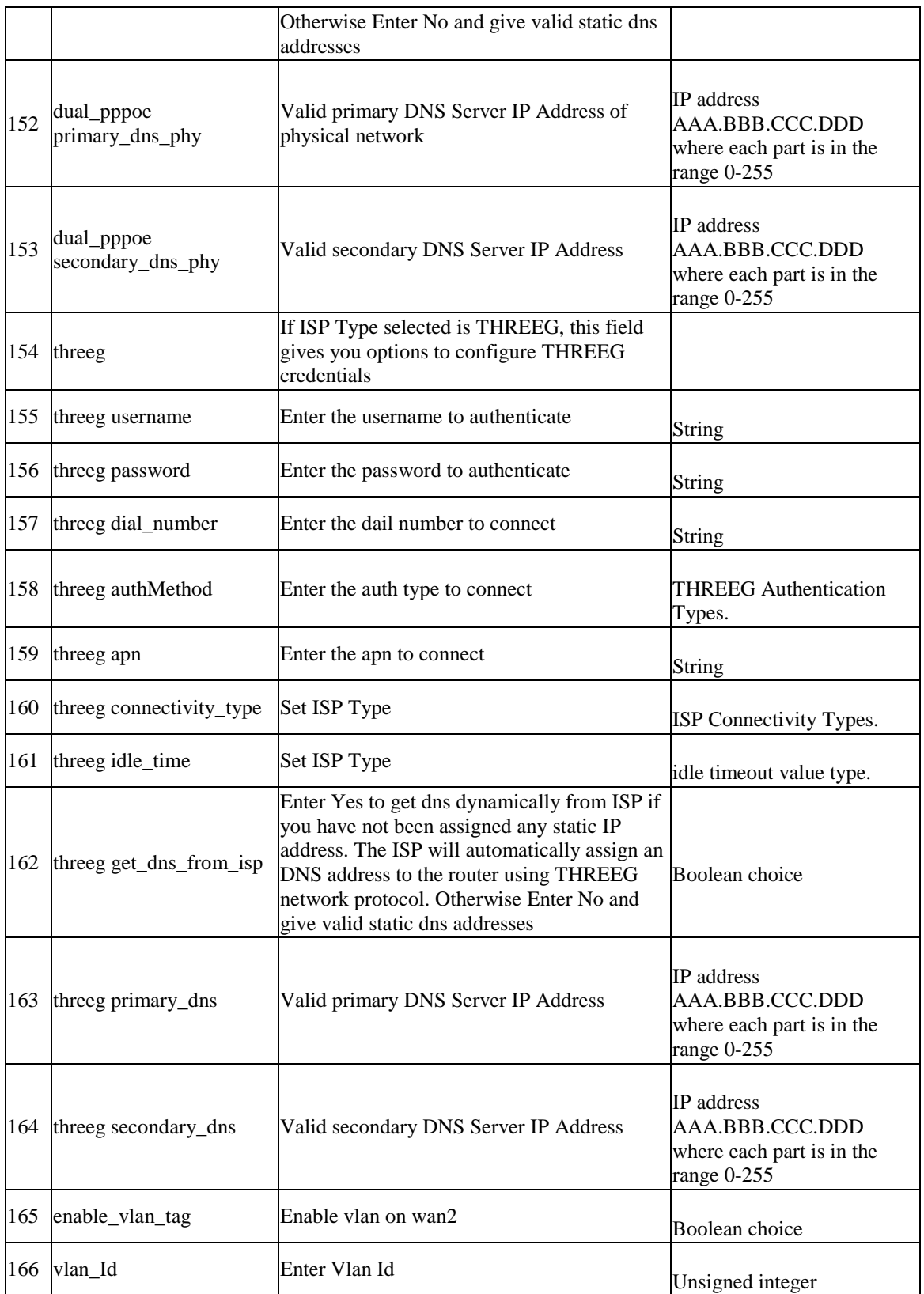

# **8.33 net wan wan3 threeG configure**

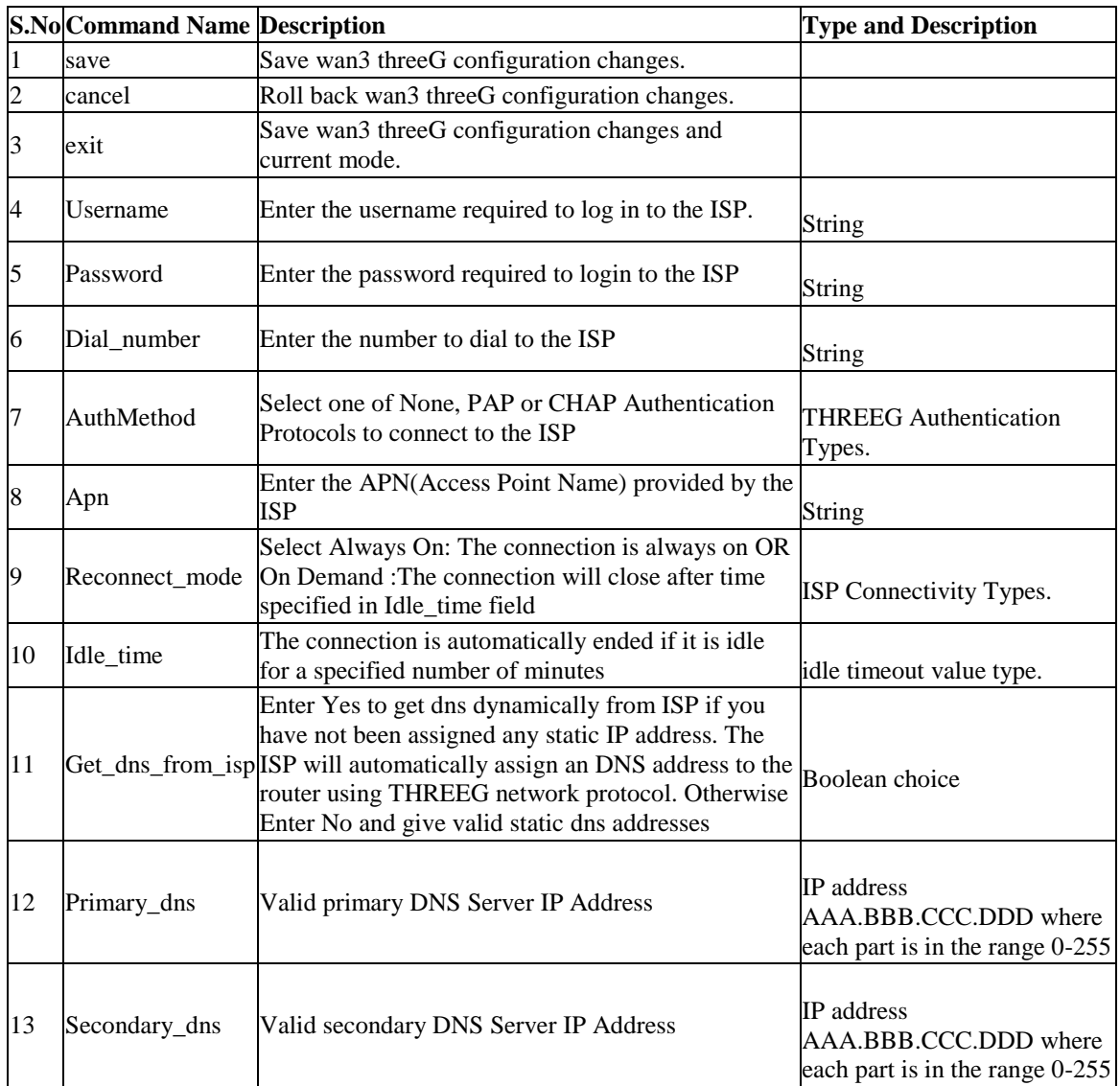

# **8.34 net wan mode configure**

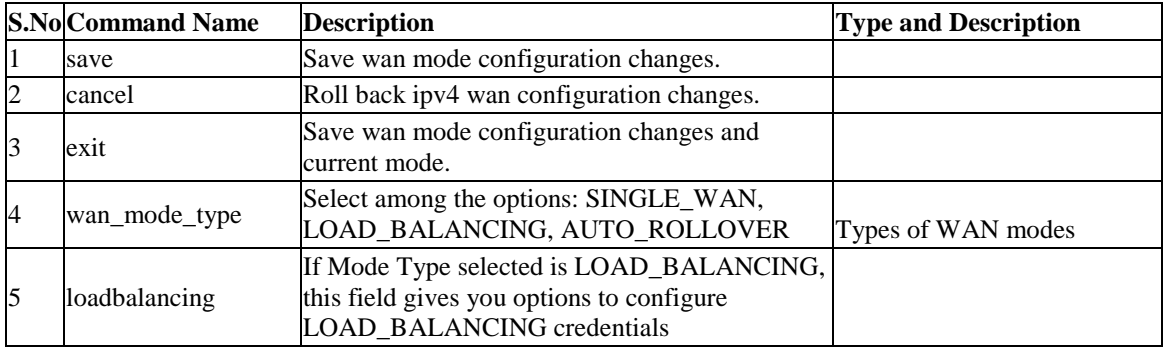

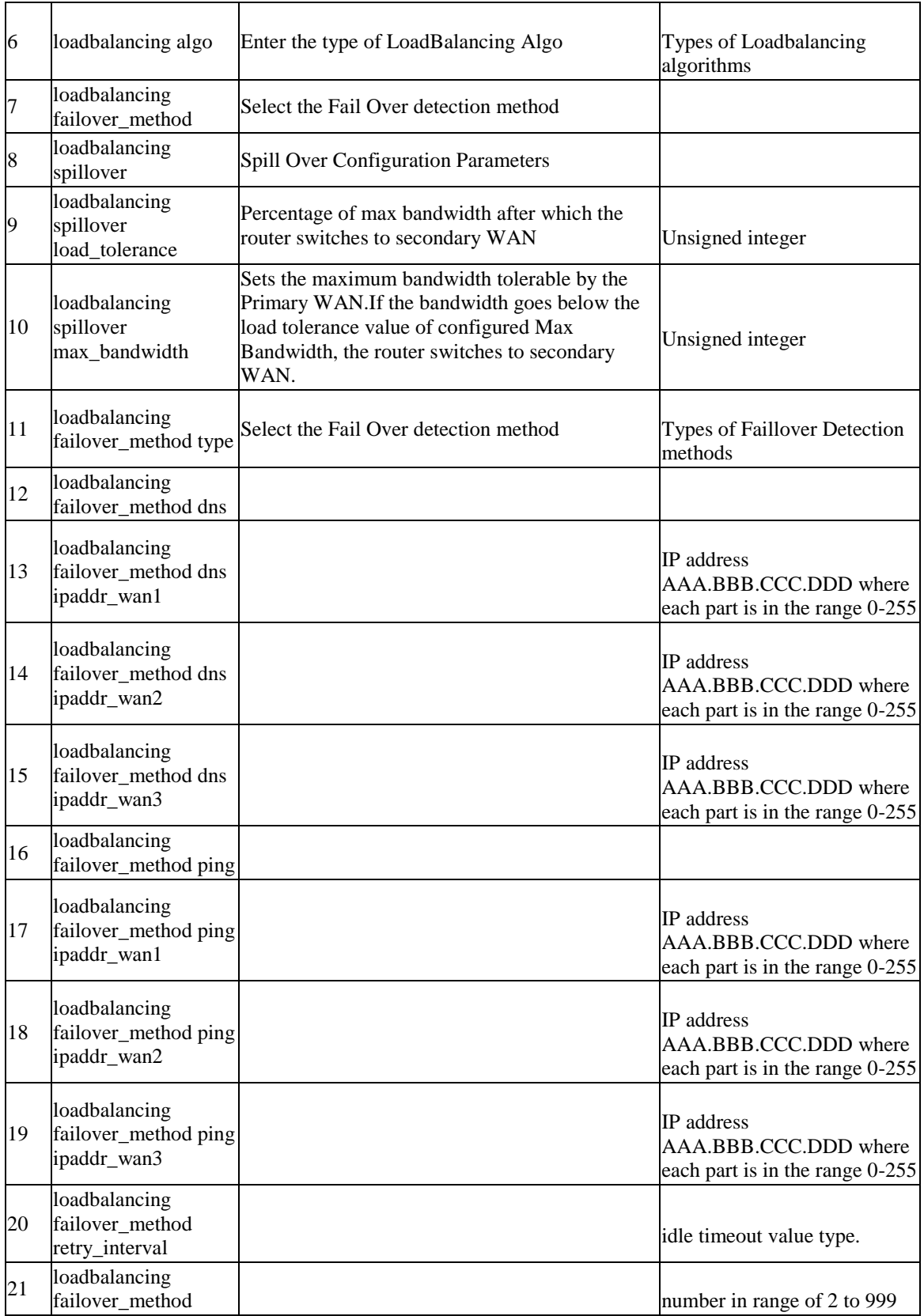

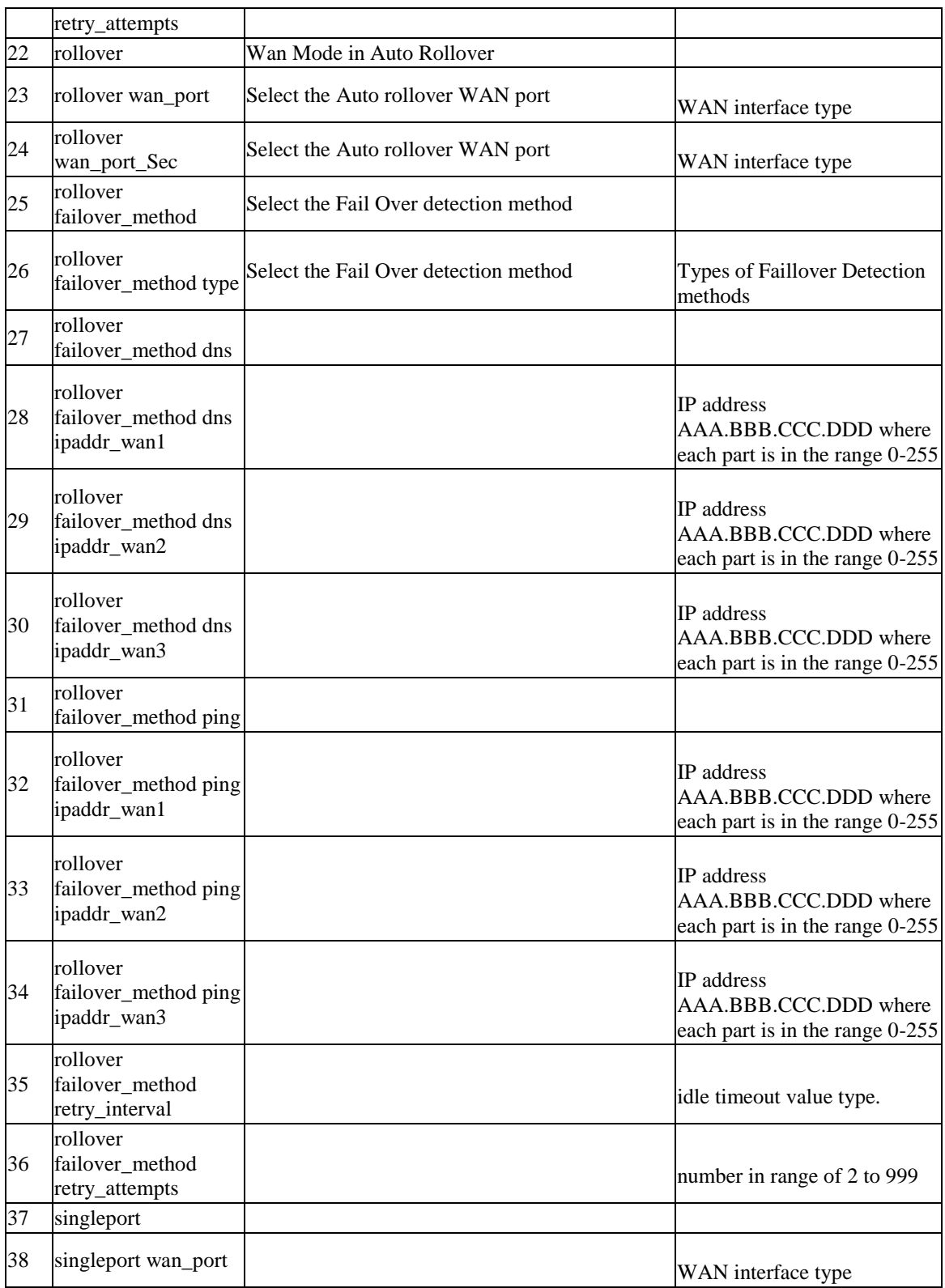

#### **8.35 net wan port\_setup configure**

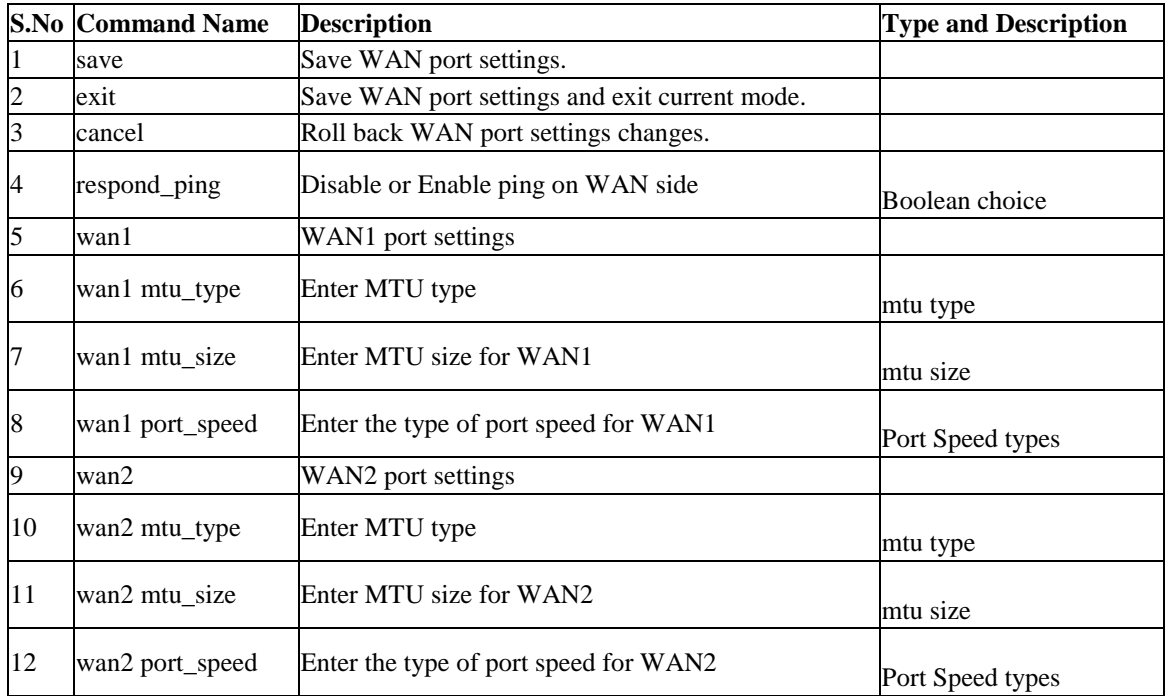

### **8.36 net wan configurable\_port configure**

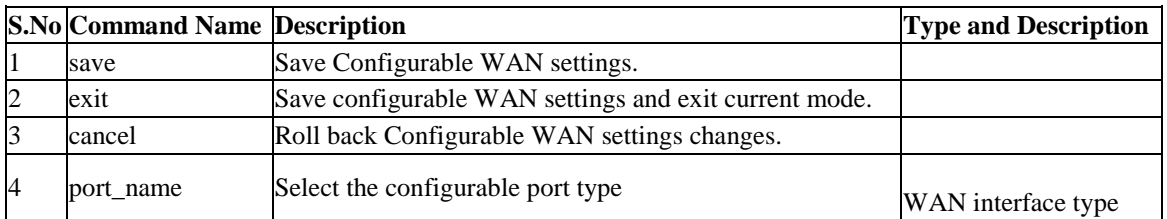

# **8.37 net wan wan1 ipv6 configure**

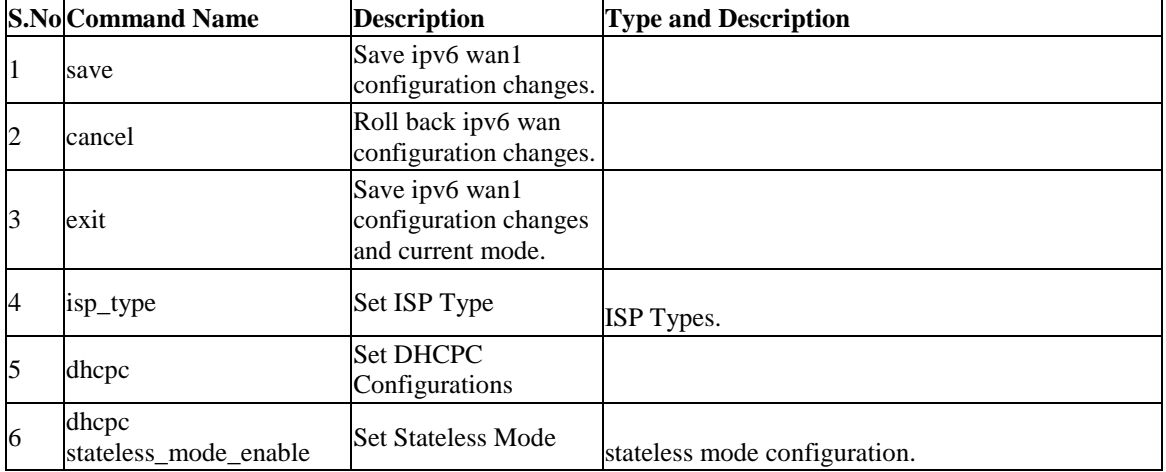

#### **Unified Services Router CLI Reference Guide**

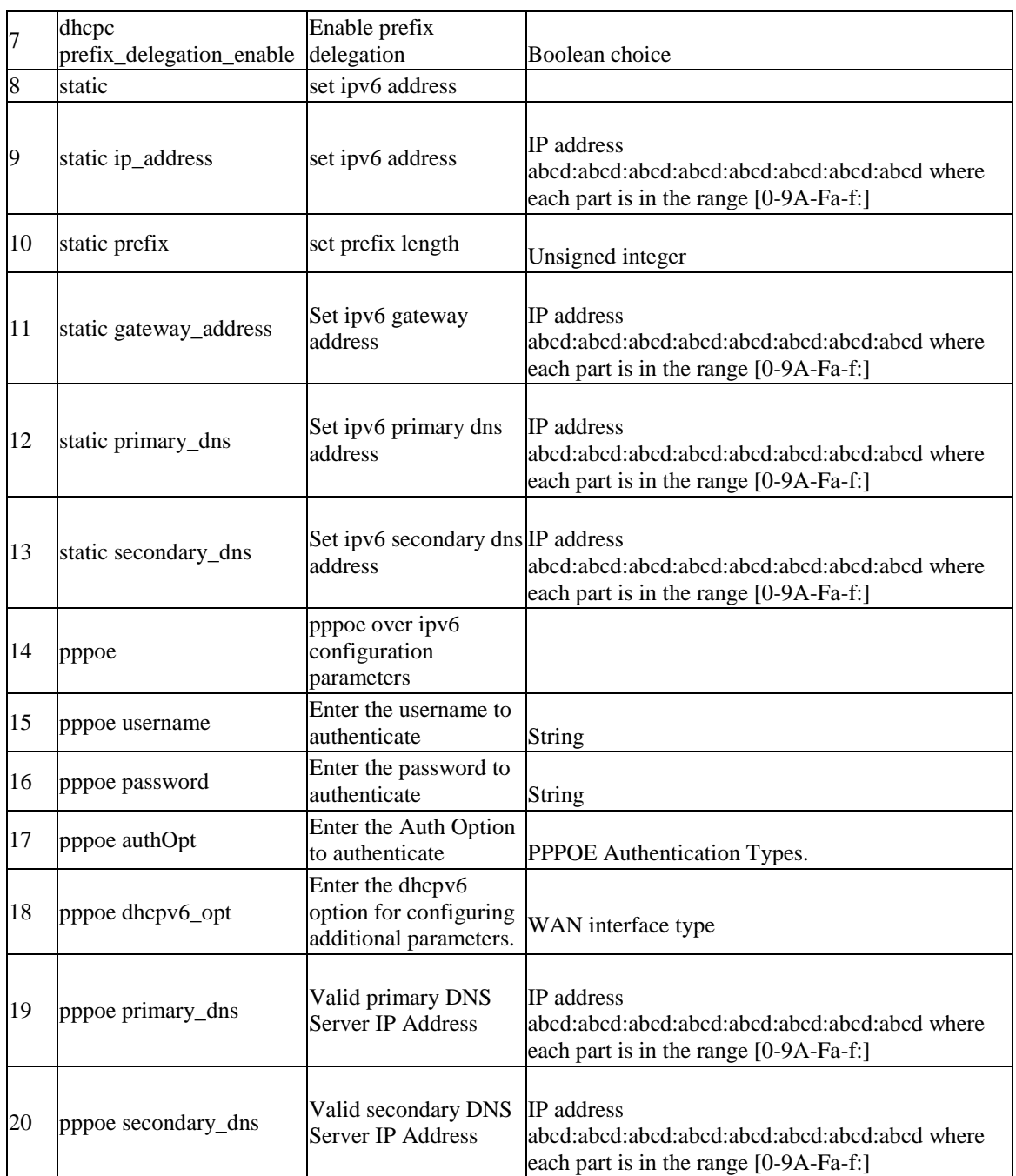

# **8.38 net wan wan2 ipv6 configure**

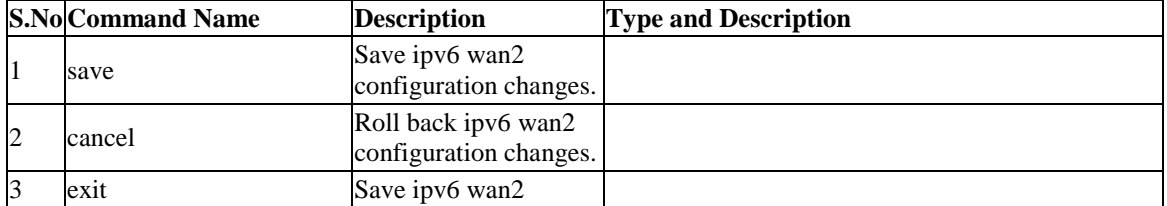

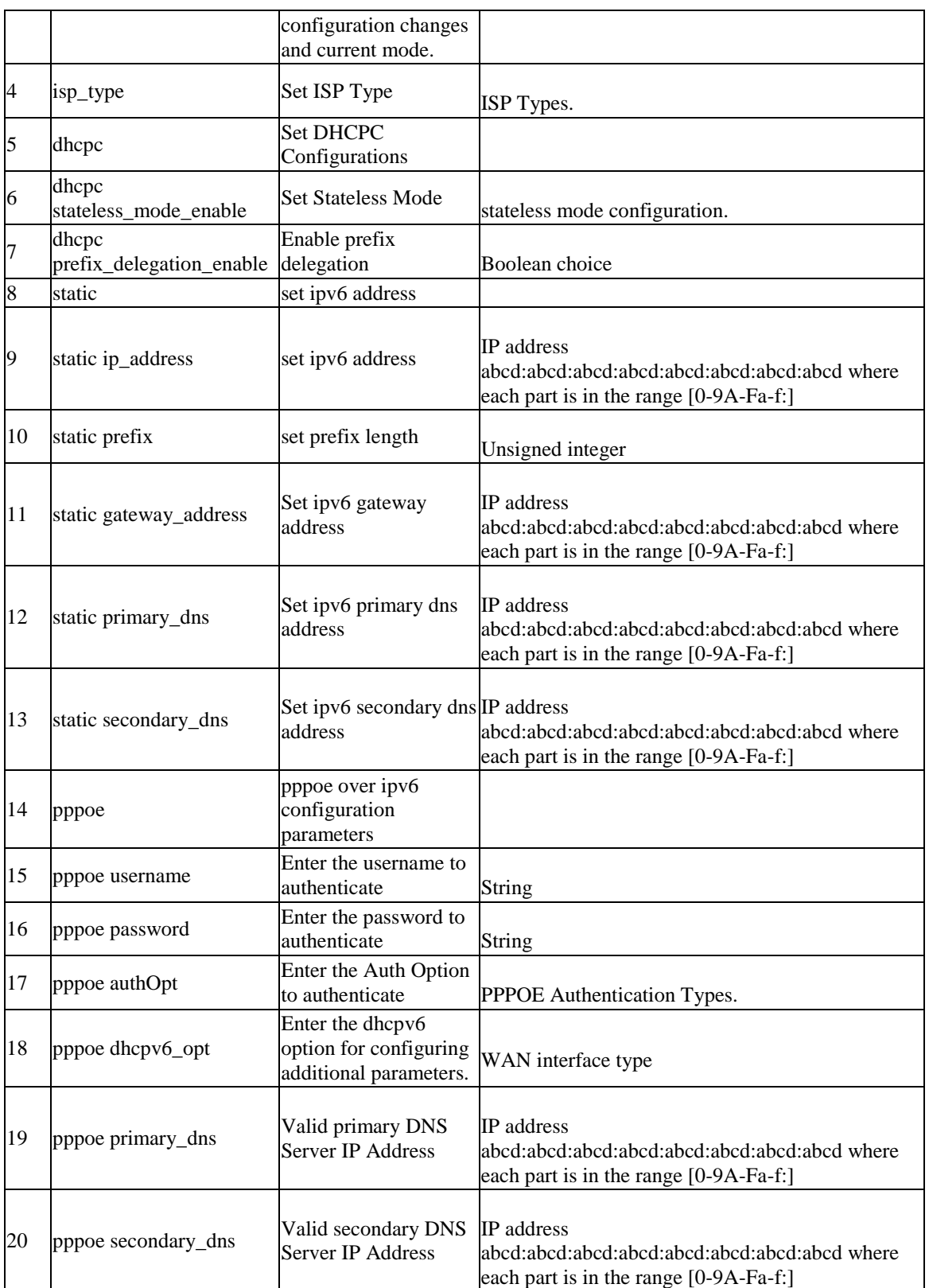

# **8.39 net routing ospfv2 configure** *<interface>*

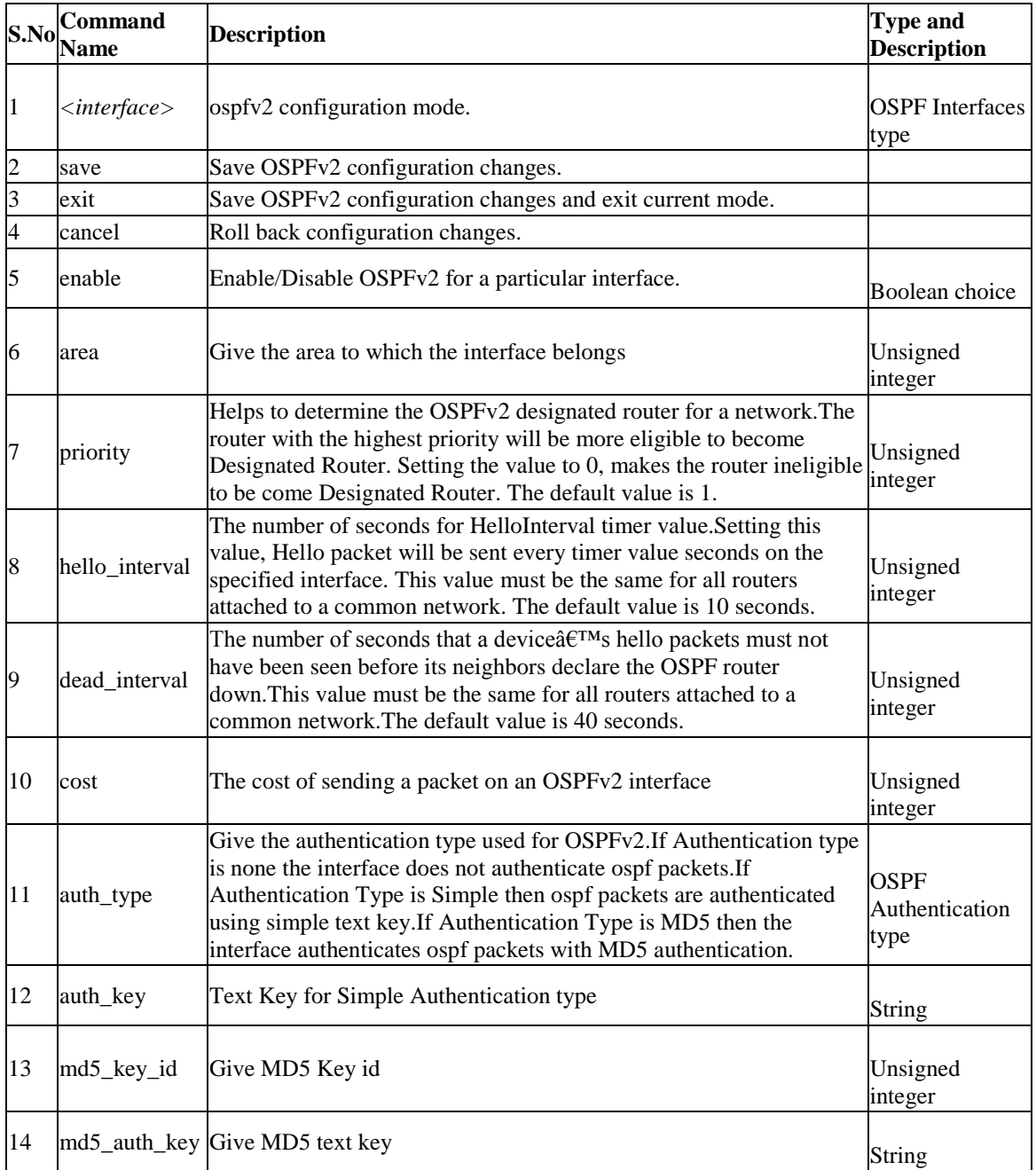

# **8.40 net routing ospfv3 configure** *<interface>*

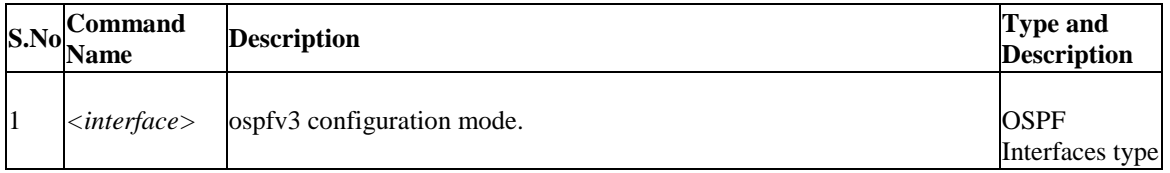

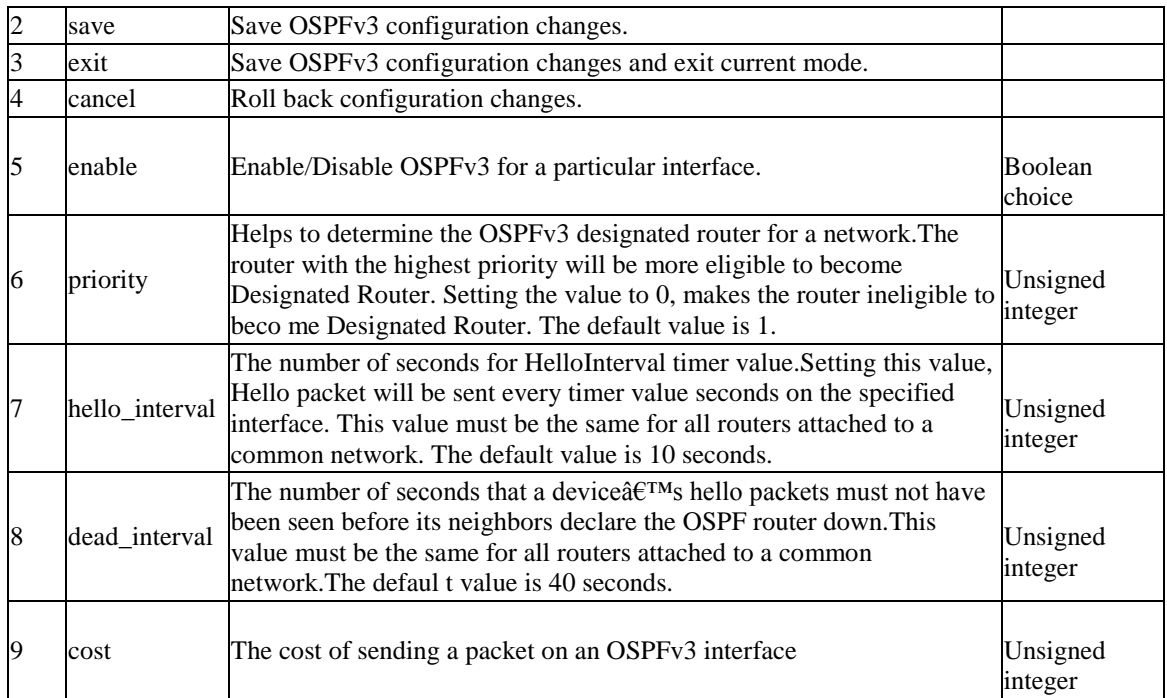

# **8.41 net routing protocol\_binding add**

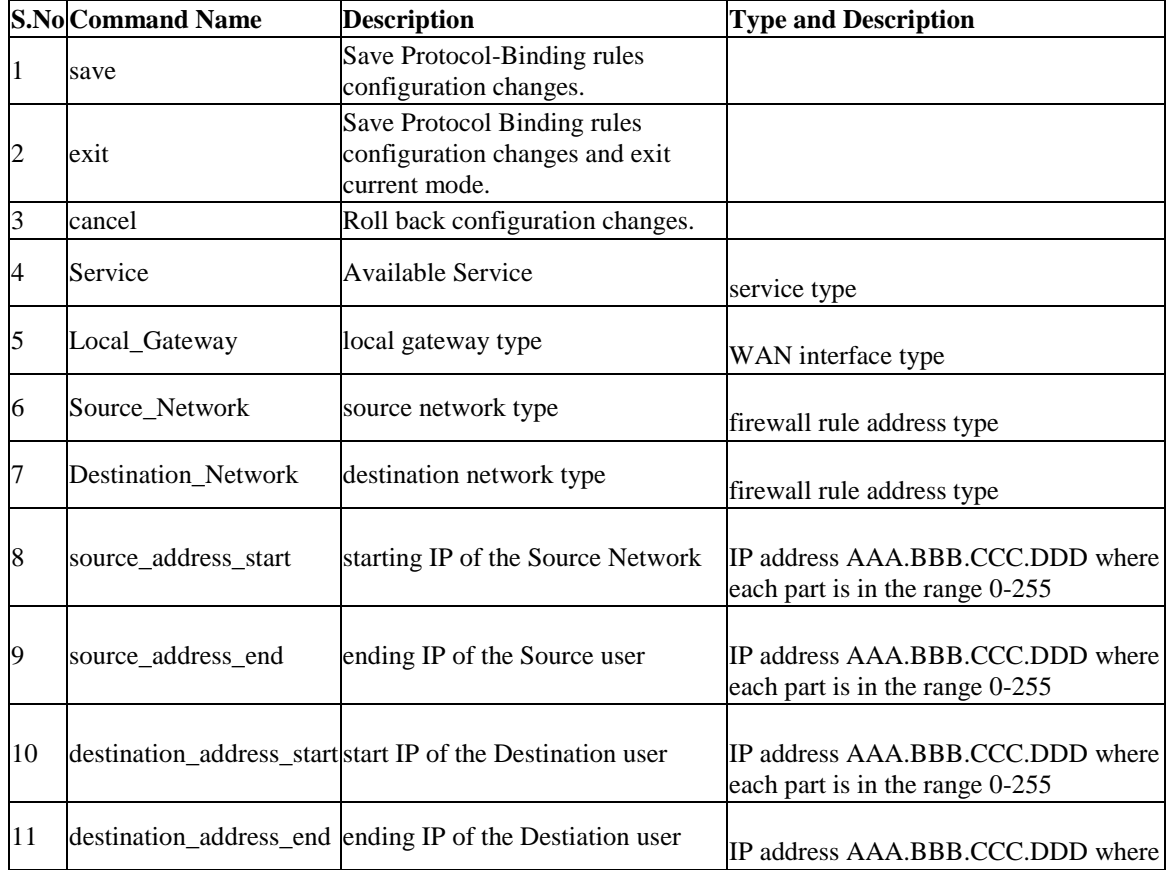

each part is in the range 0-255

### **8.42 net routing protocol\_binding edit** *<row\_id>*

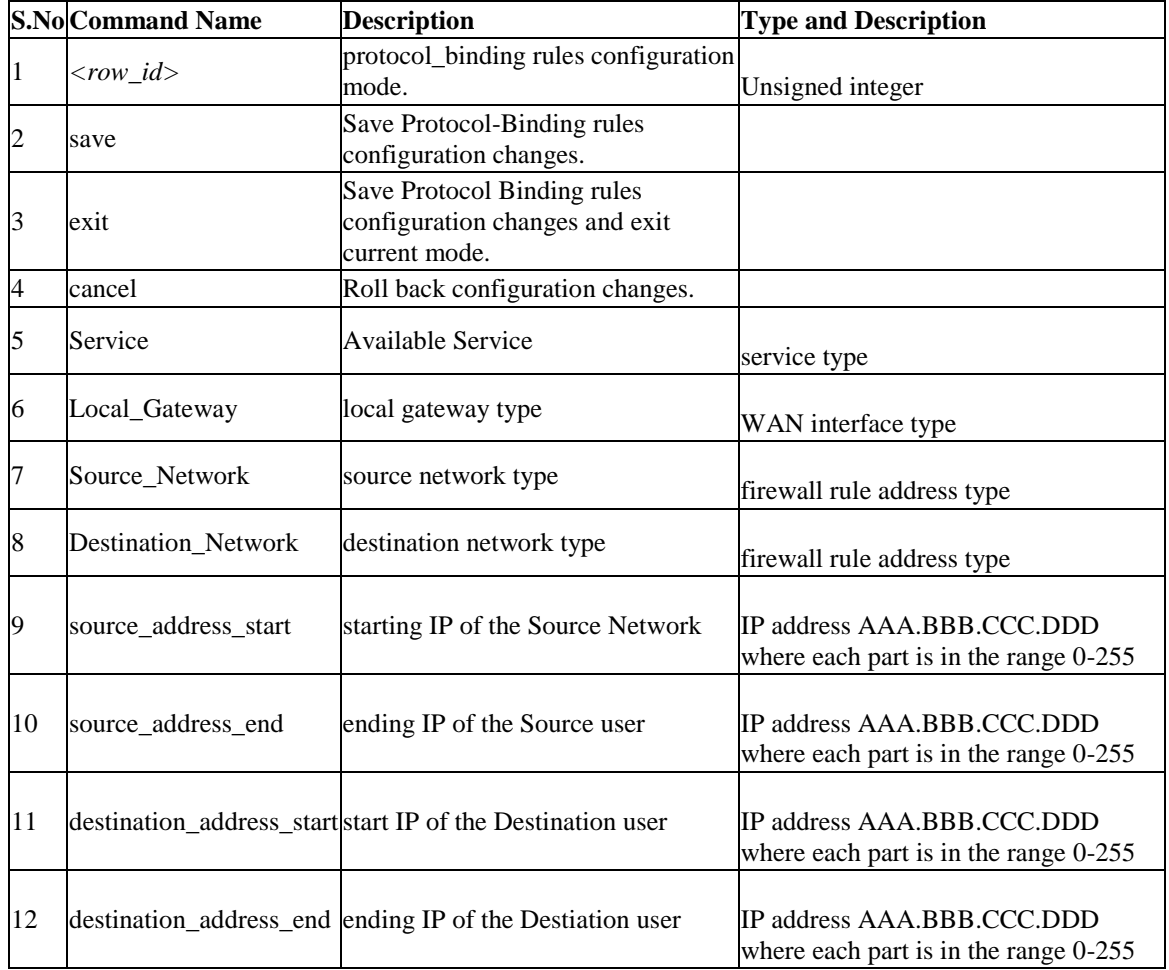

#### **8.43 net routing protocol\_binding enable** *<row\_id>*

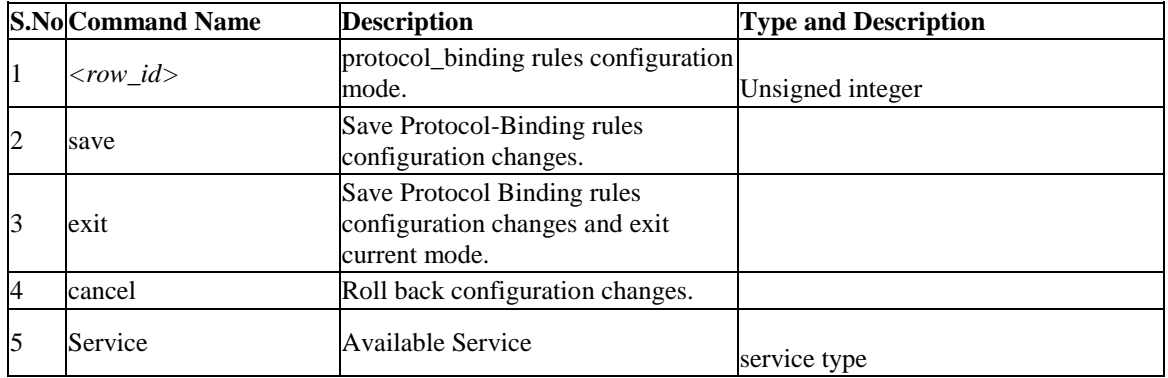

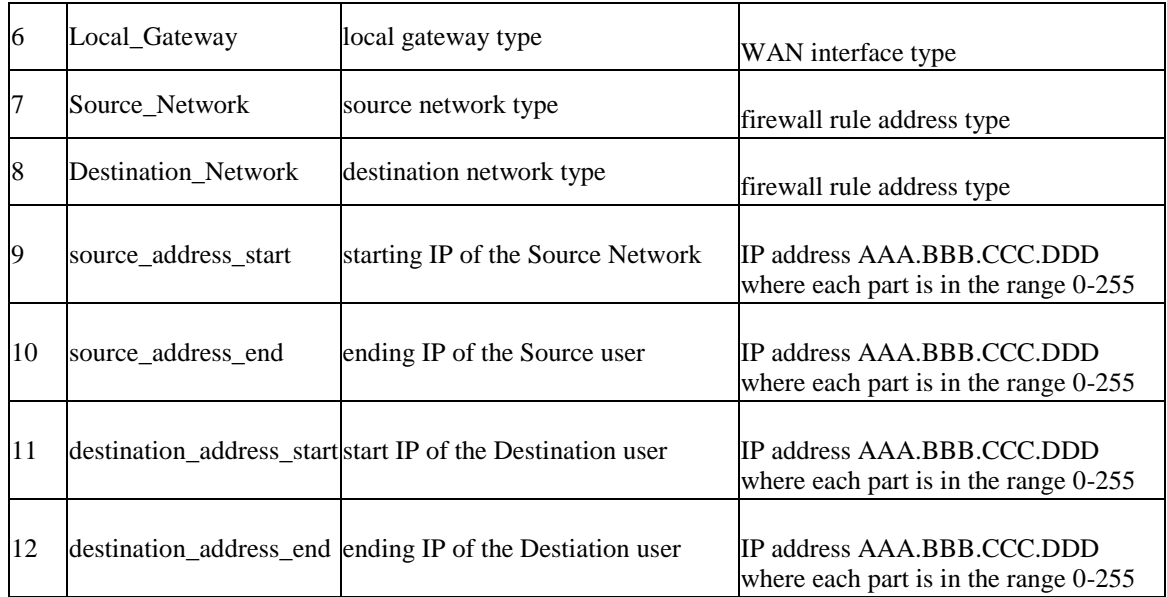

### **8.44 net routing protocol\_binding disable** *<row\_id>*

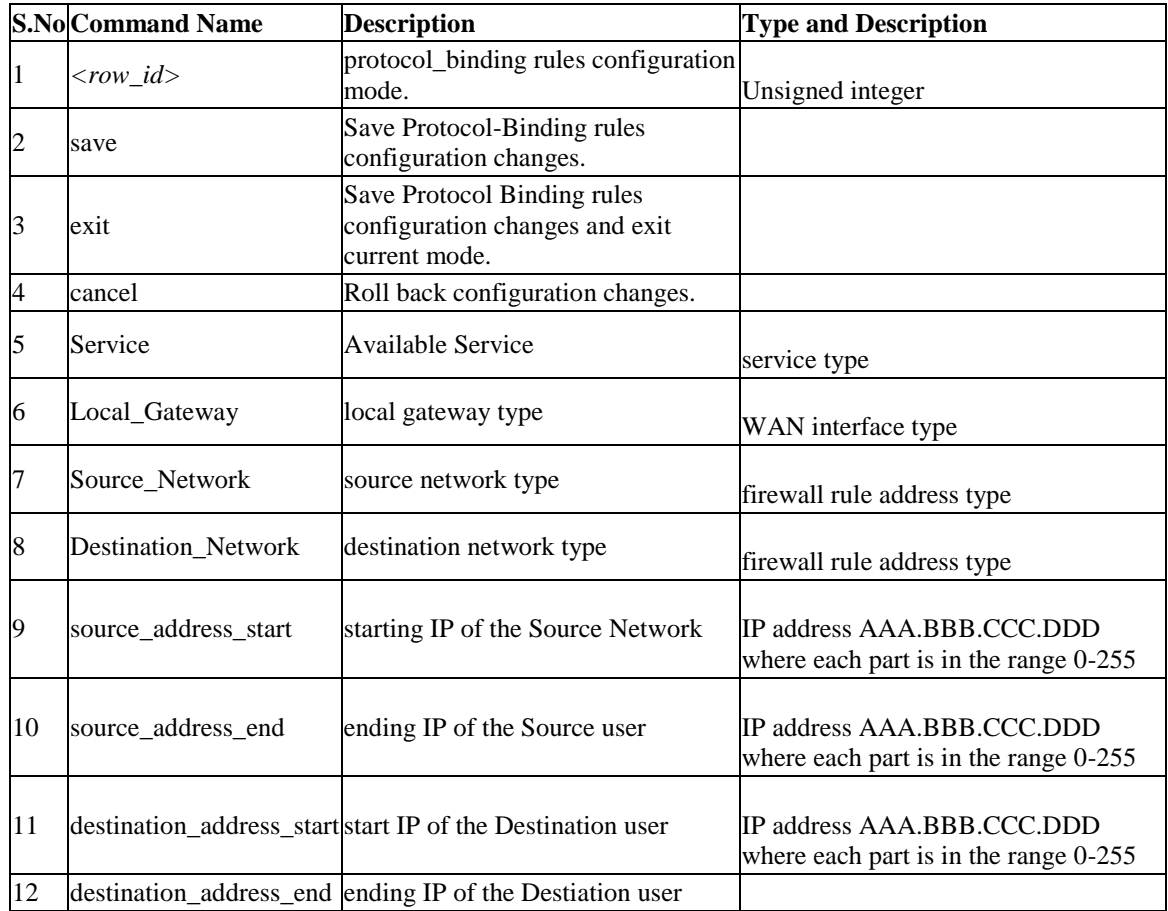

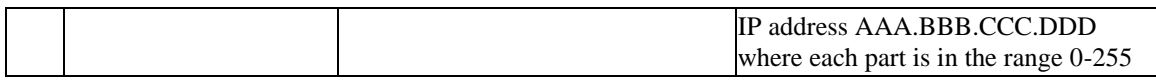

#### **8.45 net routing protocol\_binding delete** *<row\_id>*

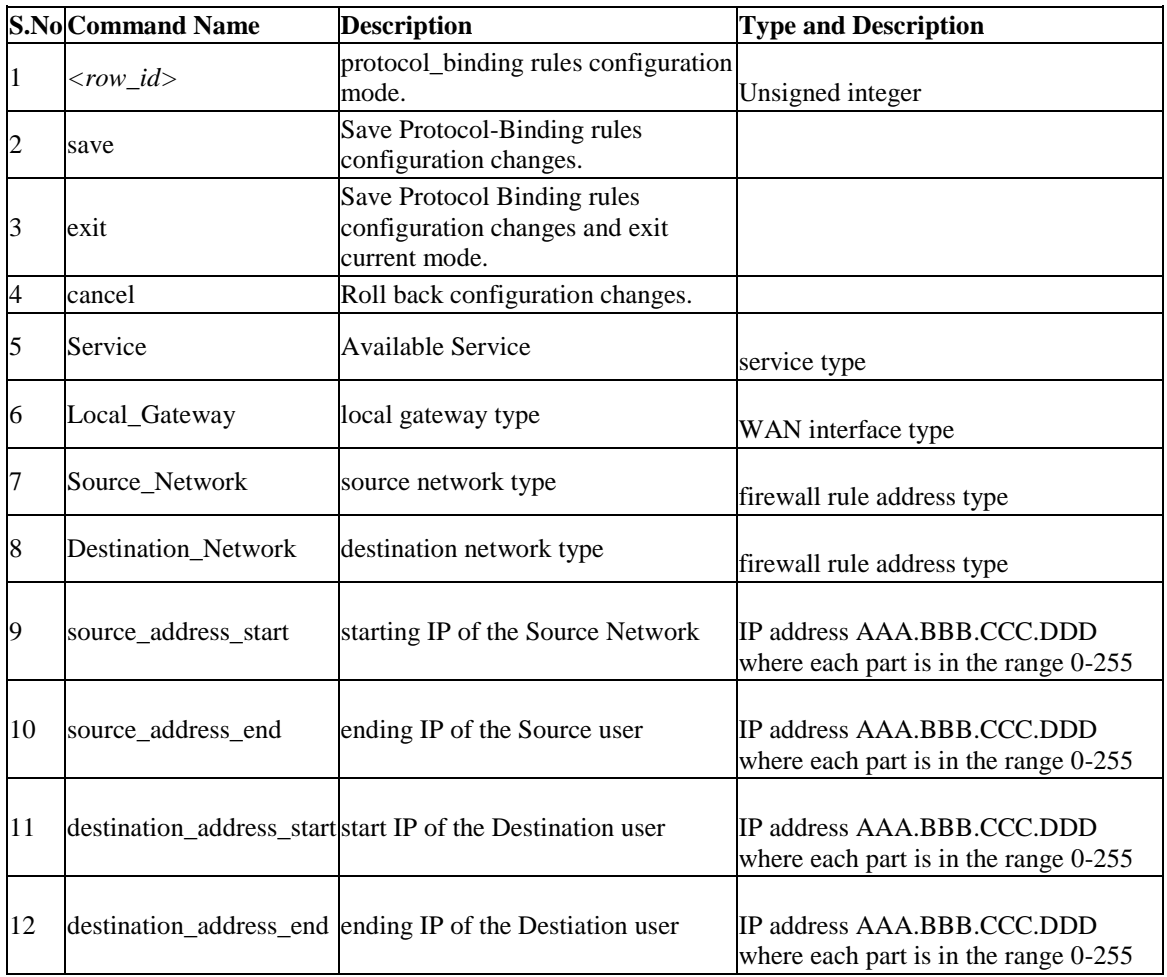

# **8.46 net radvd configure**

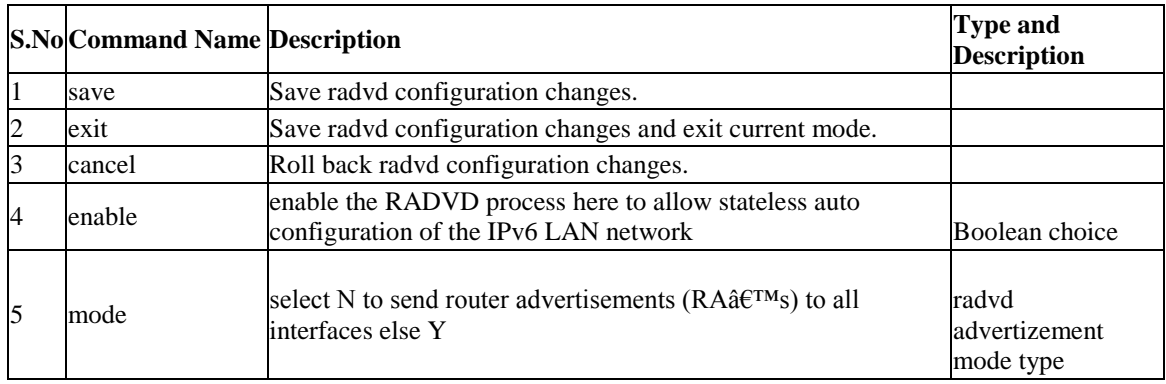

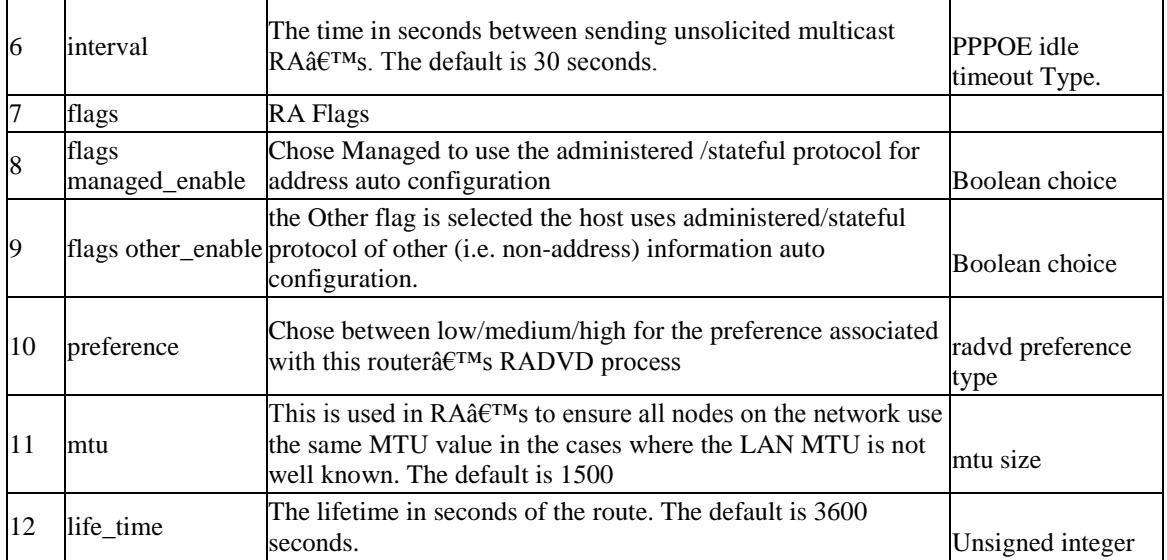

# **8.47 net radvd pool add**

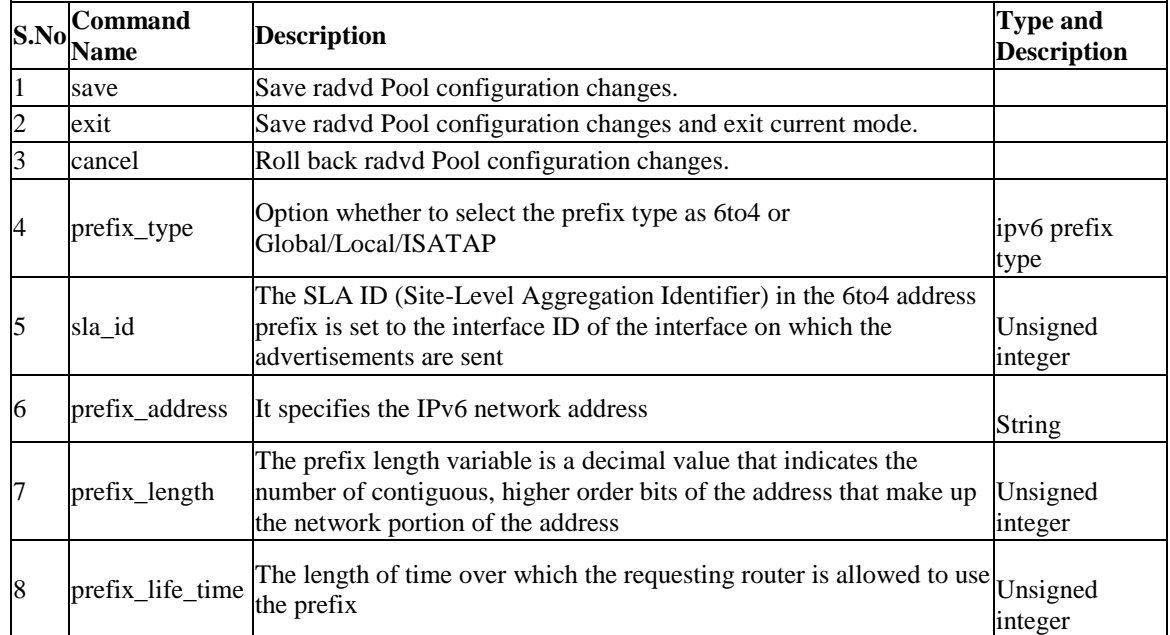

# **8.48 net radvd pool edit** *<row\_id>*

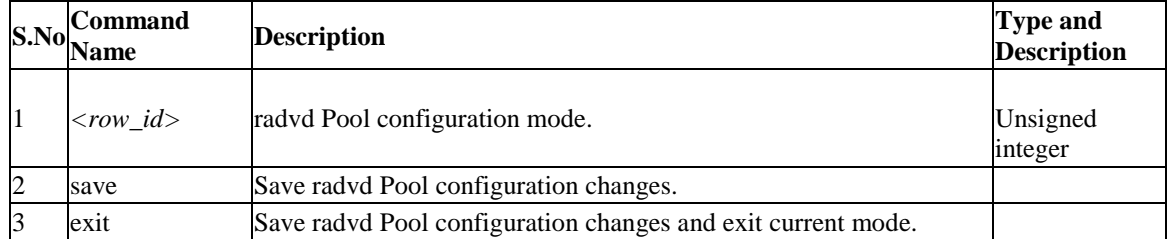

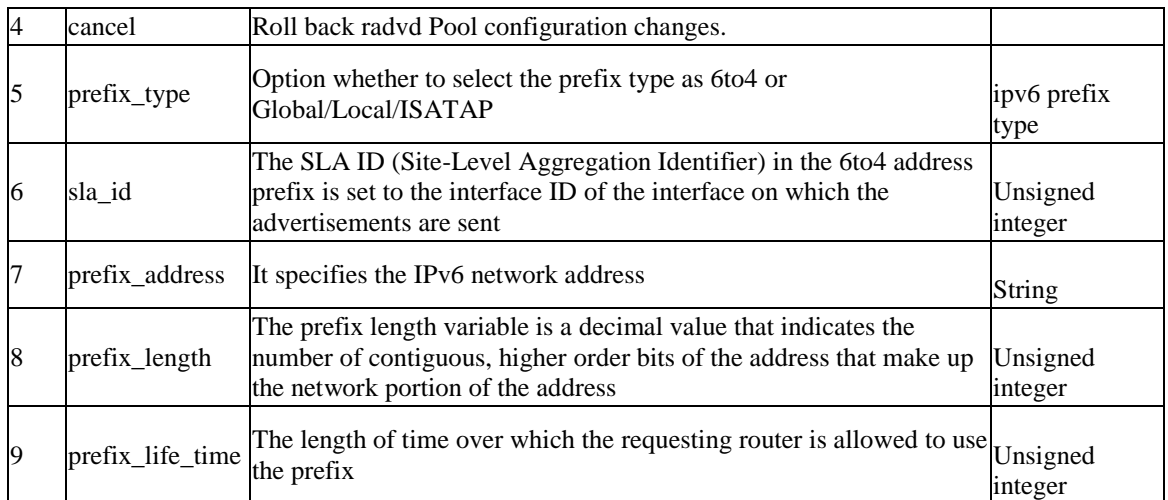

### **8.49 net radvd pool delete** *<row\_id>*

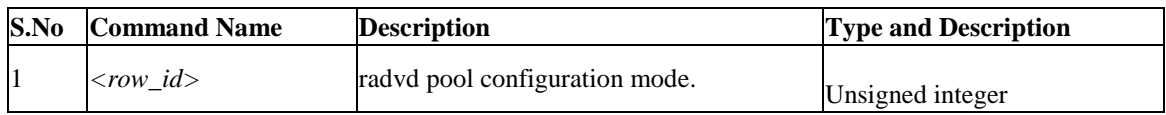

### **8.50 net routing dynamic configure**

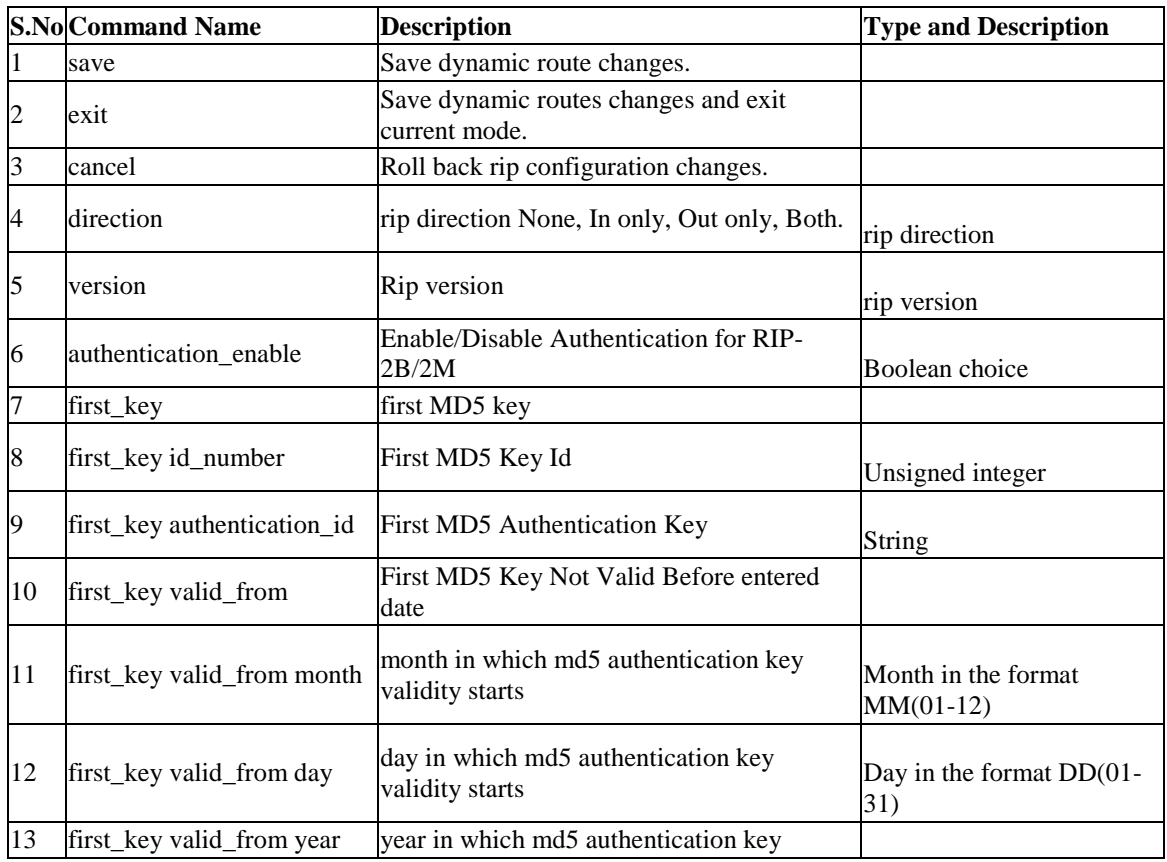

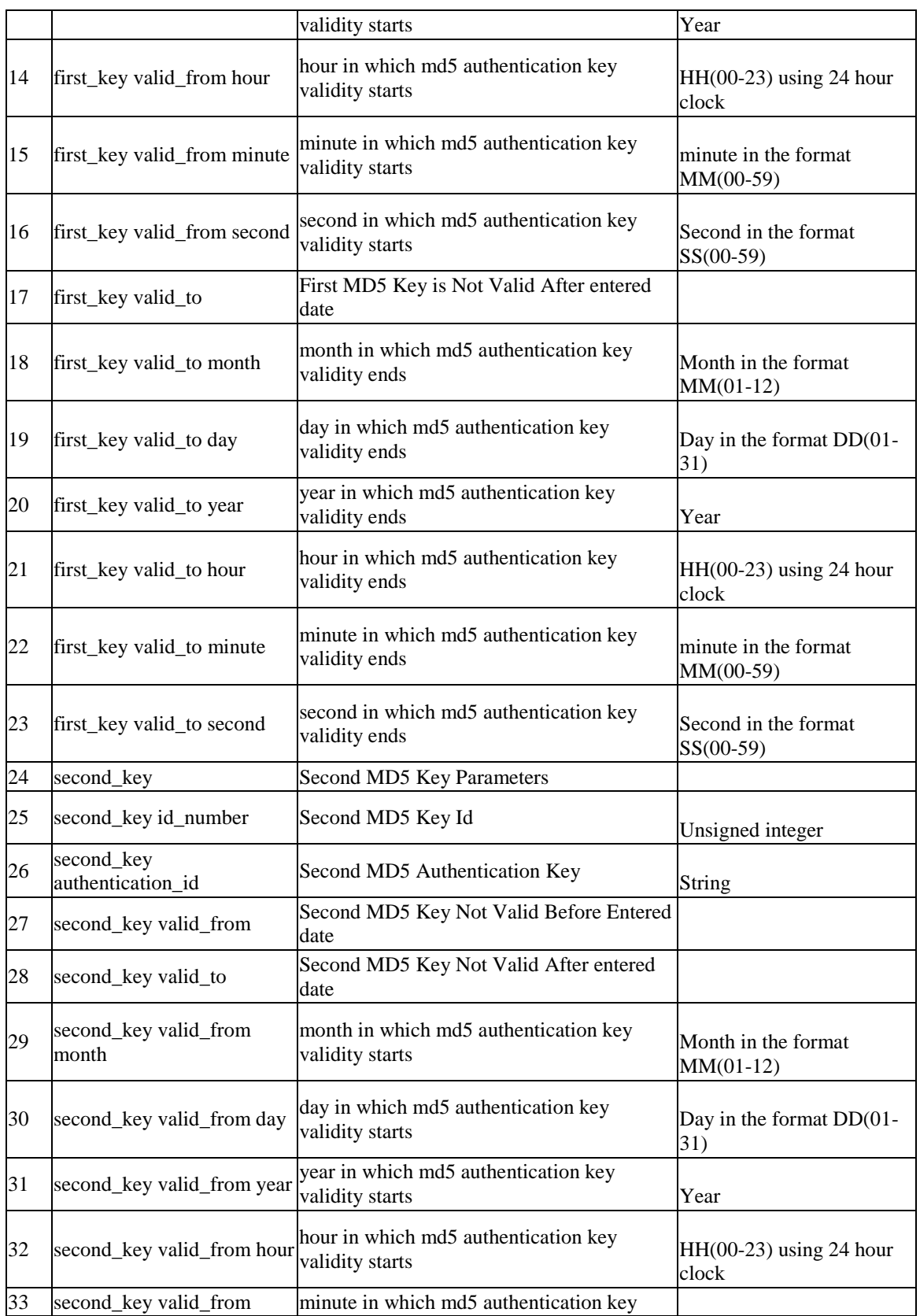

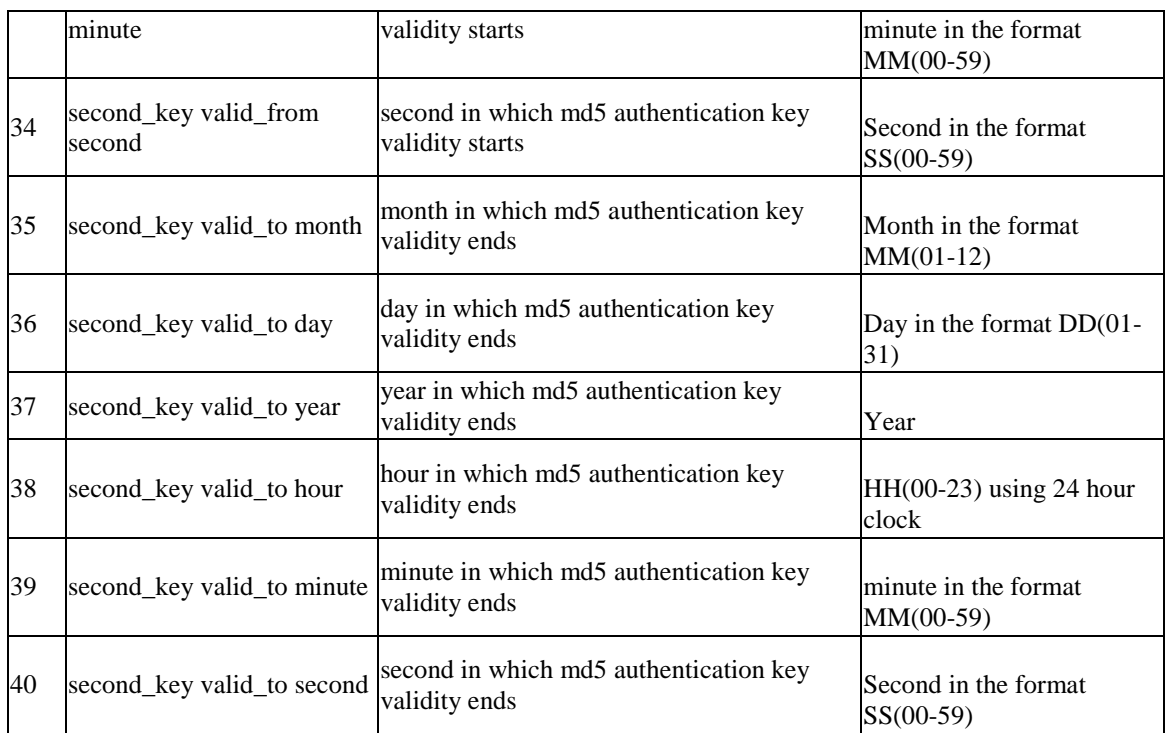

# **8.51 net routing static ipv4 configure** *<name>*

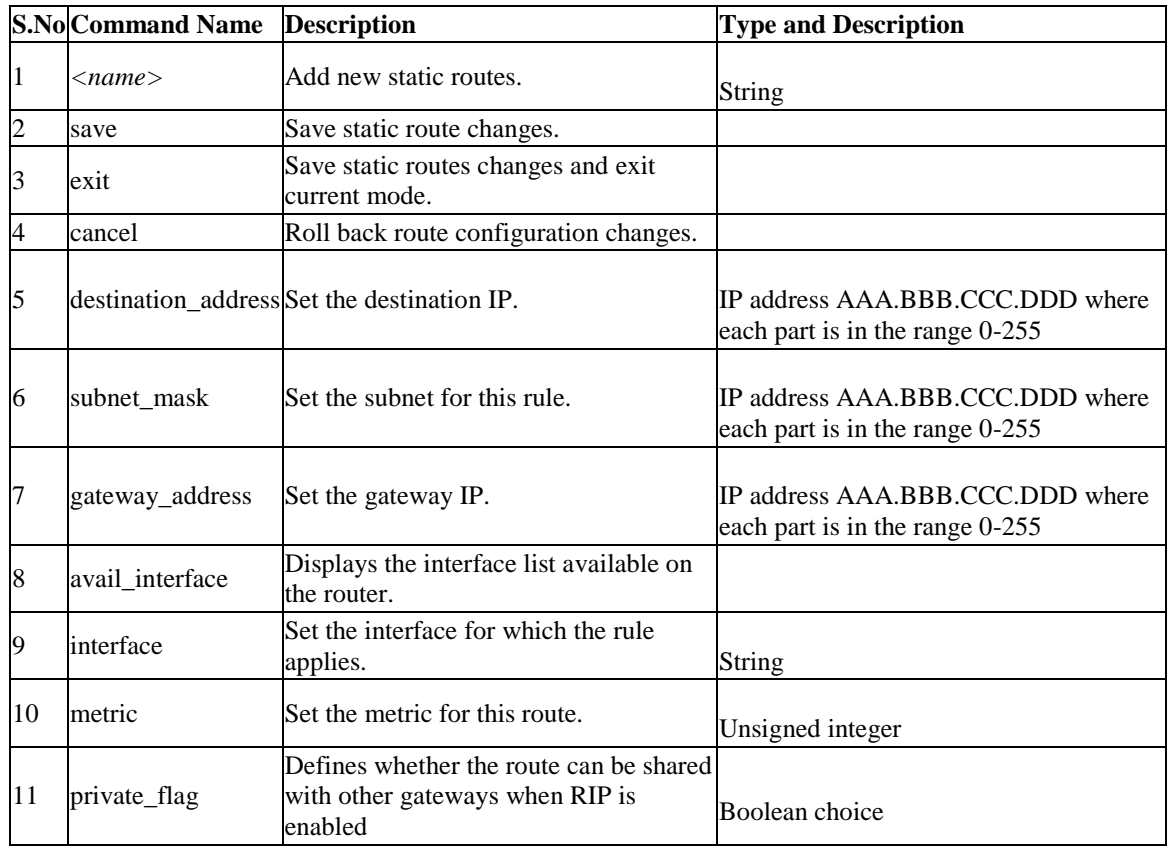

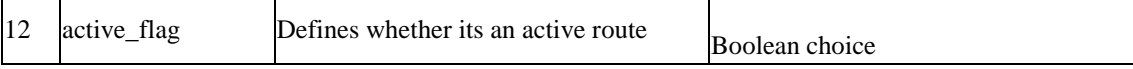

# **8.52 net routing static ipv4 edit** *<name>*

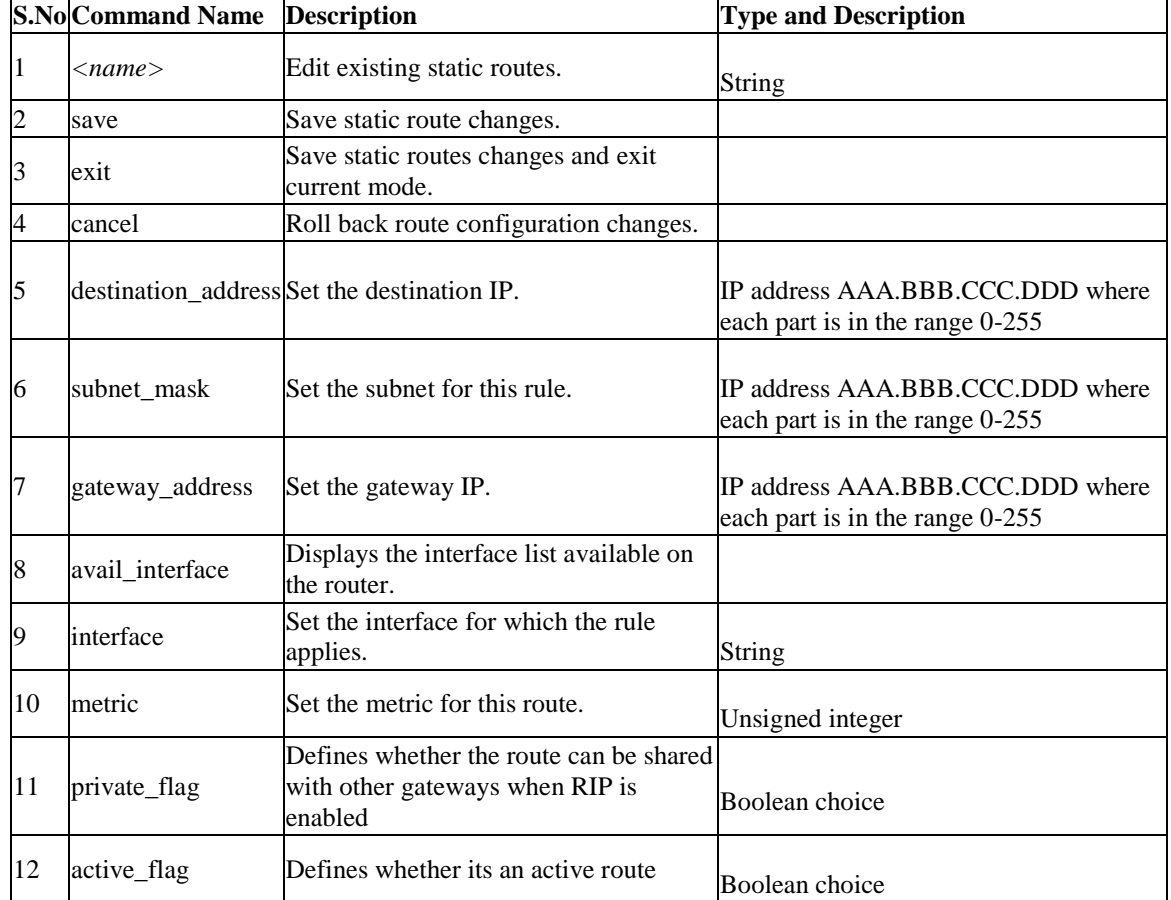

# **8.53 net routing static ipv6 configure** *<name>*

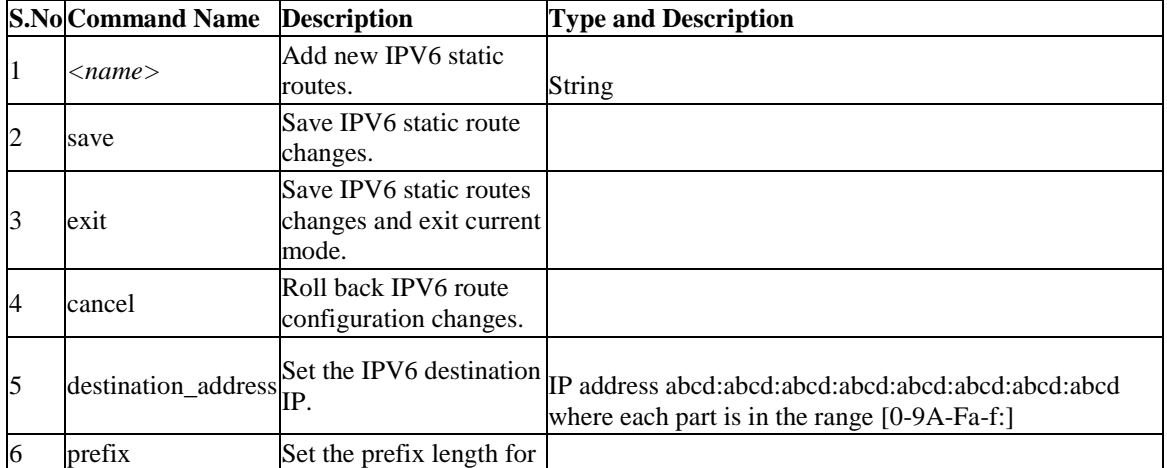

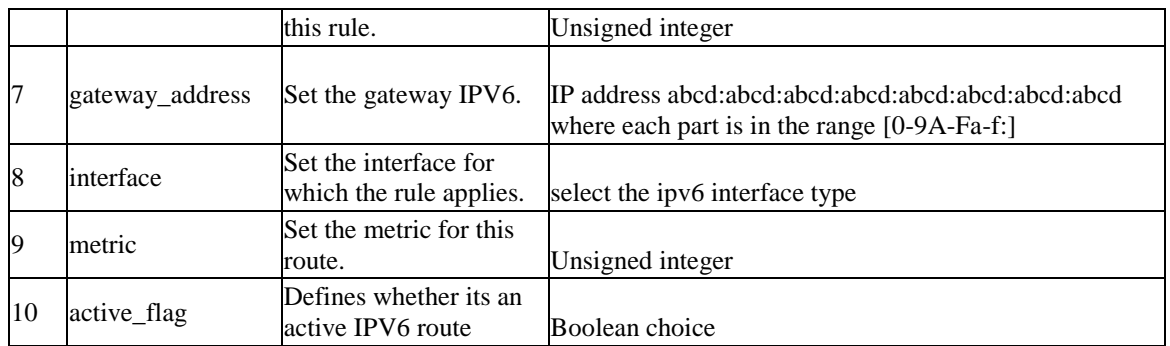

#### **8.54 net routing static ipv6 edit** *<name>*

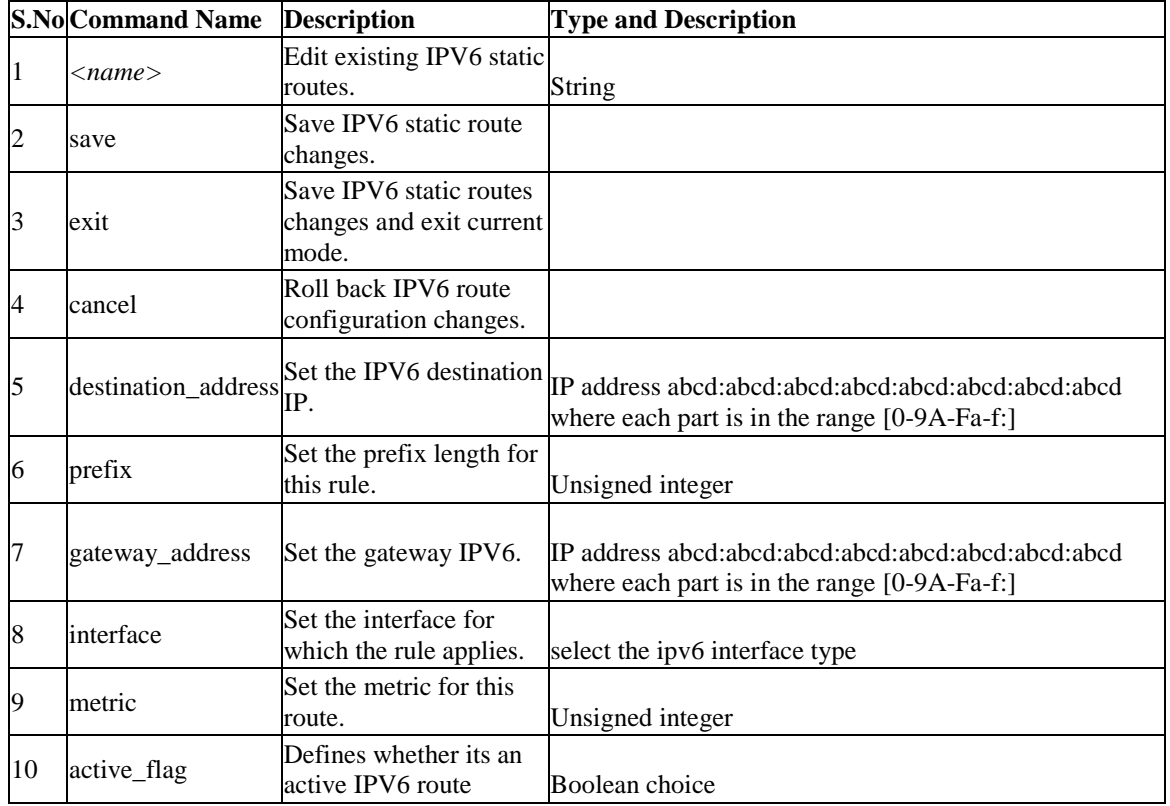

# **8.55 net routing static ipv4 delete** *<name>*

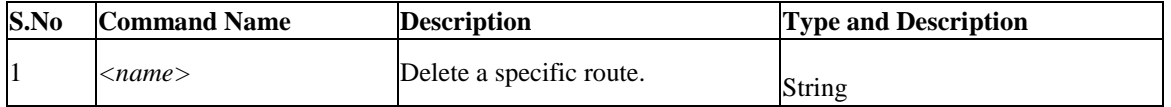

### **8.56 net routing static ipv6 delete** *<name>*

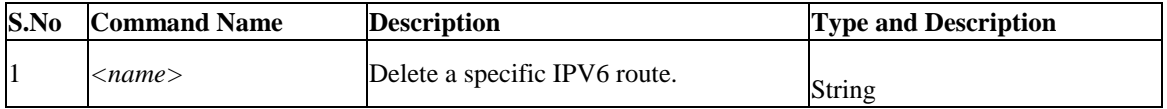

# **8.57 net tahi add-default-route** *<ip\_address>*

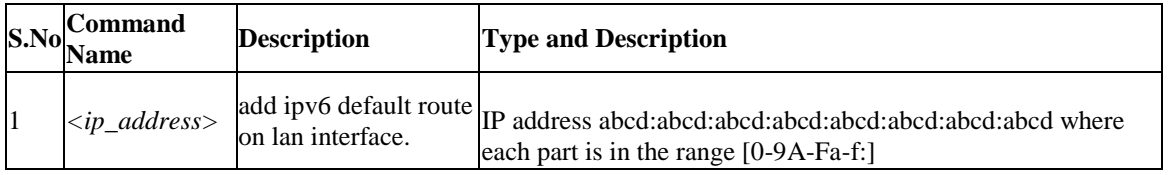

# **8.58 net tahi add-route** *<ip\_address> <gw>*

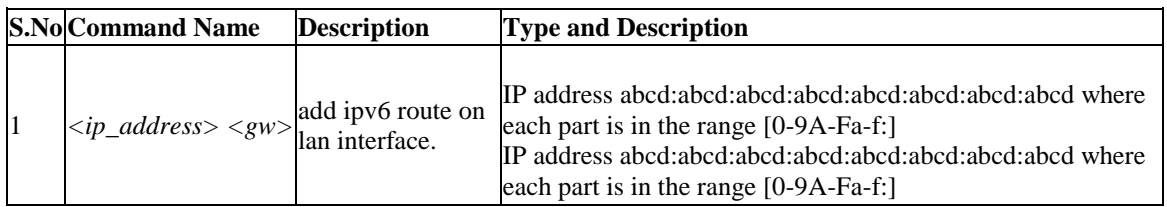

# **8.59 net tahi del-route** *<ip\_address> <gw>*

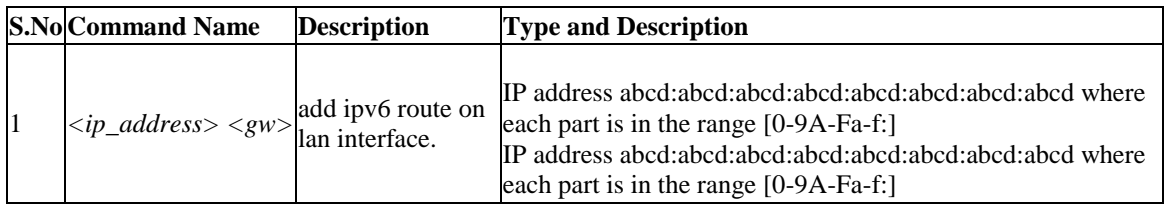

### **8.60 net tahi ipv6-Alias-Add(LAN)** *<ip6\_address>*

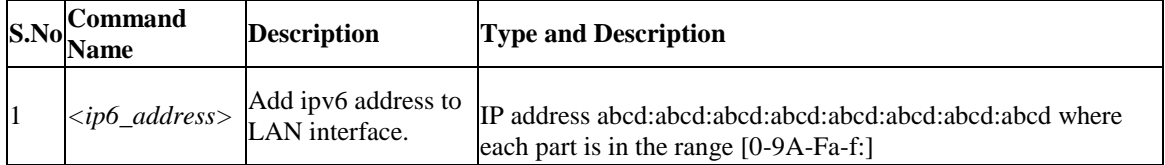

### **8.61 net tahi ipv6-Alias-Del(LAN)** *<ip6\_address>*

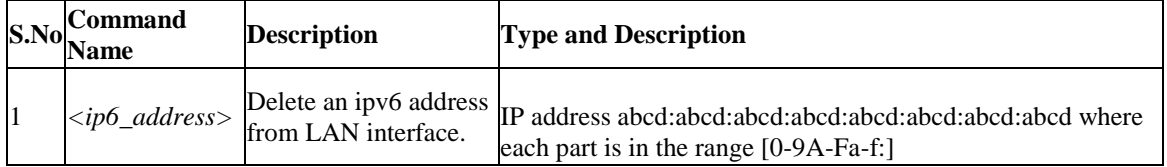

# **8.62 net tahi ipv6-Alias-Add(WAN)** *<ip6\_address>*

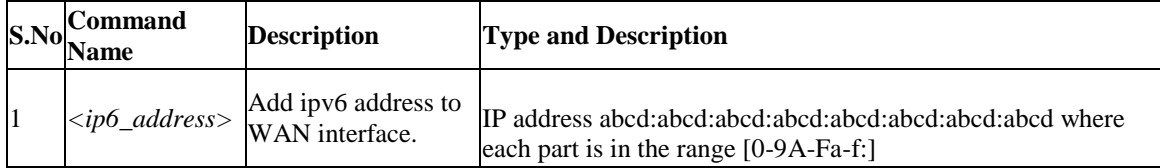

### **8.63 net tahi ipv6-Alias-Del(WAN)** *<ip6\_address>*

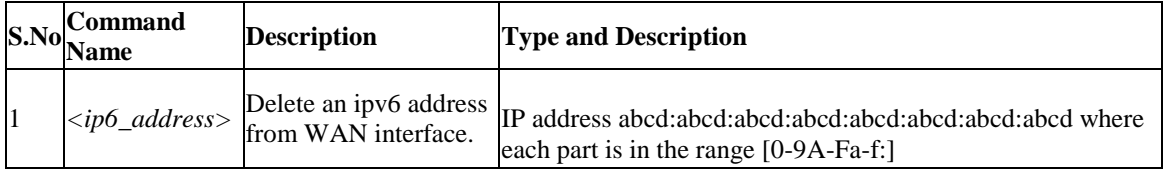

# **8.64 net tahi reachable-time** *<time>*

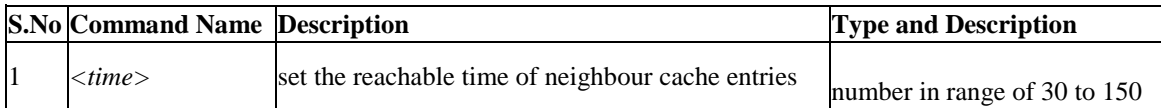

# **8.65 net tahi ping6** *<ip> <size>*

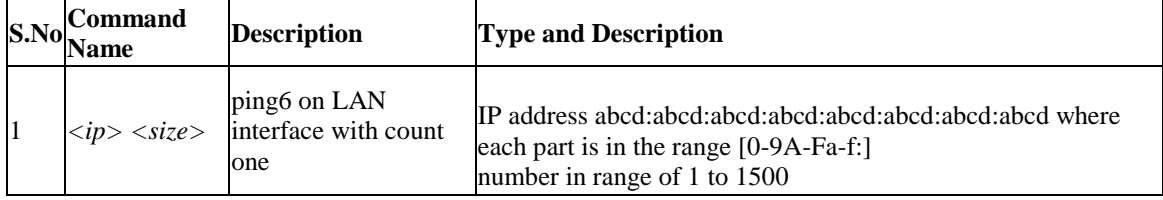

### **8.66 net tahi mping6** *<mip>*

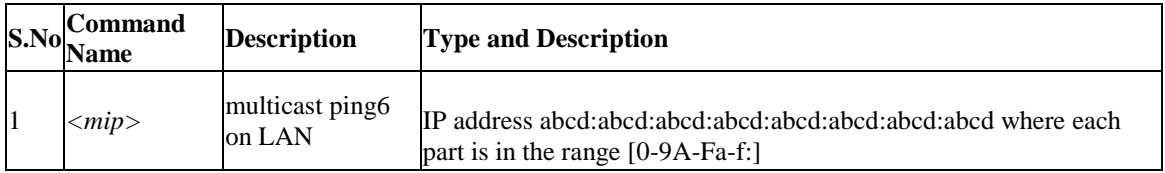

# 8.67 net tahi bping6 <br/>bip> <psize>

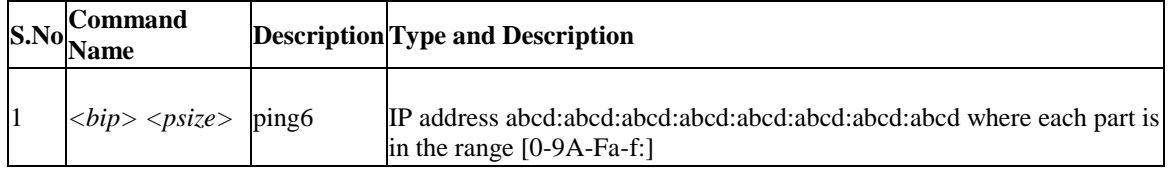

number in range of 1 to 1500

### **8.68 net tahi pmtu-route-add** *<ipAdd>*

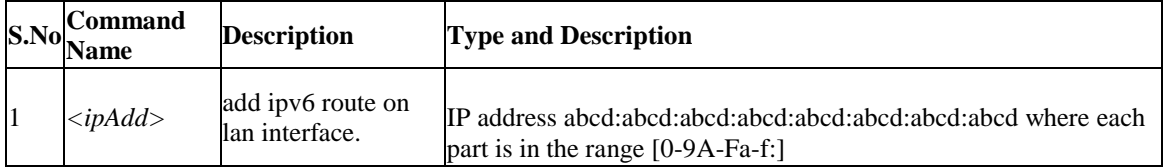

#### **8.69 net tahi interface-down** *<interface>*

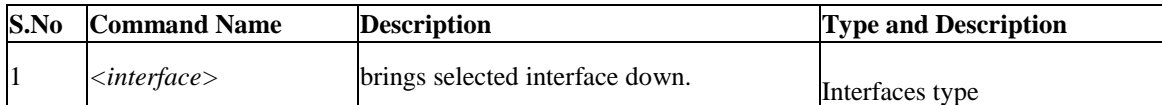

#### **8.70 net tahi interface-up** *<interface>*

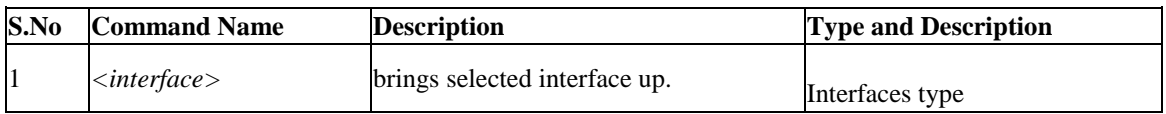

#### **8.71 net tahi start-RAcustom** *<fileName> <ipAddr>*

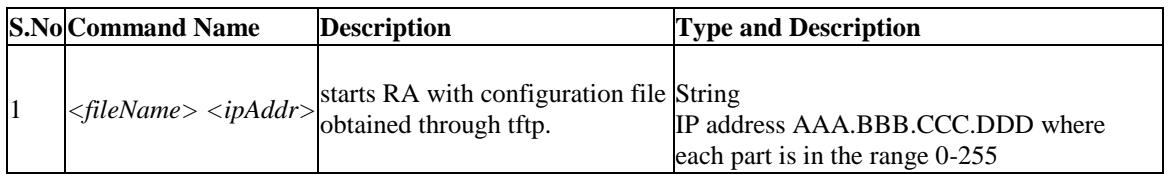

# **8.72 net tahi RA-Start**

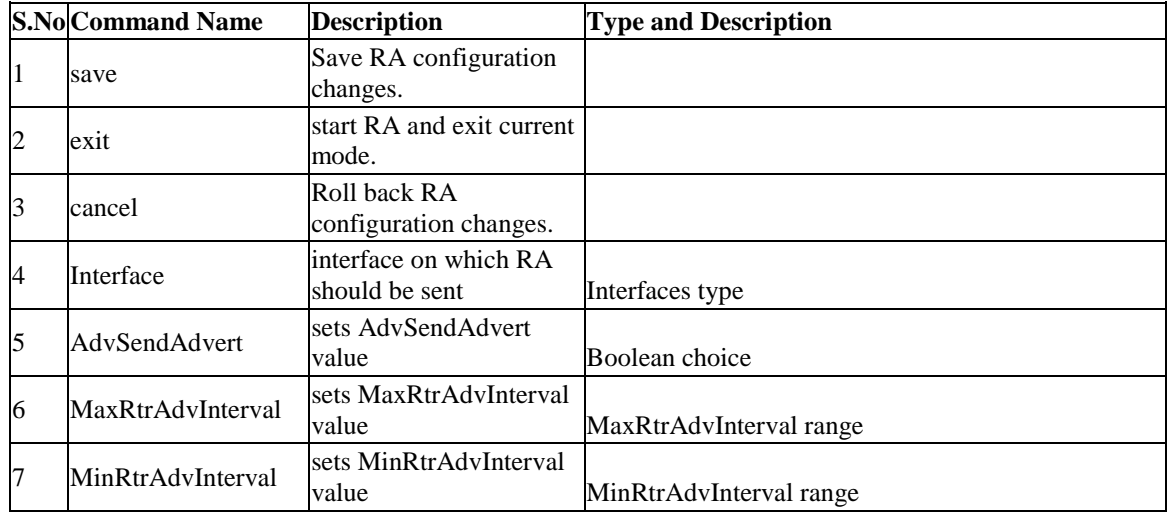

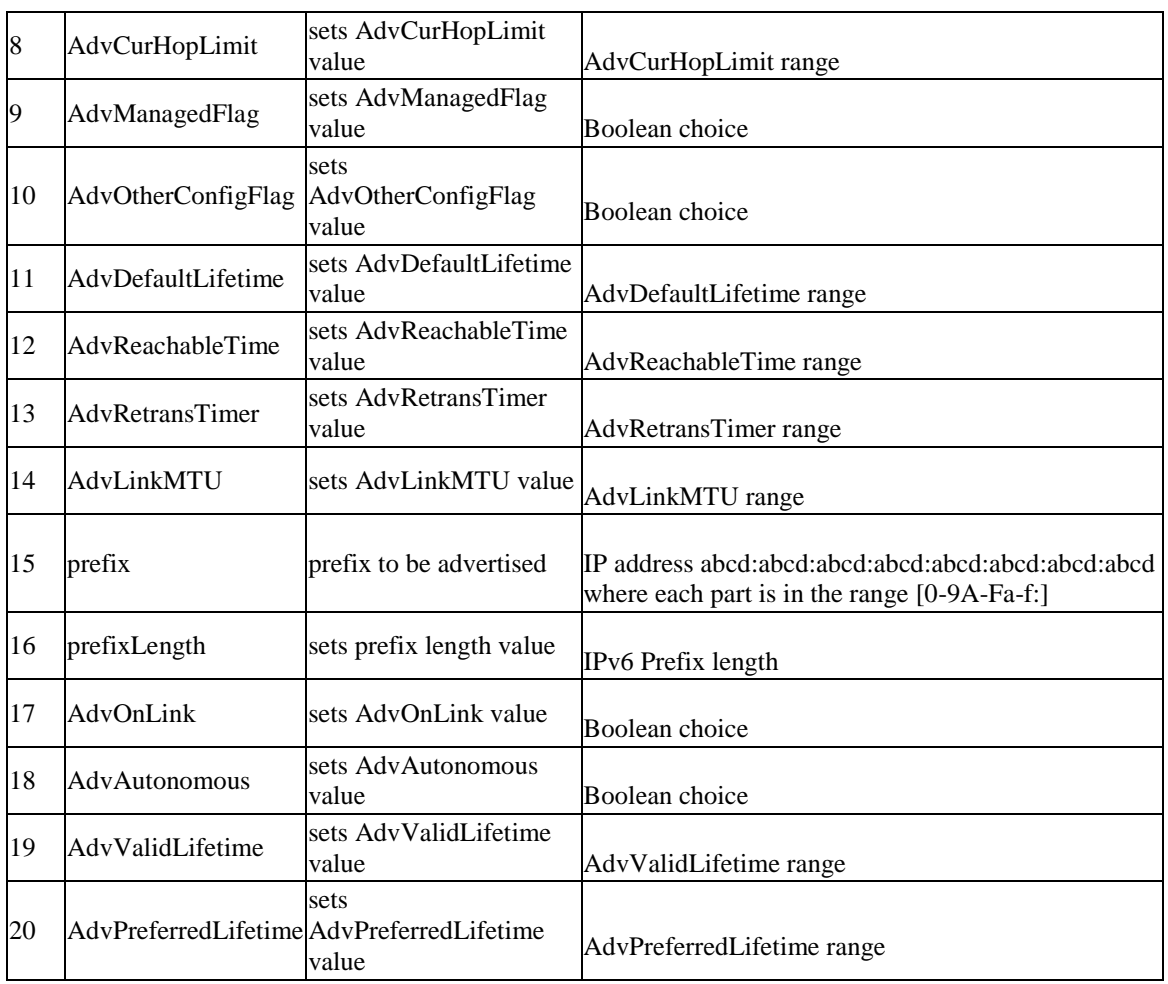

# **8.73 net upnp configure**

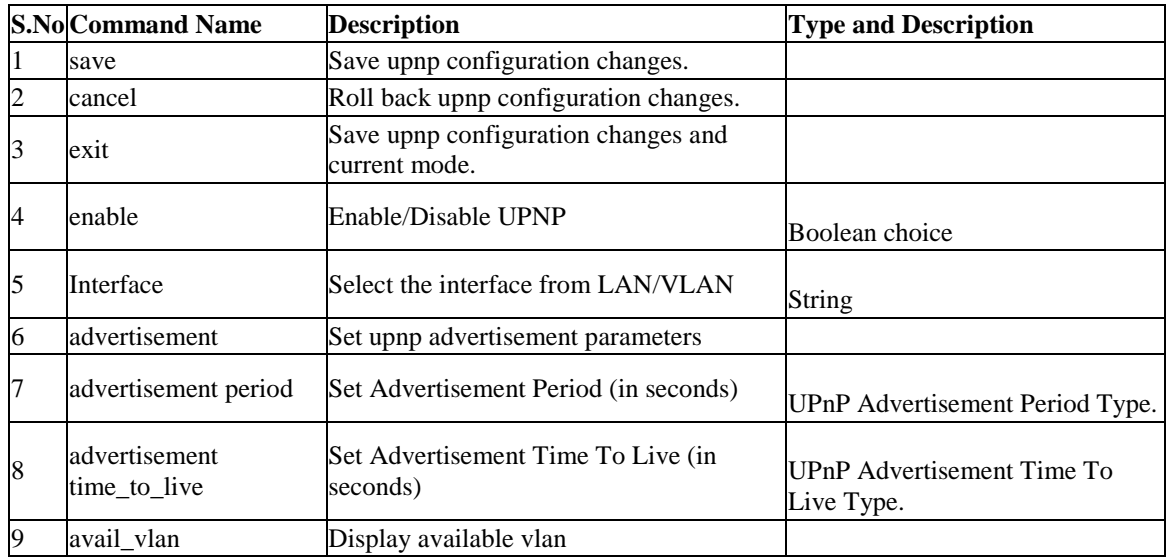

### **8.74 net port-vlan non\_wlan\_edit** *<portname>*

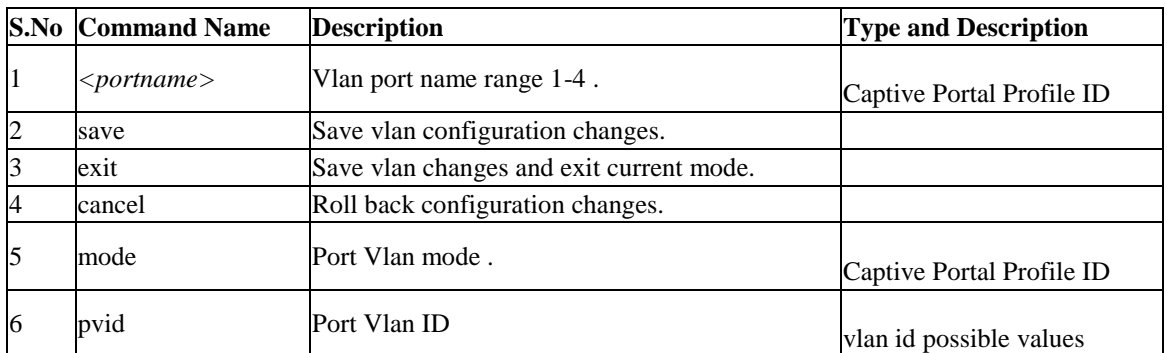

### **8.75 net port-vlan lan\_edit** *<portnamew>*

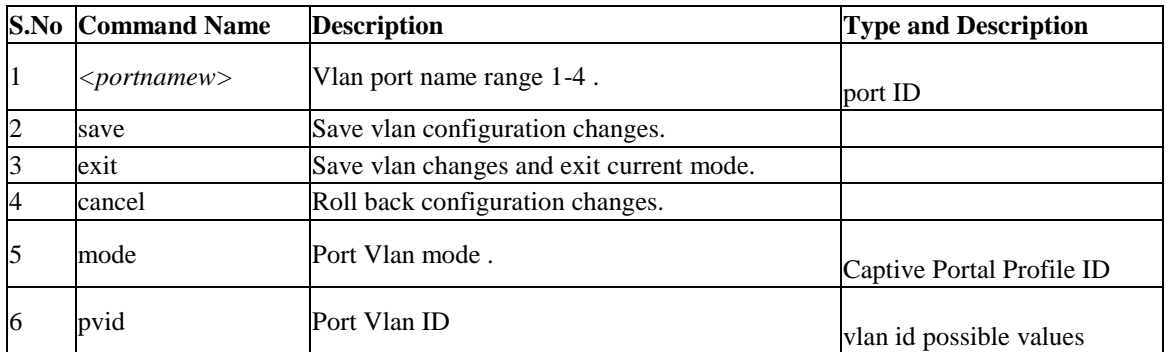

### **8.76 net port-vlan wlan\_edit** *<ssidName>*

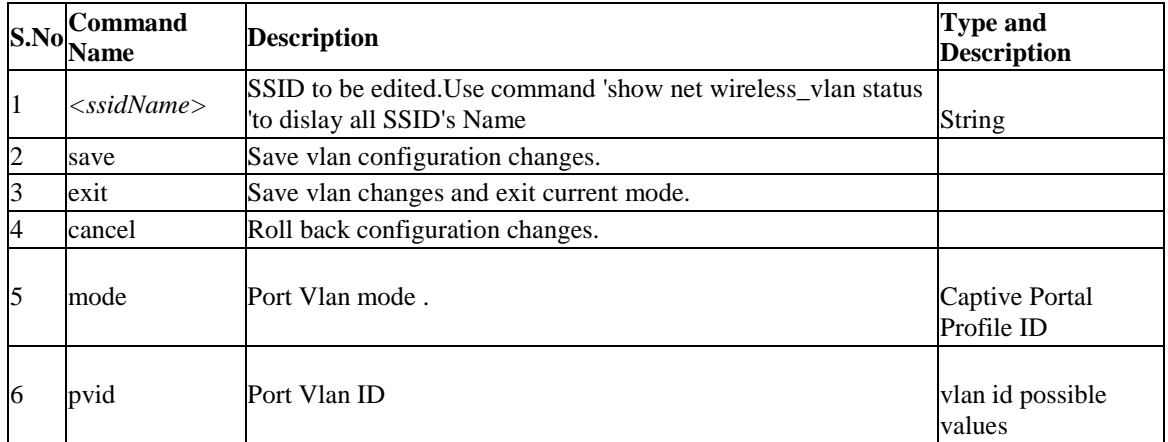

### **8.77 net vlan-membership non\_wlan\_edit** *<port>*

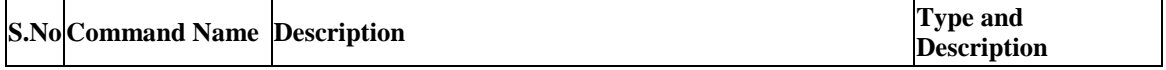

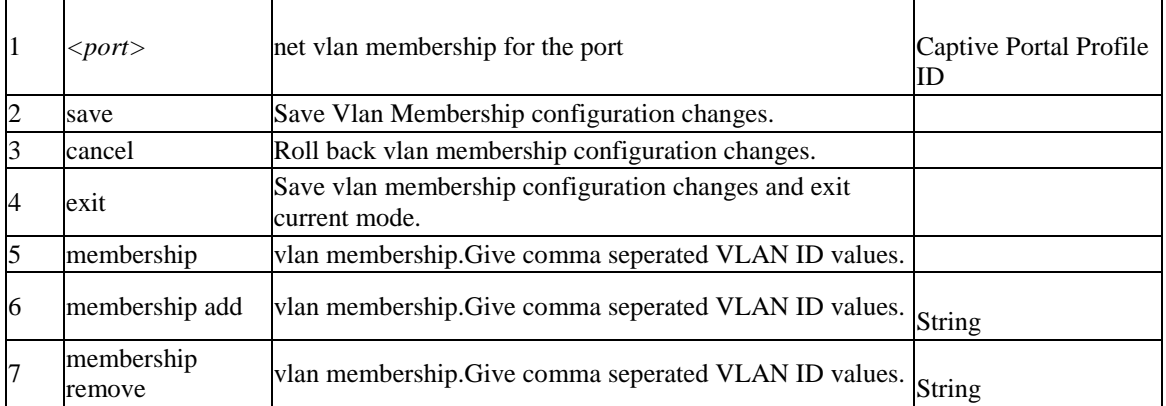

### **8.78 net vlan-membership lan\_edit** *<portw>*

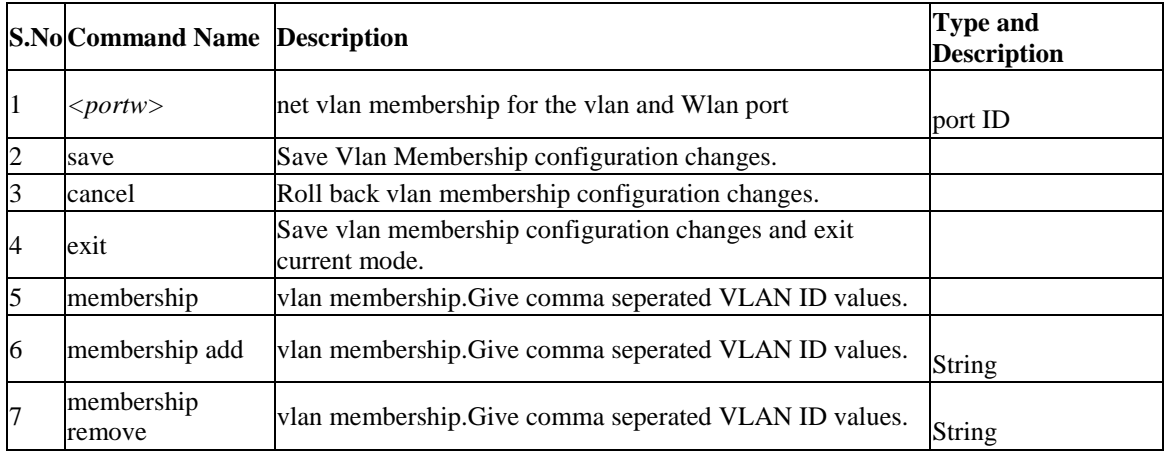

### **8.79 net vlan-membership wlan\_edit** *<ssidName>*

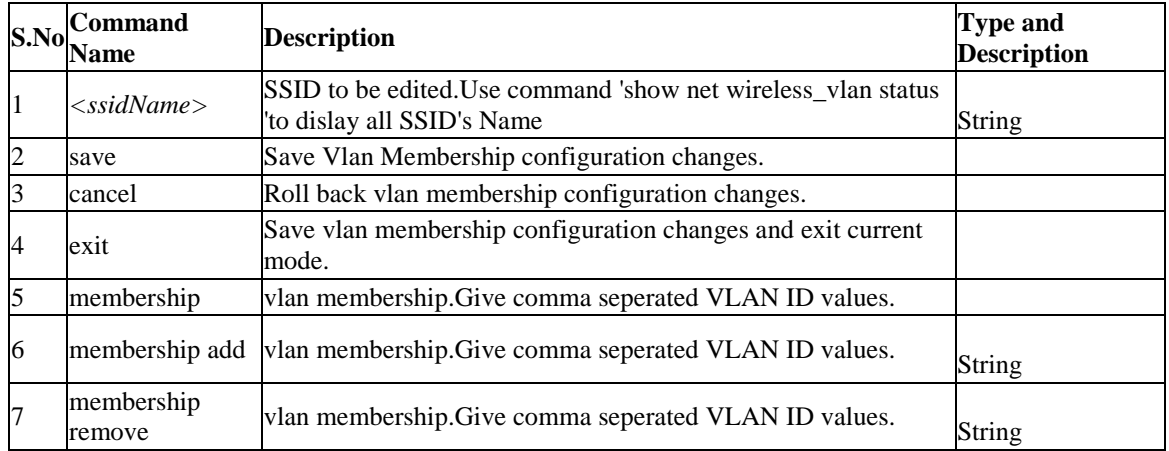

#### **8.80 net multiVlan subnet edit** *<vlanID>*

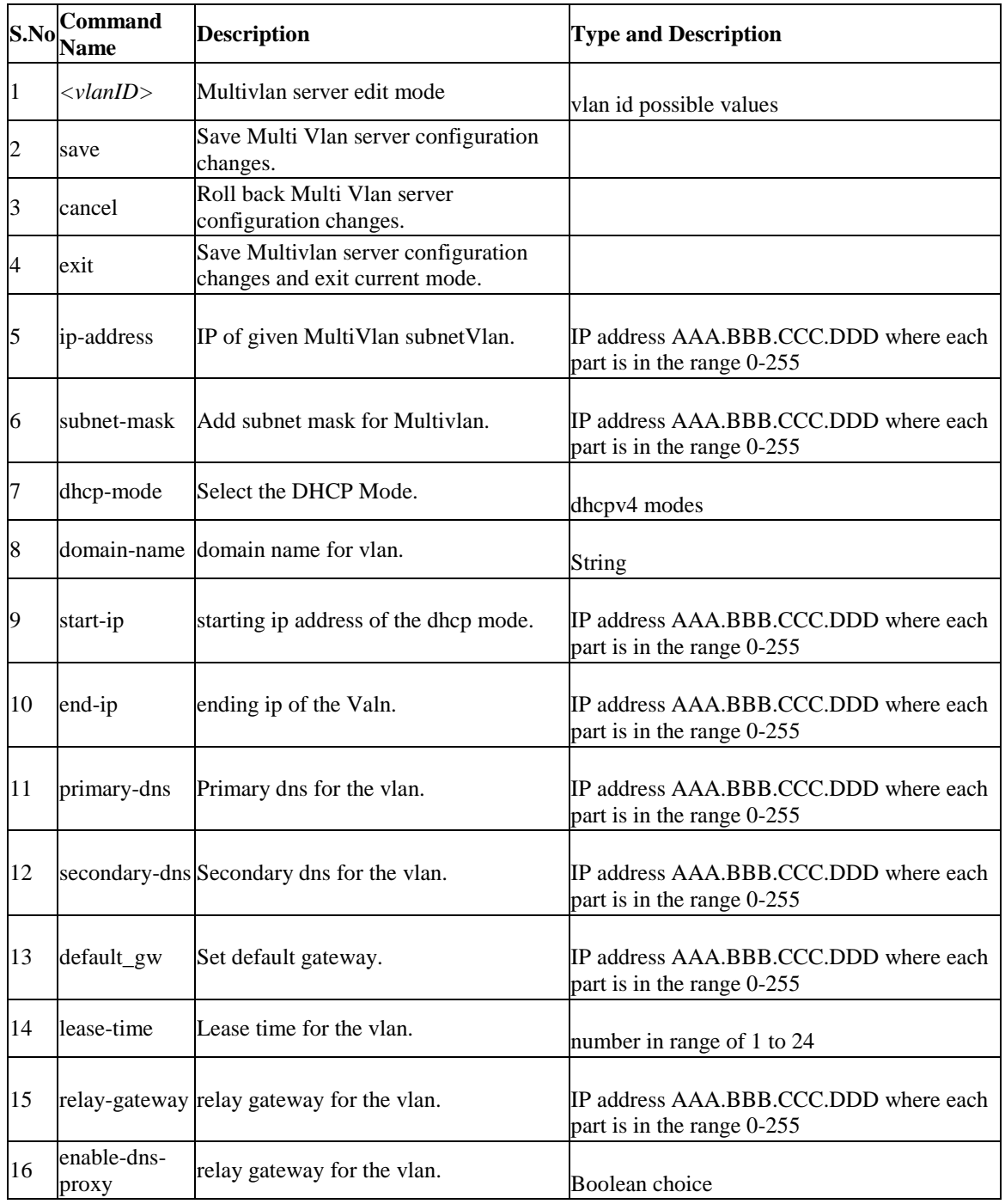

# **8.81 net vlan config add** *<vlan\_id>*

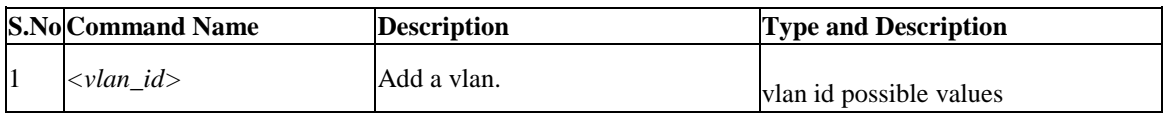

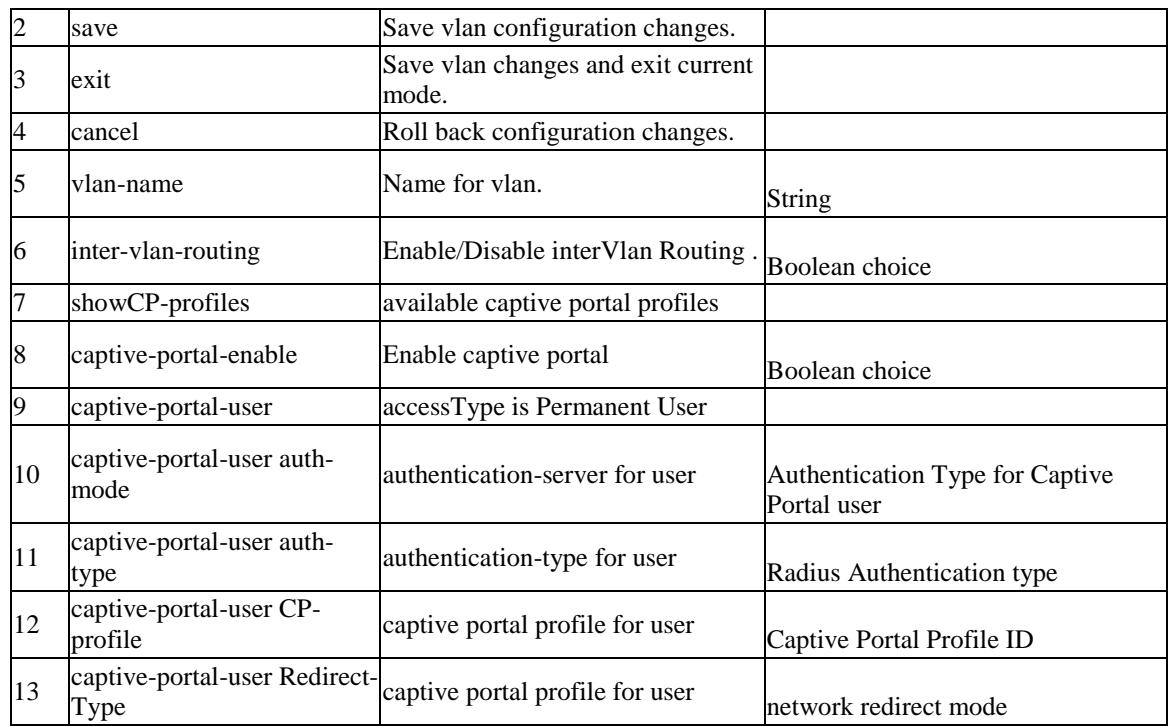

### **8.82 net vlan config edit** *<vlan\_Id>*

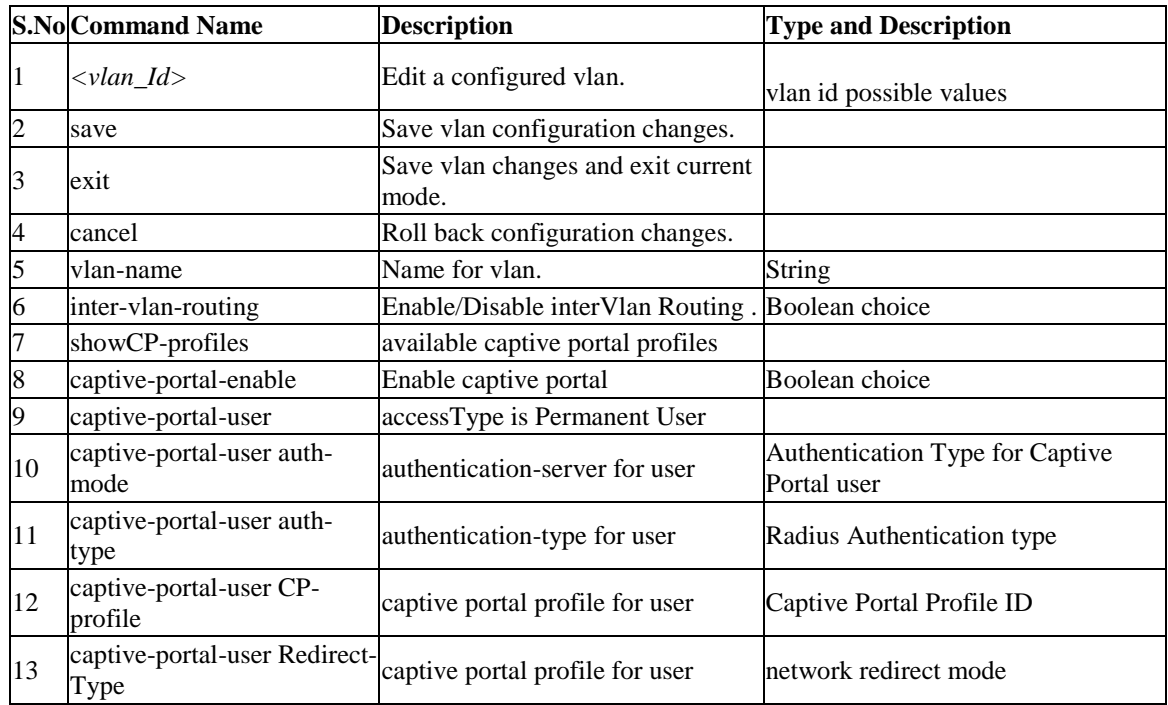

# **8.83 net vlan config delete** *<VlanId>*

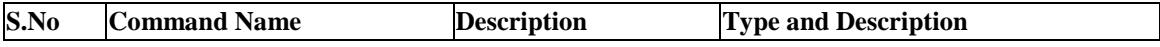

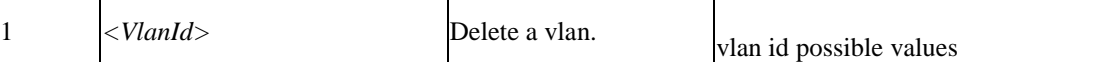

# **8.84 net dmz configure**

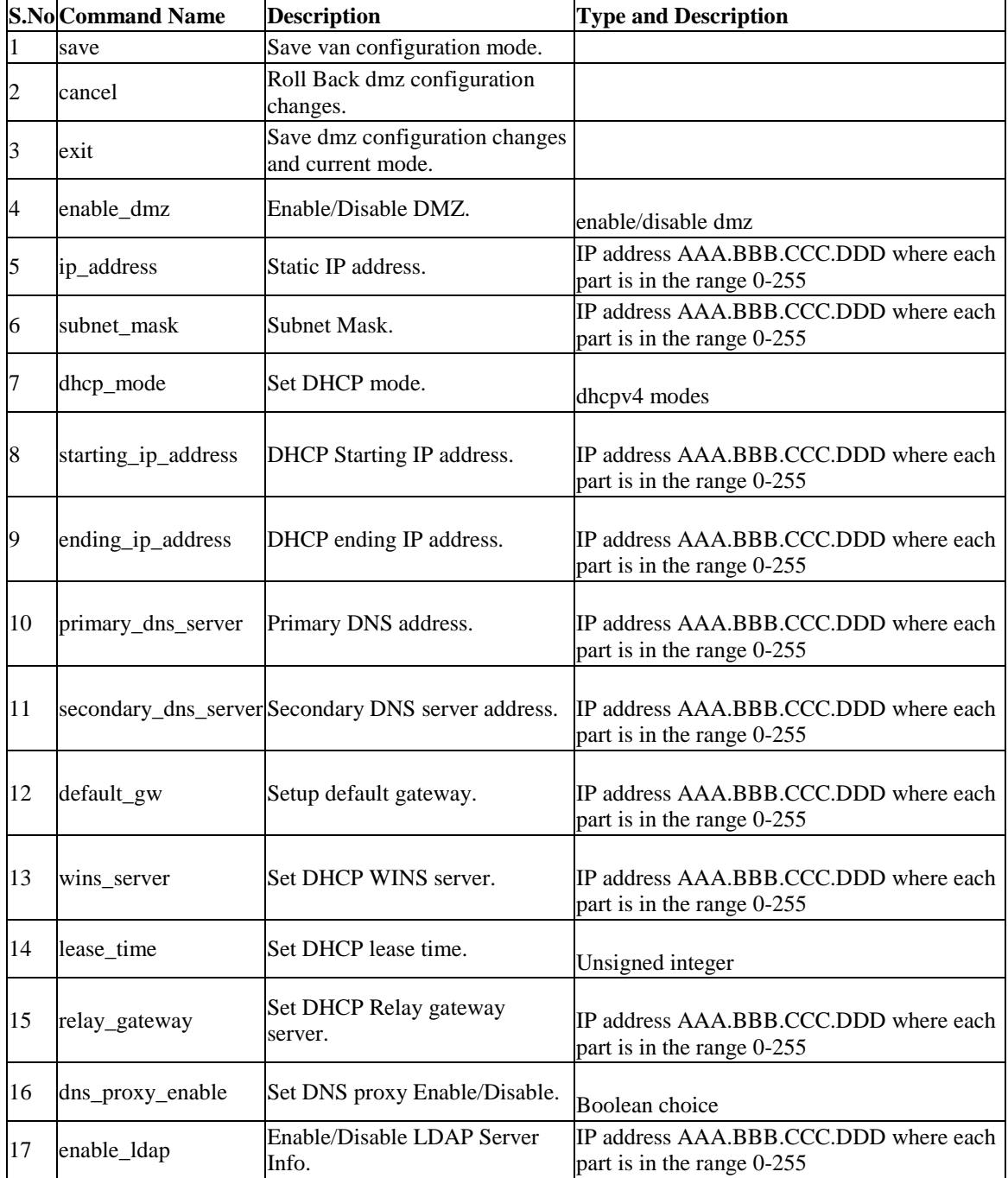

# **Chapter 9. Configuration commands under branch UTIL**

### **9.1 util system\_check ping** *<ip\_address>*

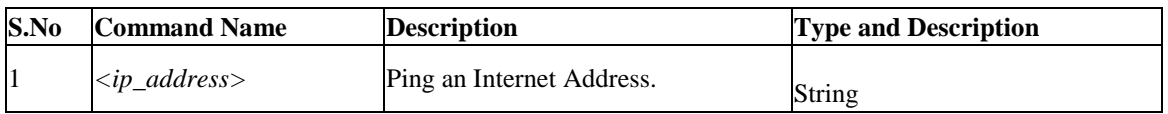

# **9.2 util system\_check dns\_lookup** *<dns>*

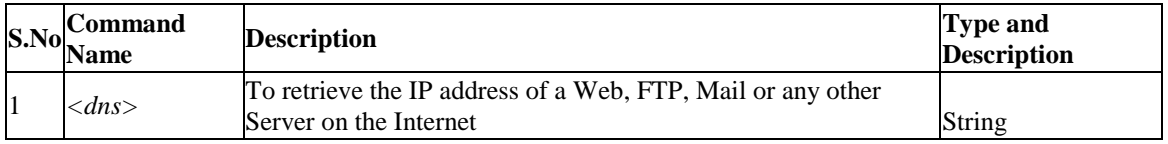

# **9.3 util system\_check traceroute** *<ip\_address>*

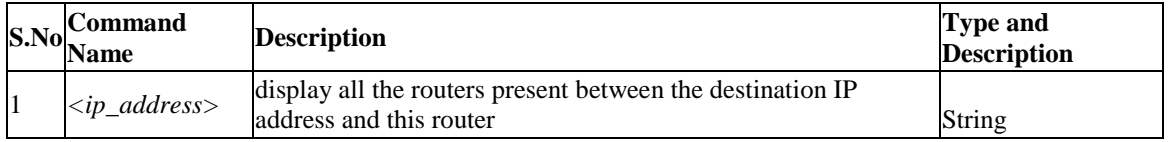

### **9.4 util system\_check capturePackets start** *<interface>*

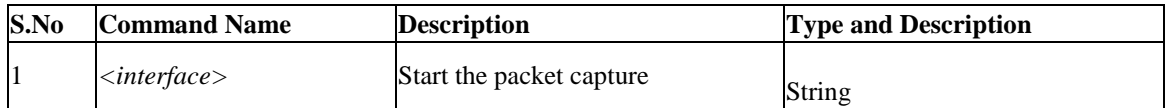

#### **9.5 util system\_check capturePackets download** *<fileName> <ipAddr>*

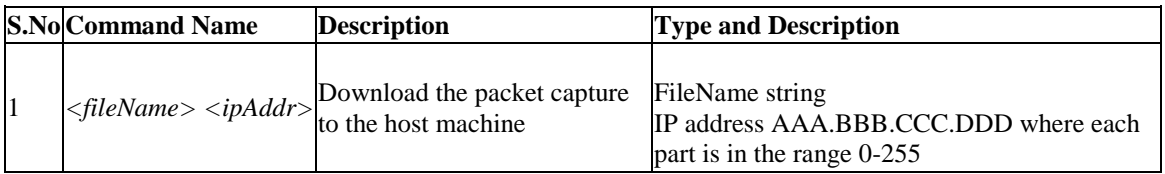

# **9.6 util dbglog\_download** *<fileName> <ipAddr>*

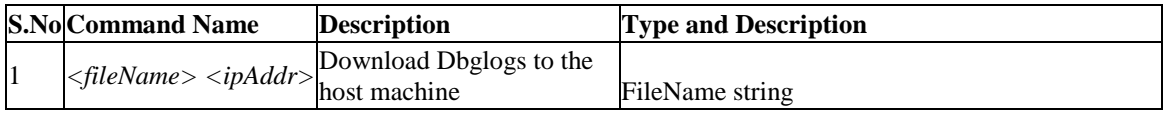

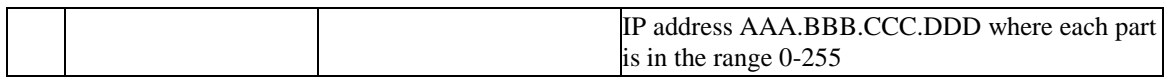

### **9.7 util usb\_test** *<ipAddr> <fileName>*

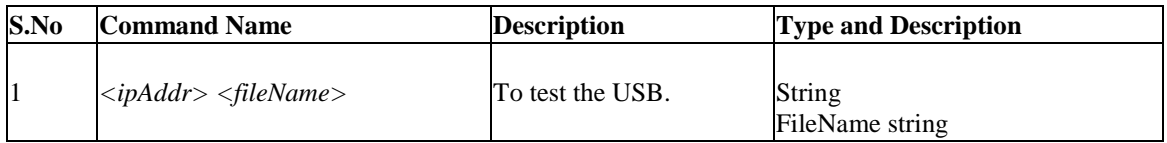

#### **9.8 util enable\_auto\_backup** *<status>*

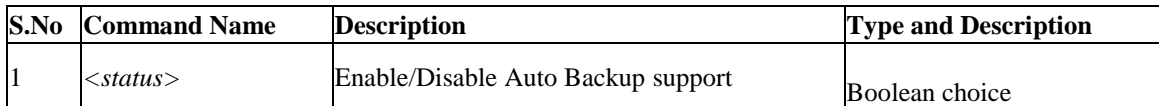

#### **9.9 util enable\_config\_encryp** *<status>*

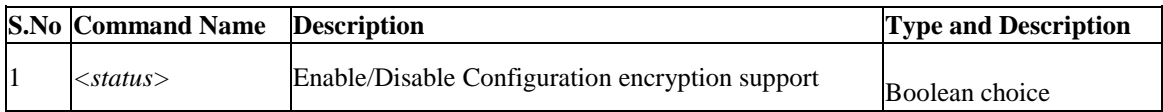

### **9.10 util watchdog\_disable** *<status>*

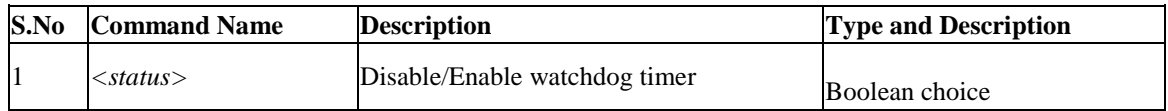

# **Chapter 10. Configuration commands under branch VPN**

### **10.1 vpn gre\_tunnel add**

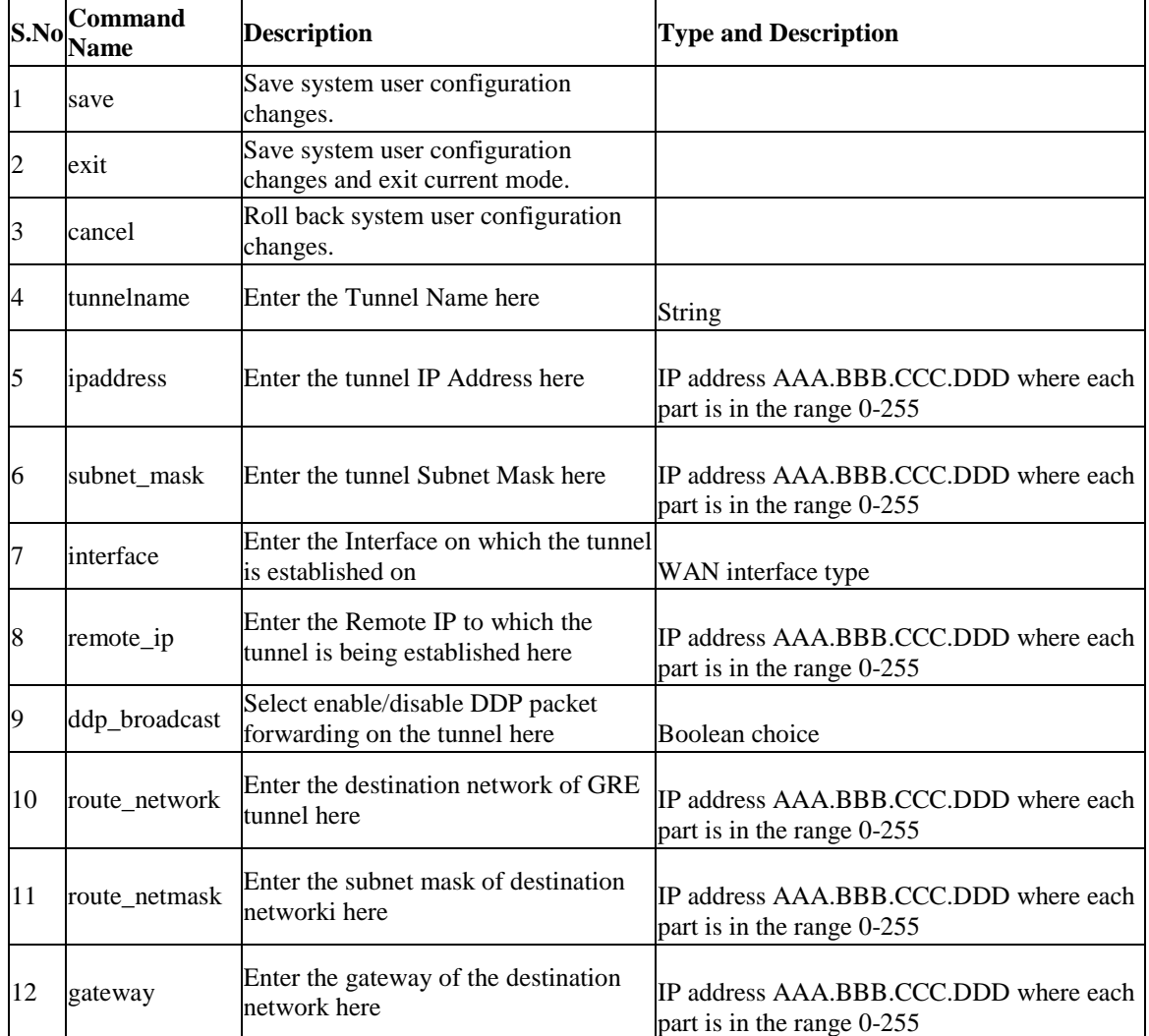

# **10.2 vpn gre\_tunnel edit** *<row\_id>*

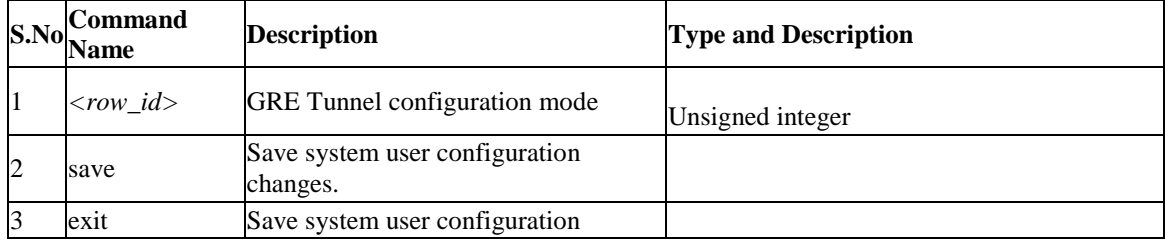

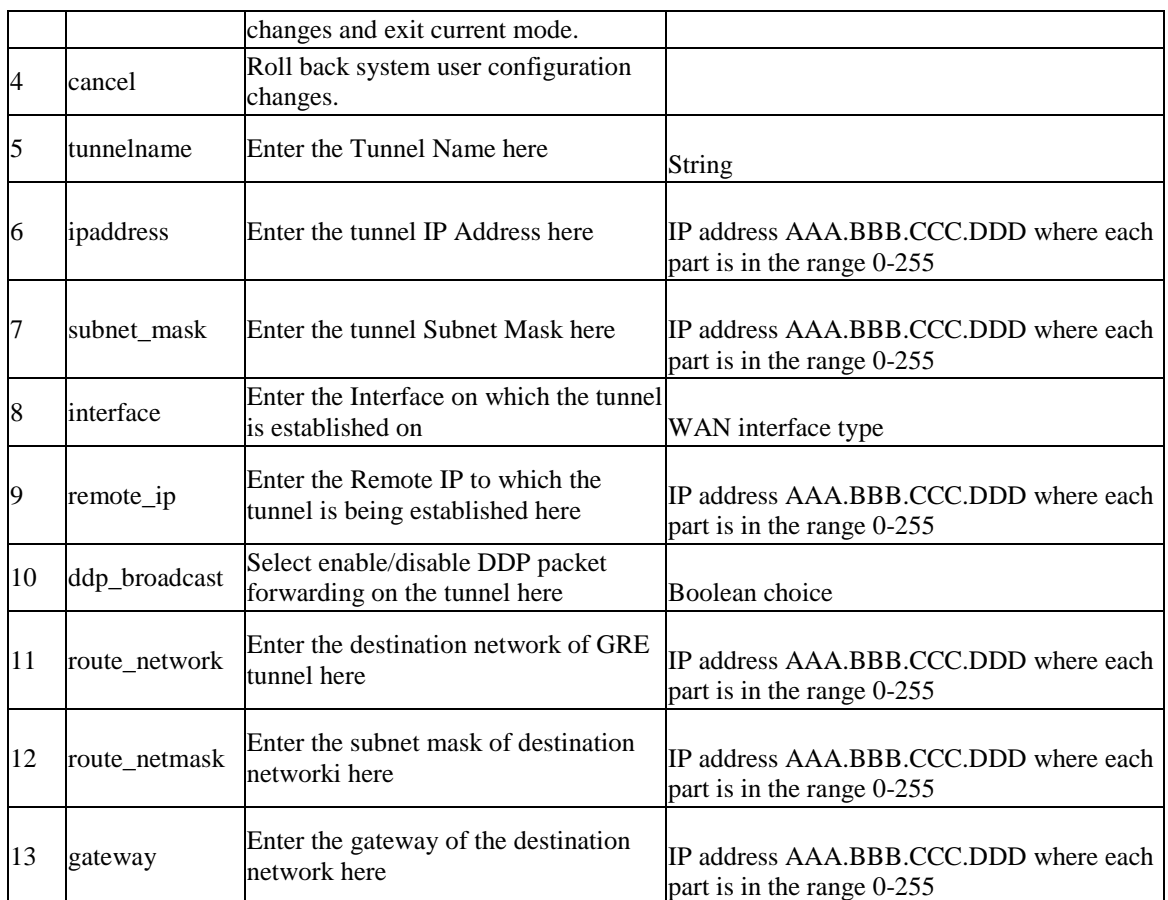

### **10.3 vpn gre\_tunnel delete** *<row\_id>*

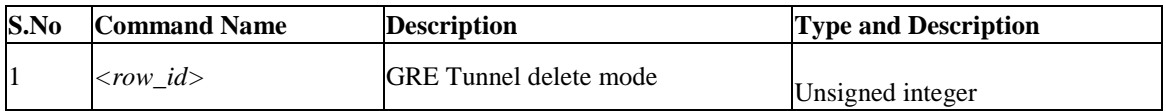

### **10.4 vpn l2tp client configure**

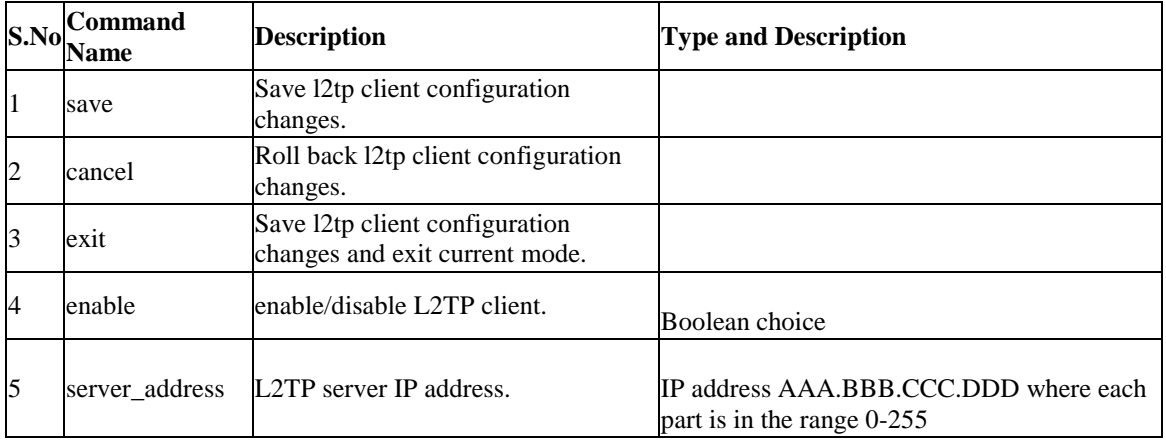

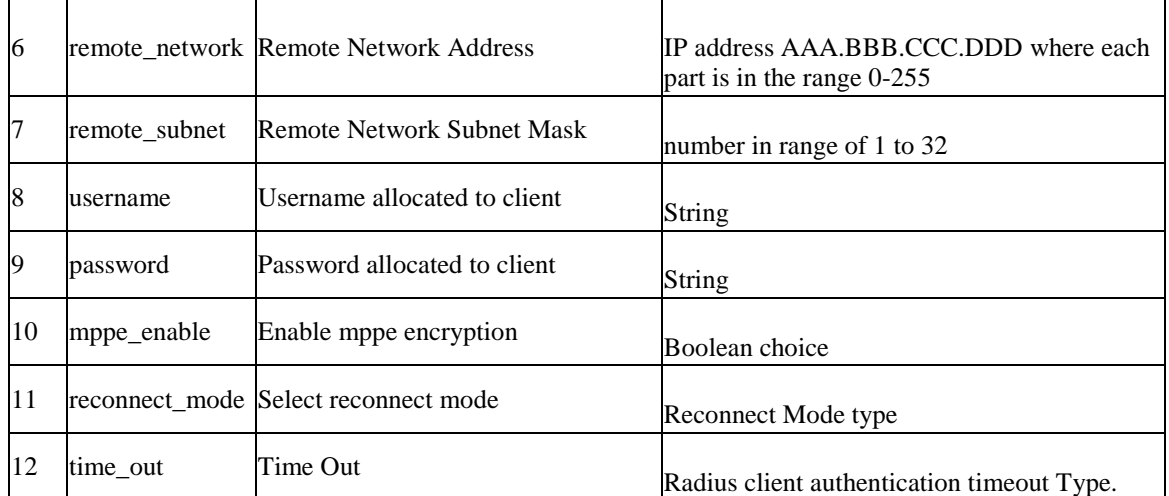

# **10.5 vpn l2tp client\_action** *<action>*

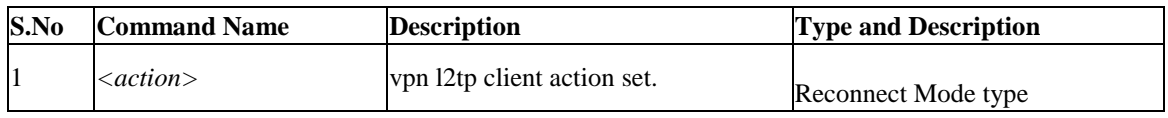

# **10.6 vpn l2tp server configure**

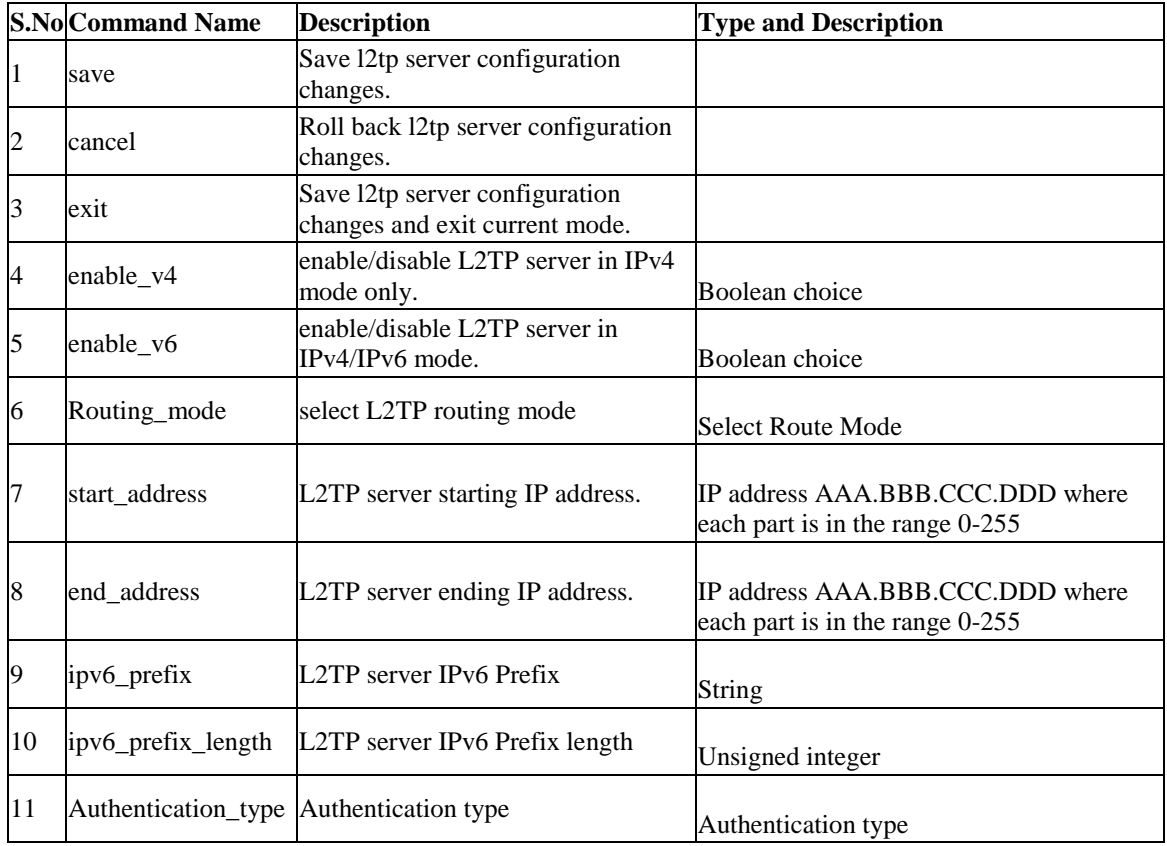

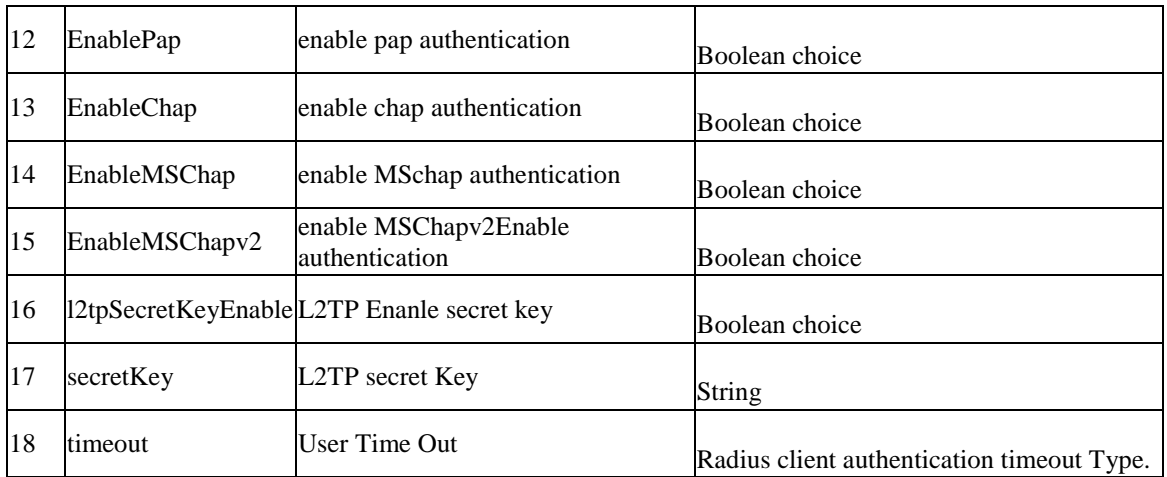

# **10.7 vpn openvpn config**

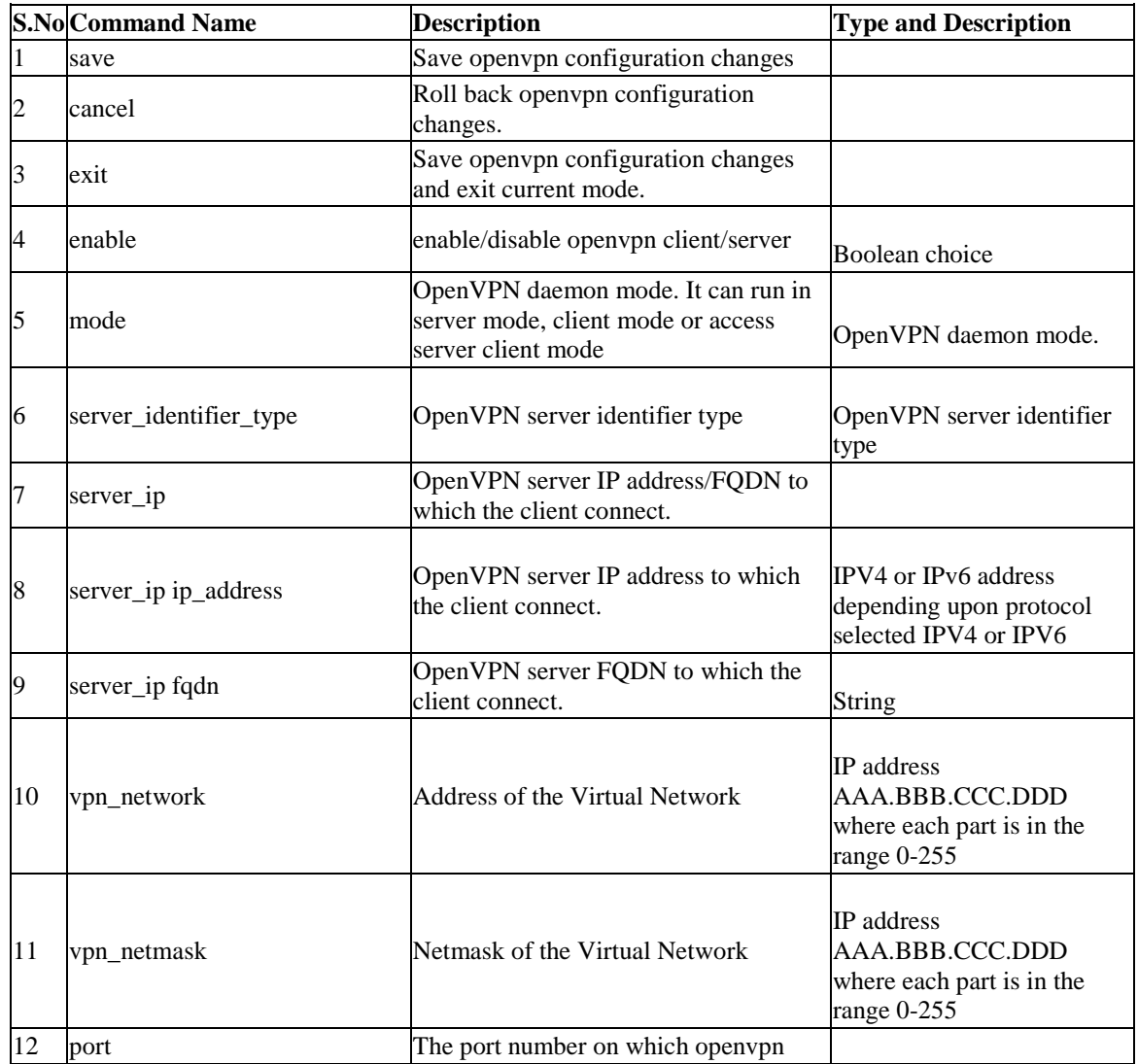

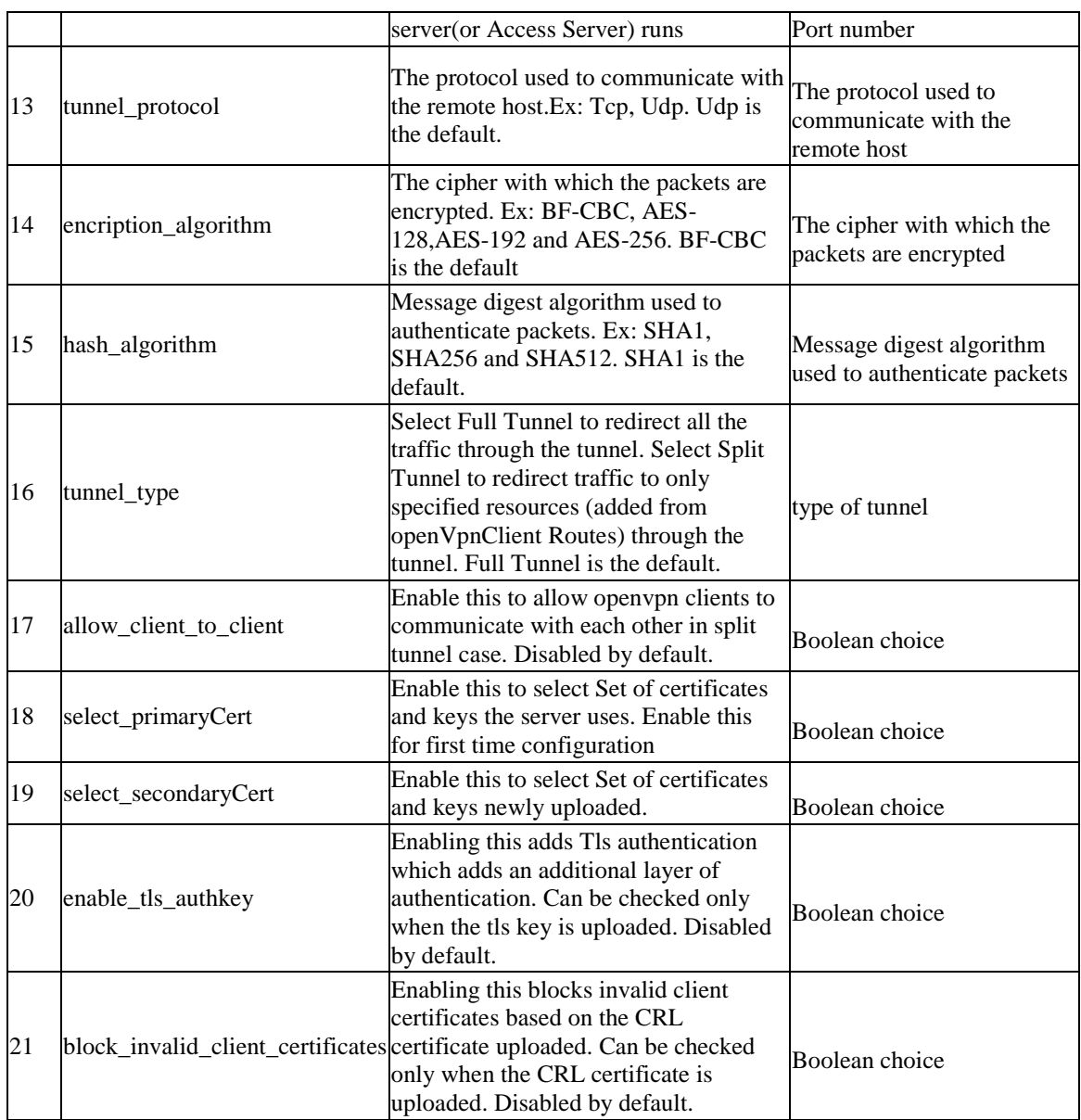

# **10.8 vpn openvpn remote\_network add**

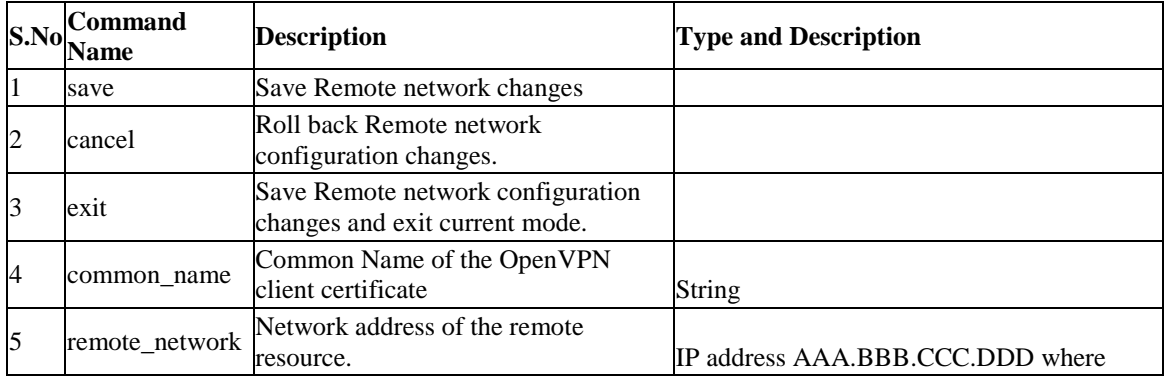

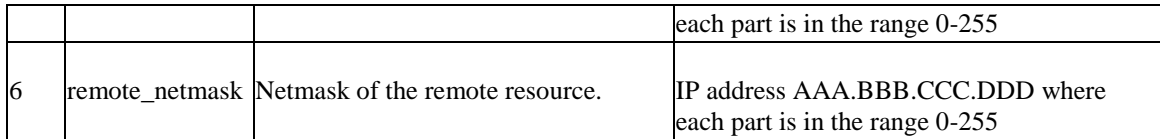

### **10.9 vpn openvpn remote\_network edit** *<row\_id>*

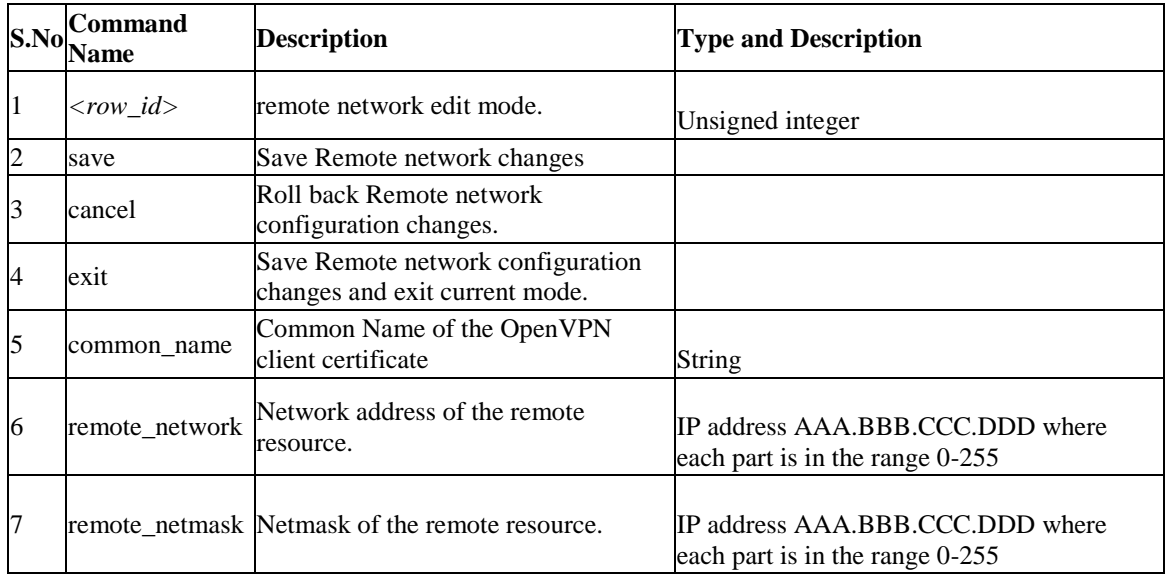

#### **10.10 vpn openvpn remote\_network delete** *<row\_id>*

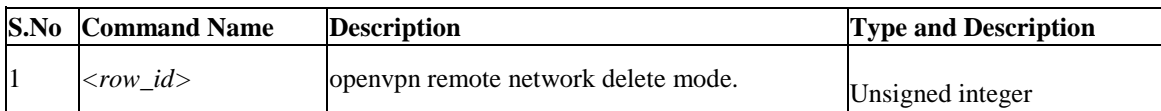

### **10.11 vpn openvpn local\_network add**

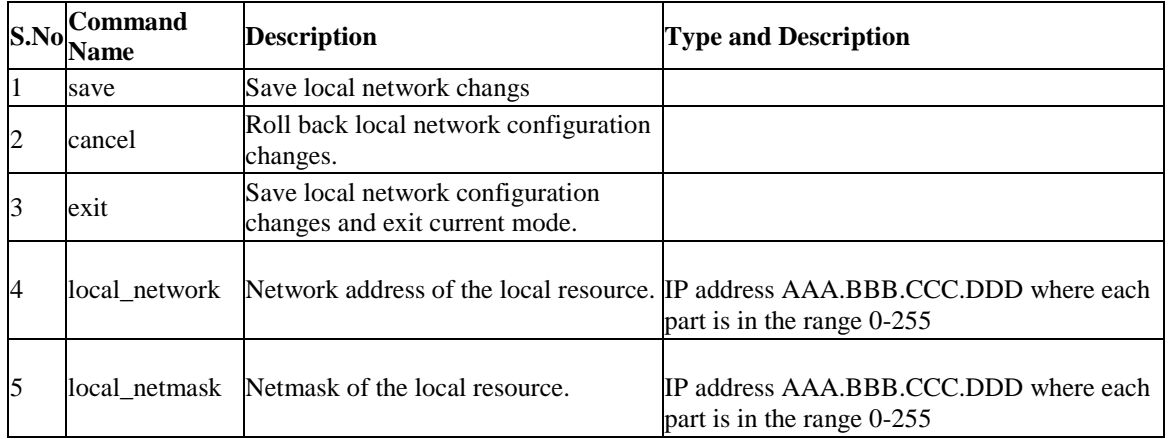
### **10.12 vpn openvpn local\_network edit** *<row\_id>*

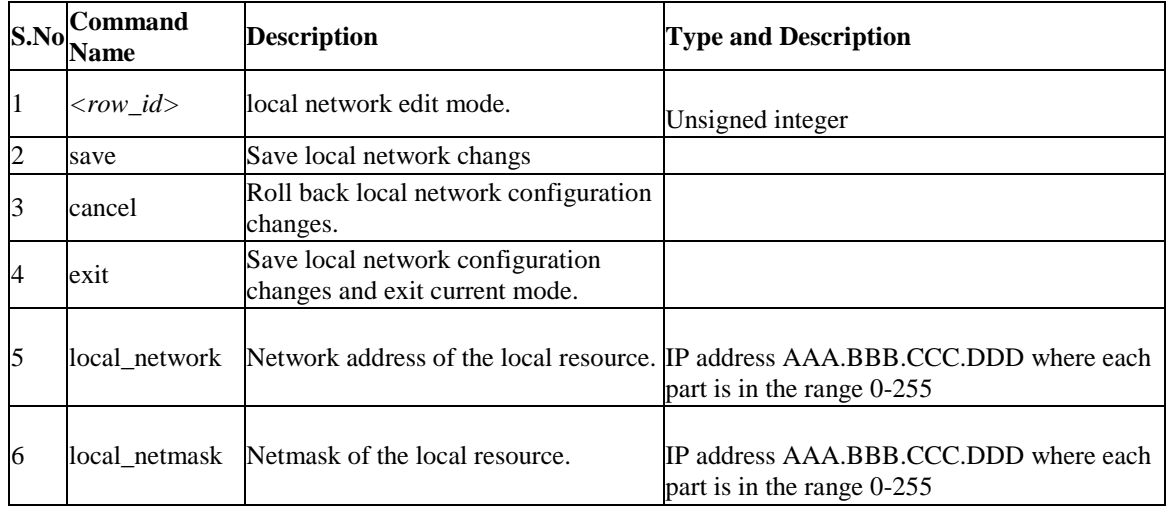

### **10.13 vpn openvpn local\_network delete** *<row\_id>*

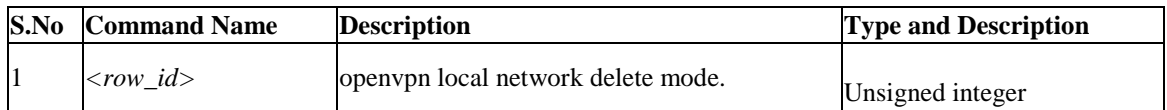

### **10.14 vpn openvpn cert\_upload ca** *<fileName> <ipAddr>*

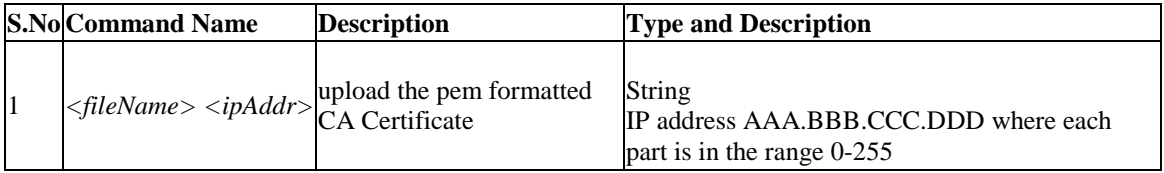

### **10.15 vpn openvpn cert\_upload server\_client\_cert** *<fileName> <ipAddr>*

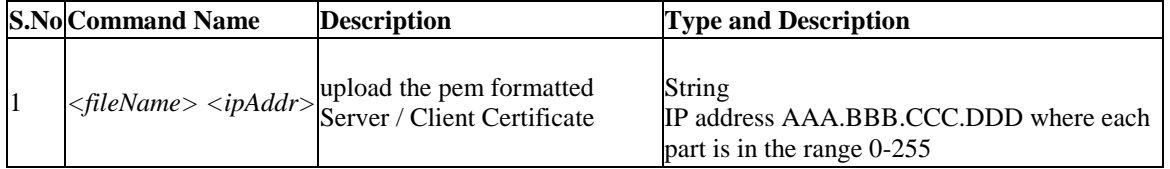

### **10.16 vpn openvpn cert\_upload client\_key** *<fileName> <ipAddr>*

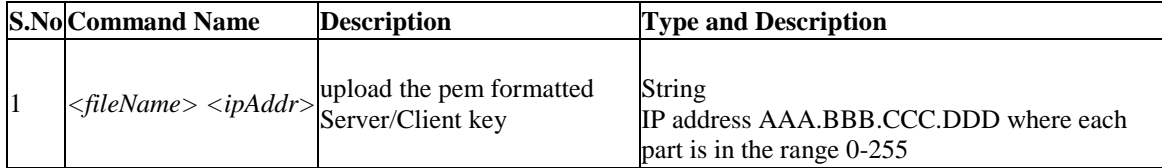

### **10.17 vpn openvpn cert\_upload dh\_Key** *<fileName> <ipAddr>*

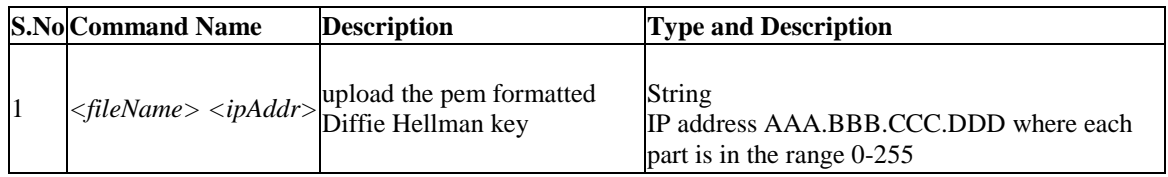

### **10.18 vpn openvpn cert\_upload tls\_Authkey** *<fileName> <ipAddr>*

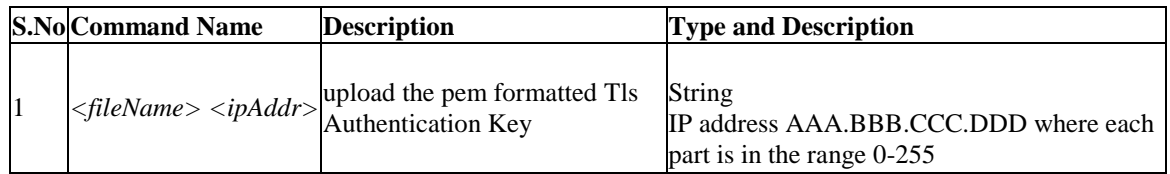

### **10.19 vpn openvpn cert\_upload crl\_cert** *<fileName> <ipAddr>*

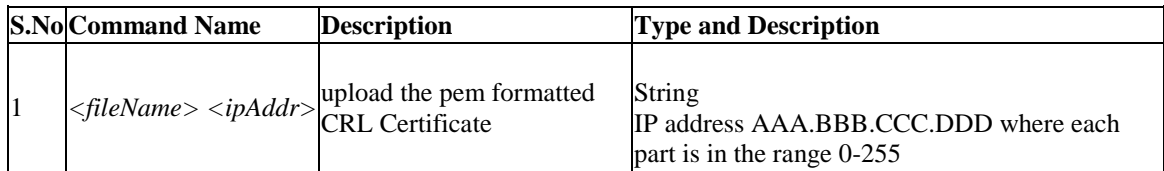

### **10.20 vpn openvpn cert\_upload config** *<fileName> <ipAddr>*

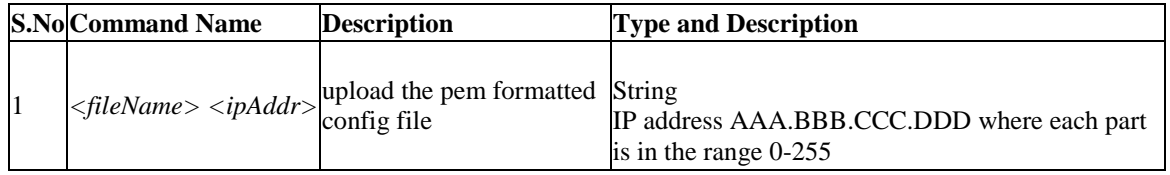

# **10.21 vpn pptp client configure**

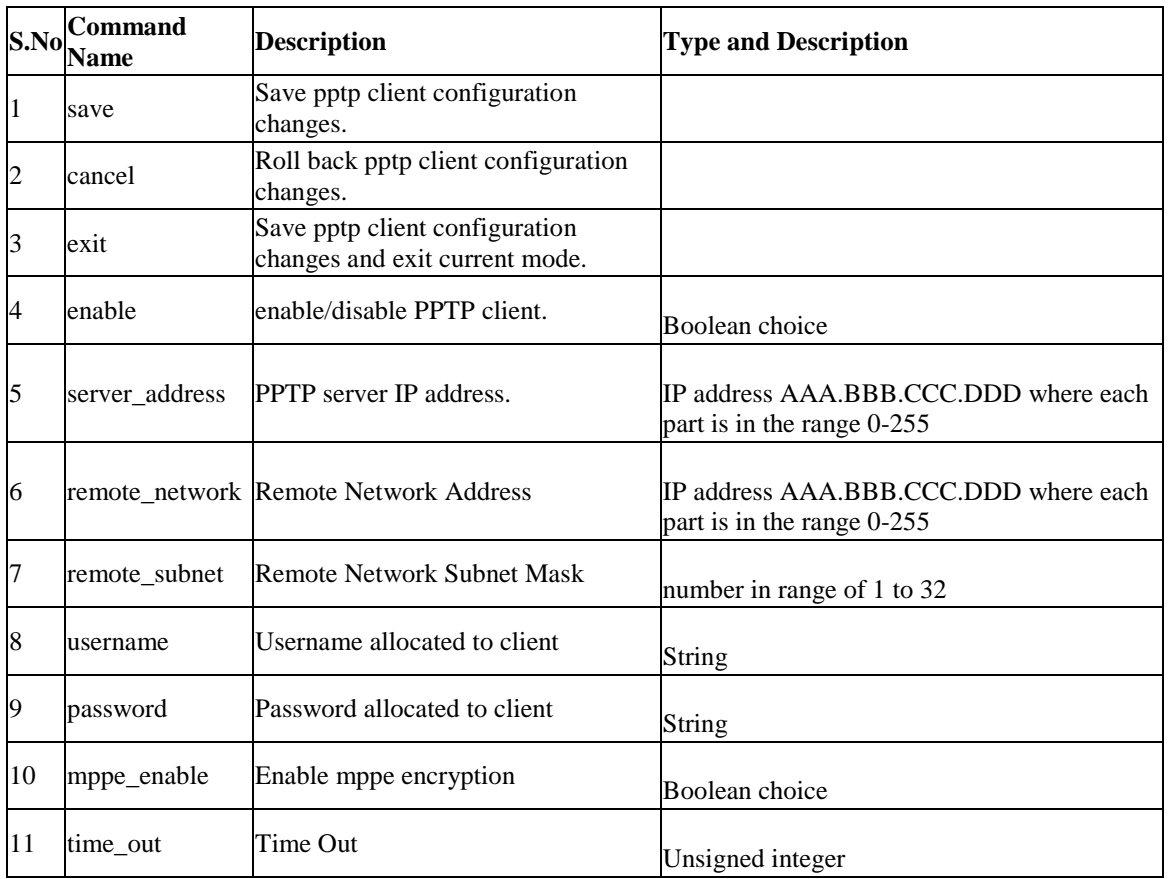

# **10.22 vpn pptp client\_action** *<action>*

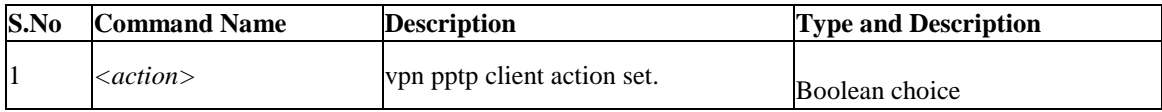

# **10.23 vpn pptp server configure**

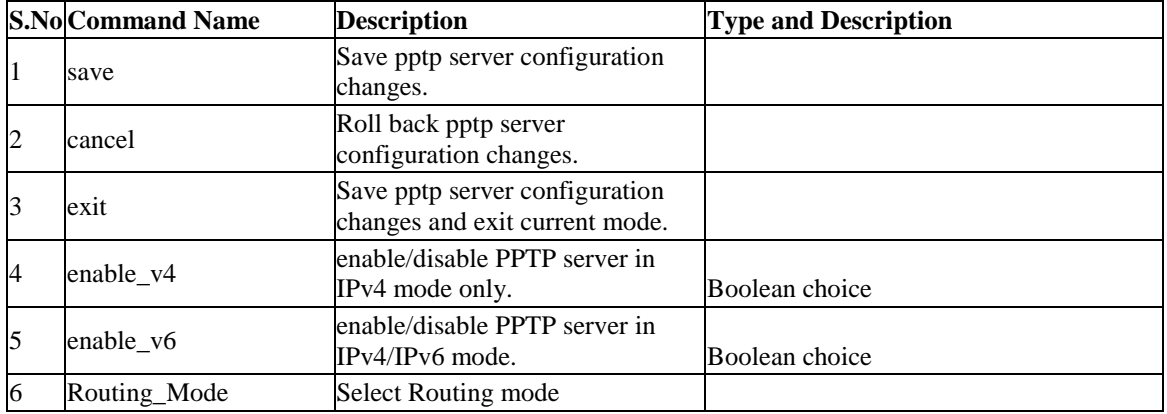

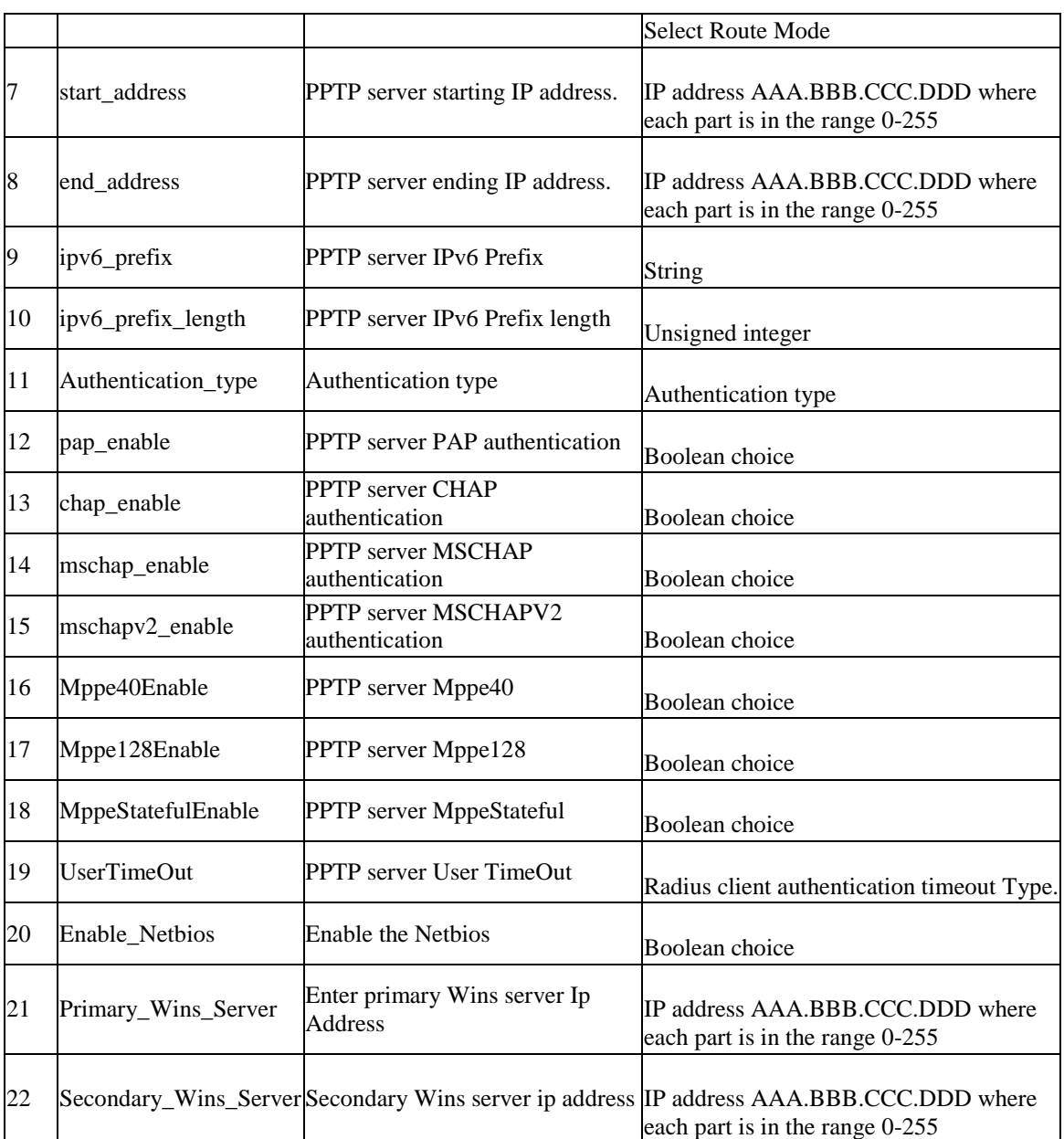

# **10.24 vpn sslvpn portal-layouts add**

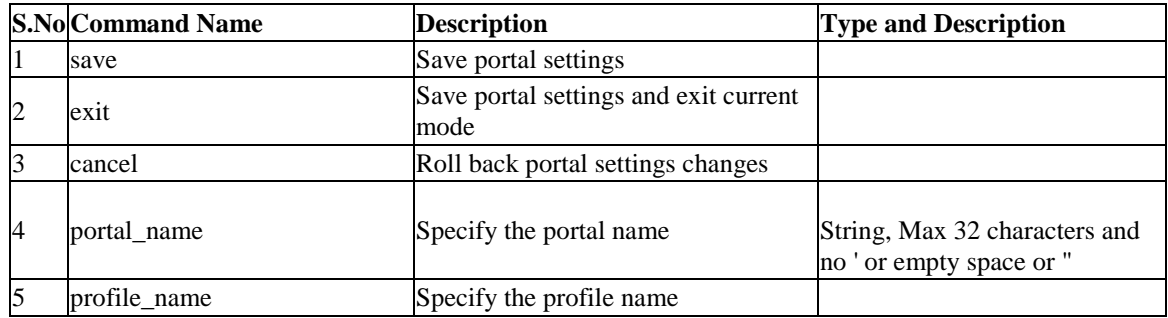

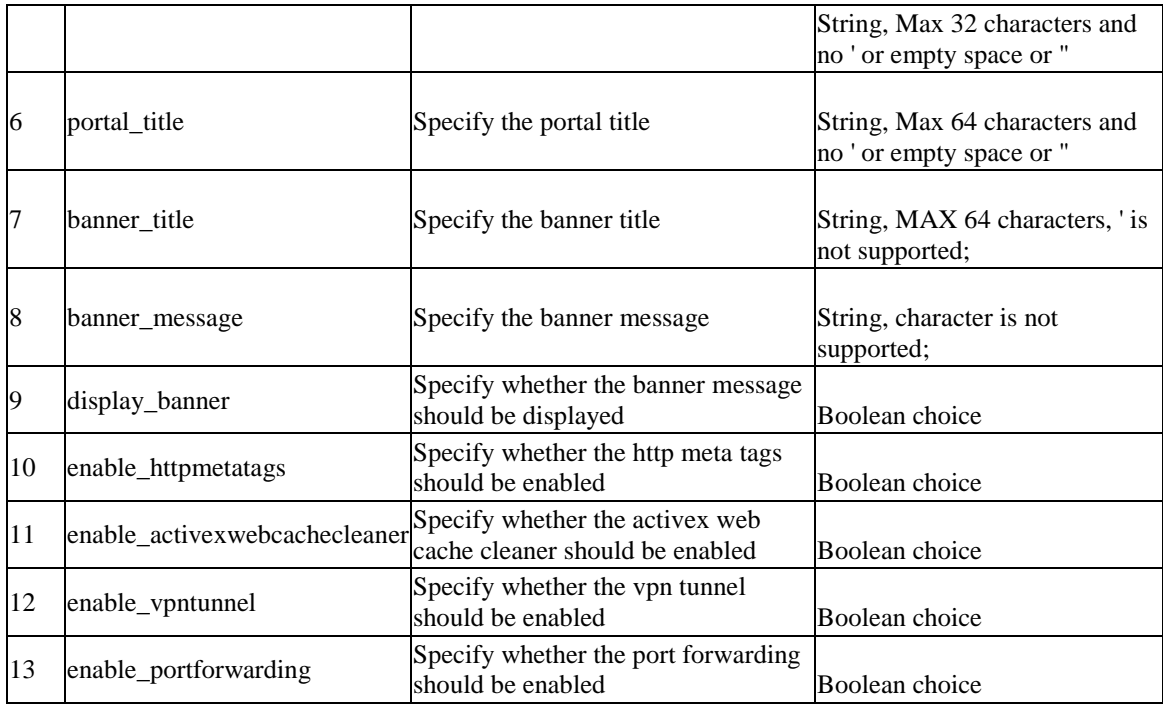

# **10.25 vpn sslvpn portal-layouts edit** *<row\_id>*

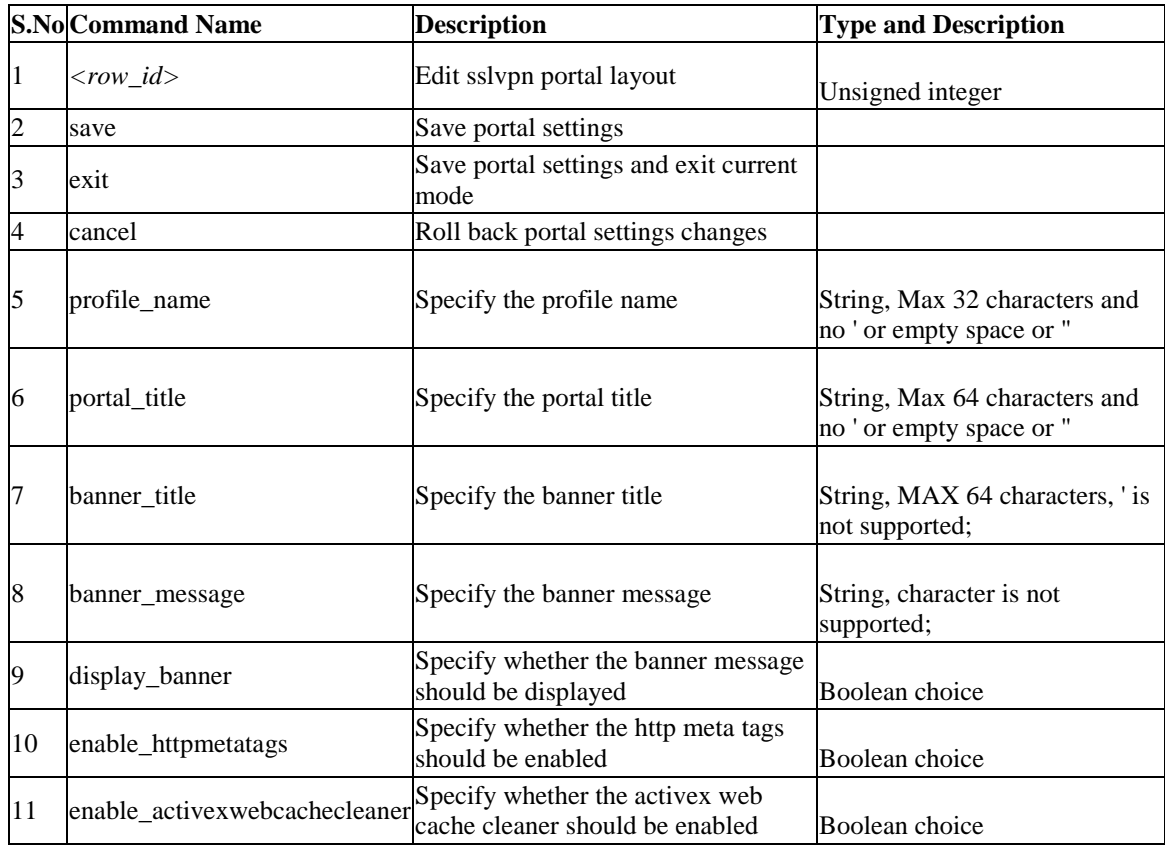

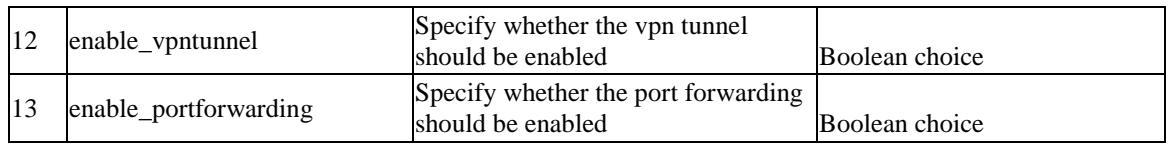

### **10.26 vpn sslvpn portal-layouts delete** *<row\_id>*

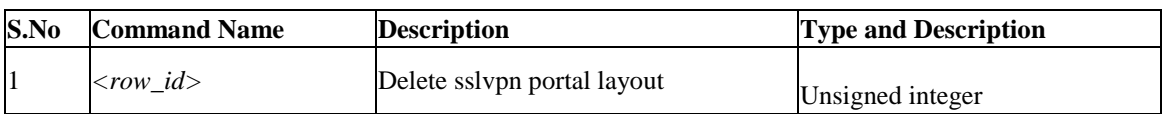

### **10.27 vpn sslvpn portforwarding appconfig add**

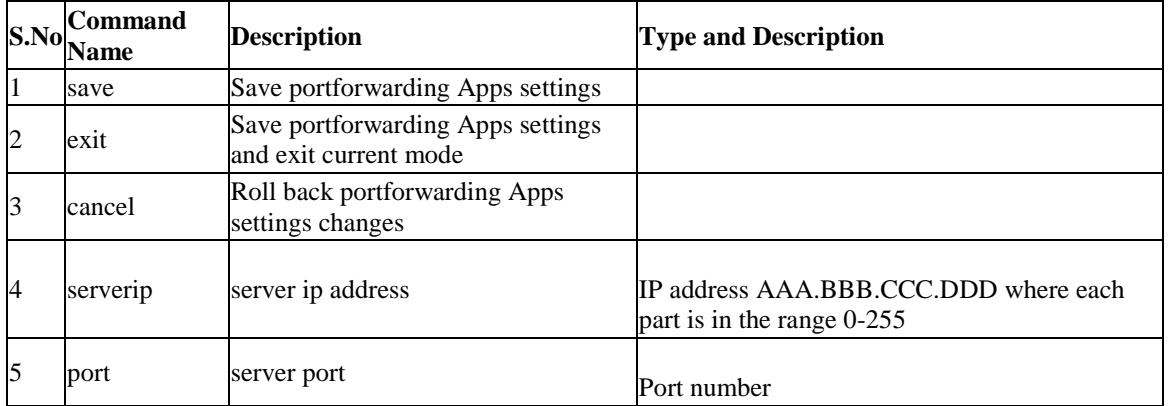

### **10.28 vpn sslvpn portforwarding appconfig delete** *<row\_id>*

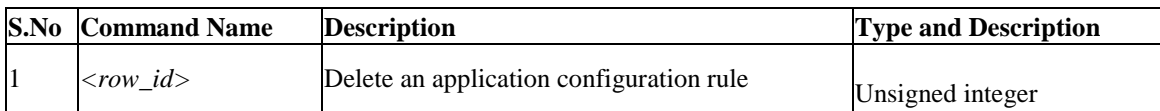

### **10.29 vpn sslvpn portforwarding hostconfig add**

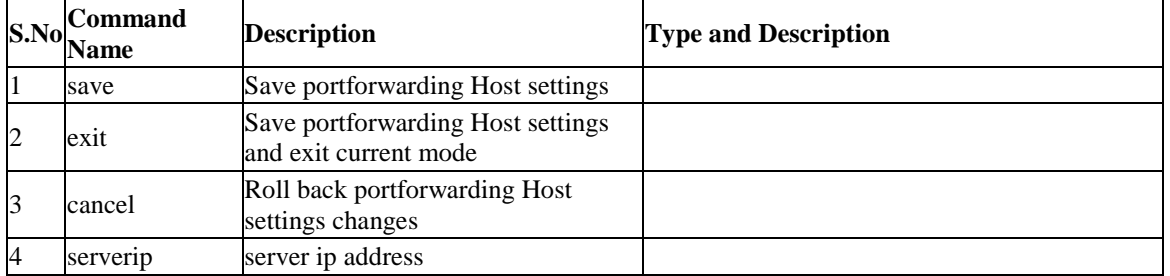

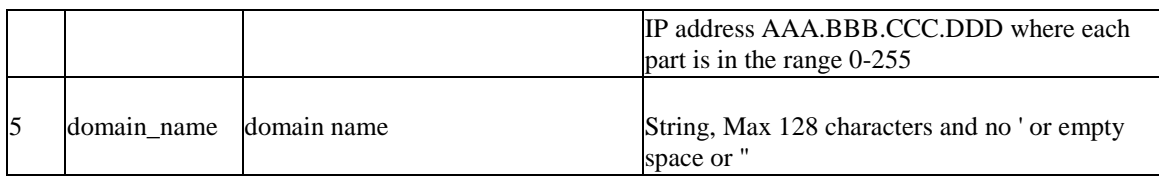

### **10.30 vpn sslvpn portforwarding hostconfig delete** *<row\_id>*

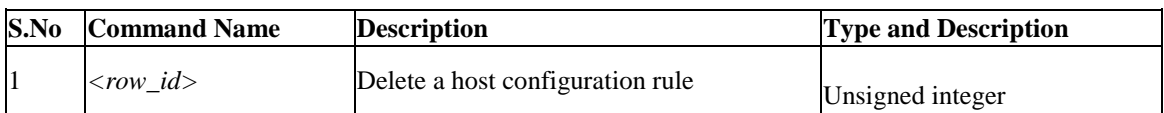

### **10.31 vpn sslvpn resource add**

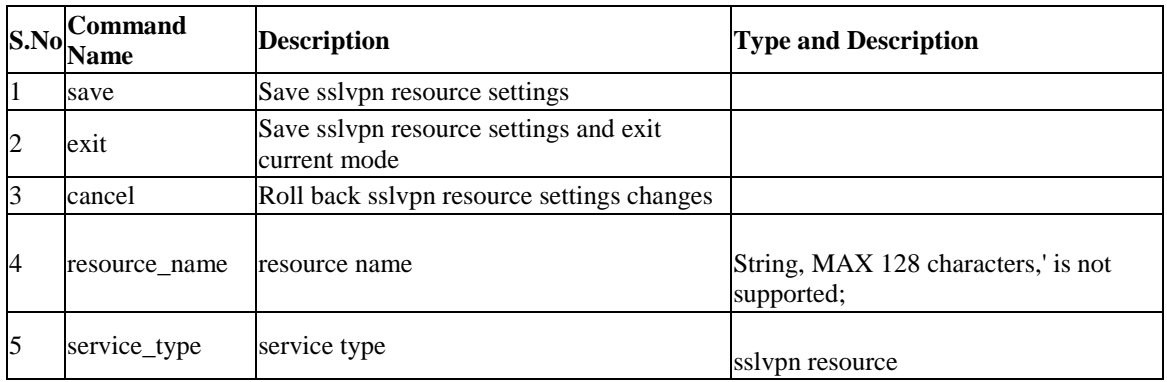

# **10.32 vpn sslvpn resource configure add** *<resource\_name>*

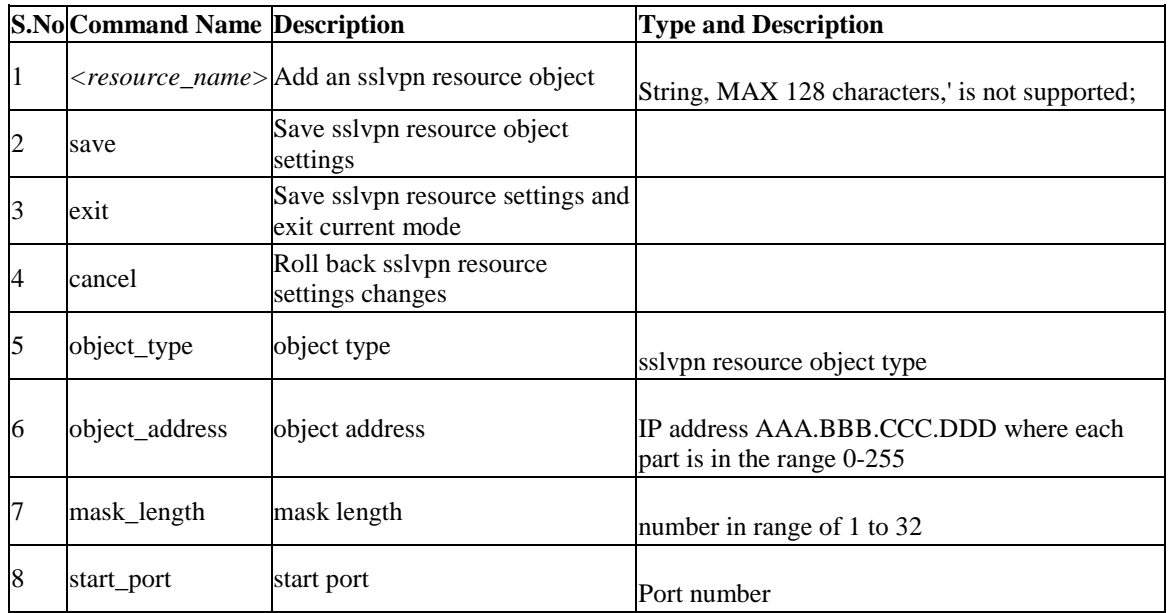

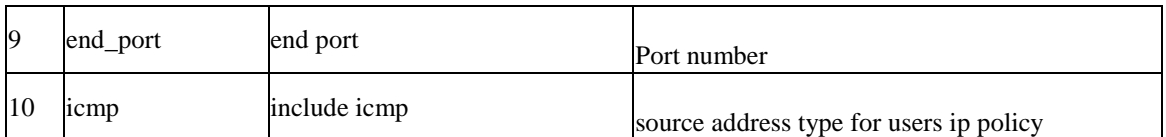

### **10.33 vpn sslvpn resource configure delete** *<row\_id>*

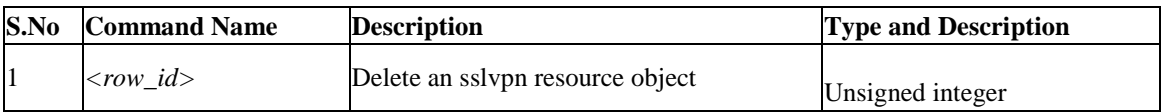

### **10.34 vpn sslvpn resource delete** *<row\_id>*

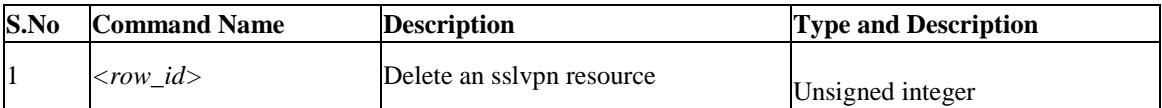

### **10.35 vpn sslvpn policy add**

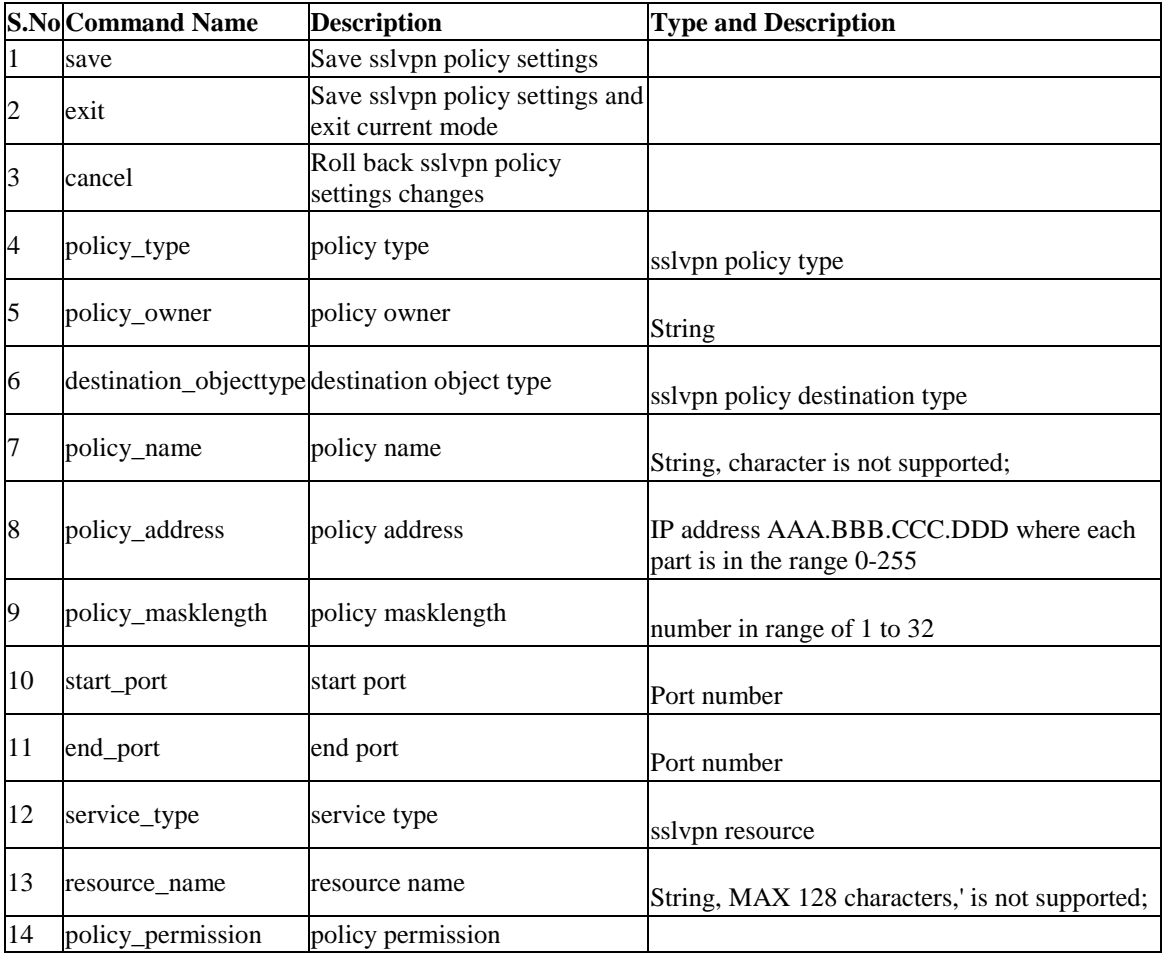

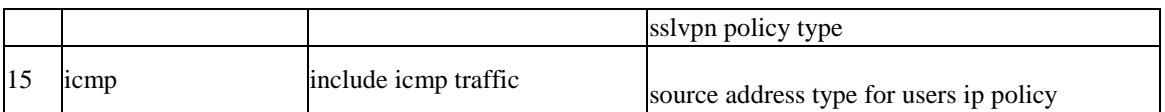

### **10.36 vpn sslvpn policy edit** *<row\_id>*

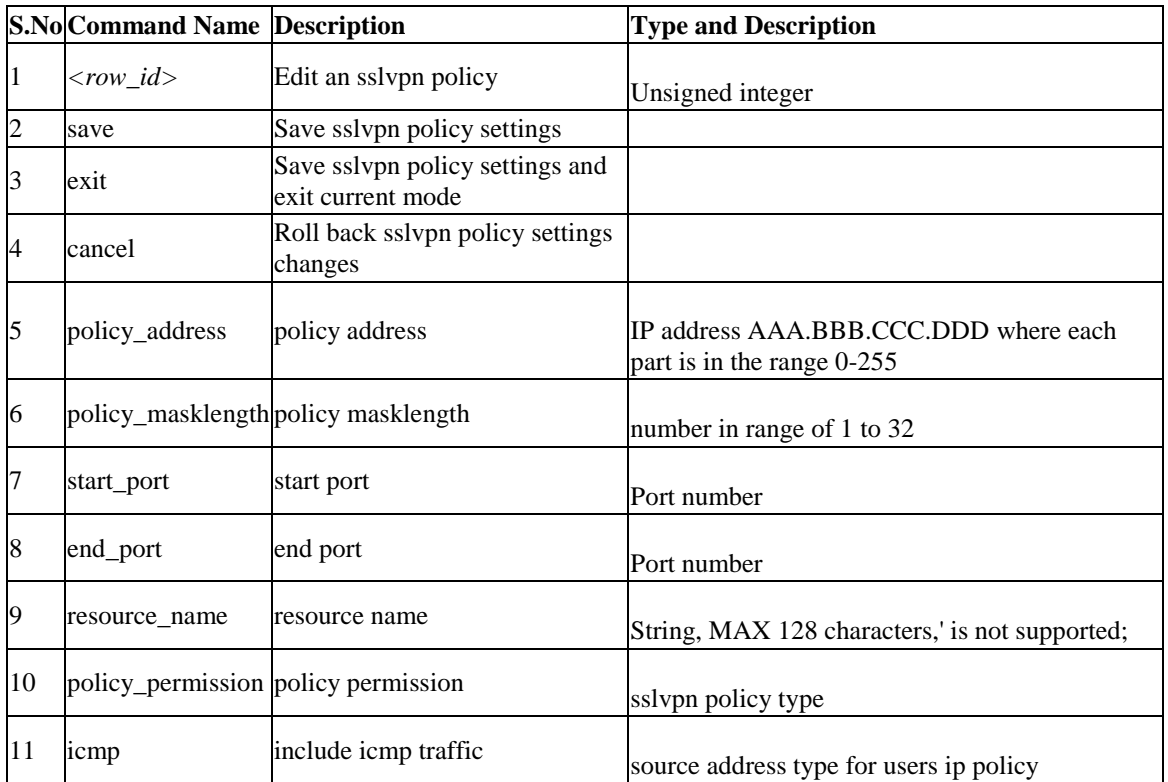

### **10.37 vpn sslvpn policy delete** *<row\_id>*

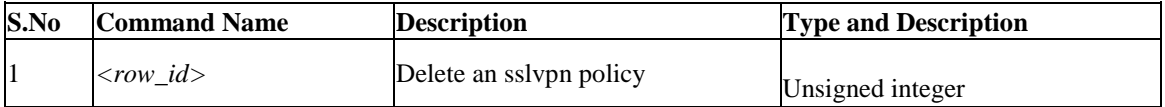

### **10.38 vpn sslvpn client**

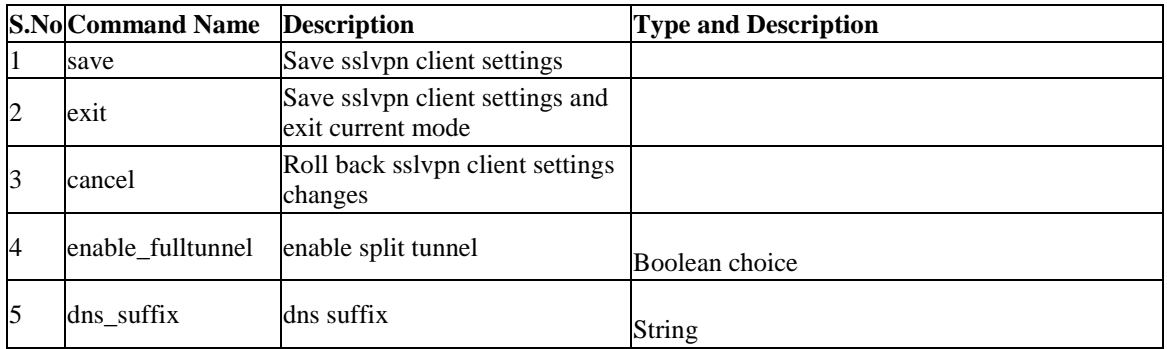

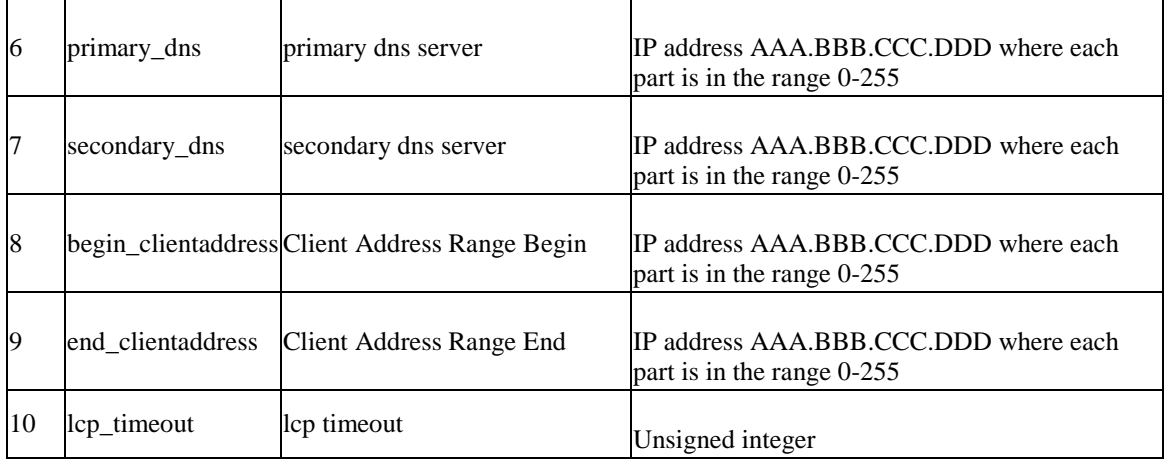

### **10.39 vpn sslvpn route add**

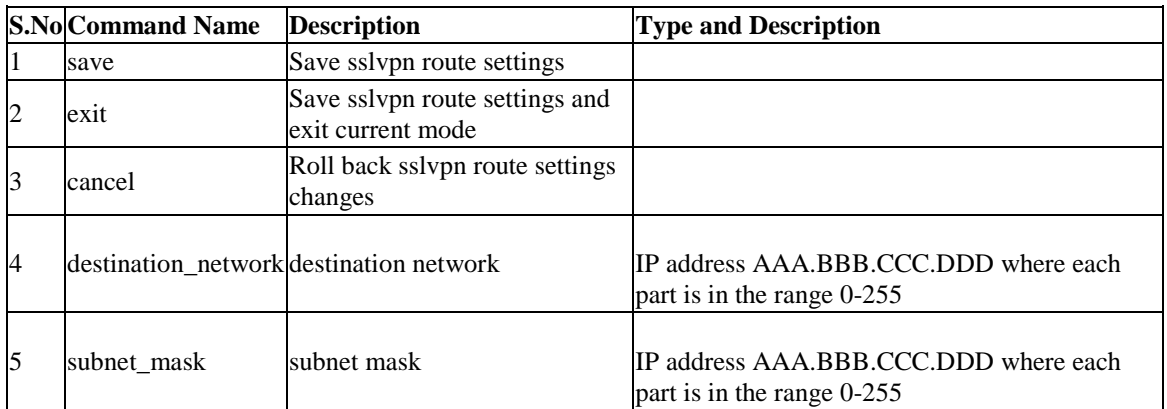

### **10.40 vpn sslvpn route delete** *<row\_id>*

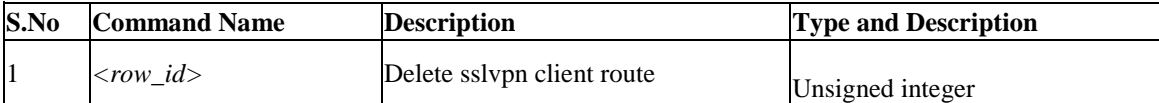

# **10.41 vpn ipsec policy configure** *<name>*

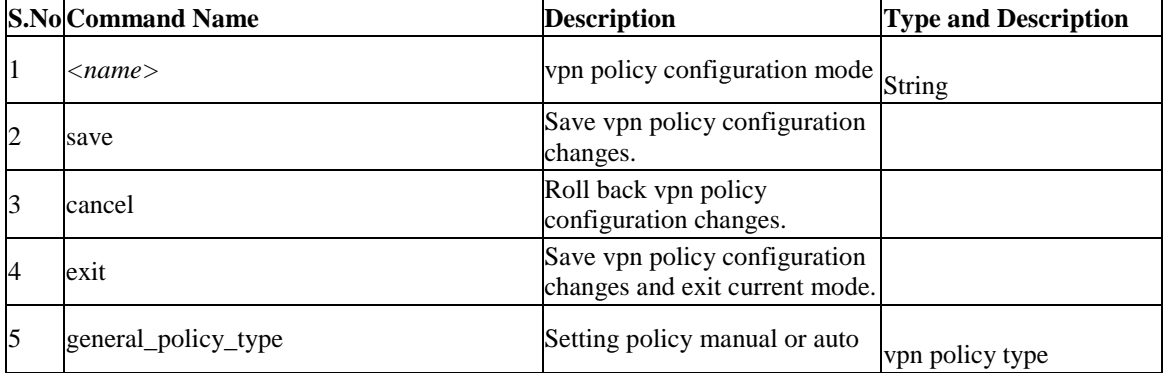

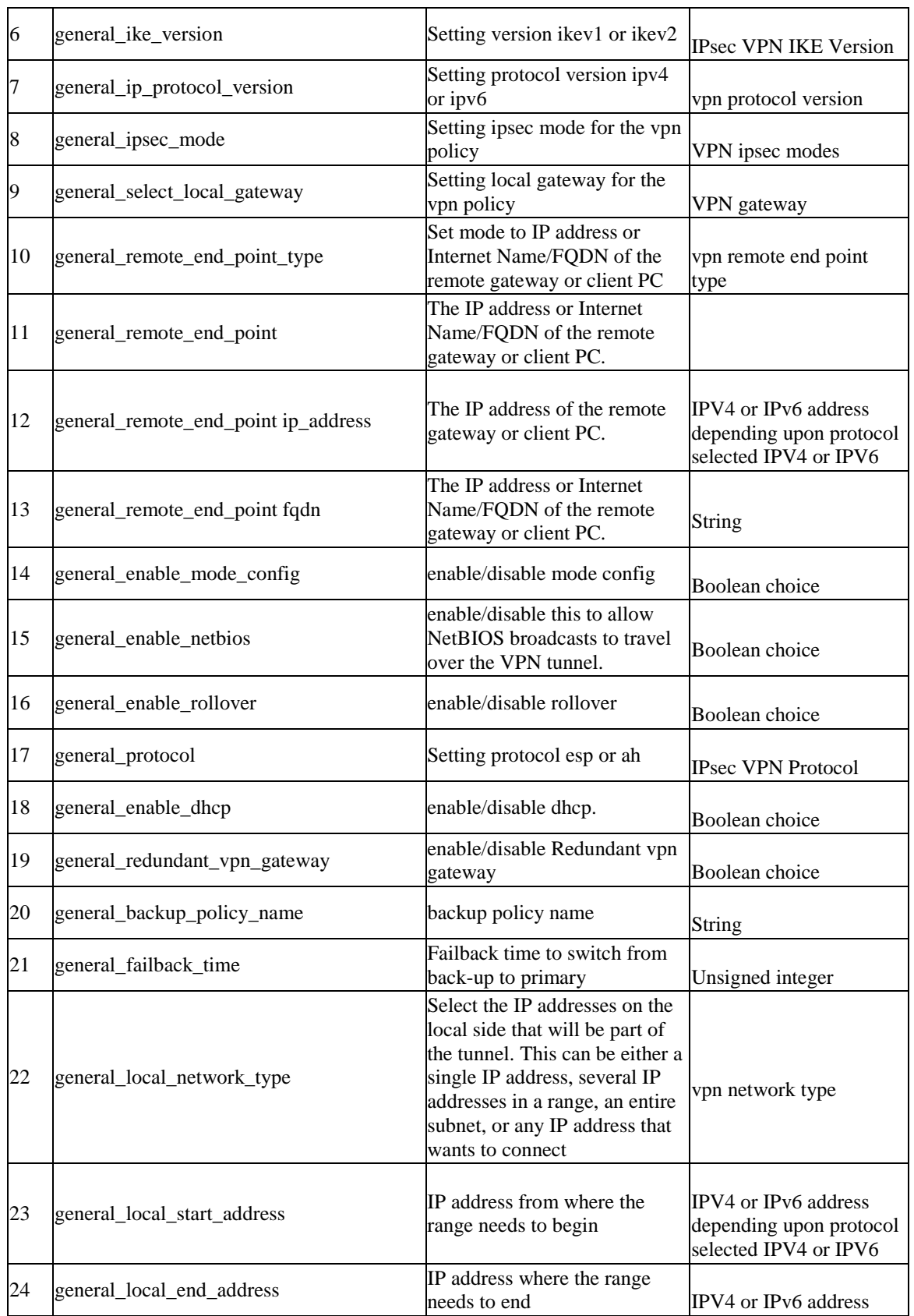

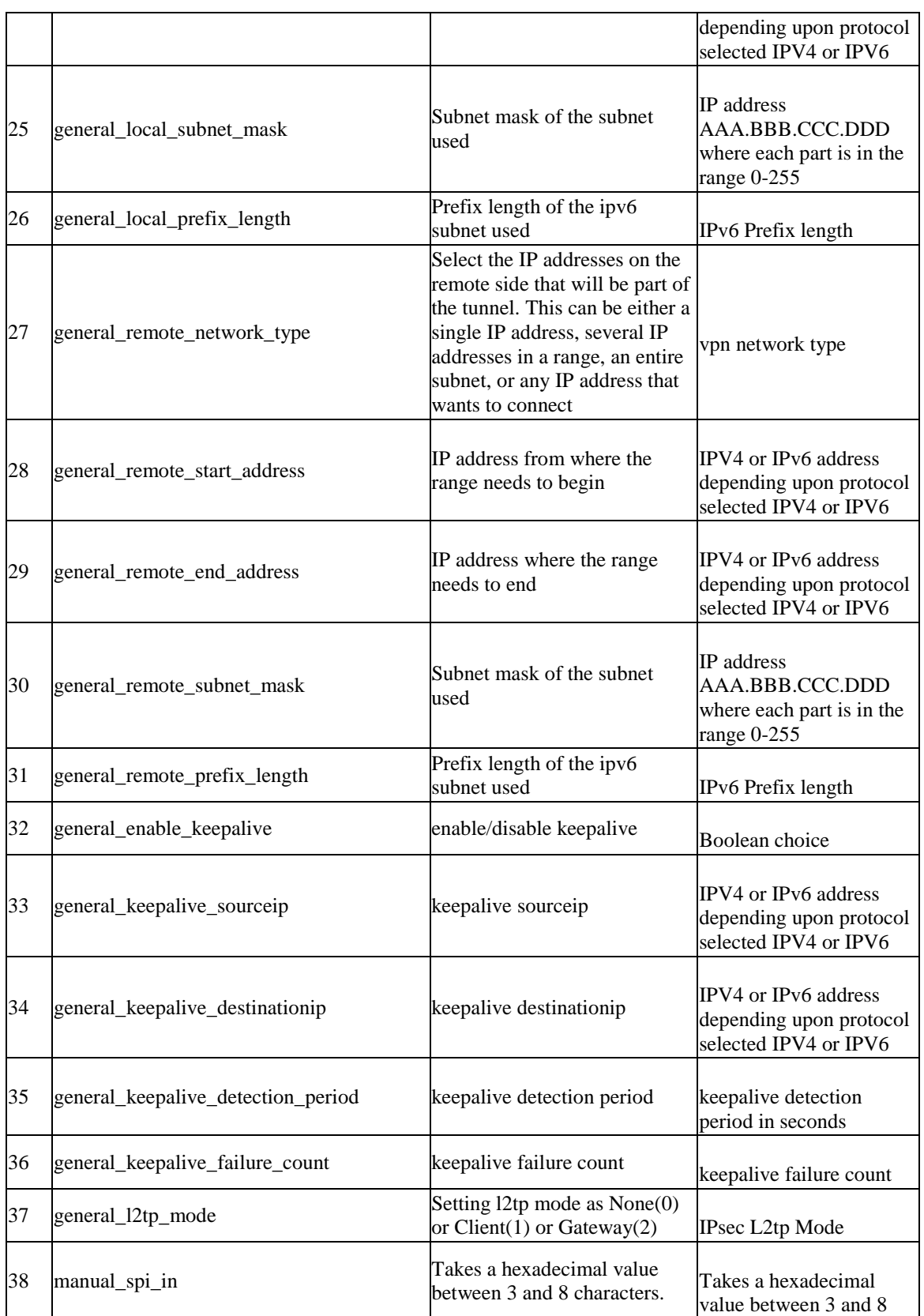

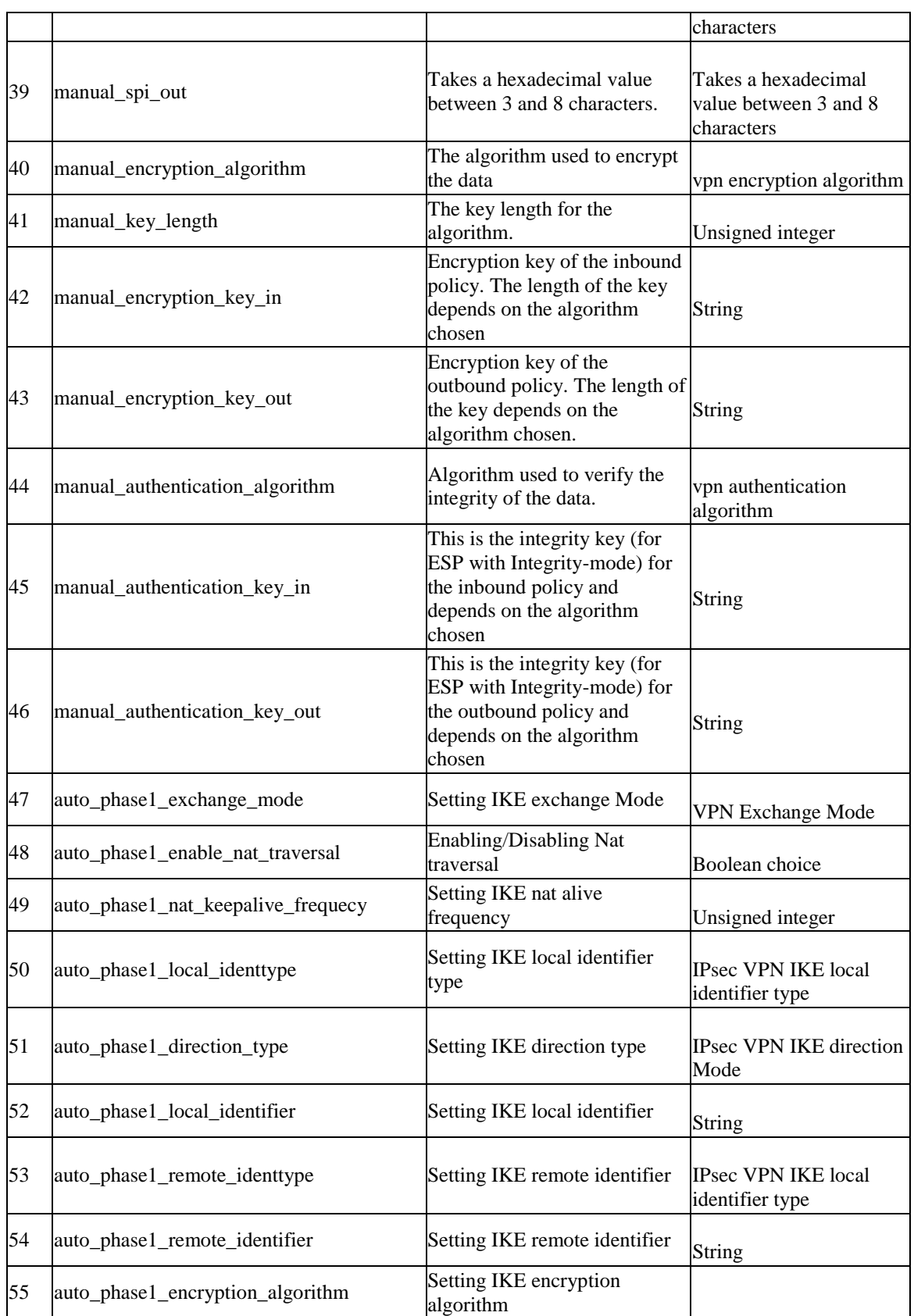

#### **Unified Services Router CLI Reference Guide**

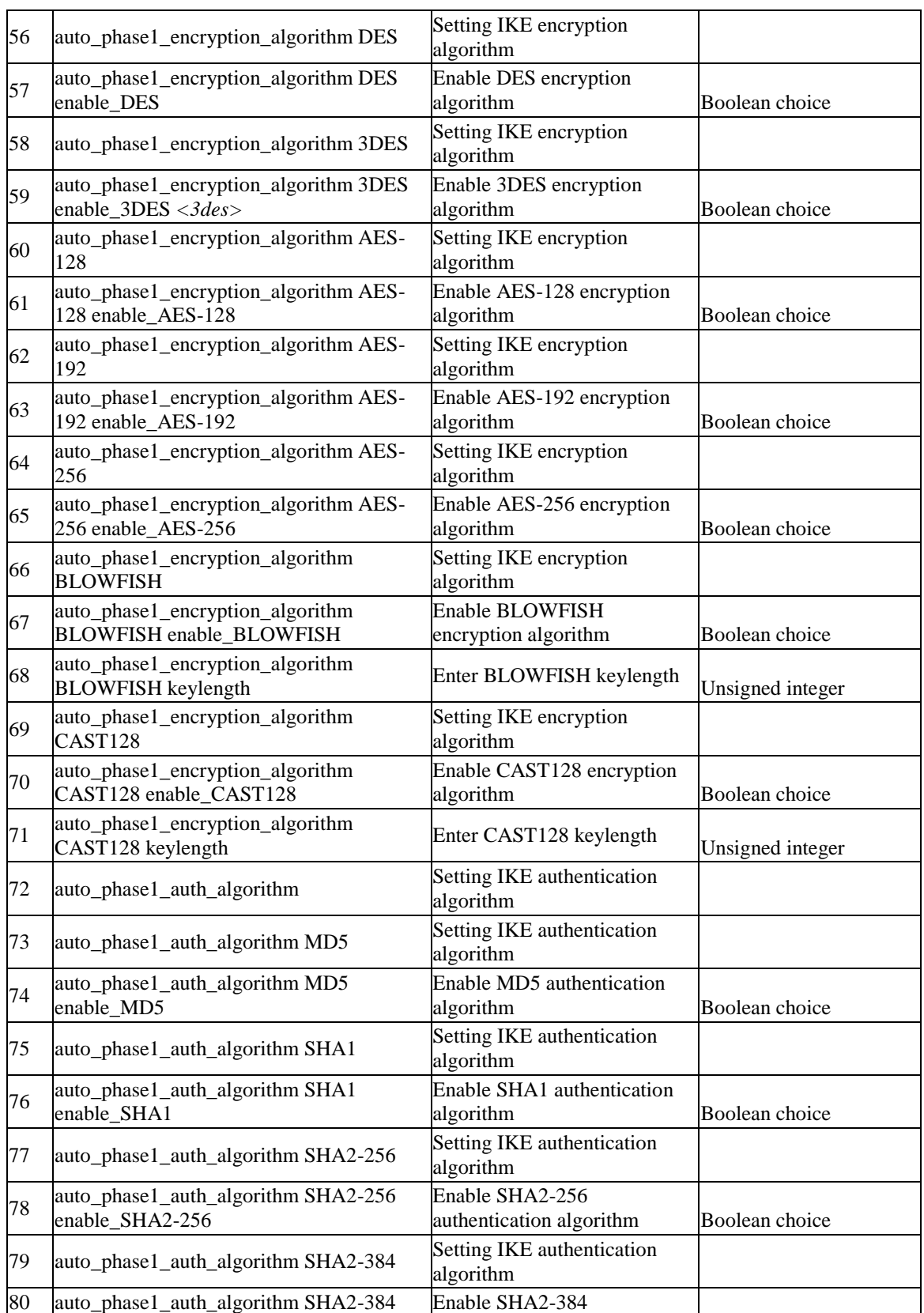

#### **Unified Services Router CLI Reference Guide**

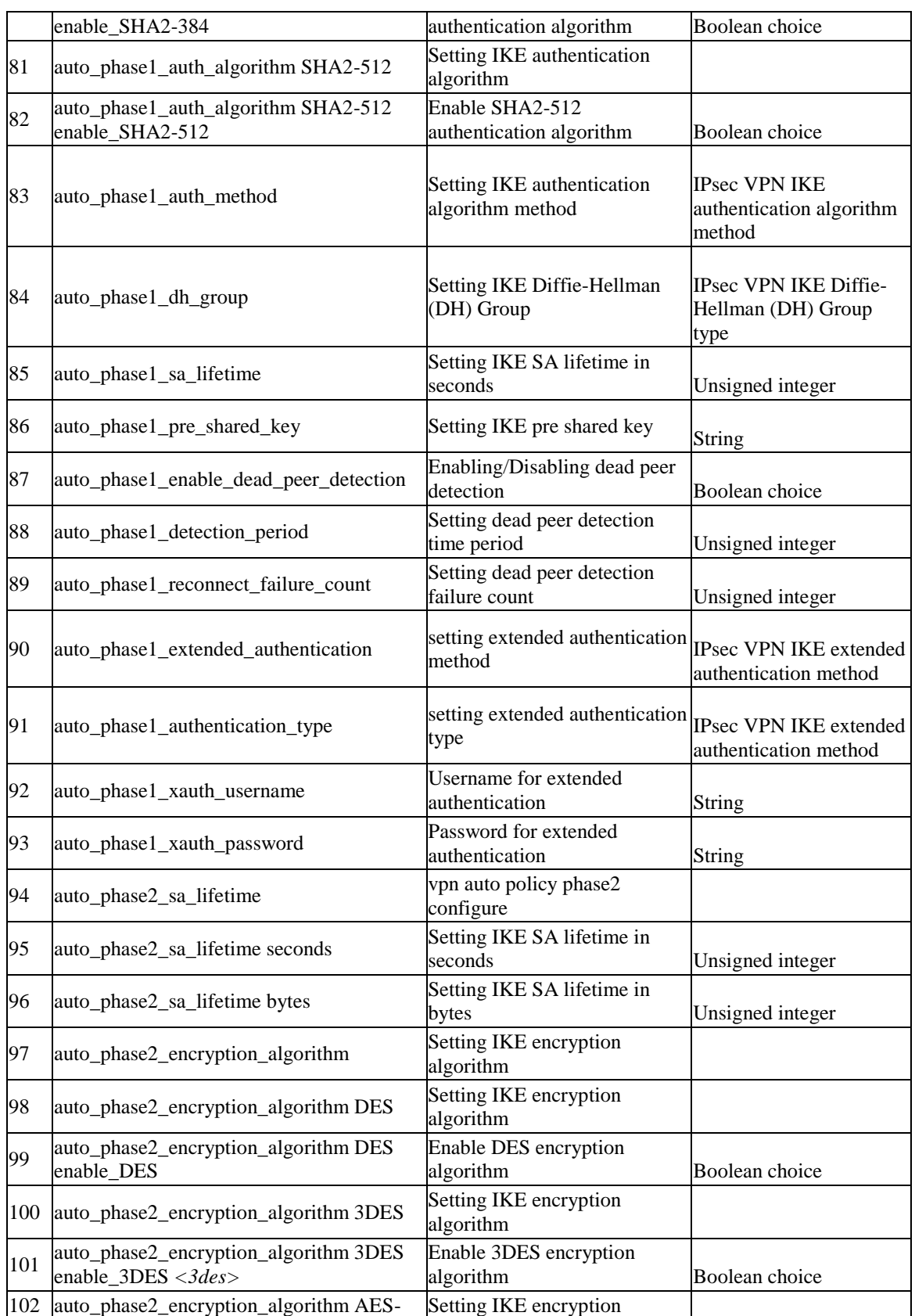

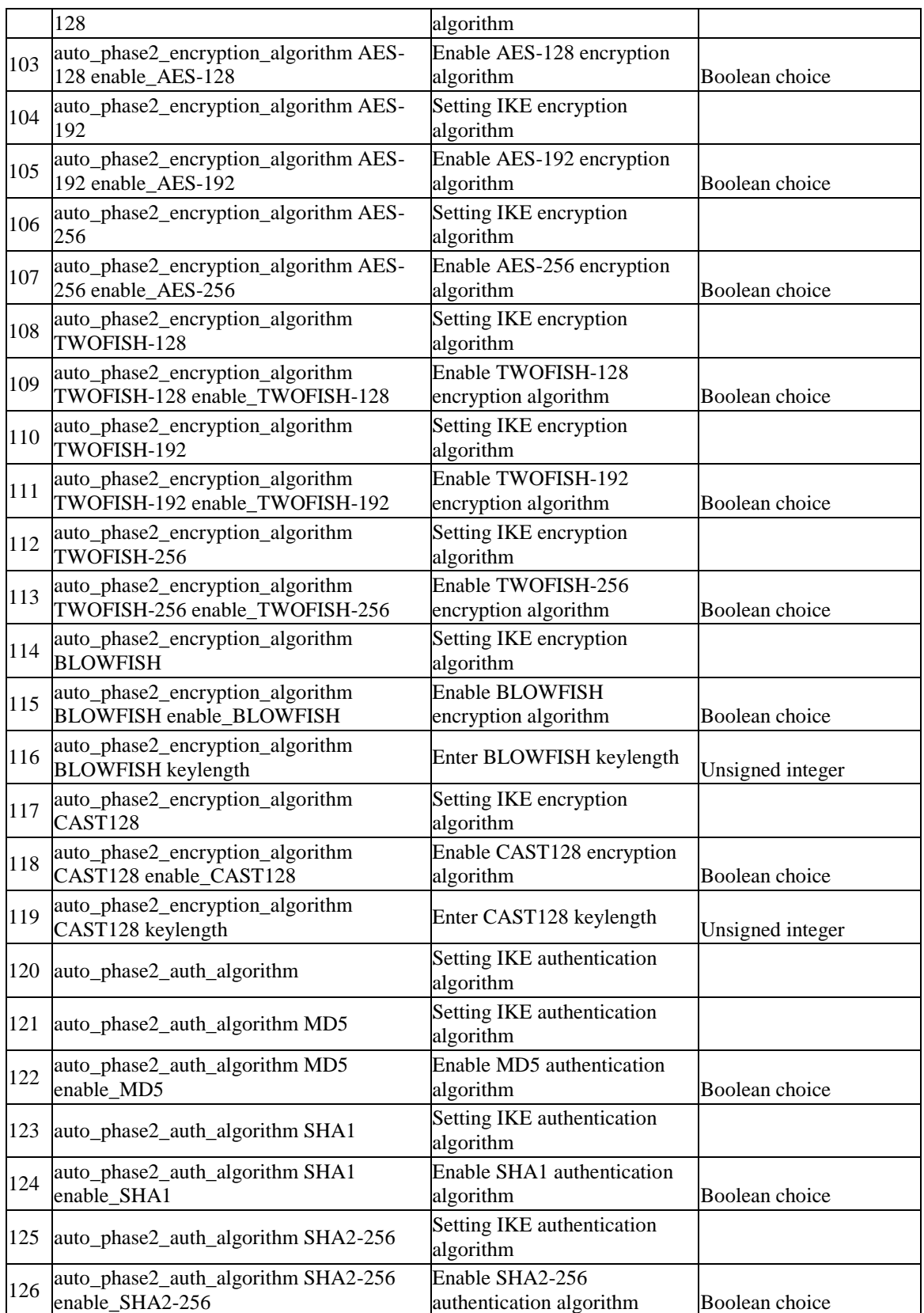

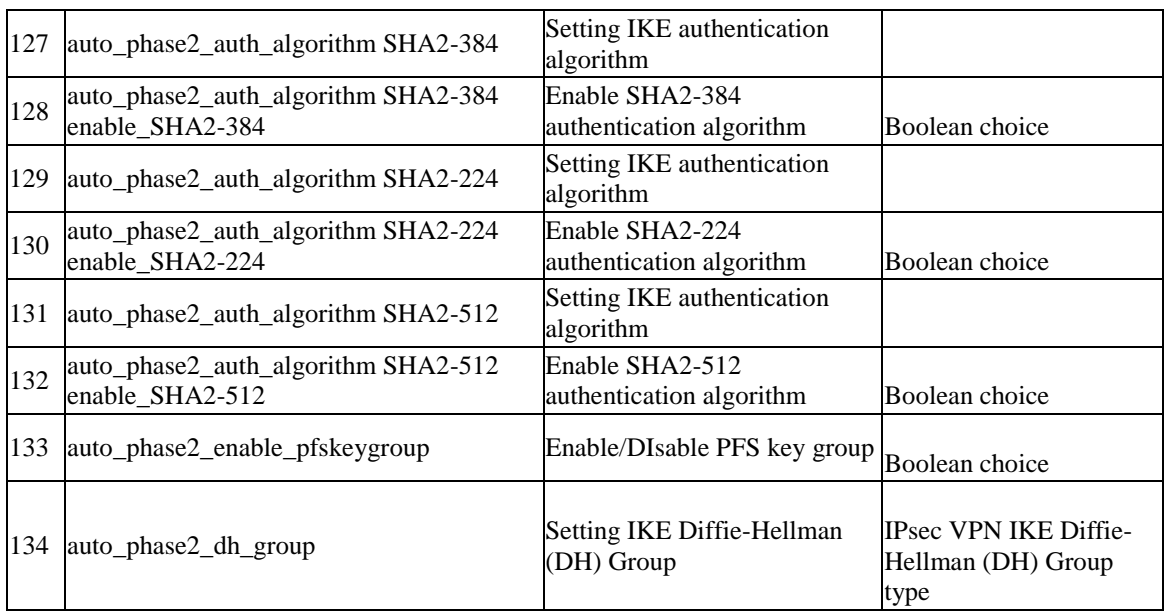

### **10.42 vpn ipsec dhcp configure**

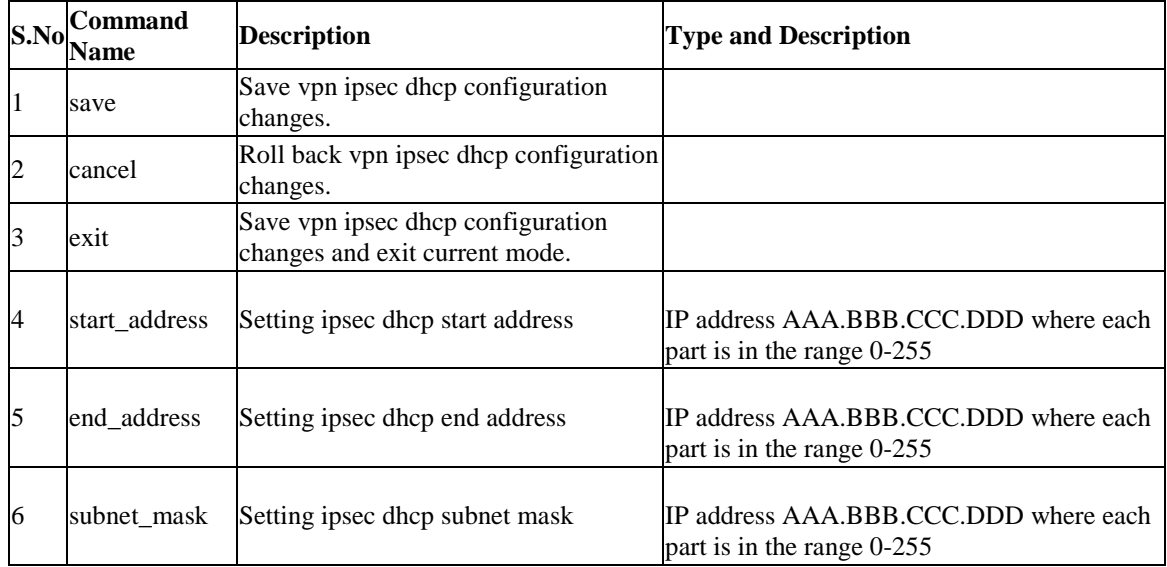

# **10.43 vpn ipsec policy enable** *<name>*

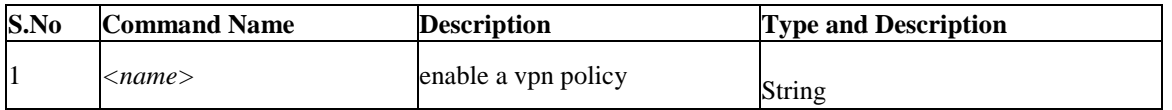

# **10.44 vpn ipsec policy disable** *<name>*

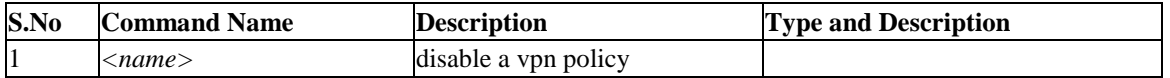

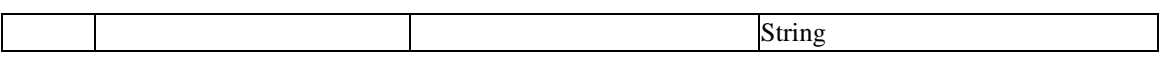

# **10.45 vpn ipsec policy delete** *<name>*

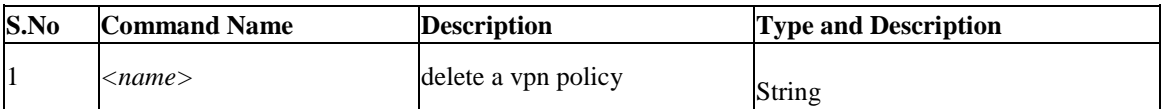

### **10.46 vpn ipsec policy connect** *<name>*

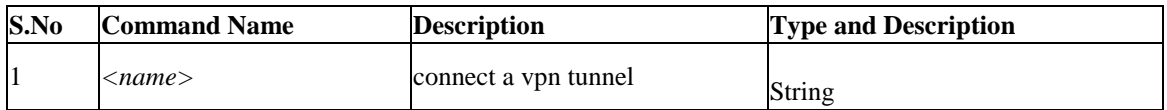

### **10.47 vpn ipsec policy drop** *<name>*

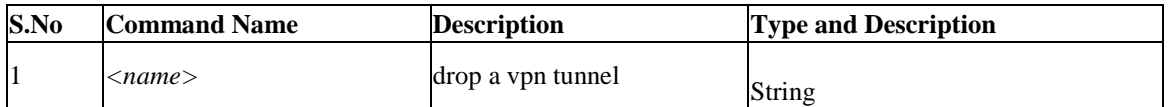

# **Chapter 11. Configuration commands under branch LICENSE**

# **11.1 license list**

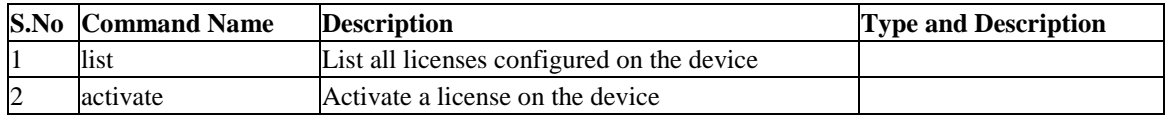

# **11.2 license activate** *<activationKey>*

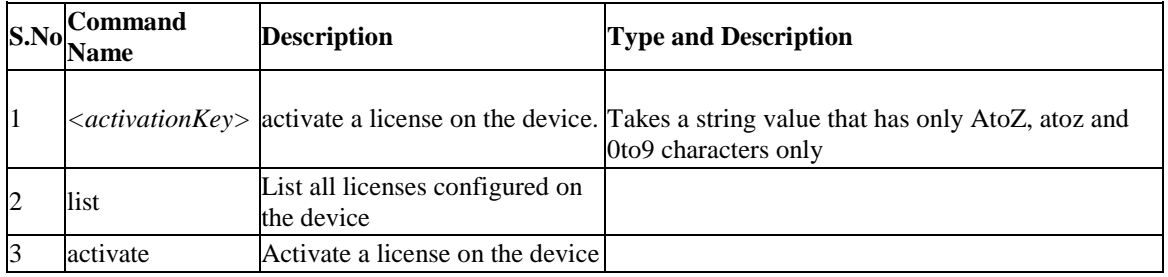

# **Chapter 12. Configuration commands under branch SECURITY**

### **12.1 security advanced\_network attack\_checks configure**

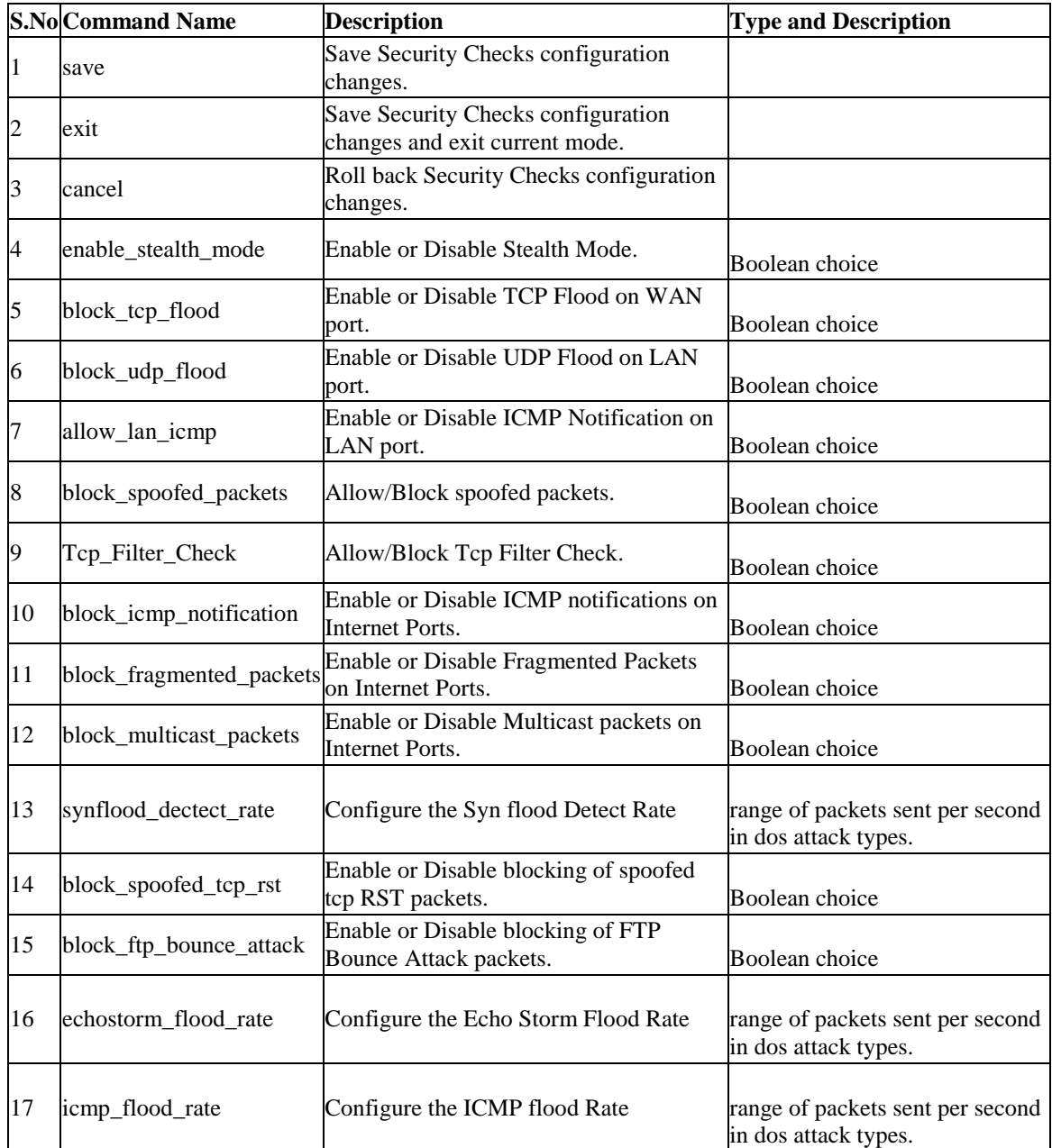

### **12.2 security advanced\_network ips setup**

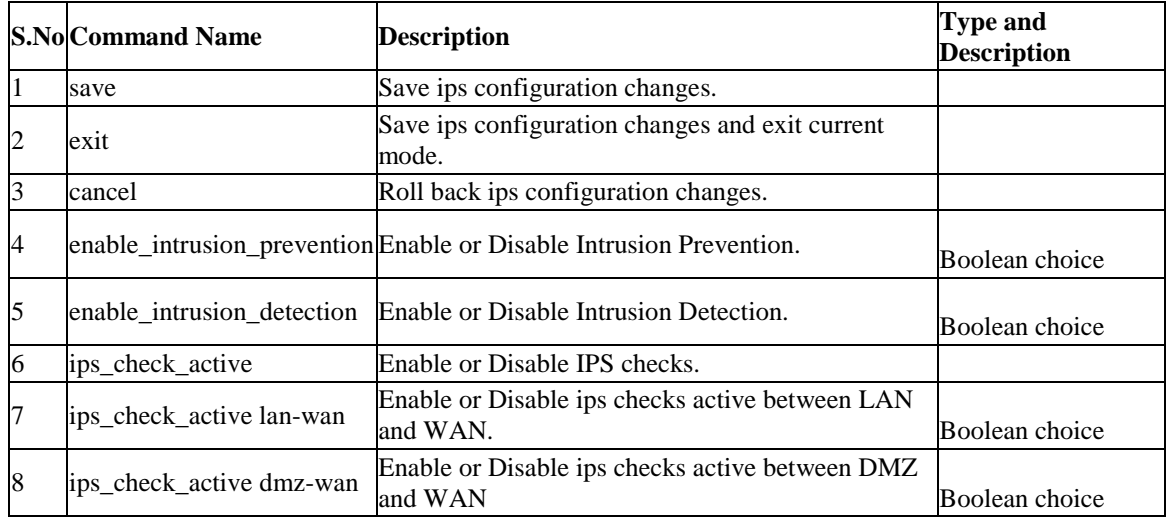

### **12.3 security application\_rules add**

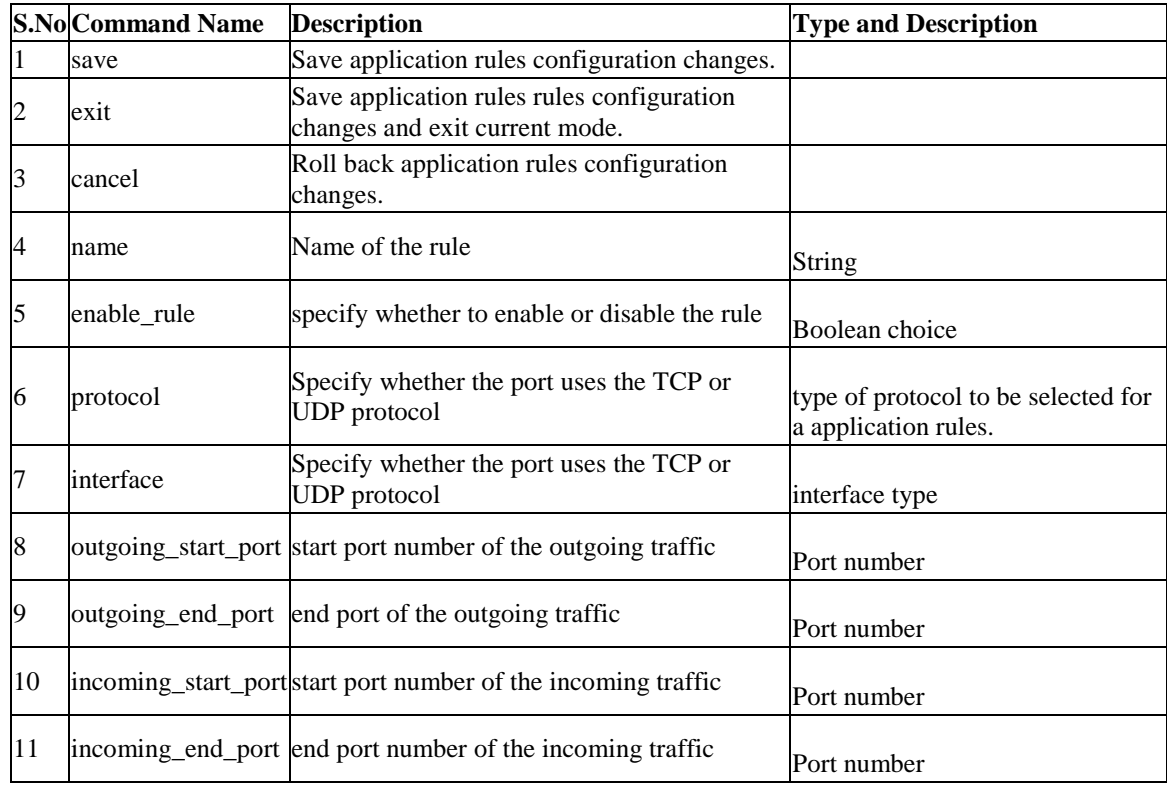

# **12.4 security application\_rules edit** *<row\_id>*

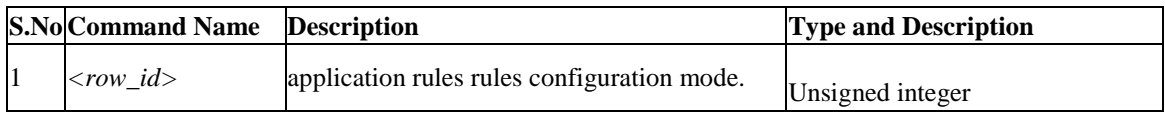

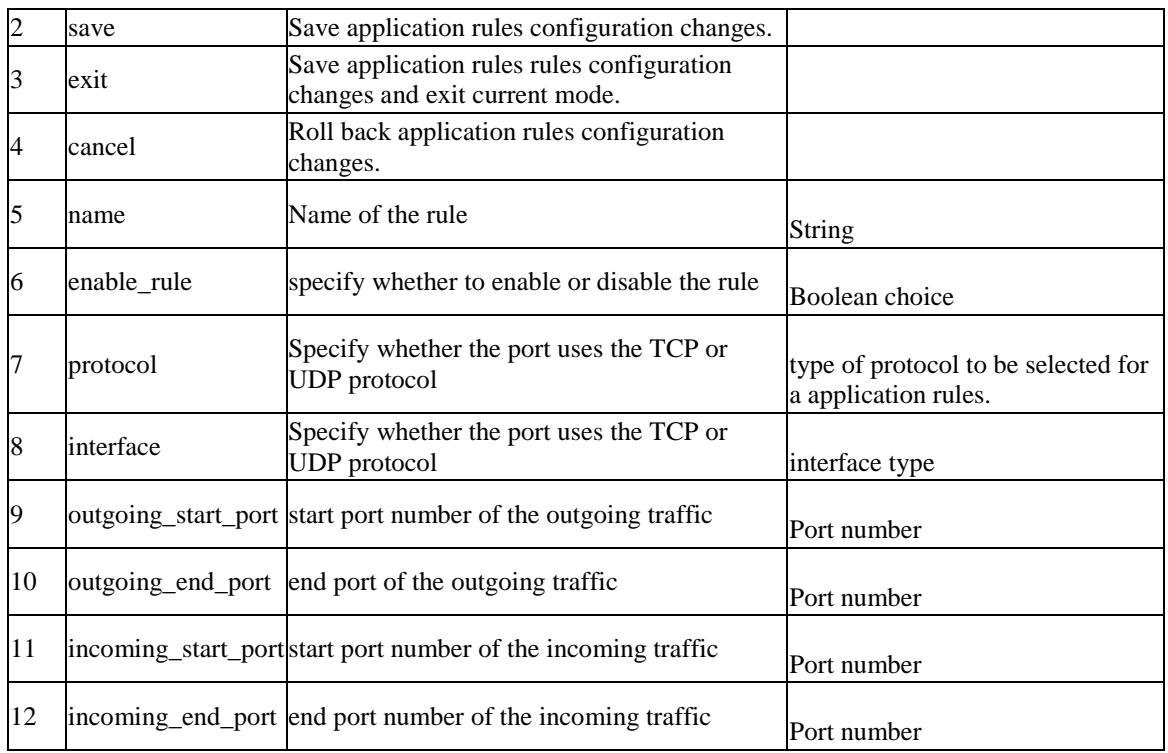

# **12.5 security application\_rules delete** *<row\_id>*

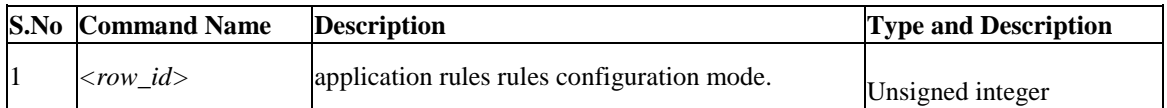

# **12.6 security firewall custom\_service add**

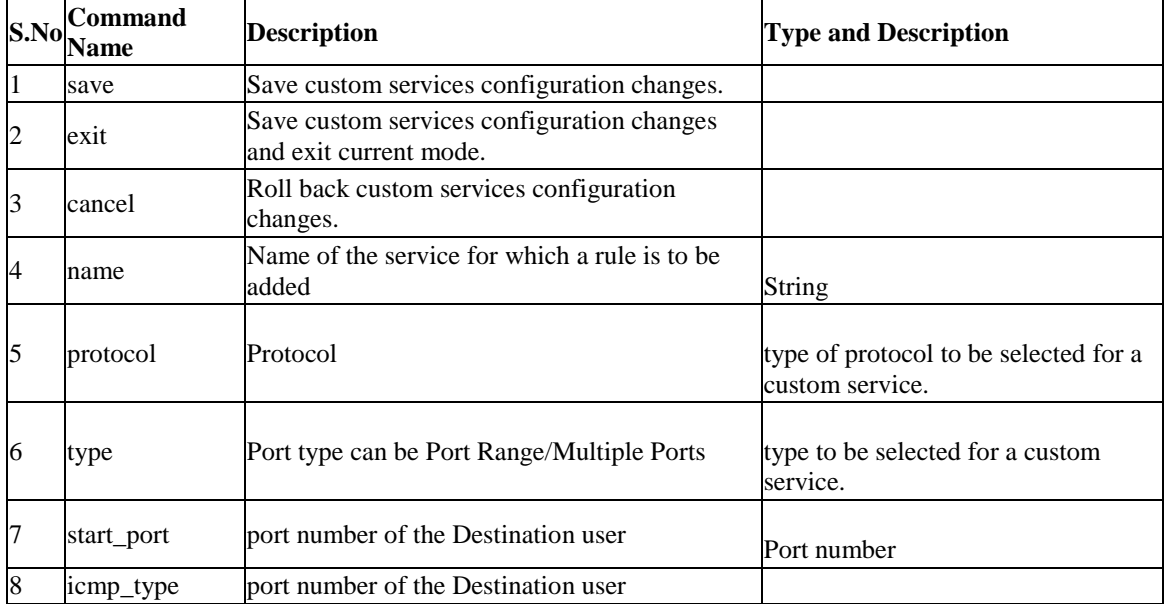

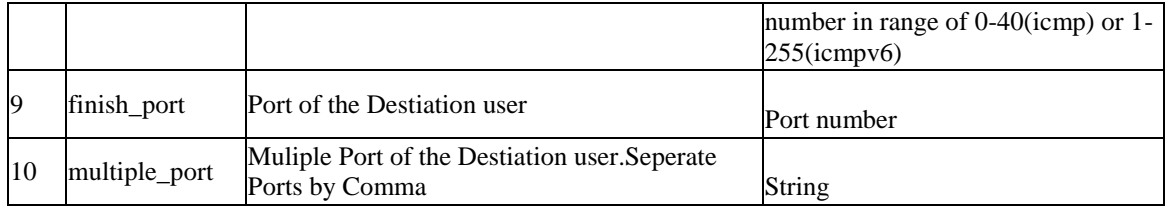

### **12.7 security firewall custom\_service edit** *<row\_id>*

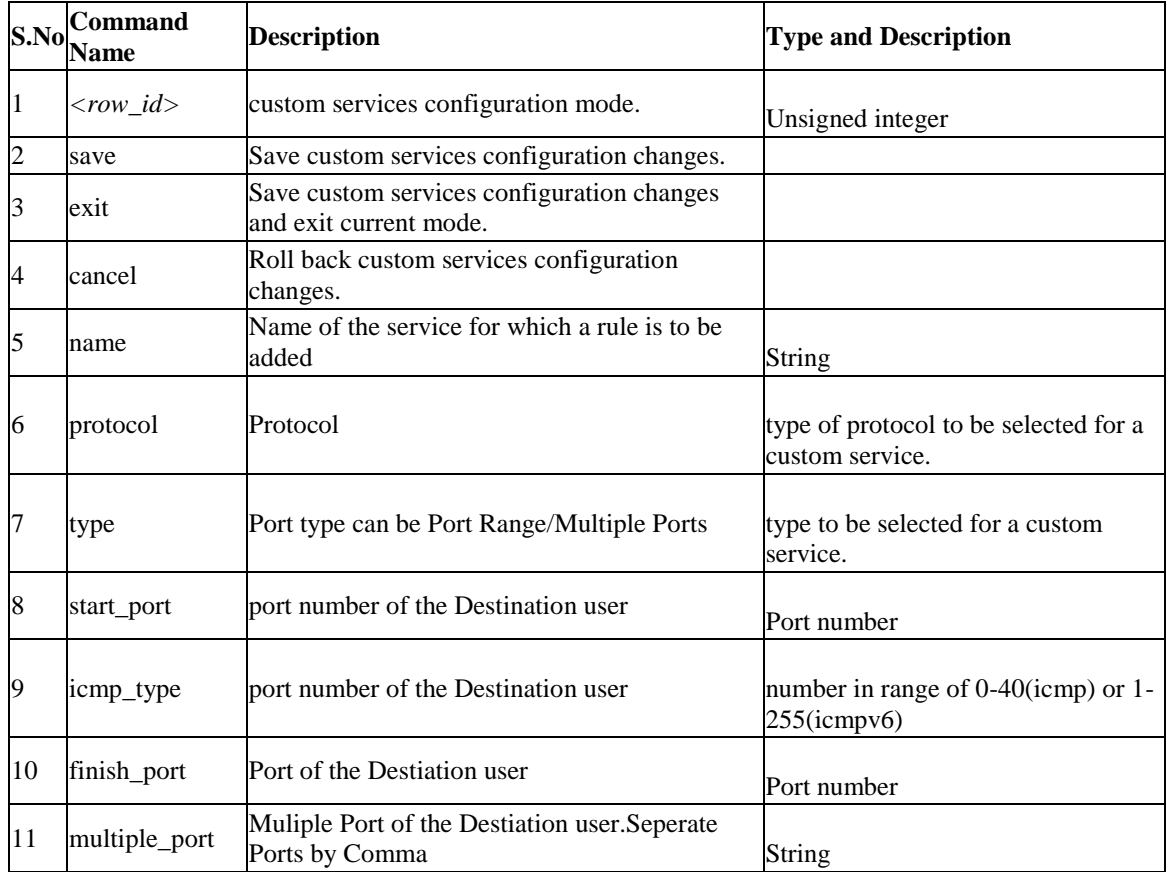

### **12.8 security firewall custom\_service delete** *<row\_id>*

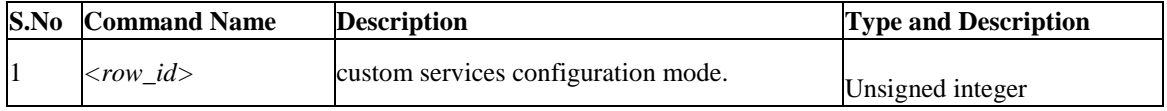

# **12.9 security firewall ipv4 configure**

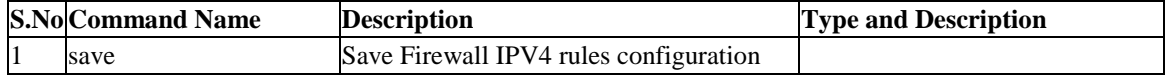

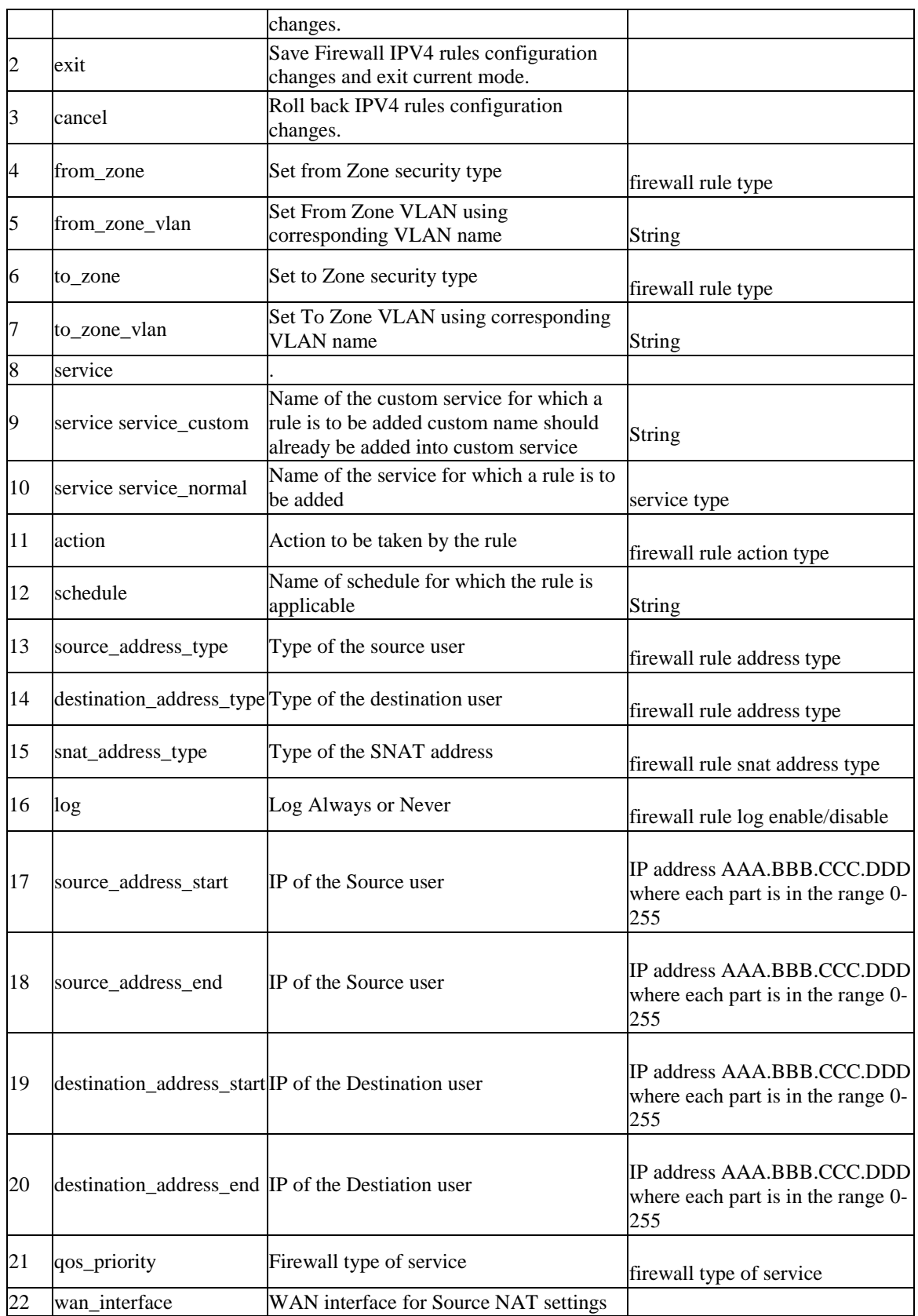

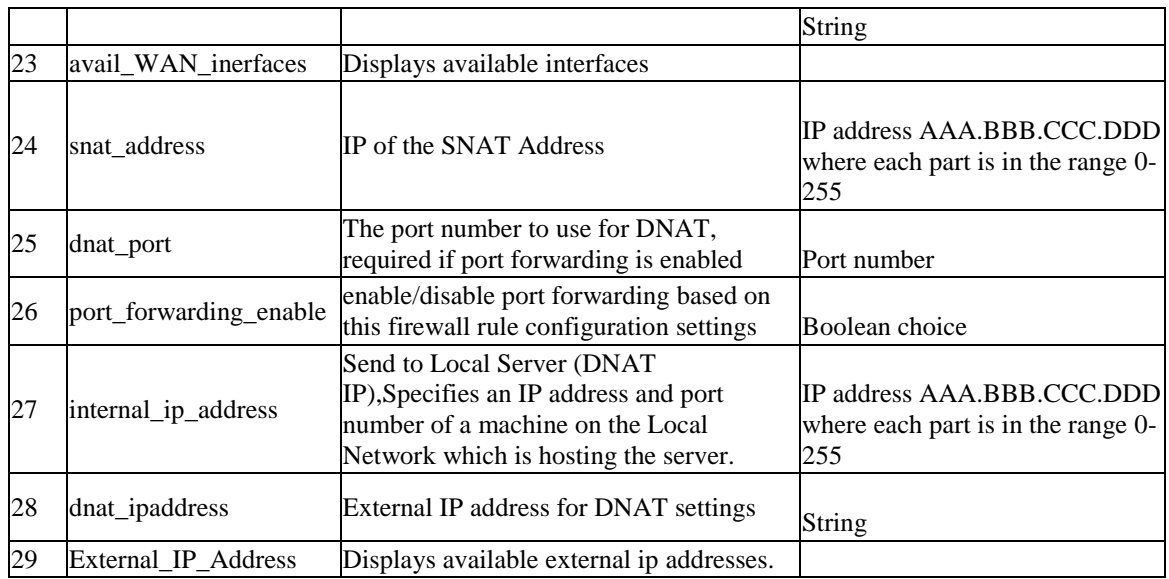

# **12.10 security firewall ipv4 default\_outbound\_policy** *<default\_outbound \_policy>*

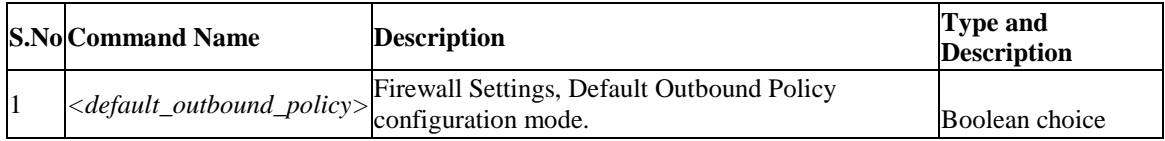

# **12.11 security firewall ipv4 edit** *<row\_id>*

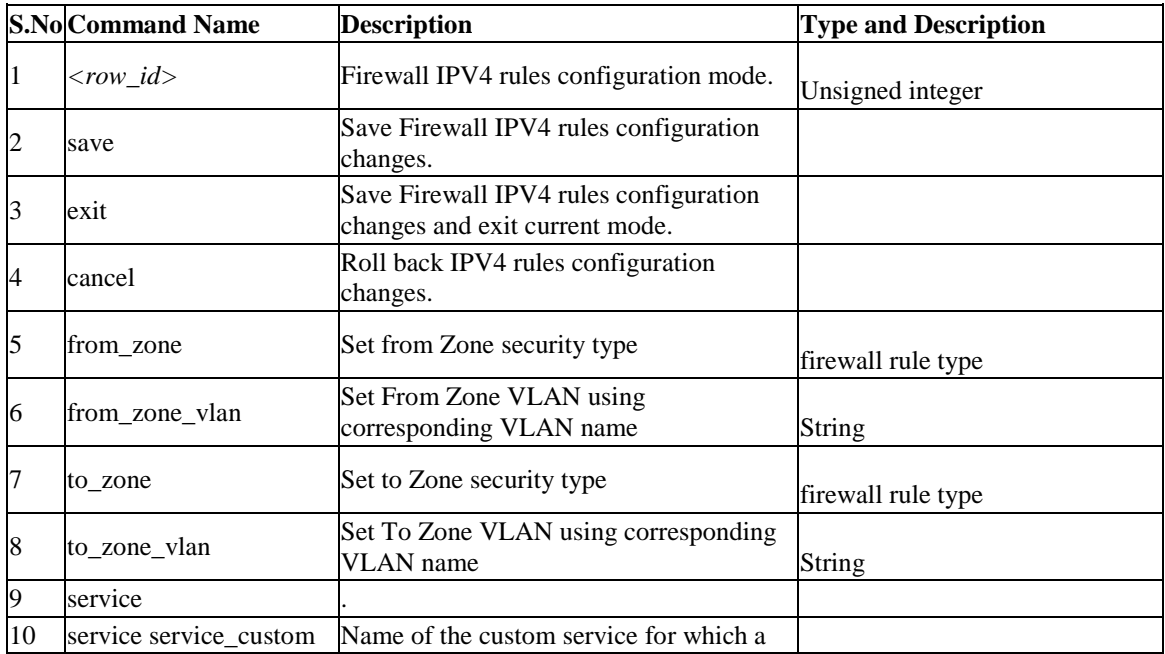

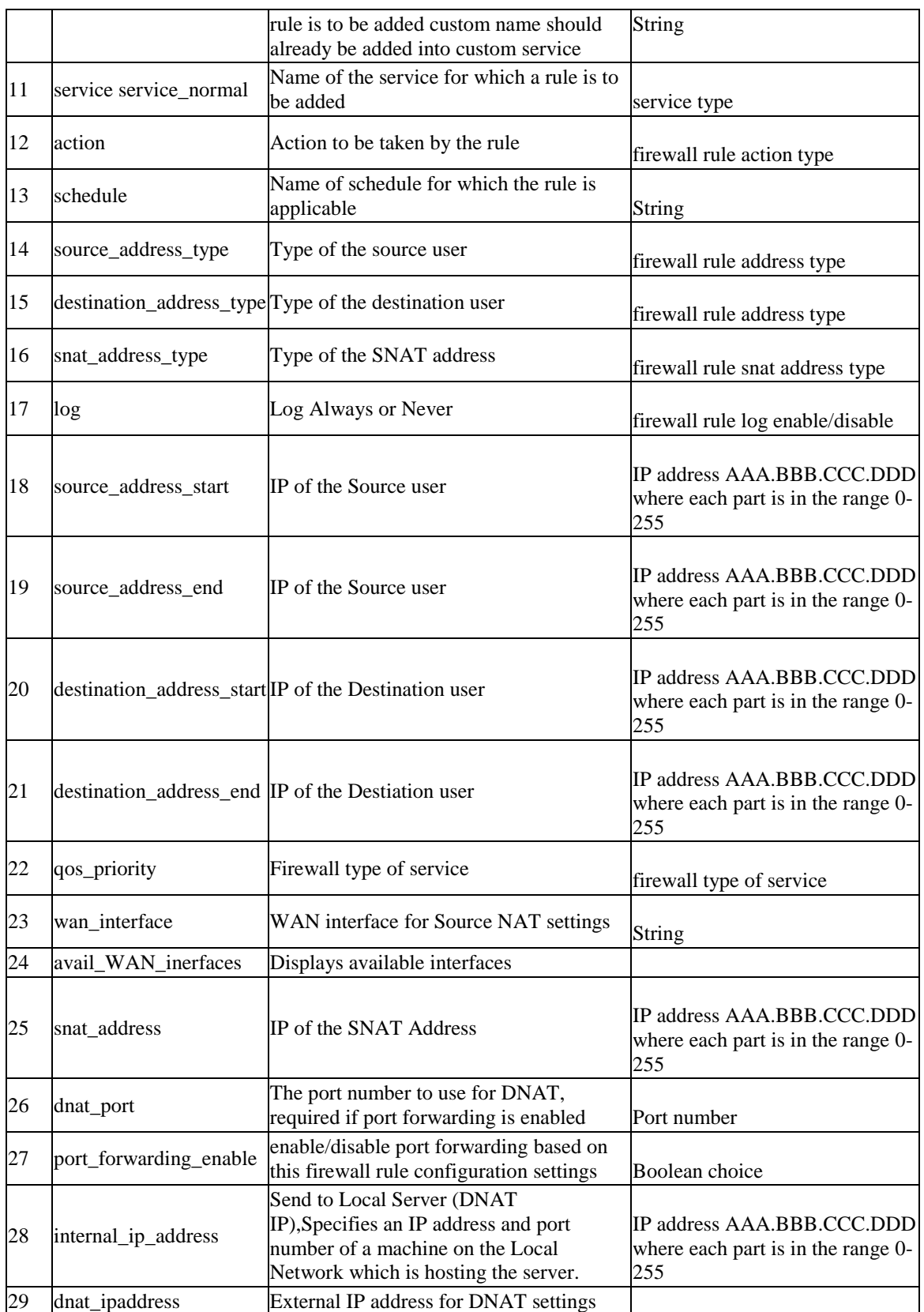

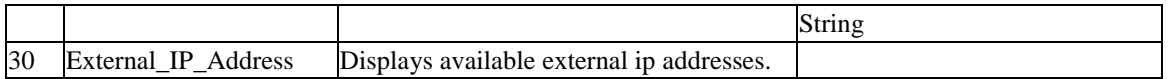

### **12.12 security firewall ipv4 enable** *<row\_id>*

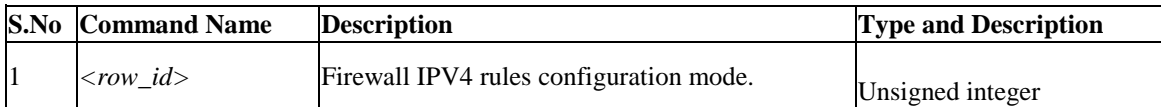

### **12.13 security firewall ipv4 disable** *<row\_id>*

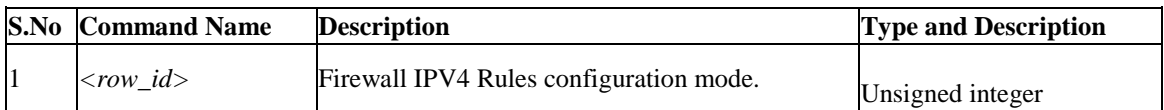

#### **12.14 security firewall ipv4 delete** *<row\_id>*

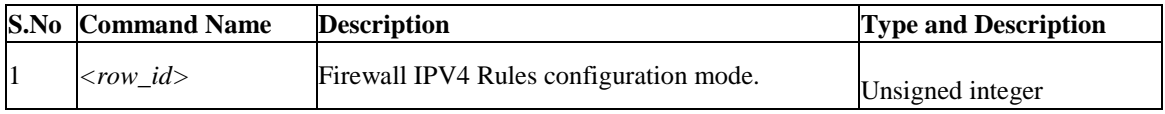

### **12.15 security firewall ipv4 move** *<row\_id>*

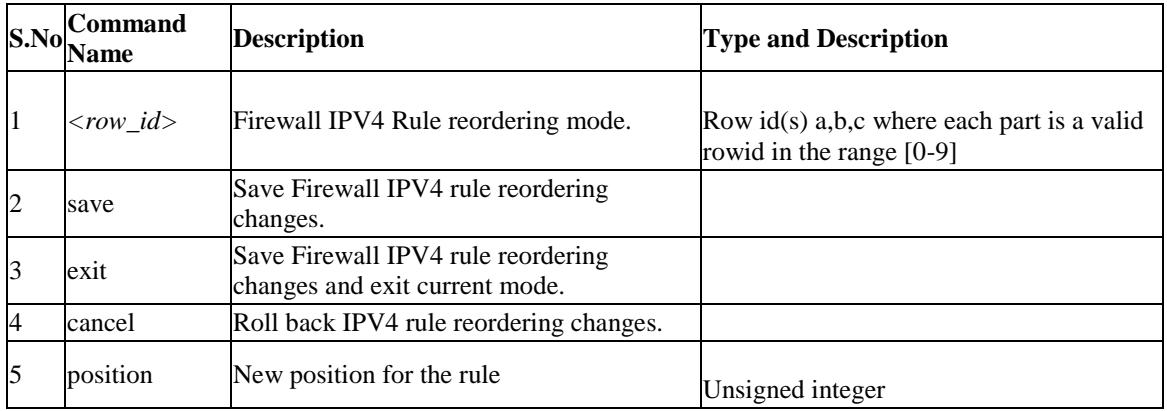

### **12.16 security firewall algs**

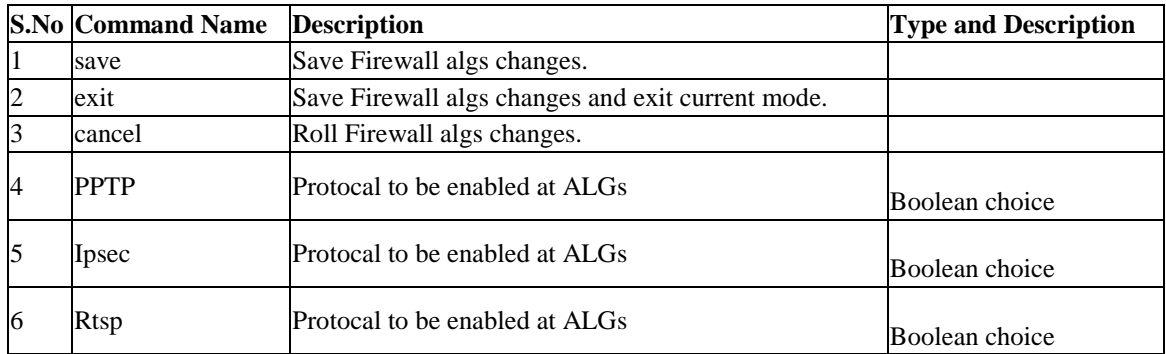

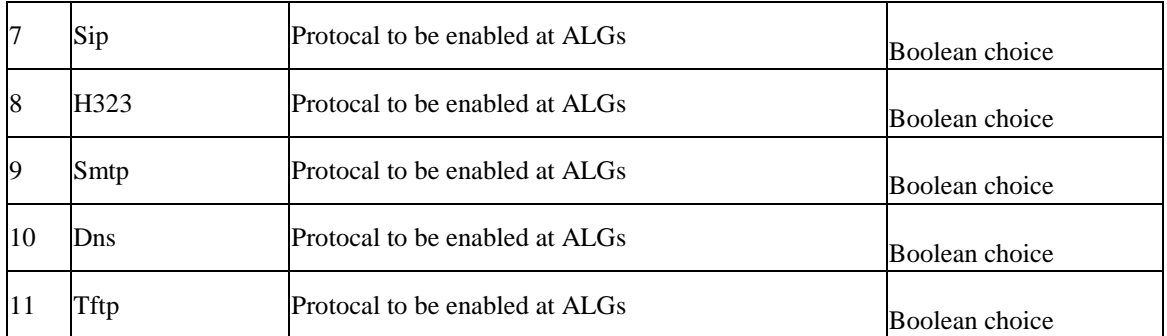

# **12.17 security firewall ipv4 configure**

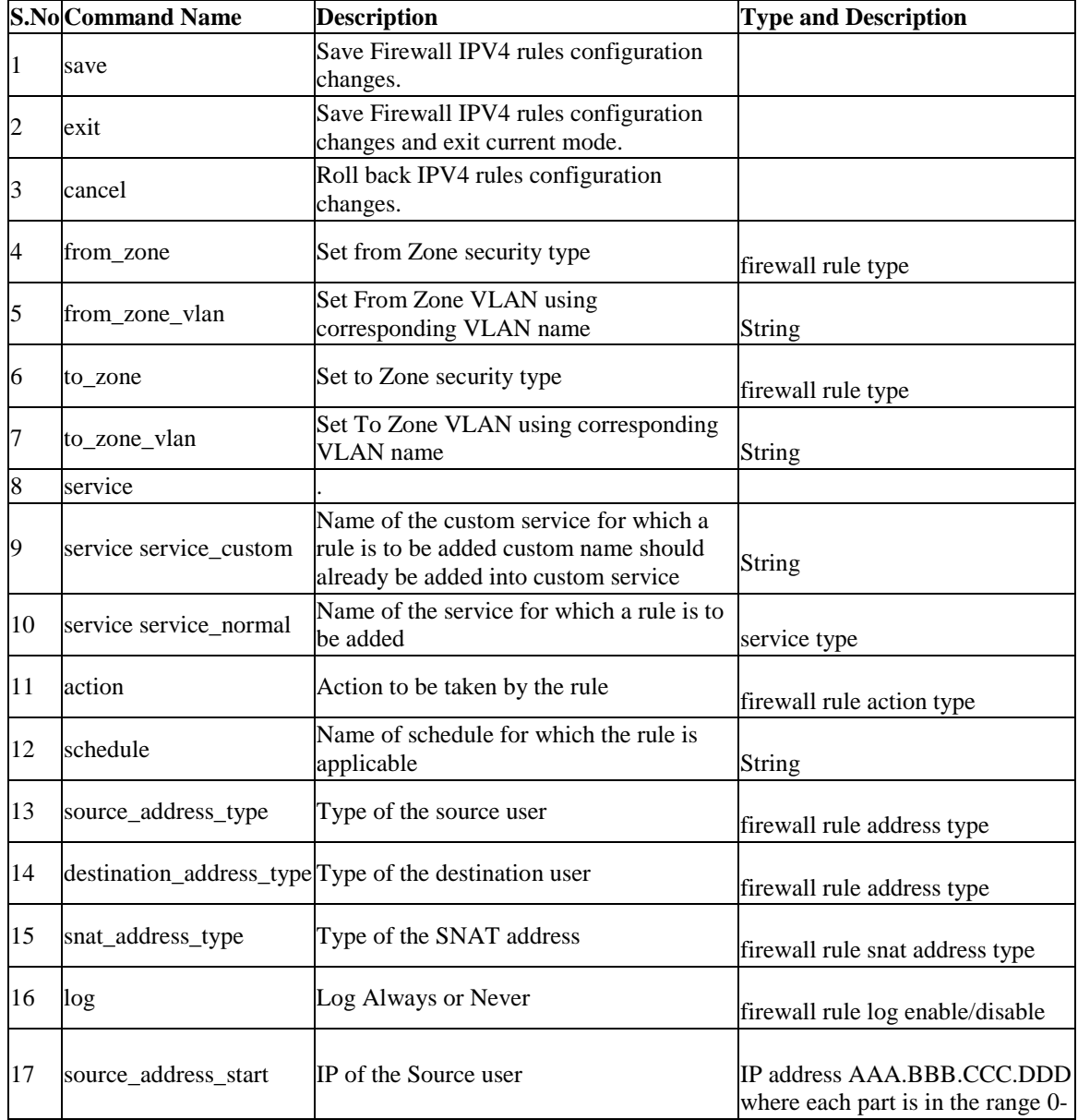

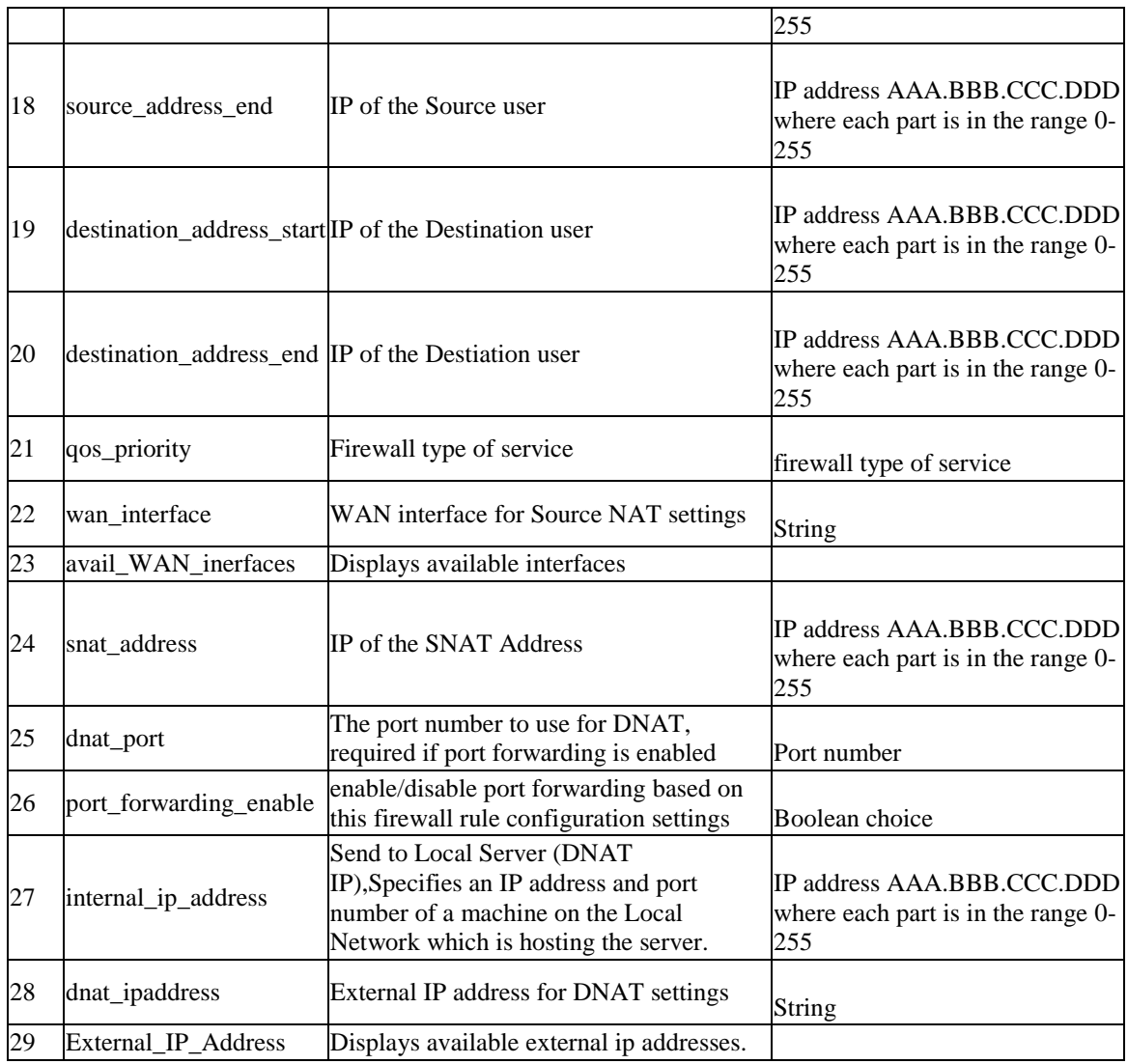

### **12.18 security firewall ipv4 default\_outbound\_policy** *<default\_outbound \_policy>*

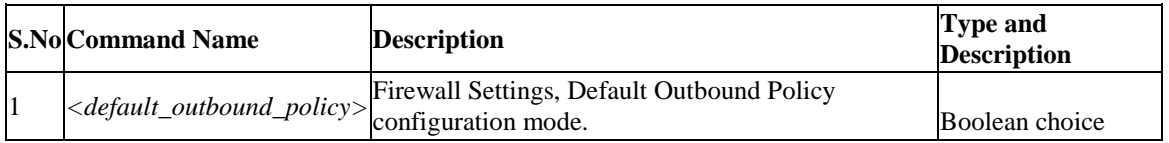

# **12.19 security firewall ipv4 edit** *<row\_id>*

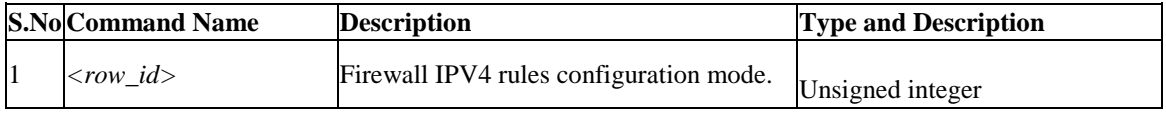

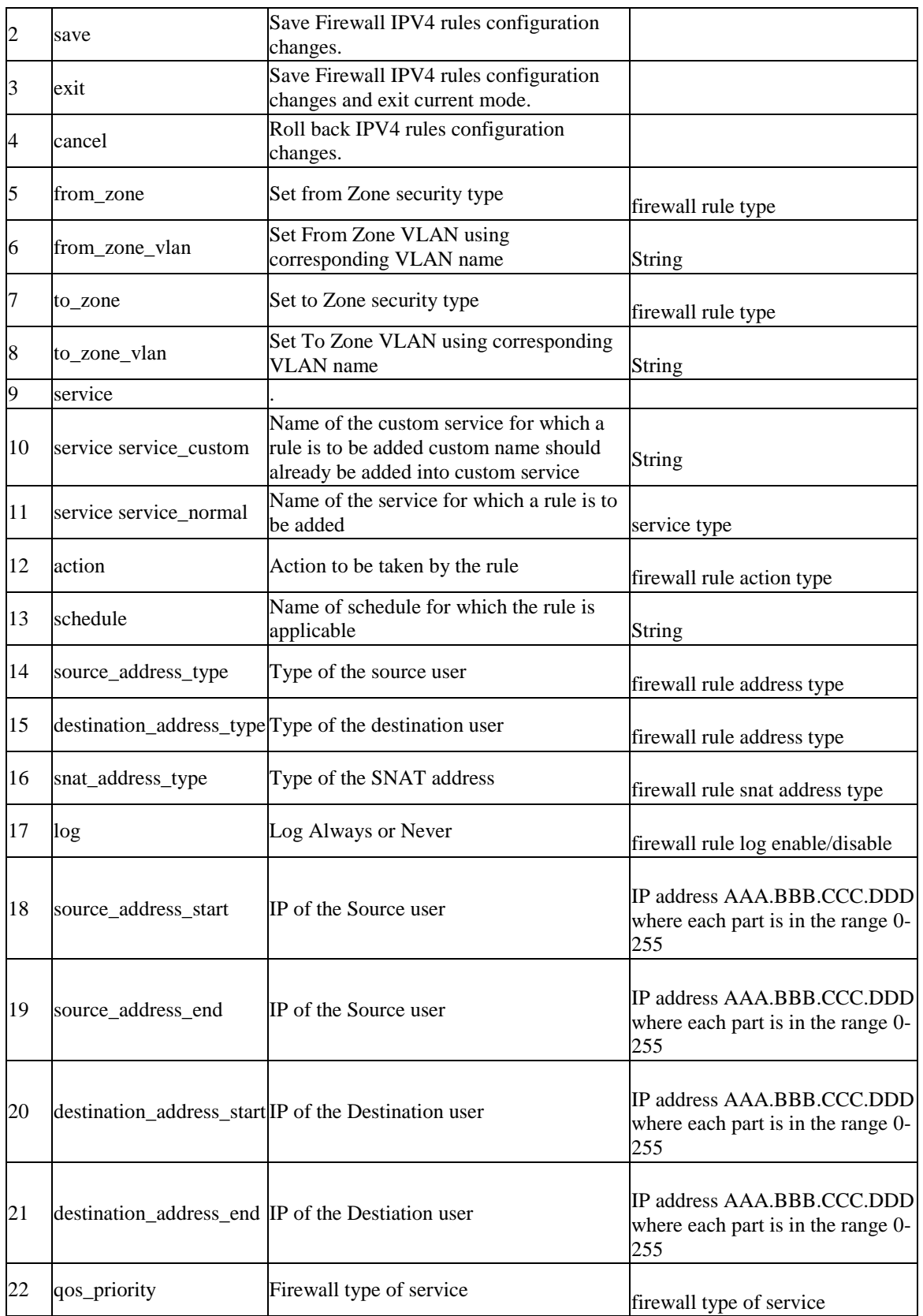

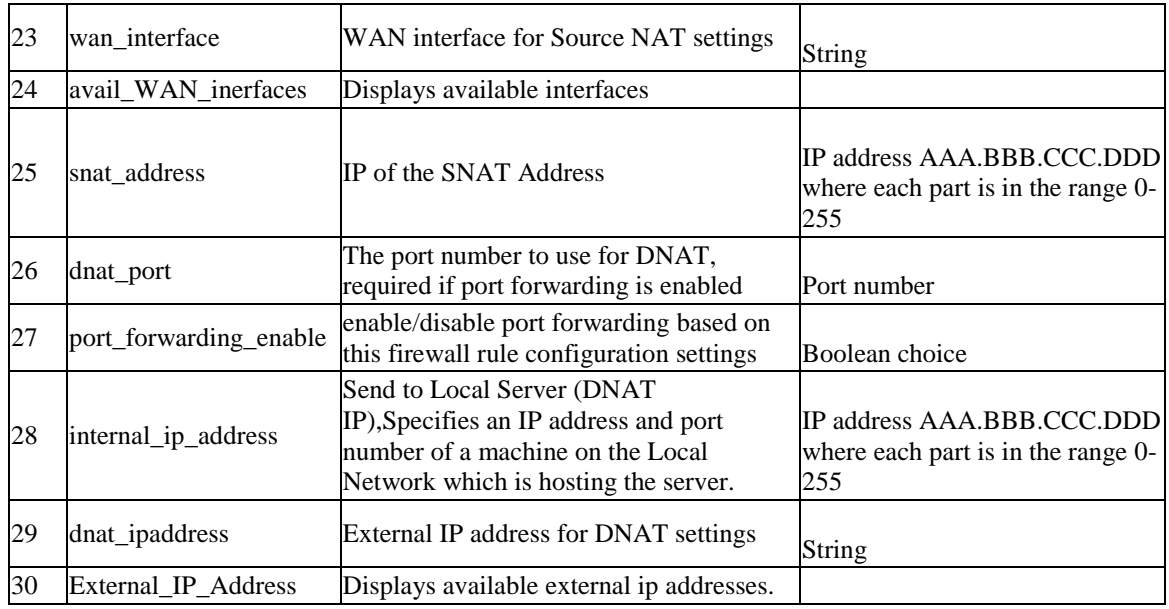

# **12.20 security firewall ipv4 enable** *<row\_id>*

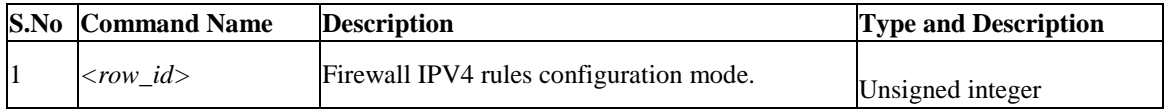

# **12.21 security firewall ipv4 disable** *<row\_id>*

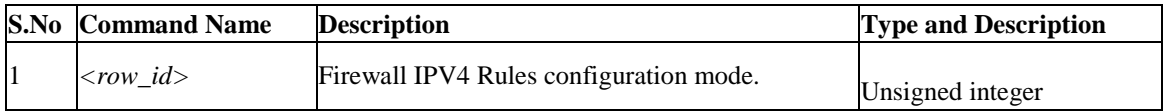

### **12.22 security firewall ipv4 delete** *<row\_id>*

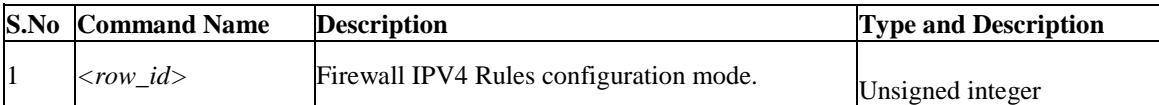

# **12.23 security firewall ipv4 move** *<row\_id>*

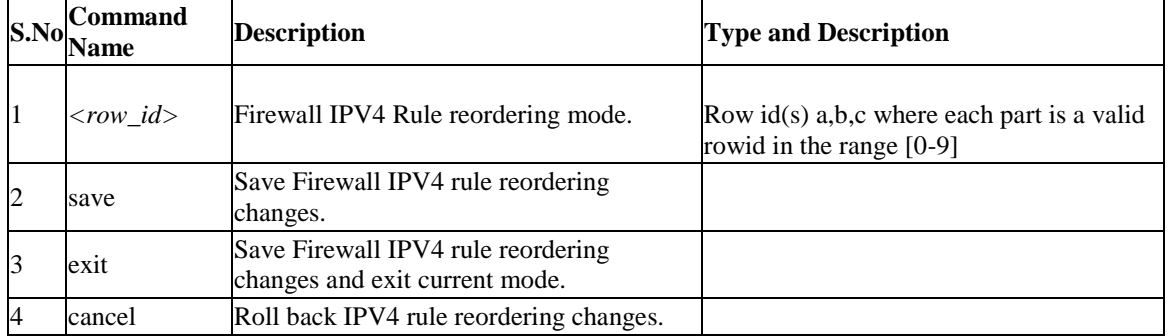

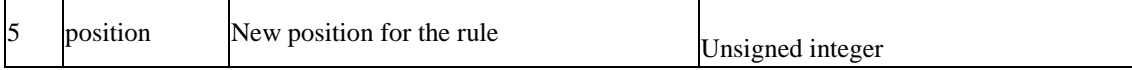

# **12.24 security firewall algs**

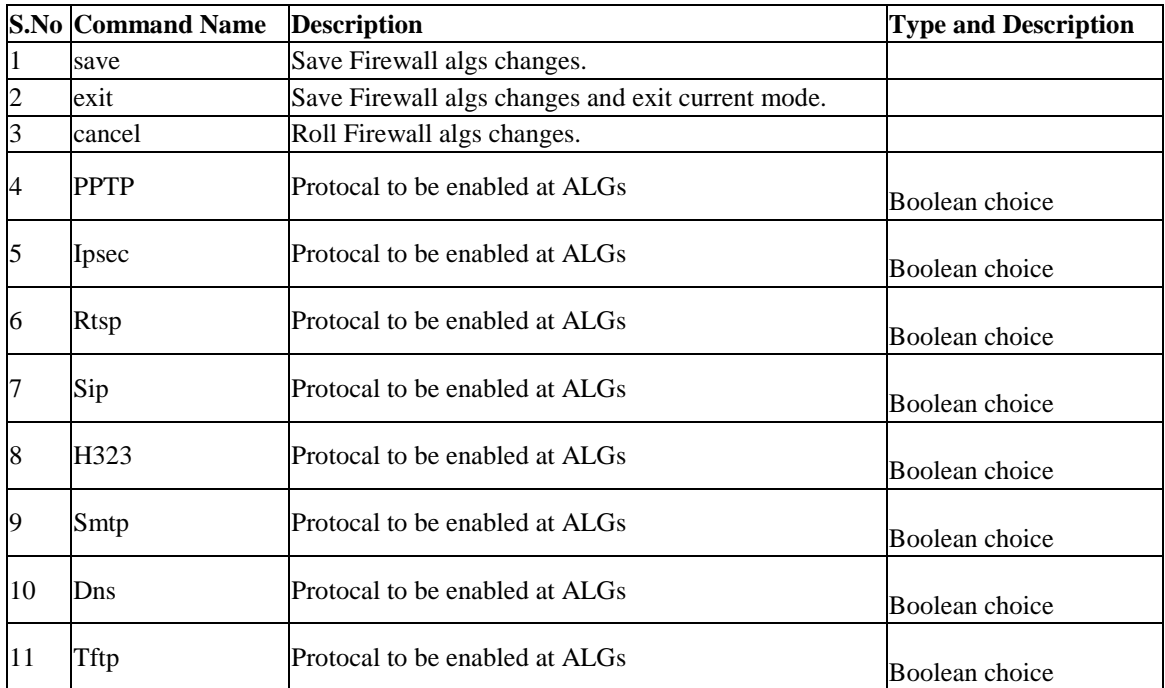

# **12.25 security firewall ipv4 configure**

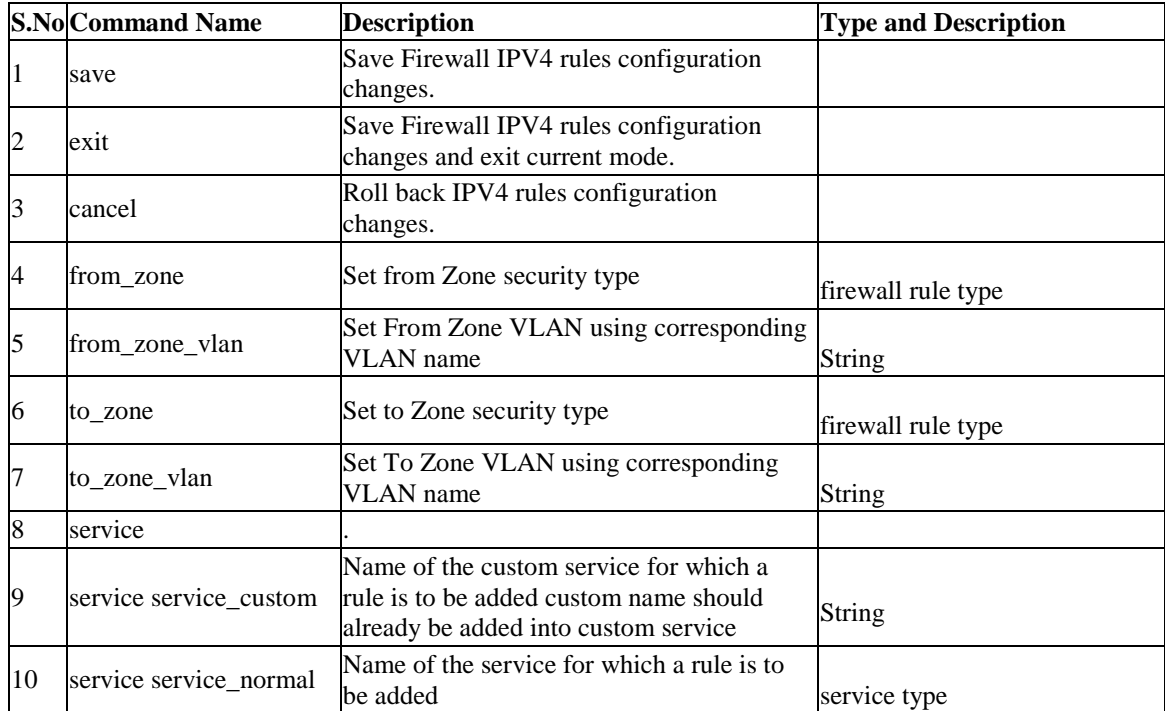

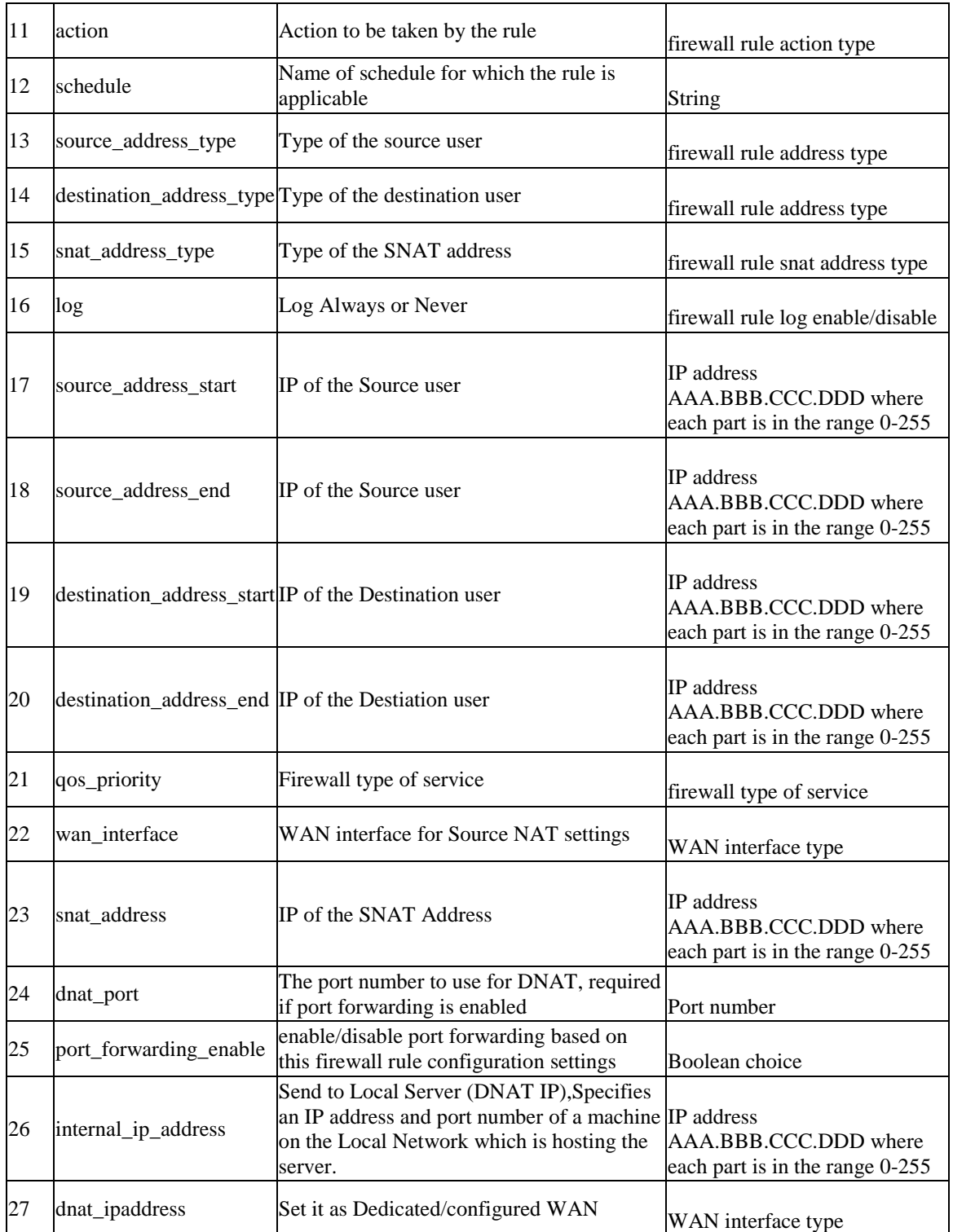

### **12.26 security firewall ipv4 default\_outbound\_policy** *<default\_outbound \_policy>*

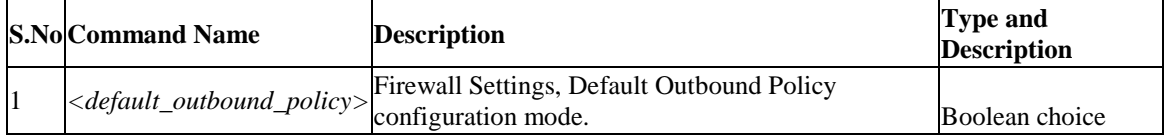

### **12.27 security firewall ipv4 edit** *<row\_id>*

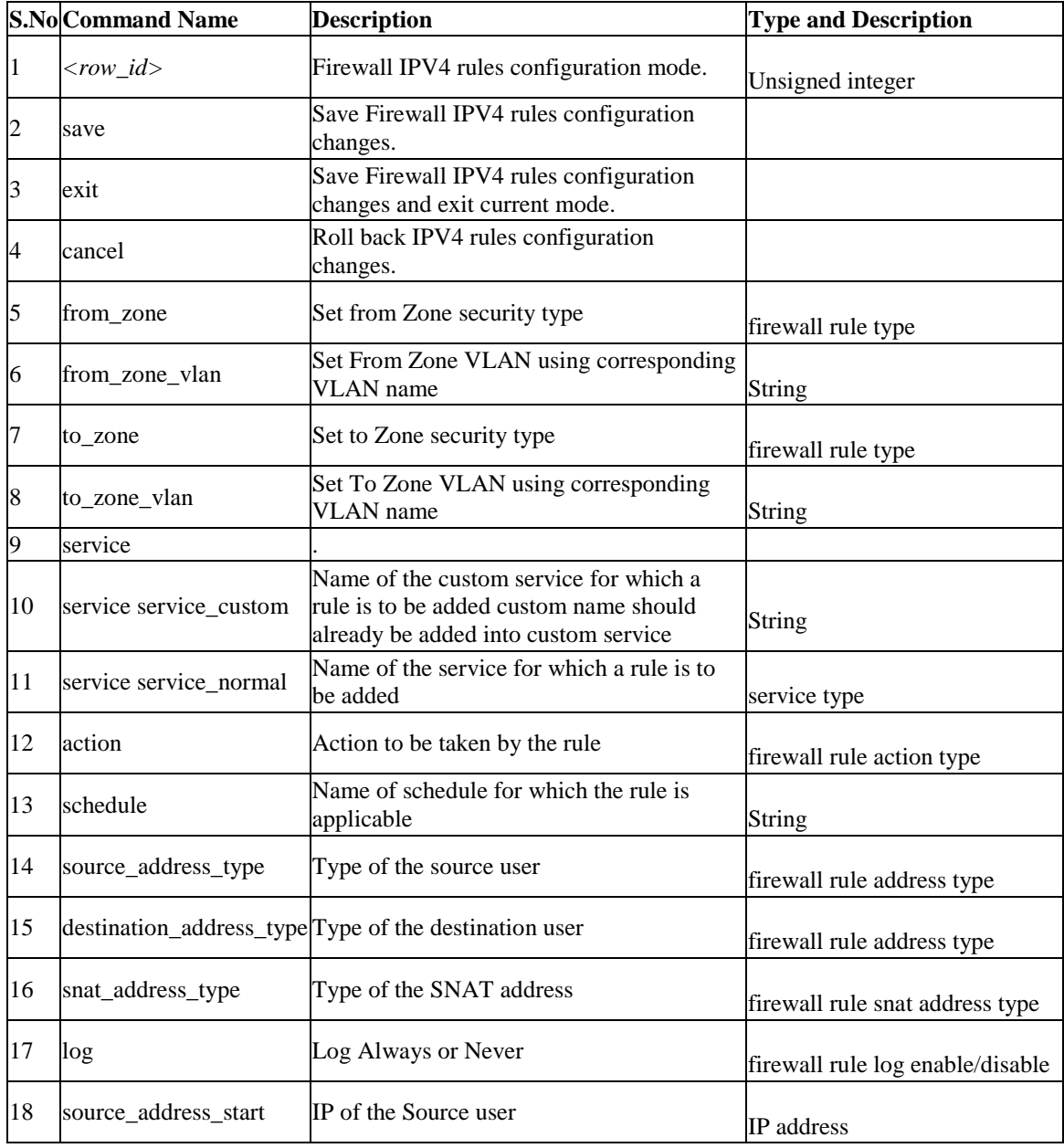

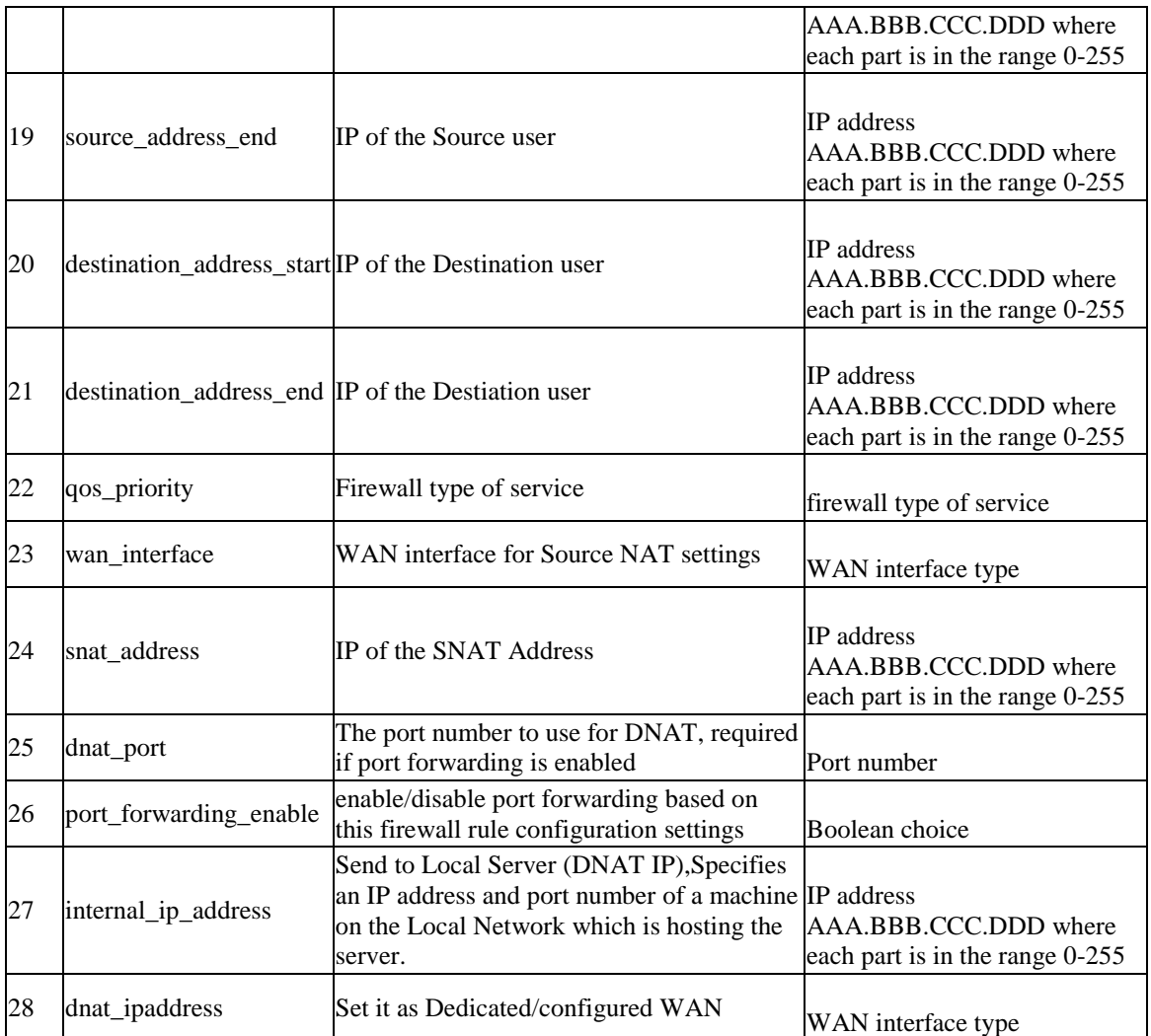

# **12.28 security firewall ipv4 enable** *<row\_id>*

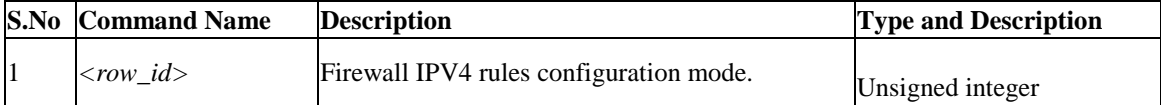

# **12.29 security firewall ipv4 disable** *<row\_id>*

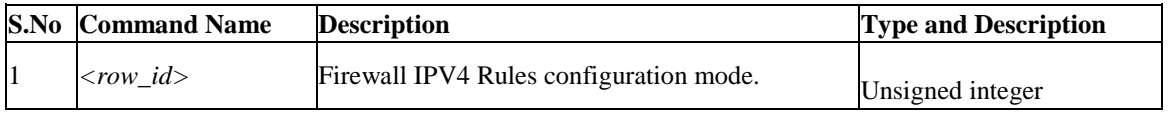

### **12.30 security firewall ipv4 delete** *<row\_id>*

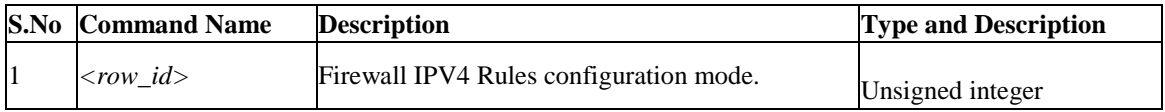

# **12.31 security firewall ipv4 move** *<row\_id>*

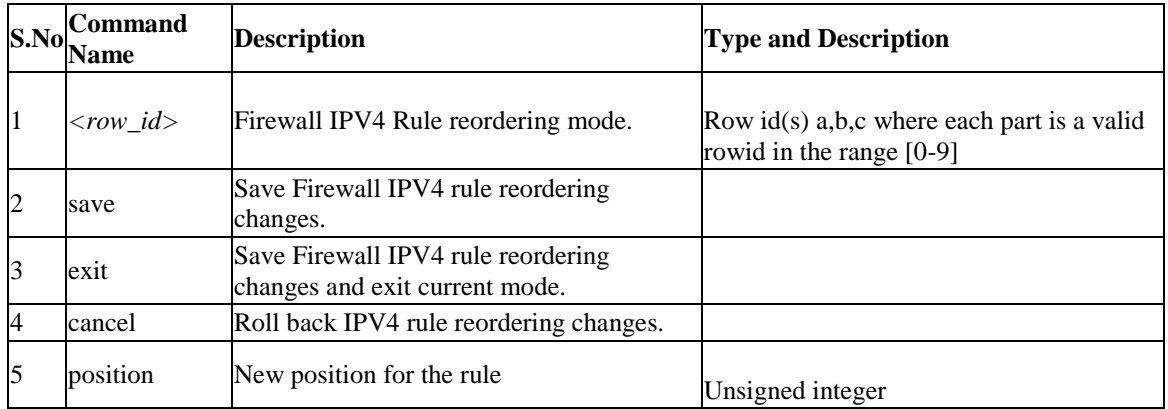

# **12.32 security firewall algs**

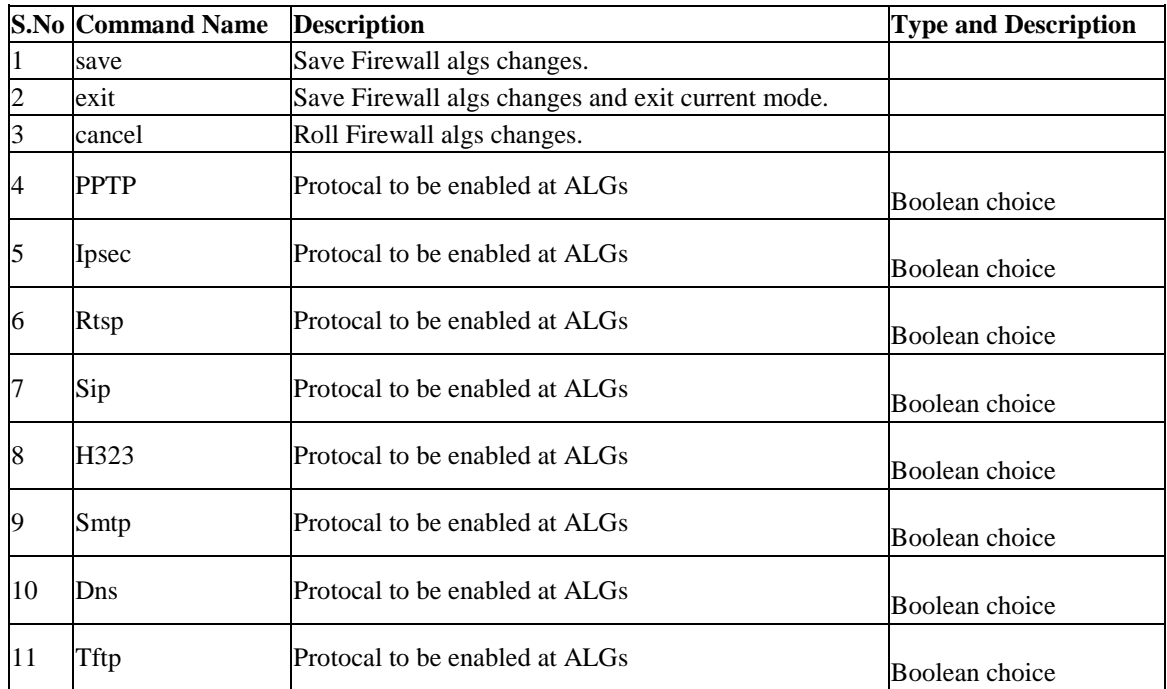

# **12.33 security firewall ipv6 configure**

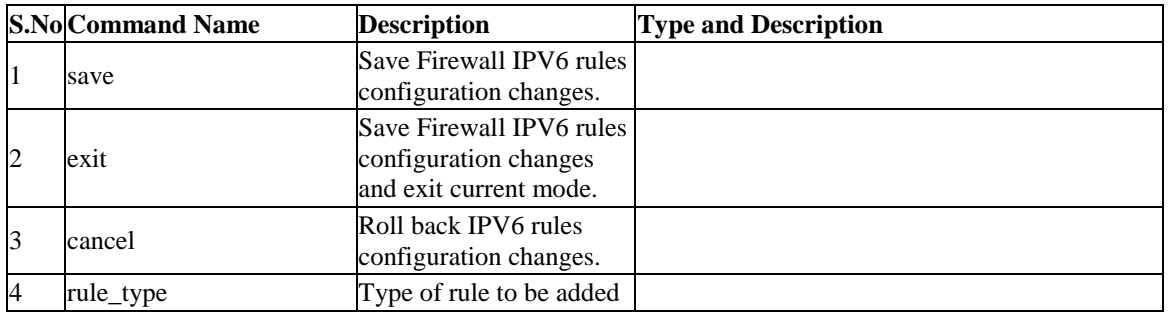
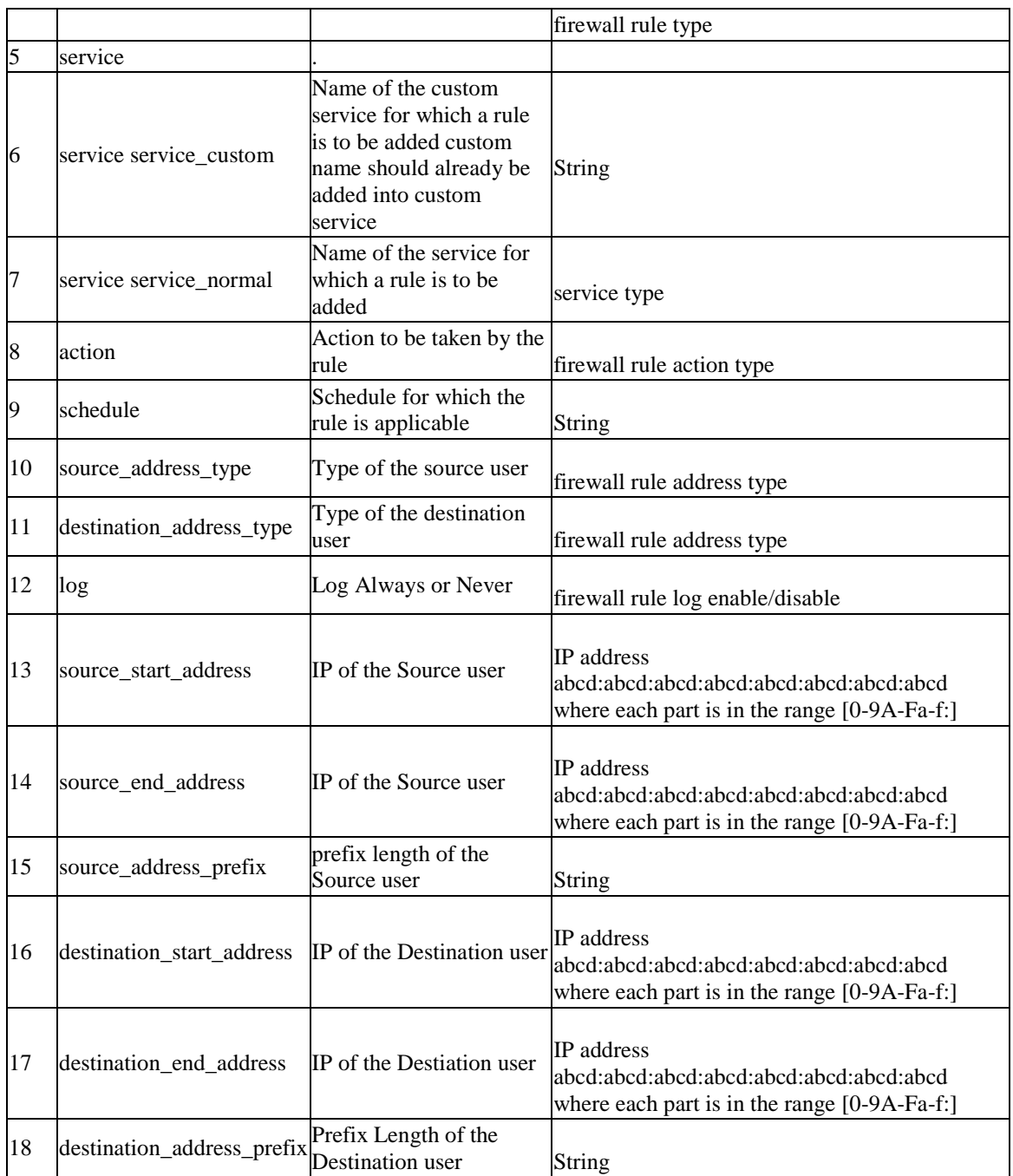

# **12.34 security firewall ipv6 edit** *<row\_id>*

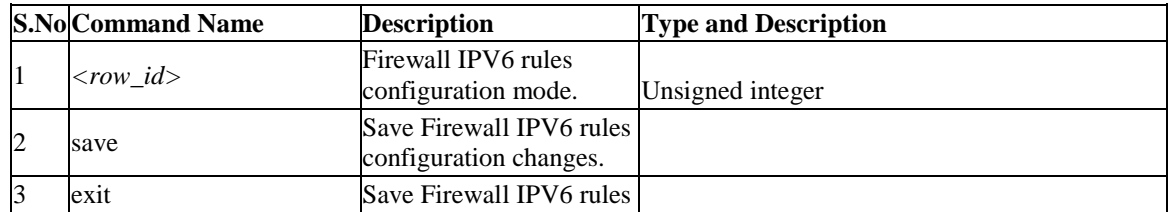

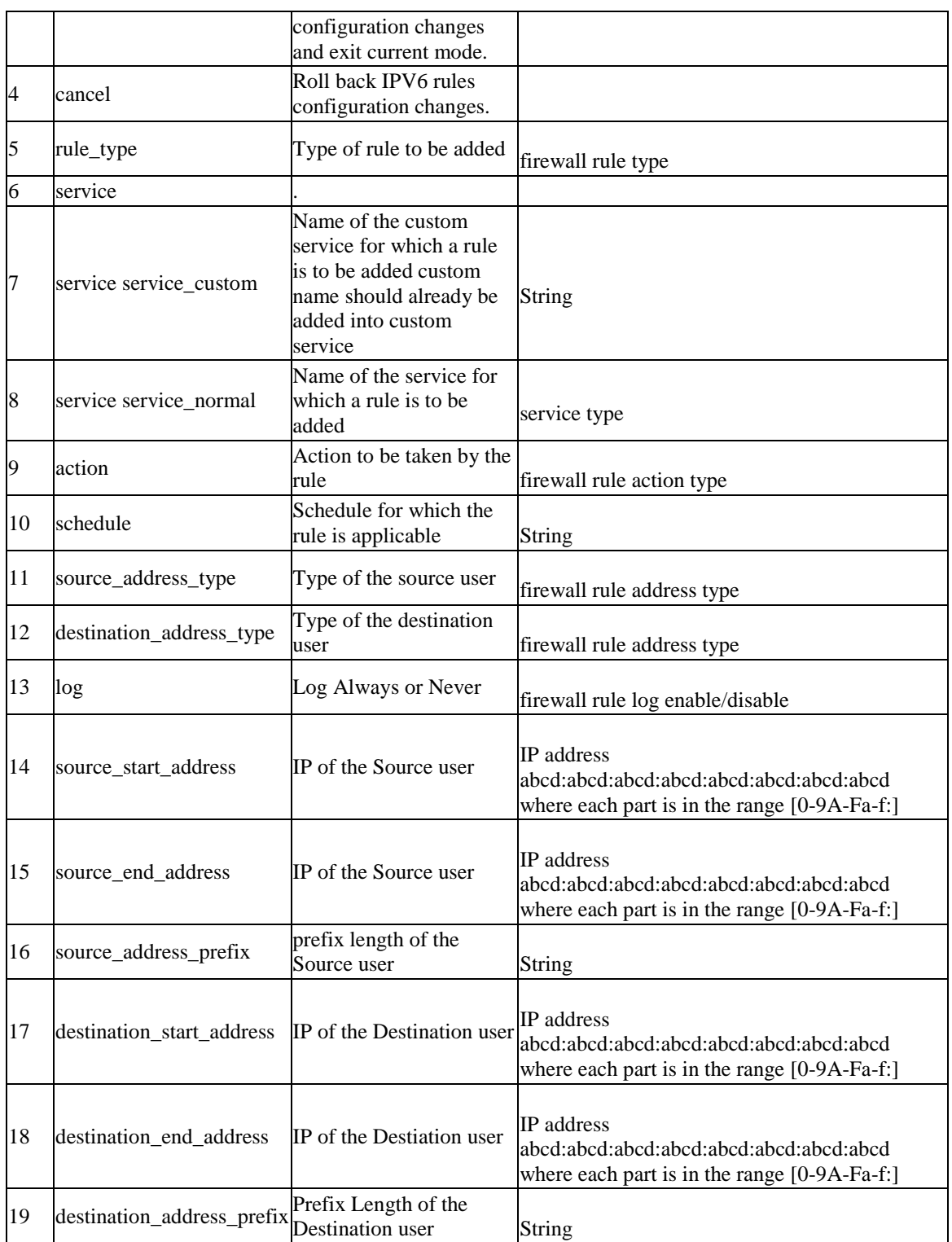

# **12.35 security firewall ipv6 enable** *<row\_id>*

**S.No Command Name Description Type and Description**

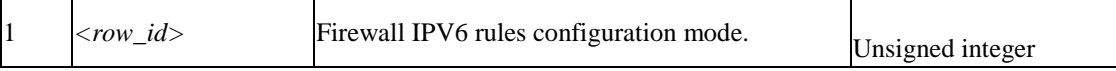

#### **12.36 security firewall ipv6 disable** *<row\_id>*

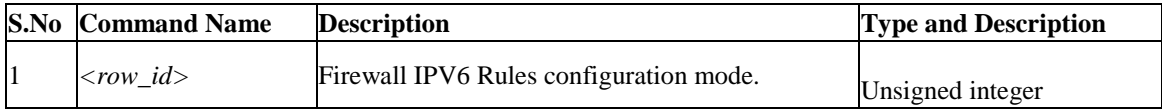

#### **12.37 security firewall ipv6 delete** *<row\_id>*

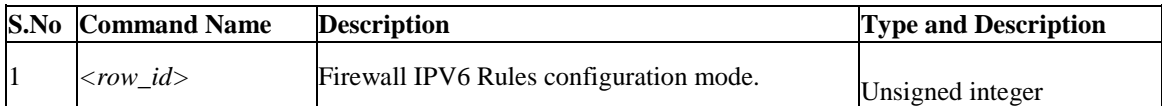

#### **12.38 security firewall ipv6 move** *<row\_id>*

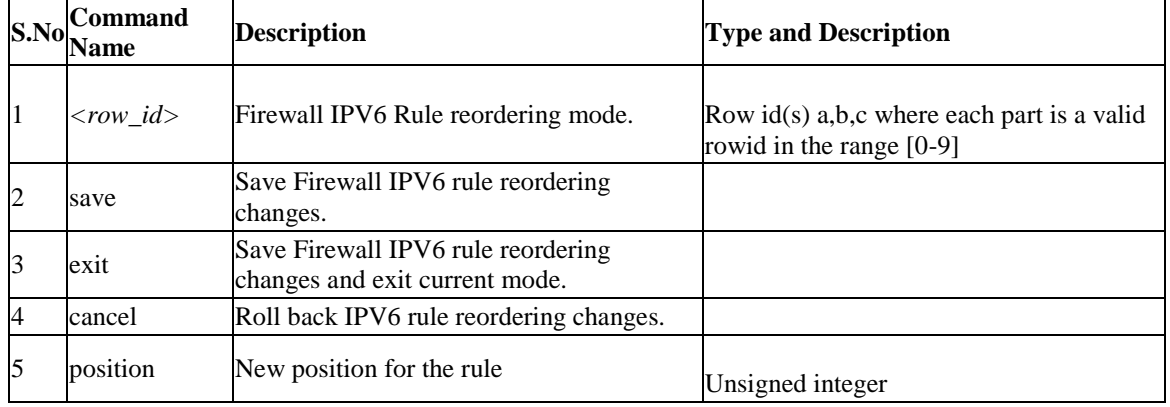

#### **12.39 security firewall ipv6 default\_outbound\_policy** *<default\_outbound \_policy>*

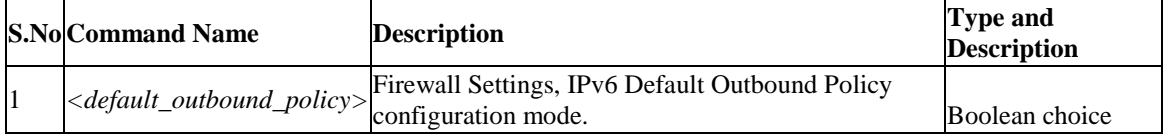

# **12.40 security ids configure**

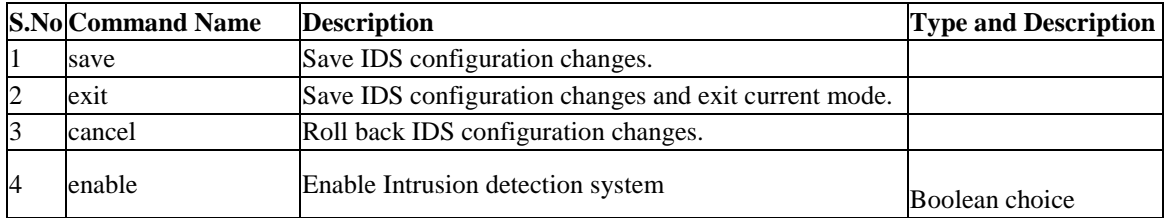

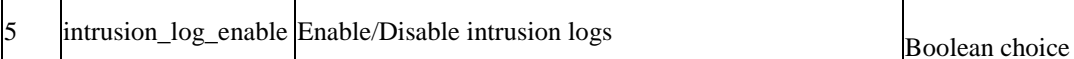

# **12.41 security session\_settings configure**

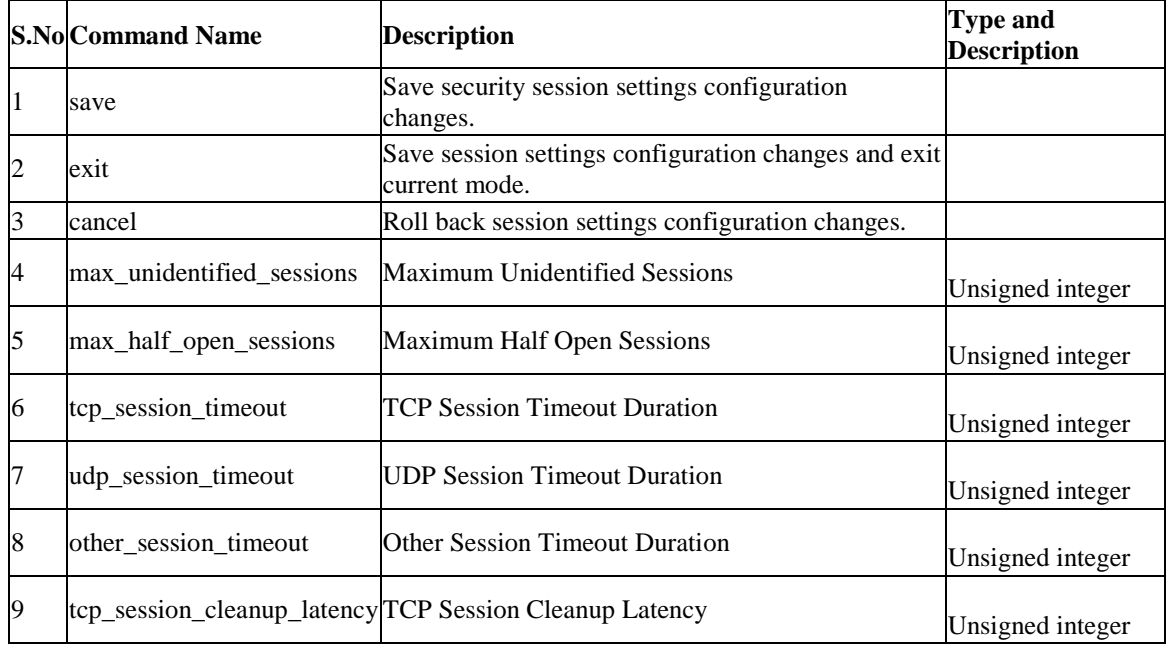

# **12.42 security schedules add**

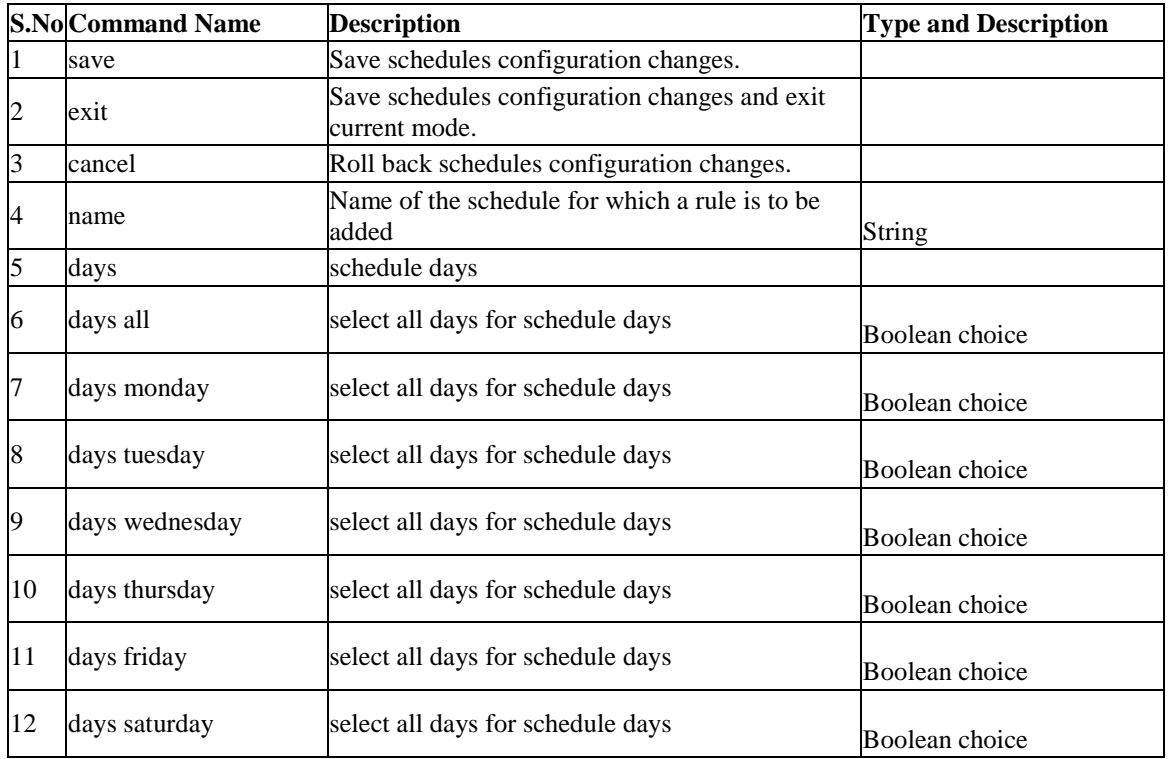

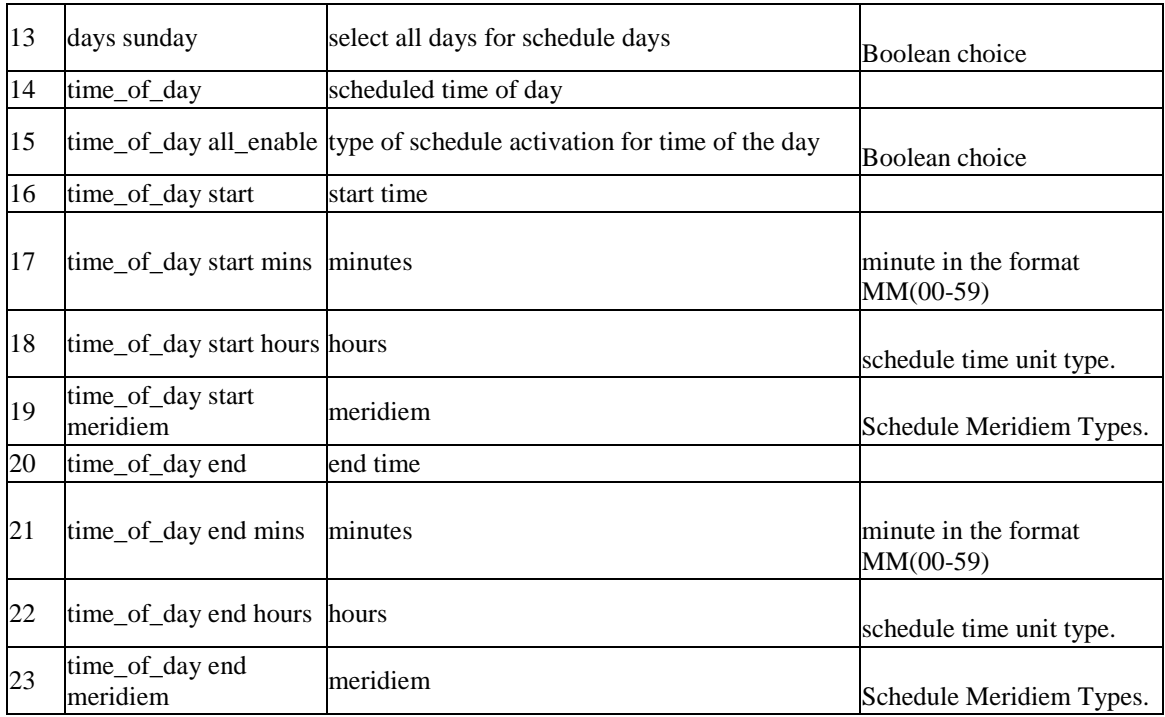

# **12.43 security schedules edit** *<row\_id>*

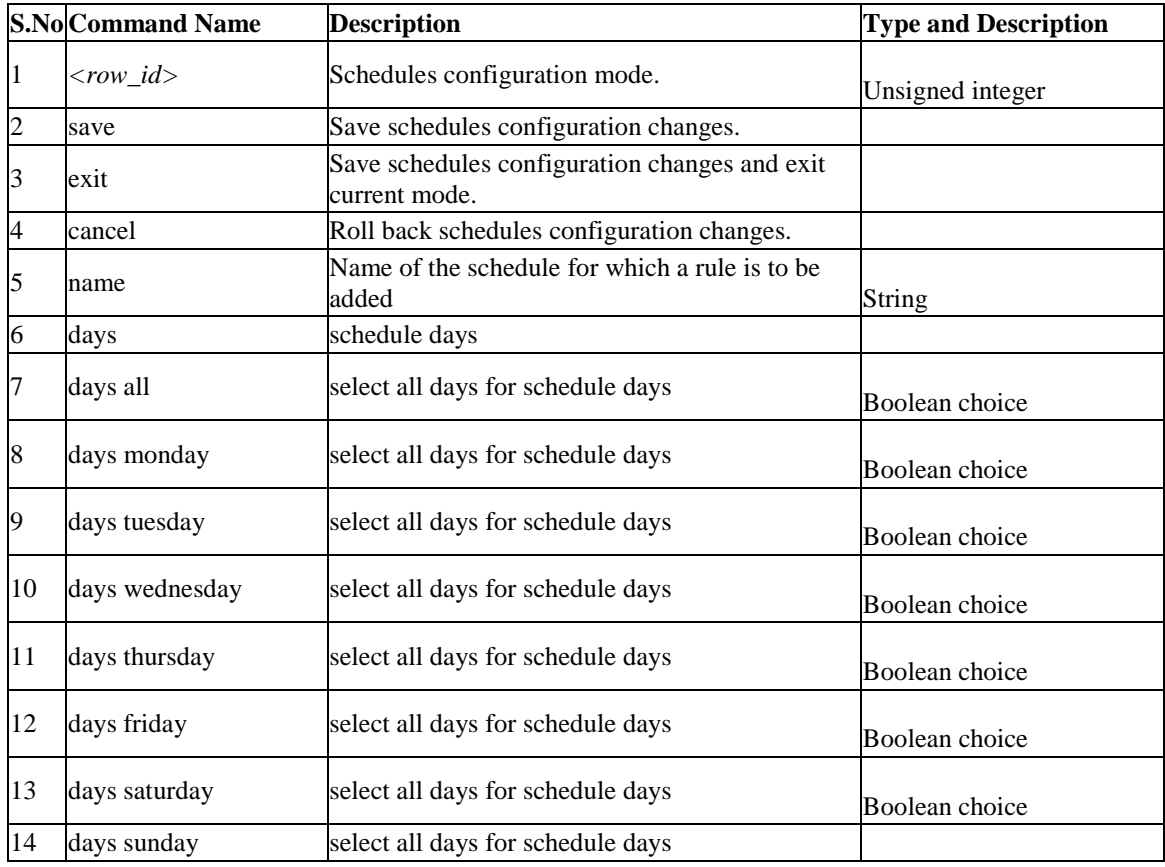

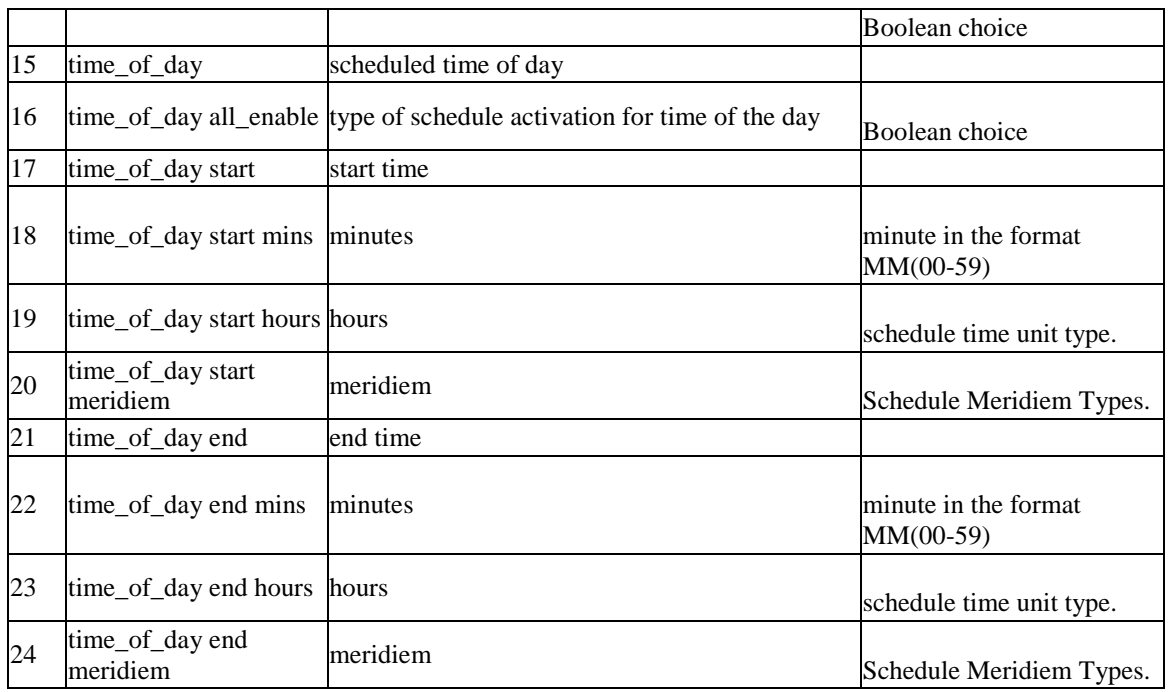

# **12.44 security schedules delete** *<row\_id>*

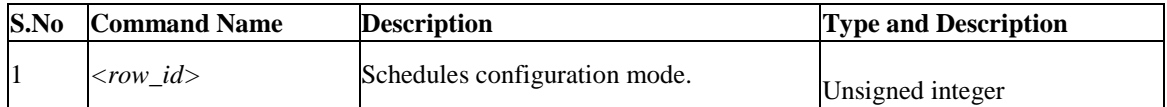

# **12.45 security firewall smtpAlg configure**

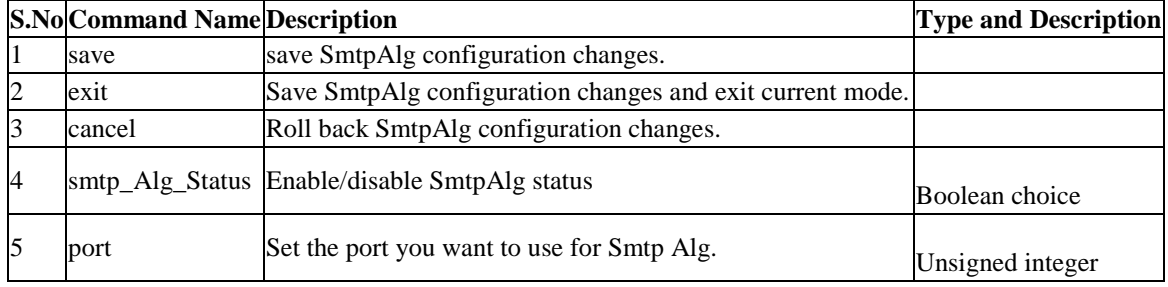

#### **12.46 security firewall smtpAlg approvedMailId add**

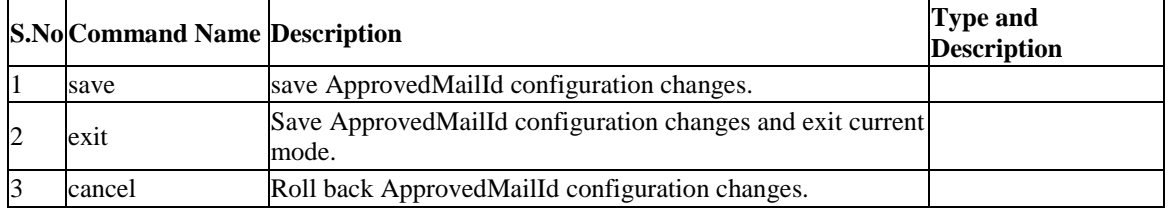

4 approved\_Mail\_Id Approved Mail\_Id String

#### **12.47 security firewall smtpAlg approvedMailId edit** *<row\_id>*

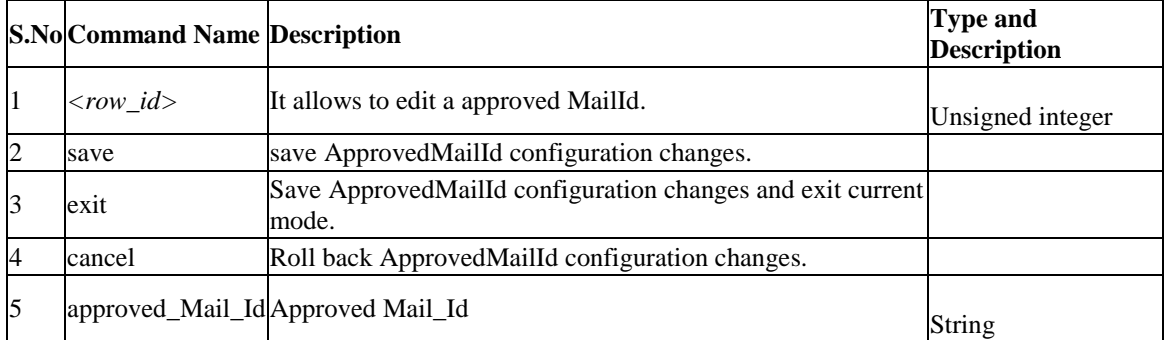

# **12.48 security firewall smtpAlg approvedMailId delete** *<row\_id>*

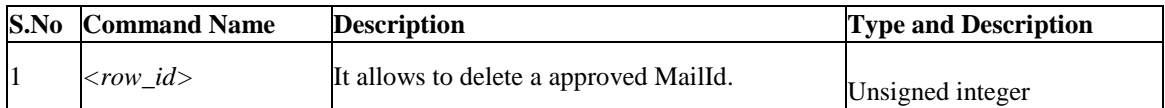

#### **12.49 security firewall smtpAlg blockedMailId add**

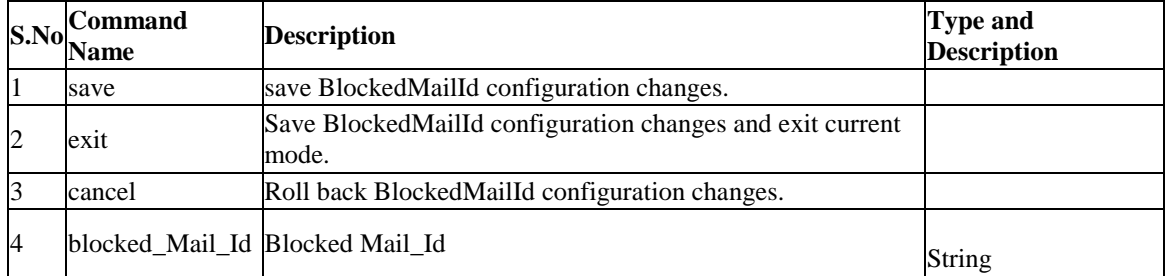

# **12.50 security firewall smtpAlg blockedMailId edit** *<row\_id>*

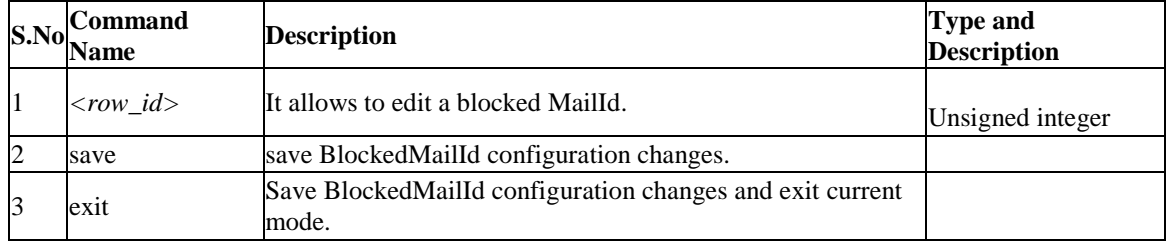

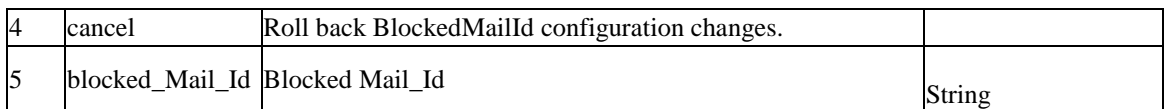

# **12.51 security firewall smtpAlg blockedMailId delete** *<row\_id>*

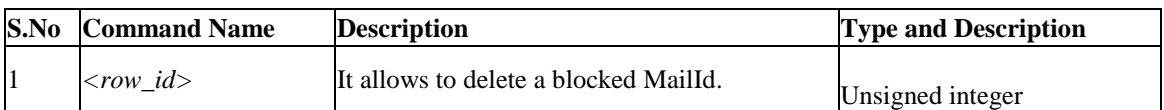

# **12.52 security firewall smtpAlg subjectList add**

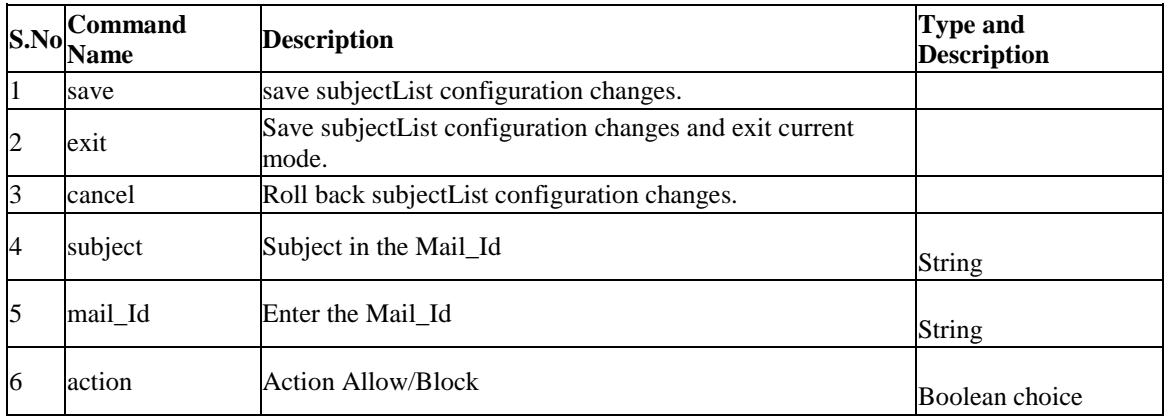

# **12.53 security firewall smtpAlg subjectList edit** *<row\_id>*

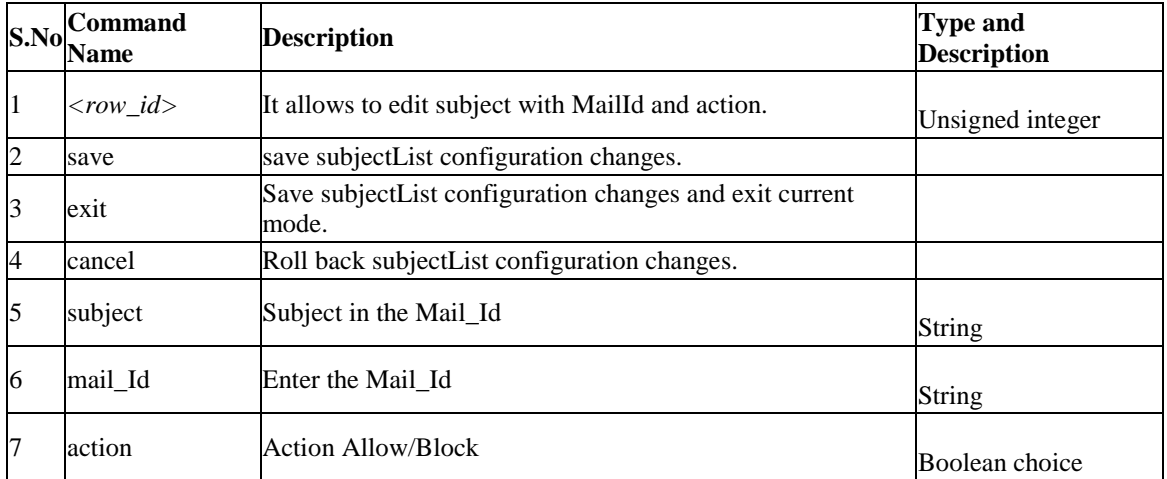

# **12.54 security firewall smtpAlg subjectList delete** *<row\_id>*

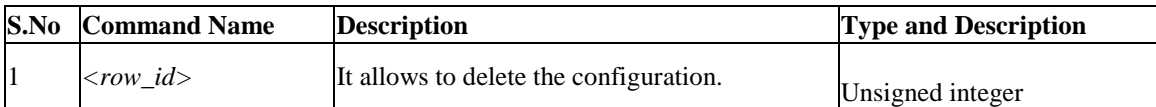

# **12.55 security mac\_filter configure**

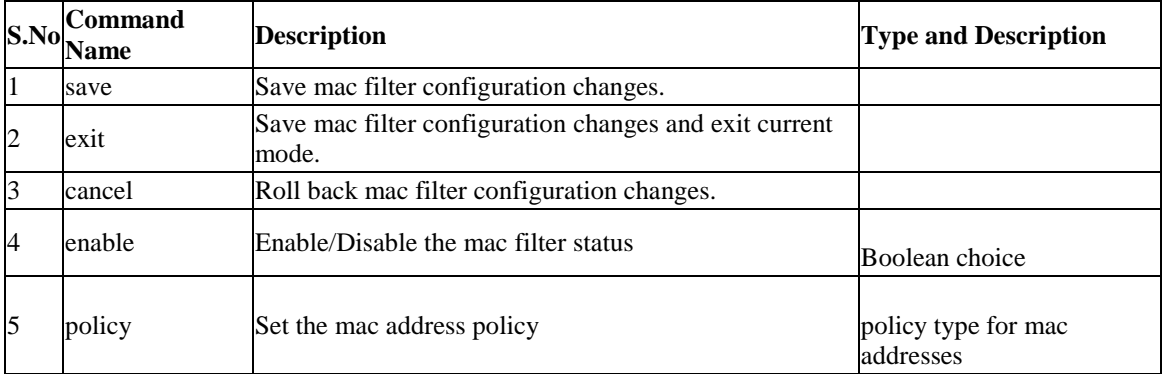

#### **12.56 security mac\_filter source add**

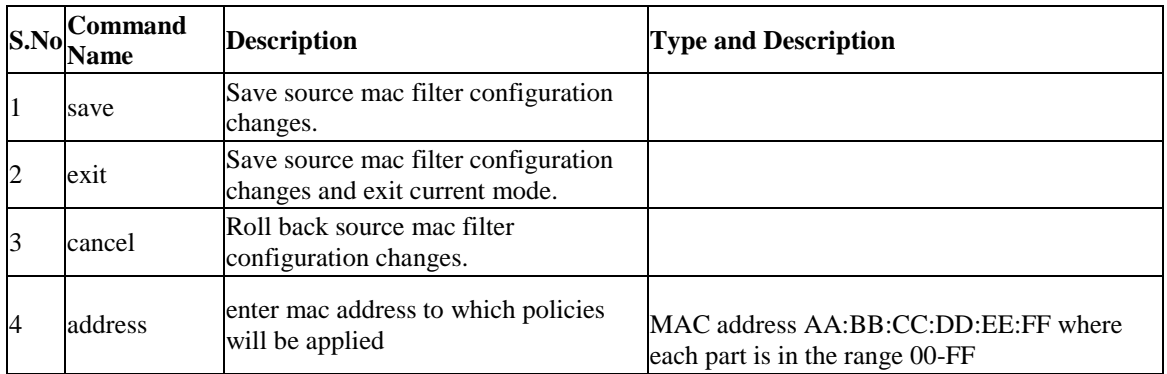

# **12.57 security mac\_filter source edit** *<row\_id>*

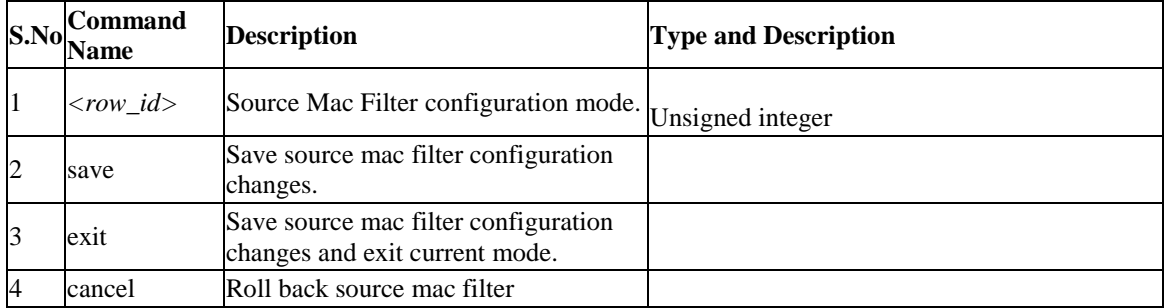

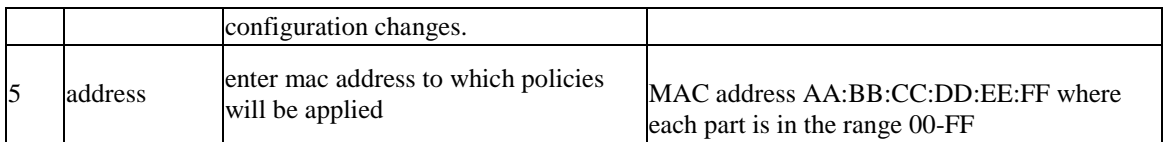

### **12.58 security mac\_filter source delete** *<row\_id>*

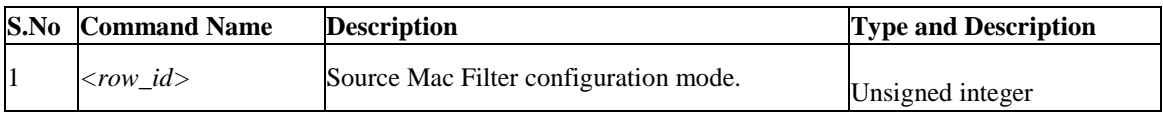

# **12.59 security ip\_or\_mac\_binding add**

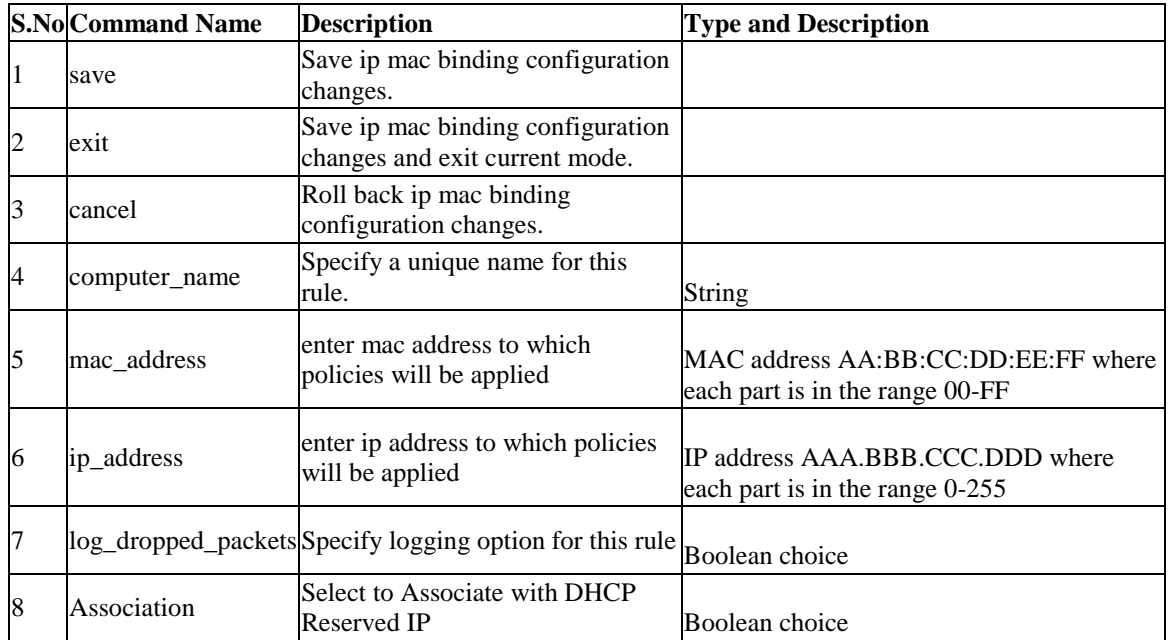

#### **12.60 security ip\_or\_mac\_binding edit** *<row\_id>*

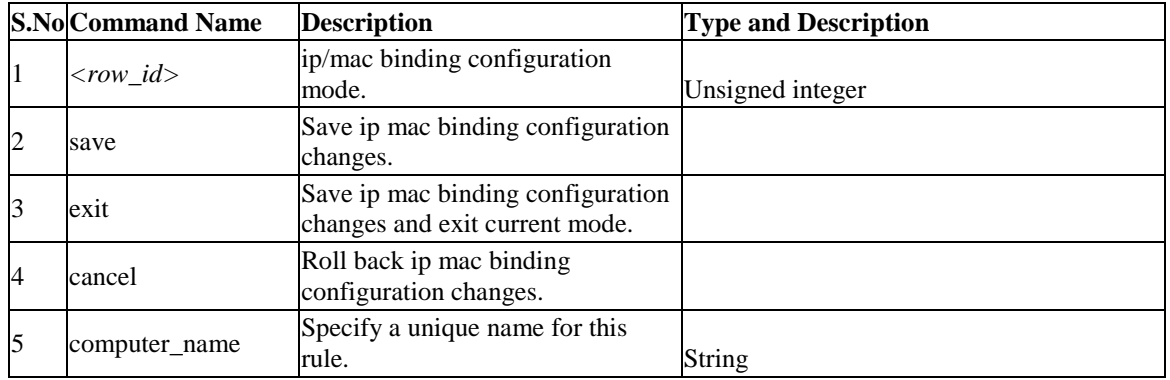

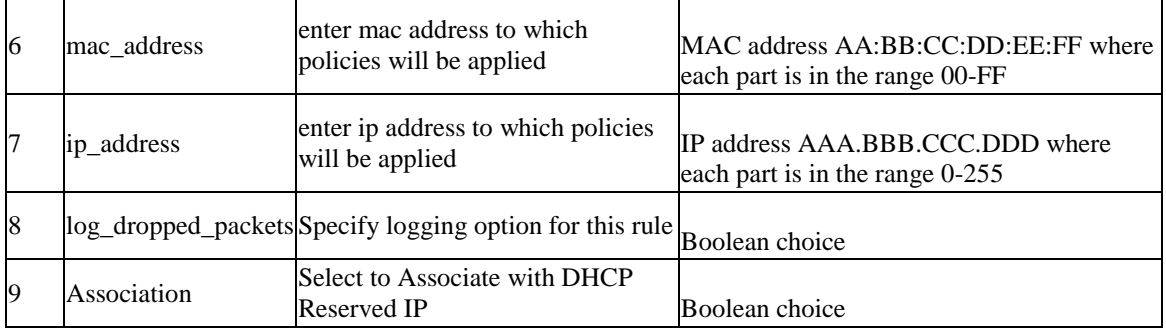

# **12.61 security ip\_or\_mac\_binding delete** *<row\_id>*

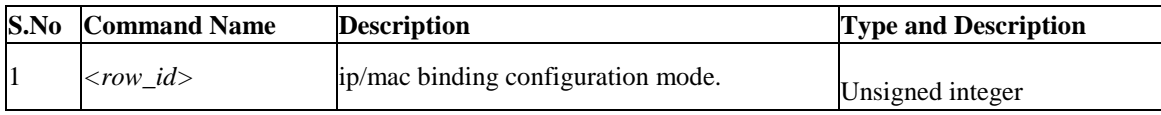

# **12.62 security firewall vpn\_passthrough configure**

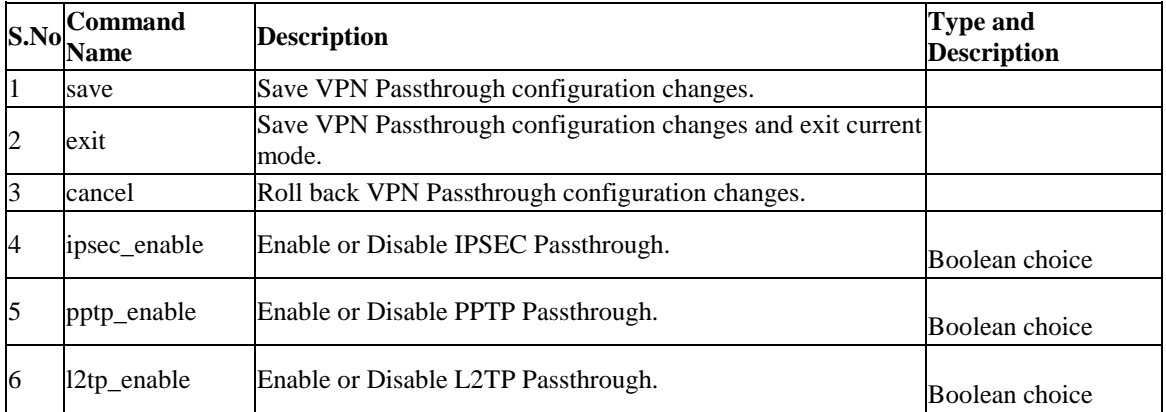

#### **12.63 security webAccess status** *<status>*

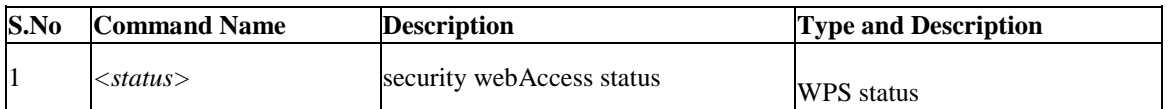

#### **12.64 security webAccess add**

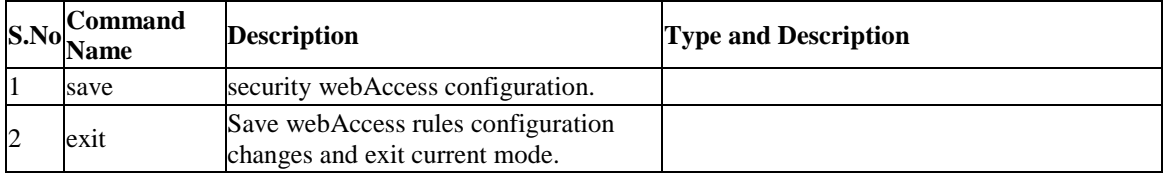

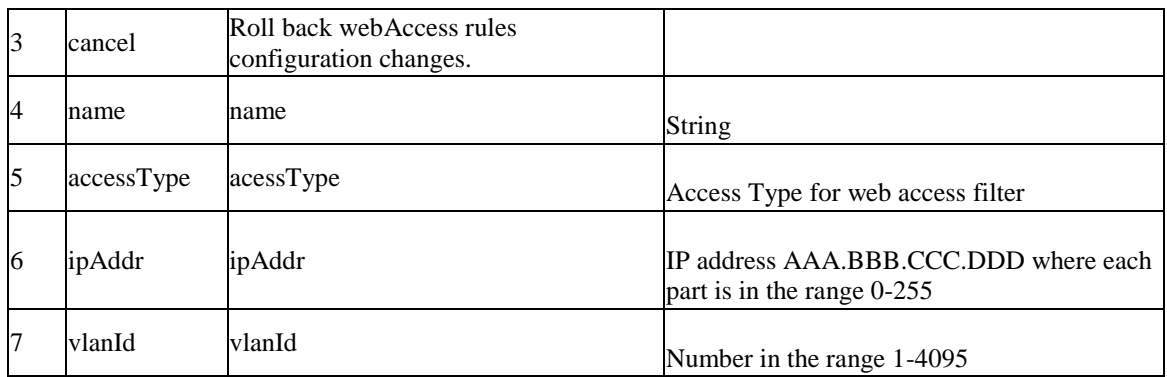

#### **12.65 security webAccess edit** *<row\_id>*

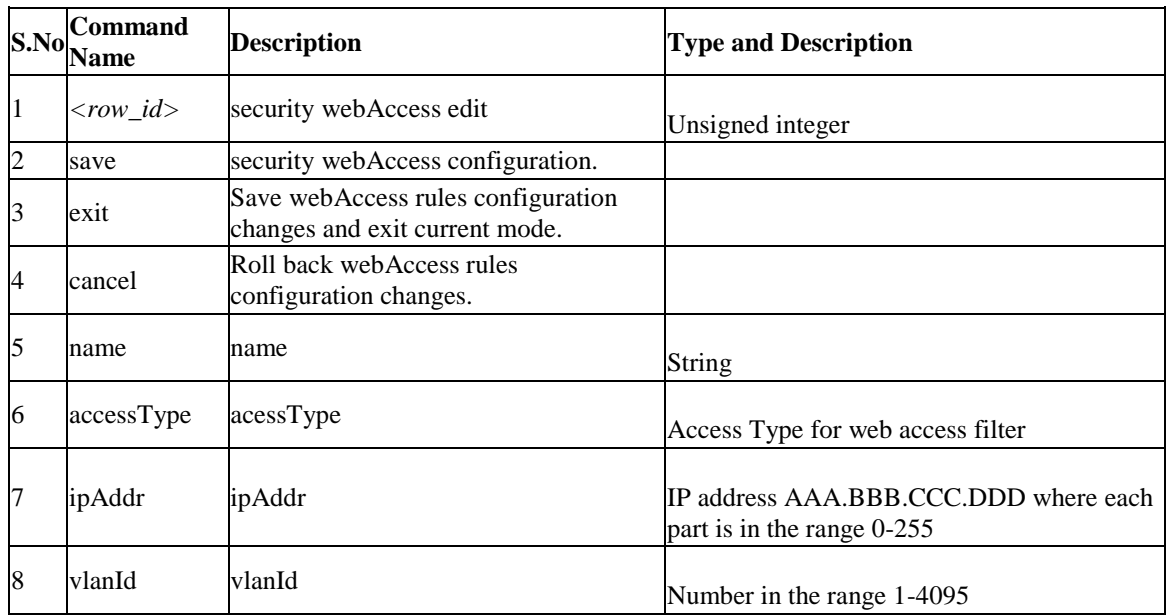

#### **12.66 security webAccess delete** *<row\_id>*

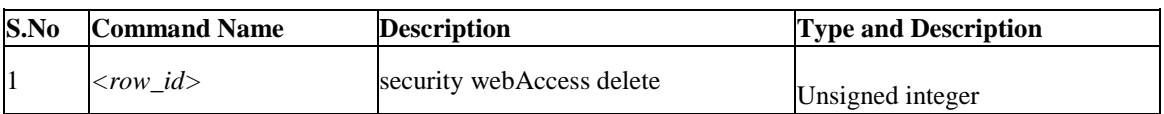

## **12.67 security website\_filter content\_filtering configure**

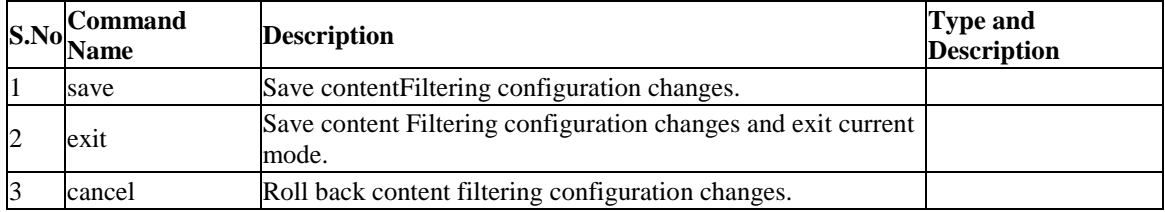

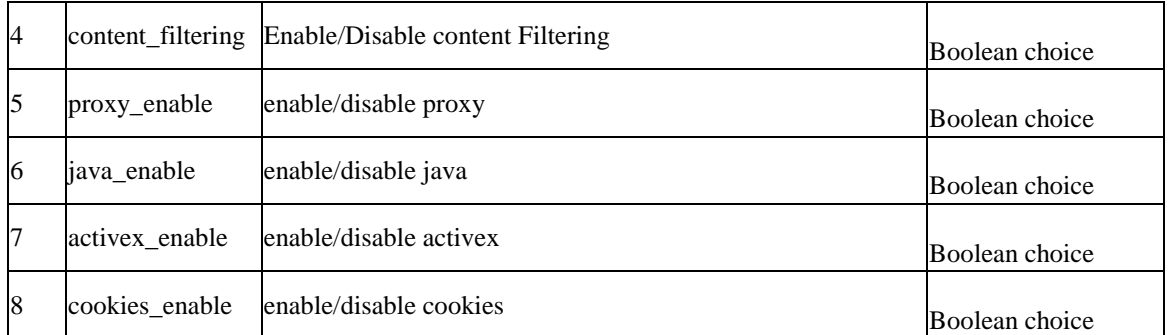

# **12.68 security website\_filter approved\_urls add**

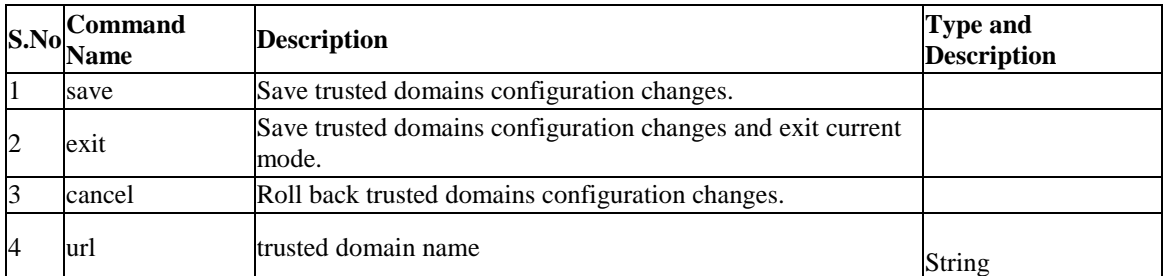

# **12.69 security website\_filter approved\_urls edit** *<row\_id>*

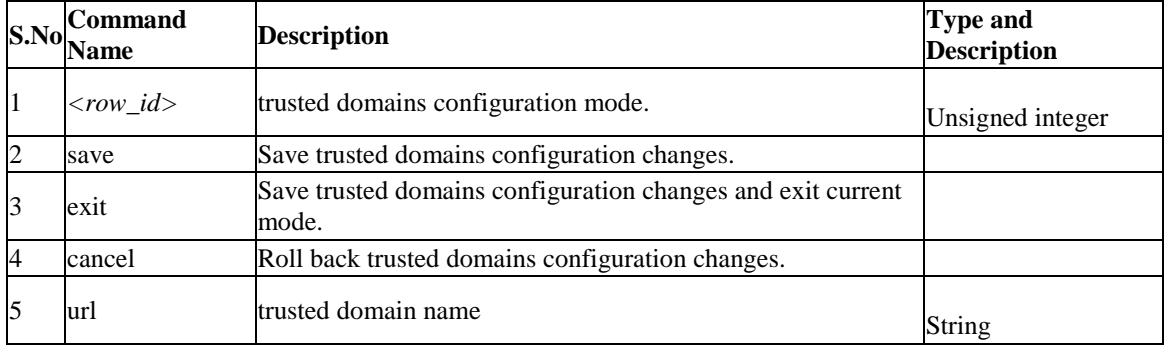

#### **12.70 security website\_filter approved\_urls delete** *<row\_id>*

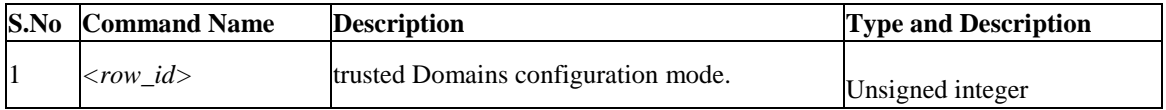

# **12.71 security website\_filter blocked\_keywords add**

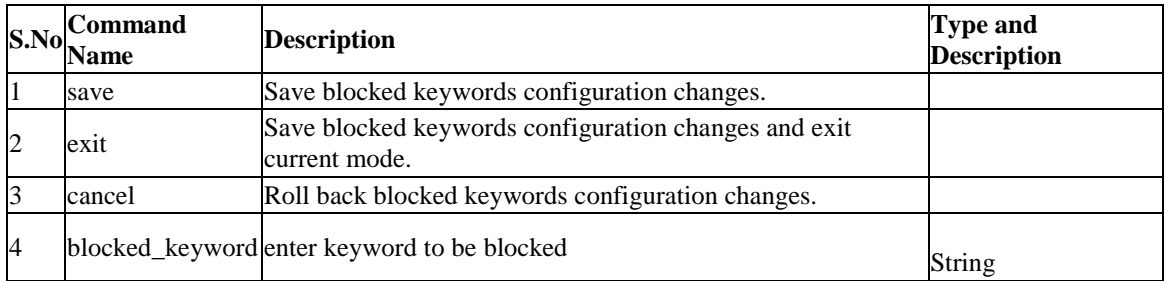

# **12.72 security website\_filter blocked\_keywords edit** *<row\_id>*

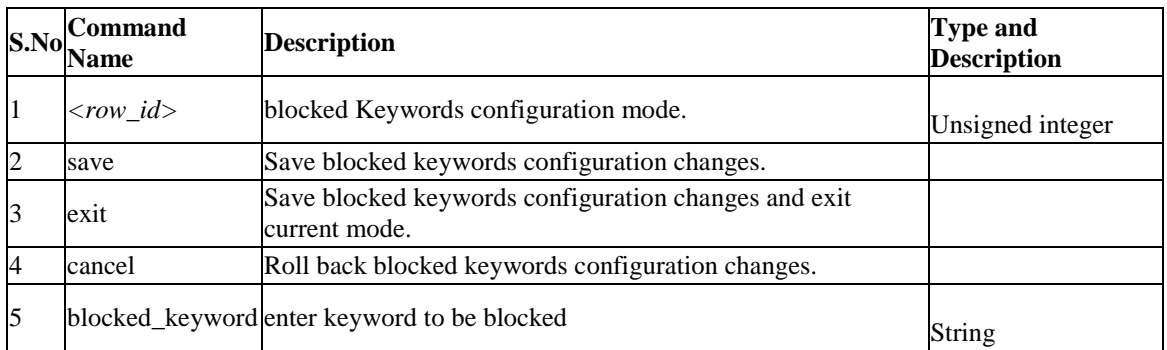

#### **12.73 security website\_filter blocked\_keywords delete** *<row\_id>*

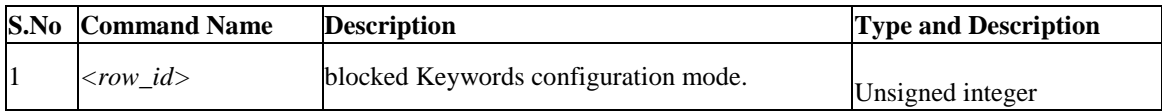

### **12.74 security website\_filter blocked\_keywords enable** *<row\_id>*

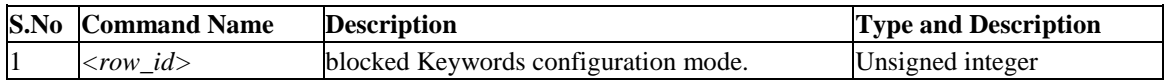

### **12.75 security website\_filter blocked\_keywords disable** *<row\_id>*

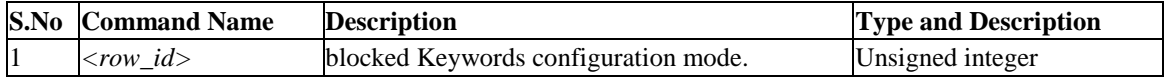

# **Chapter 13. Configuration commands under branch HISTORY**

# **13.1 23.1 .history** *<limit>*

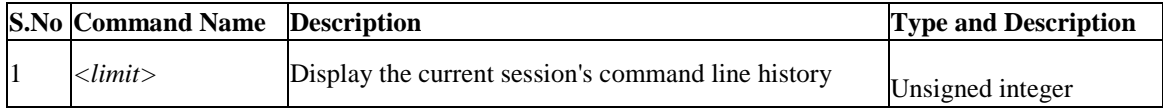